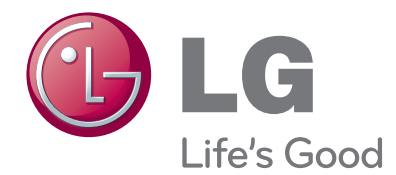

# HASZNÁLATI ÚTMUTATÓ LCD TV

Kérjük, gondosan olvassa el az útmutatót a készülék üzembe helyezése előtt. Az útmutatót ő rizze meg késő bbi használatra.

A HDMI, a HDMI embléma és a High-HOMI Definition Multimedia Interface a HDMI Licensing LLC védjegyei vagy bejegyzett védjegyei.

# TARTALOM

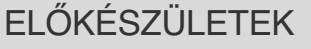

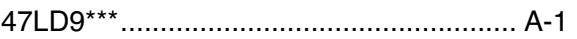

### KÜLSŐ BERENDEZÉSEK BEÁLLÍTÁSA

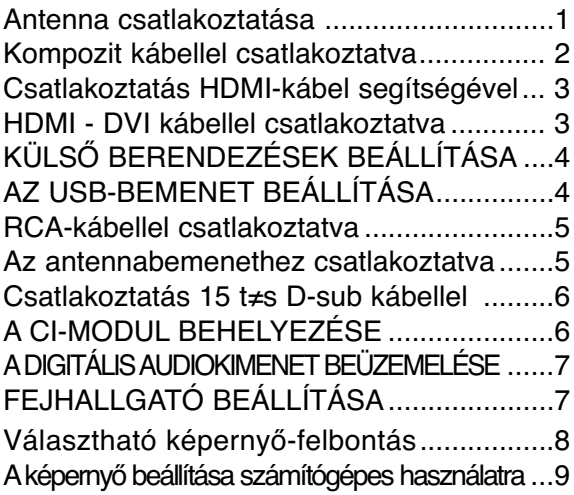

### TV-NÉZÉS / CSATORNÁK BEÁLLÍTÁSA

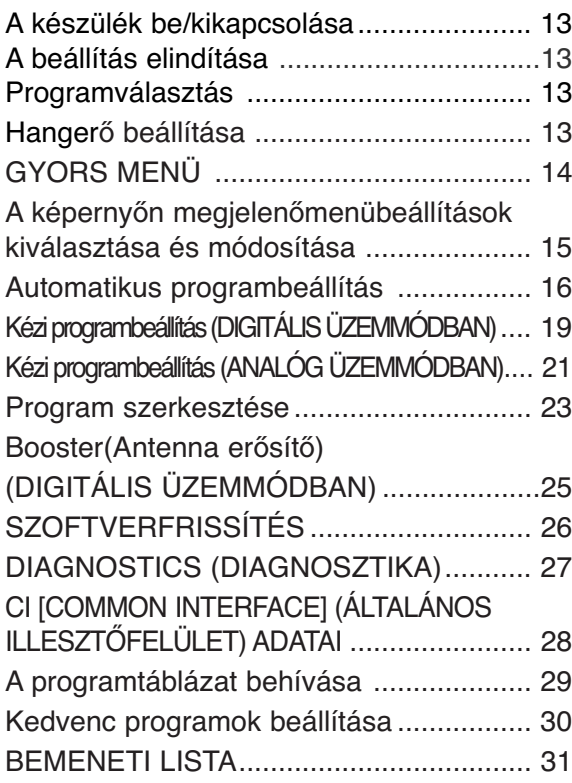

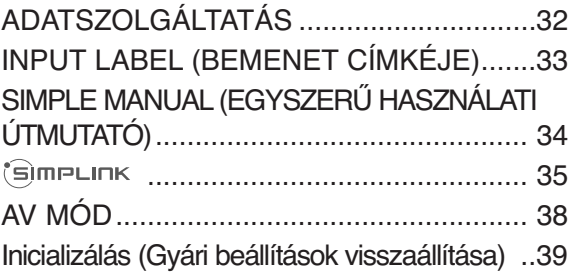

#### A 3D VIDEO HASZNÁLATA

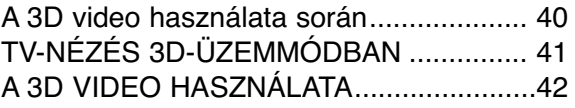

### USB-ESZKÖZÖK HASZNÁLATA

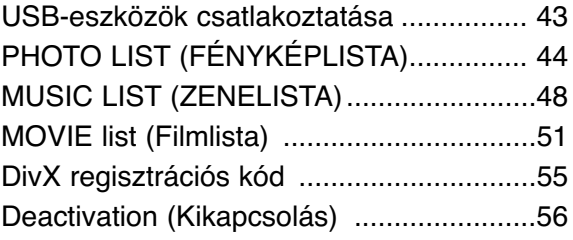

# TARTALOM

#### **EPG (ELECTRONIC PROGRAMME GUIDE – ELEKTRONIKUS MÙSORFÜZET) (DIGITÁLIS ÜZEMMÓDBAN)**

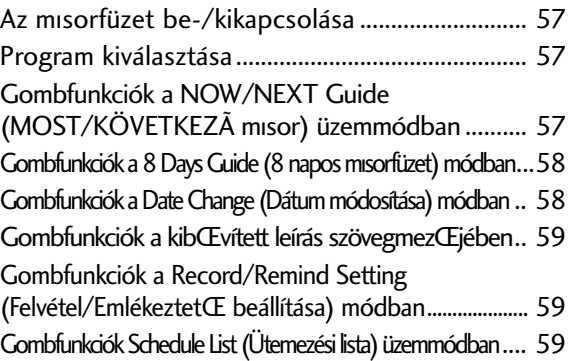

### **KÉPVEZÉRLÉS**

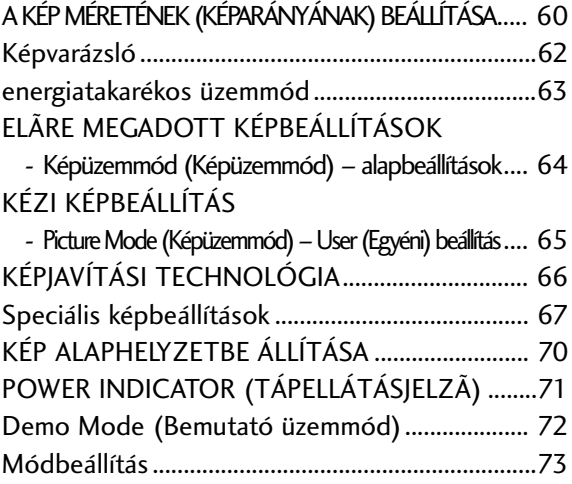

### **HANG ÉS NYELV BEÁLLÍTÁSA**

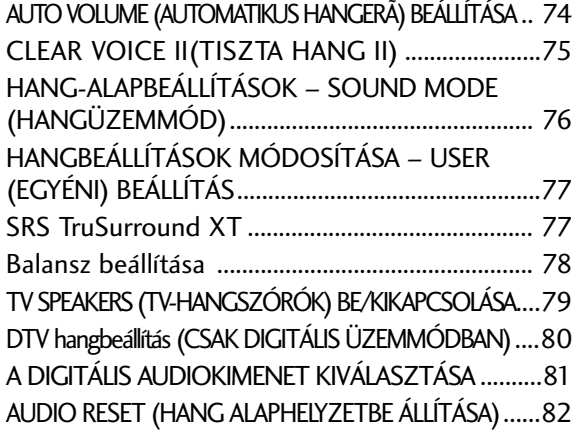

Audio description (Hang leírása) (CSAK DIGITÁLIS ÜZEMMÓDBAN)....................83

 $I/II$ 

- Sztereó/kettős vétel (Csak analóg módban)... 84
- NICAM-vétel (Csak analóg módban).................... 85
- A hangszóró hangkimenetének kiválasztása .... 85

Nyelv-/országválasztás a képernyŒn megjelenŒ menüben... 86 NYELV KIVÁLASZTÁSA (CSAK DIGITÁLIS ÜZEMMÓDBAN)..... 87

#### **IDÃ BEÁLLÍTÁSA**

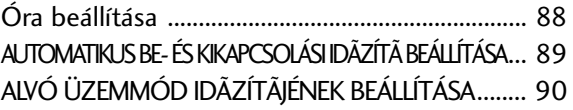

#### **TARTALOMSZÙRÉS / KORLÁTOZÁSI SZINTEK**

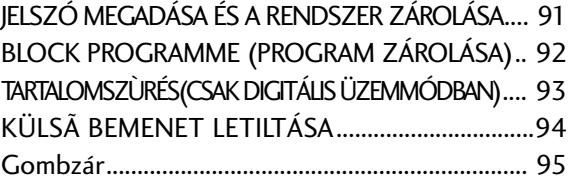

#### **TELETEXT**

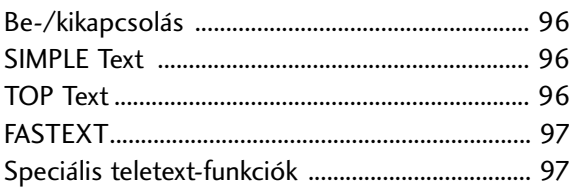

#### **DIGITÁLIS TELETEXT**

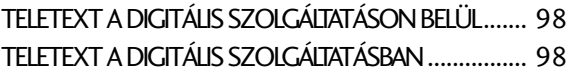

#### **FÜGGELÉK**

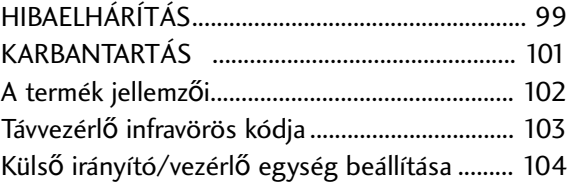

# **ELŐKÉSZÜLETEK**

# **TARTOZÉKOK LCD TV-TÍPUSOK : 47LD9\*\*\***

Ellenőrizze, hogy az alábbi tartozékokat tartalmazza-e a TV csomagja. Amennyiben bármelyik tartozék hiányzik<br>a csomagból, vegye fel a kapcsolatot azzal a viszonteladóval, ahol a terméket vásárolta. ■ Az Ön TV-készülékének egyes részei eltérhetnek az ábrán láthatóktól.

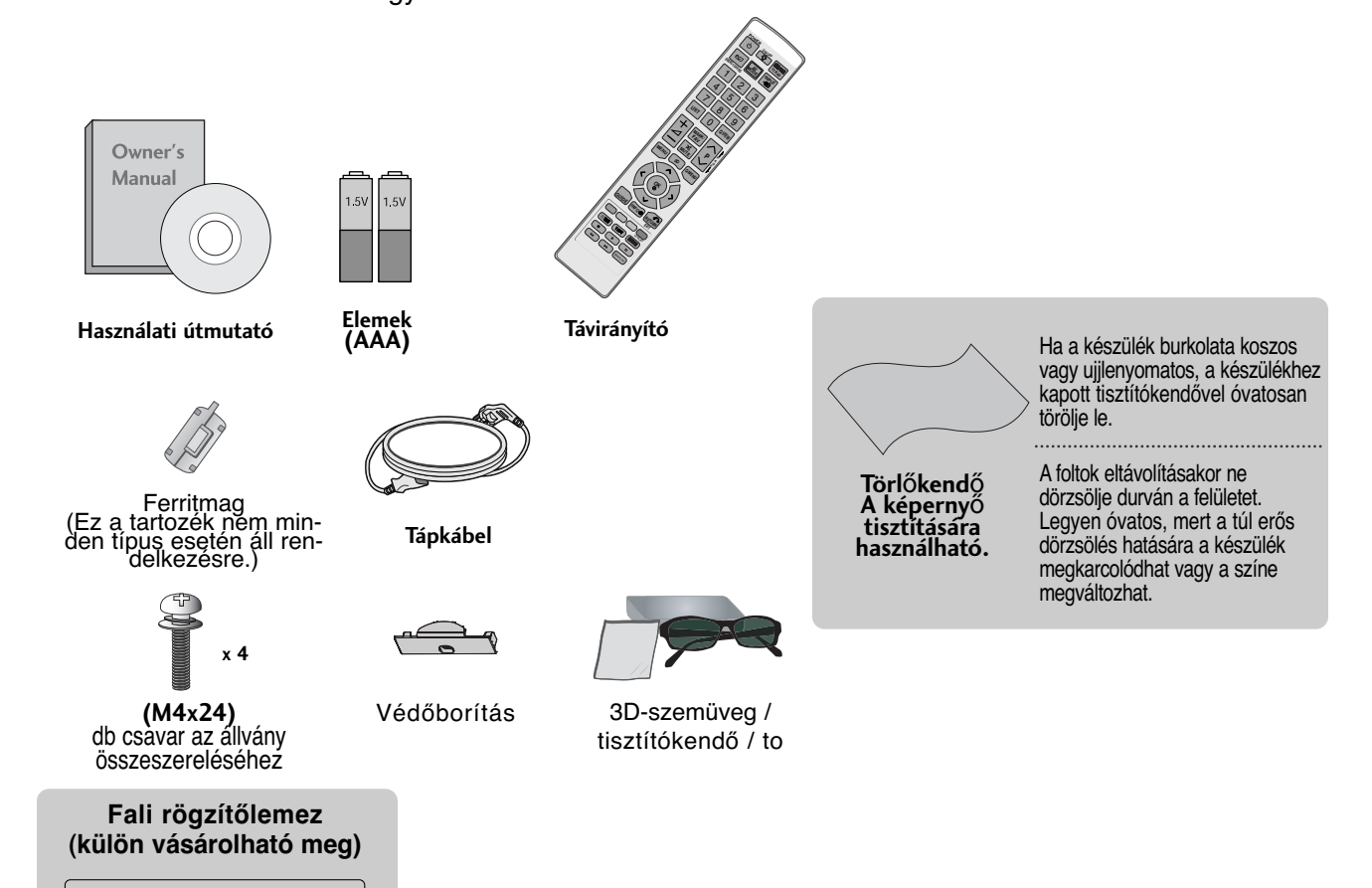

**FERRITMAG HASZNÁLATA** (Ez a funkció nem minden típus esetén áll rendelkezésre.)

A tápkábel csatlakoztatásakor keletkező elektromágneses sugárzás ferritmag segítségével mérsékelhető.

**LSW200B** vagy **LSW200BG**

A ferritmag annál hatékonyabb, minél közelebb helyezi el a tápcsatlakozóhoz.

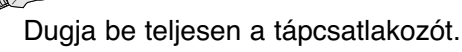

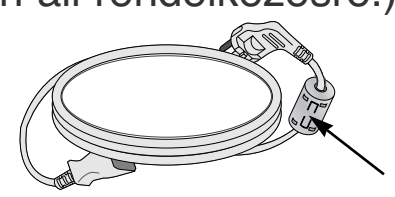

# **ELŐKÉSZÜLETEK**

# **AZ ELŐLAPON TALÁLHATÓ KEZELŐSZERVEK**

#### **! MEGJEGYZES**

 $\blacktriangleright$  A TV-készülék az energiafogyasztás csökkentése érdekében készenléti módba kapcsolható. Ha a készüléket hosszabb ideig nem használja, akkor az energiafogyasztás csökkentése érdekében a főkapcsolóval kapcsolja ki.

Jelentős mértékben csökkenthetők a használat közbeni energiafogyasztás és a működés költségei, ha csökkenti a kép fényerejét.

#### **FIGYELEM!**

- $\blacktriangleright$  Ha a TV-készüléket nem lehet bekapcsolni a távvezérlő segítségével, nyomja meg a TV fő tápkapcsolóját. (Ha a fő tápkapcsoló nincs bekapcsolva, a TV-t ňem lehet a távvezérlővel bekapcsolni.)
- G Ne álljon rá az üvegállványra, és óvja az erős ütődésektől. Ellenkező esetben az állvány eltörhet, az üvegszilánkok sérülést okozhatnak, valamint a készülék leeshet.
- $\triangleright$  Ne húzza a TV-készüléket. Ellenkező esetben a padló vagy a készülék megsérülhet.
- Az Ön TV-készülékének egyes részei eltérhetnek az ábrán láthatóktól.

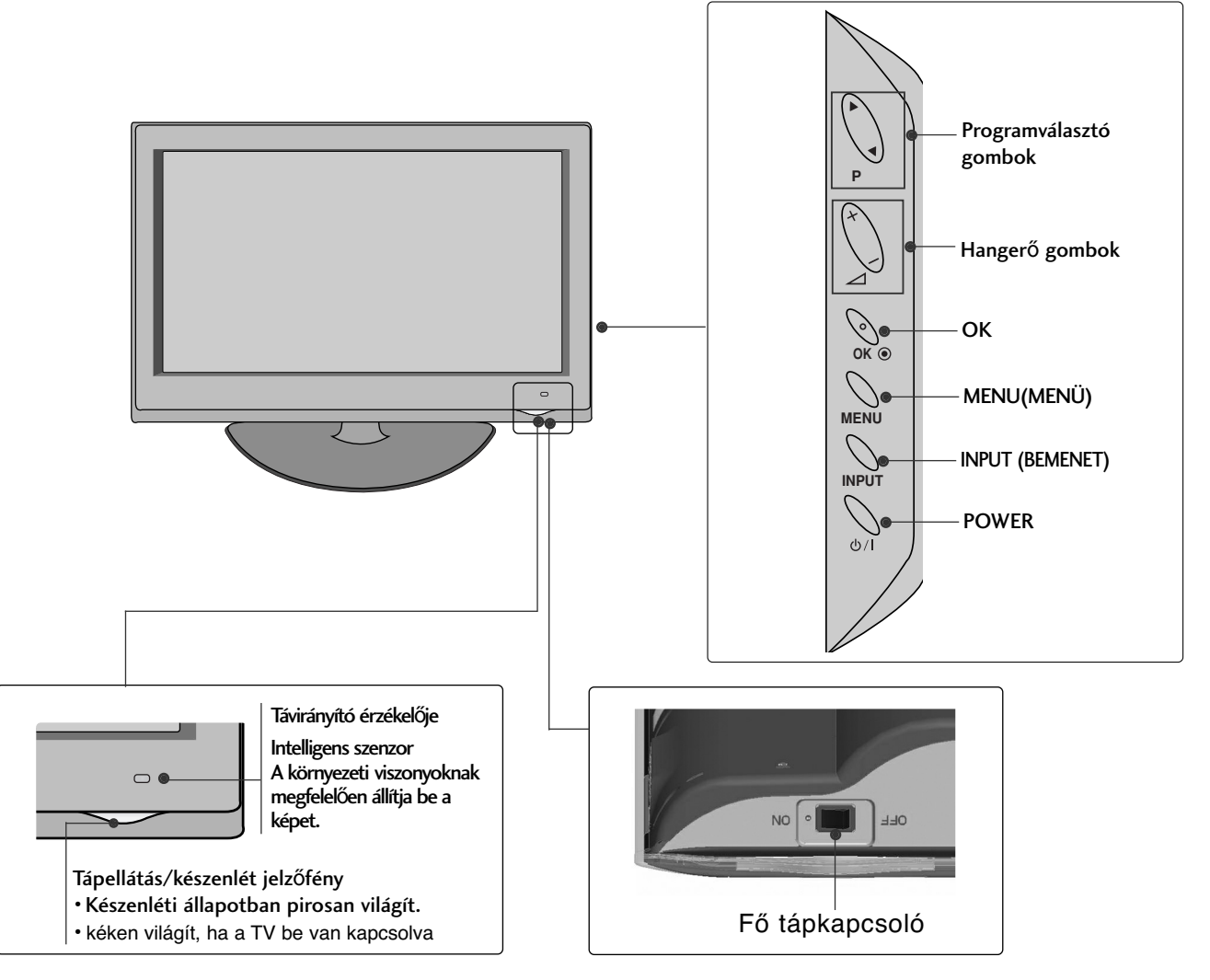

**ELÖKÉSZÜLETEK** 

# **A HÁTSÓ PANELLEL KAPCSOLATOS TUDNIVALÓK**  $\sqrt{ }$ N<br>I

■ Az Ön TV-készülékének egyes részei eltérhetnek az ábrán láthatóktól.

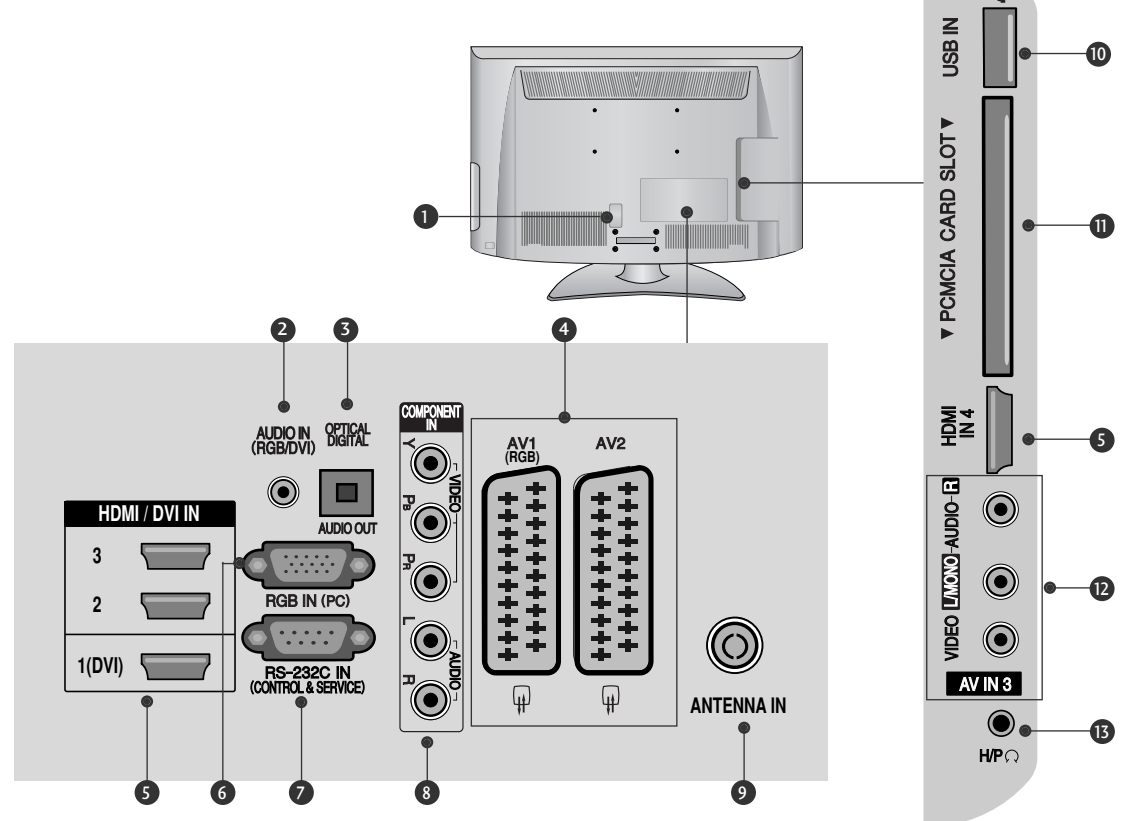

**Tápkábel csatlakozója** 1

Ez a TV-készülék váltóáramú táplálás segítségével működtethető. Anévleges feszültség "Atermék jellemzői" című oldalon található (~ p.102). A készüléket ne próbálja egyenáramú táplálással működtetni.

- **RGB/DVI-audiobemenet** 2 Aszámítógép vagy a DTV-készülék hangkábelének csatlakozója.
- **DIGITÁLIS OPTIKAI AUDIOKIMENET** 3 Adigitális audiocsatlakozót különféle audioberendezésekhez csatlakoztathatja. Csatlakoztassa digitális audiokészülékhez. Használjon optikai audiokábelt.
- **Euro Scart csatlakozó (AV1/AV2)** 4 Csatlakoztassa a külső eszköz Scart bemenetét vagy kimenetét ezekhez a csatlakozókhoz.
- **HDMI/DVI IN bemenet** 5 AHDMI IN bemenethez HDMI-jelforrást csatlakoztathat. A HDMI/DVI csatlakozóhoz viszont a DVI–HDMI-kábel segítségével DVI (VIDEO) jelforrást csatlakoztathat.
- **RGB IN-bemenet** Csatlakoztassa a számítógép kimenetét ehhez a csatlakozóhoz. 6

**RS-232C BEMENETI CSATLAKOZÓ (VEZÉRLÉS/SZERVIZ)** Csatlakoztassa a vezérlőeszközök soros portját az RS-7

232C csatlakozóhoz. Ez az aljzat szerviz-, illetve hotelüzemmódban használatos.

- **8** Kompozit bemenet Akompozit video-/audiojellel rendelkező eszközöket ezekhez a csatlakozókhoz csatlakoztassa.
- **Antennabemenet** Ehhez a csatlakozóhoz TV-antennát vagy kábelt csatlakoztasson. 9
- **USB-bemenet** 10 Ehhez a csatlakozóhoz USB-tárolóeszközt csatlakoztasson.
- **PCMCIA-kártyafoglalat (Personal Computer Memory Card International Association)** Helyezze a CI-modult a PCMCIA-bővítőhelybe. (Ez a funkció nem minden országban áll rendelkezésre.) 11
- **Audio-/videobemenet** 12 Csatlakoztassa a külső eszköz audio-/videokimenetét ezekhez a csatlakozókhoz.
- **63 Fejhallgató** Csatlakoztassa a fejhallgatót a készüléken található fejhallgató-csatlakozóhoz.

# **ELŐKÉSZÜLETEK**

# **AZ ÁLLVÁNY FELÁLLÍTÁSA A KÁBELEK ELRENDEZÉSE**

■ Az Ön TV-készülékének egyes részei eltérhetnek az ábrán láthatóktól.

Az asztali állvány összeszerelése után ellenőrizze, hogy teljesen meghúzta-e a csavart. (Ha a csavart nem húzza meg teljesen, a készülék előredőlhet, miután a talpára állította.) Ha a csavart túlzottan meghúzza, a csavar menete megszakadhat.

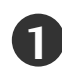

Óvatosan helyezze a TV-készüléket a képernyővel lefelé egy puha felületre, amely megóvja a képernyőt a sérüléstől.

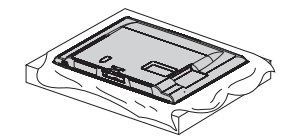

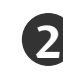

Szerelje össze a TV-készüléket az ábrán látható módon.

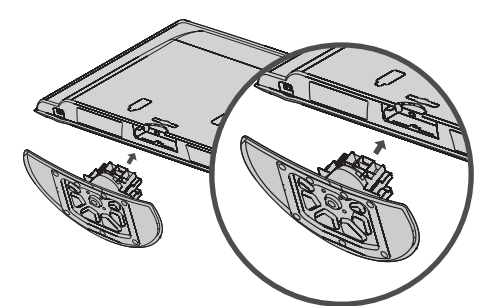

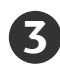

Rögzítse biztonságosan az állványt a négy csavarral a TV-készülék hátoldalán található furatok segítségével.

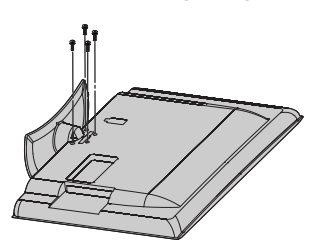

# **A HÁTLAPON**

- Az Ön TV-készülékének egyes részei eltérhetnek az ábrán láthatóktól.
- **1**

Csatlakoztassa a szükséges kábeleket.

További készülékek csatlakoztatásához lásd a Külső berendezések beállítása című fejezetet.

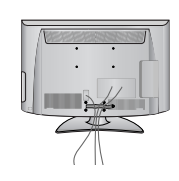

Nyissa szét a KÁBELVEZETŐ KAPCSOT az ábrán látható módon. **2**

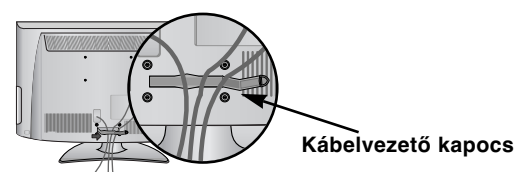

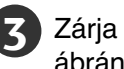

Zárja le a **KÁBELVEZETŐ KAPCSOT** az ábrán látható módon.

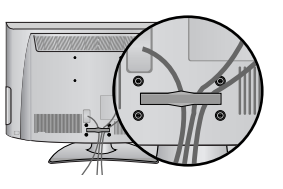

#### **! MEGJEGYZES**

- <sup>G</sup> Ügyeljen arra, hogy a készüléket felemeléskor ne a **KÁBELVEZETŐNÉL** fogja meg.
- Ha a készülék leesik, az személyi sérüléshez vagy a készülék károsodásához vezethet.

## **Kensington biztonsági rendszer**

■ Ez a funkció nem minden típus esetén áll rendelkezésre.

ATV hátlapján Kensington biztonsági zár található. Az alábbi ábrán látható módon csatlakoztassa a Kensington biztonsági rendszer kábelét.

AKensington biztonsági rendszer felszerelésével és

használatával kapcsolatban a rendszerhez kapott felhasználói kézikönyvben talál további útmutatást.

További információért látogassa meg a Kensington vállalat internetes honlapját a **http://www.kensington.com** címen. A Kensington cég értékes elektronikai berendezésekhez, például hordozható számítógépekhez és LCD-projektorokhoz készült biztonsági rendszereket értékesít.

#### **Megjegyzés:**

- AKensington biztonsági rendszer külön beszerezhető tartozék.

#### **Megjegyzés:**

- a. Ha a TV megérintve hidegnek érződik, bekapcsolásakor enyhe vibrálás tapasztalható. Ez normális jelenség, és nem jelenti a készülék meghibásodását.
- b. Előfordulhat, hogy a képernyőn néhány vörös, zöld vagy kék színű apró ponthiba látható. Ezeknek nincs káros hatása a monitor működésére.
- c. Lehetőleg ne érintse meg az LCD-képernyőt, és ne tartsa rajta az ujjait hosszabb időn keresztül. Ellenkező esetben átmenetileg torzítások léphetnek fel a képernyőn.

# **FORGÓÁLLVÁNY**

■ Az Ön TV-készülékének egyes részei eltérhetnek az ábrán láthatóktól.

A TV felállítása után a készüléket jobbra-balra 20 fokkal el lehet fordítani.

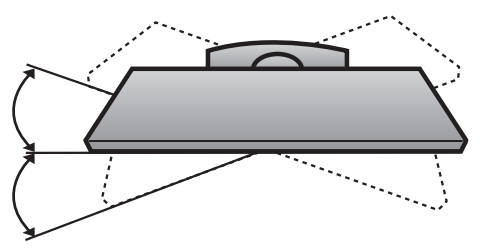

### **Tanácsok a körültekintő összeszereléshez**

- <sup>A</sup> Vásárolja meg a TV-készülék falra szereléséhez szükséges megfelelő rögzítőelemeket.
- A falhoz közel állítsa fel a készüléket, hogy fel ne boruljon, ha hátrafelé meglökik.
- Az alábbi utasítások alapján a TV-készüléket biztonságosabb módon használhatja, mivel ha ilyen módon rögzíti a falhoz, akkor a készülék nem borul fel, ha előre húzzák. Ezáltal megakadályozhatja, hogy a TV-készülék előre zuhanjon, és sérülést okozzon, továbbá a készüléket is megóvhatja a károsodástól. Ügyeljen arra, hogy a gyermekek ne másszanak fel a készülékre, illetve ne kapaszkodjanak bele.

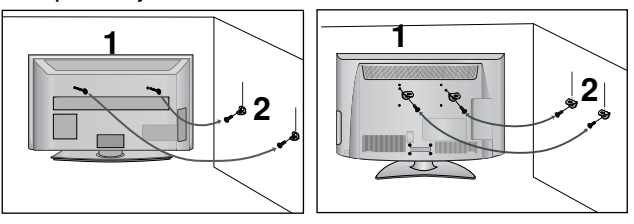

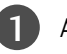

A szemes csavarok vagy a TV-konzolok és a csavarok segítségével rögzítse a terméket a falhoz az ábrán látható módon. (Ha a készülékben a csavarok a szemes csavarok helyén

találhatók, tekerje ki a csavarokat.)

\* Helyezze be a szemes csavarokat vagy a TV-konzolokat és a csavarokat a felső csavarnyílásokba, majd szorosan húzza meg őket.

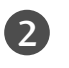

Rögzítse a fali konzolokat a falra a csavarokkal. A falra szerelt konzolokat azonos magasságba szerelje fel.

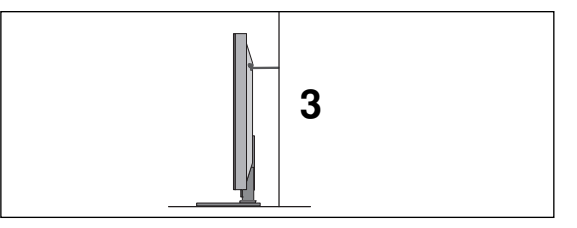

3 Erős zsineg használatával állítsa a készüléket a megfelelő állásszögbe.Biztonságosabb, ha úgy rögzíti a kötelet, hogy az vízszintes legyen a fal és a termék között.

#### **! MEGJEGYZES**

- ► A termék áthelyezése előtt, először a köteleket oldja ki.
- <sup>G</sup>A termékhez a méretéhez és súlyához elegend≠en nagy és szilárd tartót vagy szekrényt használjon.
- ► A termék biztonságos használatához győződjön meg<br>arról, hogy a falra szerelt konzol magassága megegyezik a termékével.

# **ELŐKÉSZÜLETEK**

- A TV-készülék számos módon elhelyezhető, például falra, asztalra stb.
- A TV-készüléket vízszintes felszerelésre alkalmas.

### **FÖLDELÉS**

Az esetleges áramütés elkerülése érdekében győződjön meg arról, hogy a földkábel csatlakoztatva van. Ha a földelés semmilyen módon nem lehetséges, szakképzett villanyszerelővel építtessen be külön megszakítót. Ne kísérelje meg a készülék földelését telefonkábelhez, villámhárítóhoz vagy gázcsőhöz való csatlakoztatással.

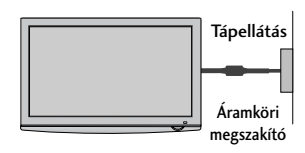

# **A KÉSZÜLÉK ELHELYEZÉSE A TALPON**

A jó szellőzés érdekében a TV körül hagyjon 10 cm szabad helyet.

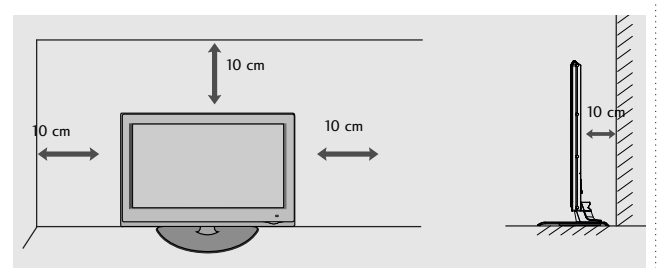

### **FALRA SZERELÉS: VÍZSZINTES FELSZERELÉS**

- <sup>A</sup> Javasoljuk, hogy a TV-készülék falra szereléséhez LG márkájú fali tartókonzolt használjon.
- Javasoljuk, hogy a VESA szabvány előírásainak megfelelő fali tartókonzolt szerezzen be.
- Az LG azt javasolja, hogy szakemberrel végeztesse a TV-készülék falra szerelését.

### **! MEGJEGYZES**

- A fali tartókonzolt szilárd, a padlóra merőlegesen álló falra szerelje.
- $\blacktriangleright$  Ha a készüléket a mennyezetre vagy nem függőleges falra kívánja szerelni, használjon speciális tartókonzolt.
- A fali tartókonzolt olyan felületre kell szerelni, amely elég erős a TV-készülék súlyának megtartásához, például betonból, terméskőből, téglából vagy falazóelemből készült falra.
- Atartócsavar típusa és hosszúsága a tartókonzoltól függ. További tájékoztatásért tekintse meg a tartókonzol dokumentációját.
- <sup>G</sup>Az LG a következő esetekben nem vállal felelősséget a TV helytelen felszereléséből származó bármilyen balesetért, illetve anyagi kárért:
- Ha nem VESA-kompatibilis fali tartókonzolt használ.
- Ha a csavarokat helytelenül rögzíti a tartófelülethez, amely a TV lezuhanásához és személyi sérüléshez vezet.
- Ha nem követi a javasolt felszerelési eljárást.

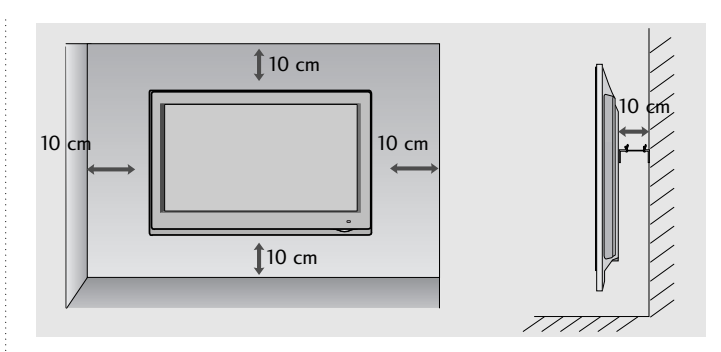

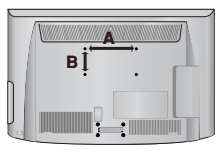

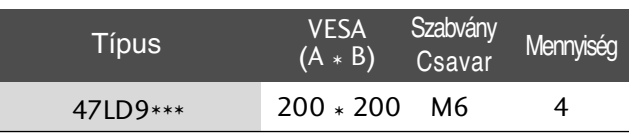

### **HA NEM HASZNÁLJA AZ ASZTALI ÁLLVÁNYT**

■ Az Ön TV-készülékének egyes részei eltérhetnek az ábrán láthatóktól.

A készülék falra szerelésekor használja a védőborítást.

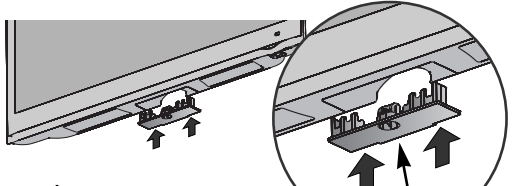

Nyomja a **VÉDŐBORÍTÁST** kattanásig a TV-be. védőborítás

## **A távirányító gombjainak funkciói**

A távirányító használatakor a távirányítót a TV-n lévő érzékelő felé irányítsa.A távirányító használatakor a távirányítót a TV-n lévő érzékelő felé irányítsa.

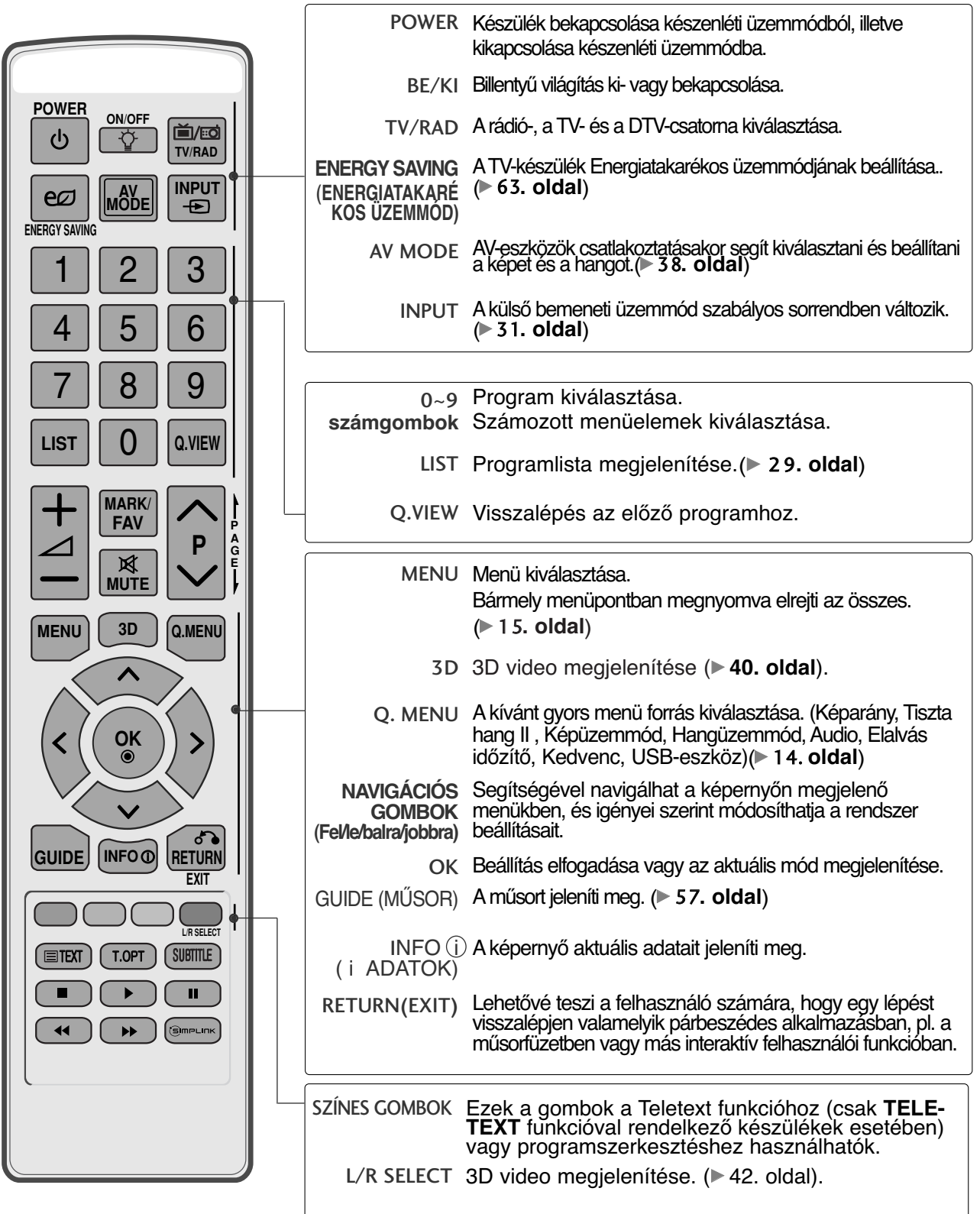

# **ELŐKÉSZÜLETEK**

Hangerő +/- Hangerő beállítása. **POWER ON/OFF** MARK Válassza ki azt a bemenetet, amelyre a Picture Wizard 首/ho  $\mathcal{L}$ C (Kép varázsló) beállításait alkalmazni szeretné. **TV/RAD** Az USB menüben szereplő programok kijelölése, illetve a kijelölés megszüntetése. **INPUT AV MODE**  $e\sigma$  $\boldsymbol{\mathrm{F}}$ **ENERGY SAVIN** FAV Átvált a kiválasztott kedvenc programra. 1 | 2 | 3 MUTE Hang ki-, ill. bekapcsolása. Programválasztó Program kiválasztása. 4 || 5 6  $\sim$   $\vee$ 7 || 8 || 9 **PAGE FEL/LE** Átlépés a képernyőadatok egyik csoportjából a következőbe. **LIST Q.VIEW** 0 **1** Ezek a gombok a Teletext funkcióhoz használhatók. TELETEXT **GOMBOK** További tudnivalókat a Teletext'című részben olvashat. (**- 96. oldal**) **MARK/ FAV P** SUBTITLE Digitális üzemmódban megjeleníti a kívánt feliratozást. **A P G** (FELIRATOZÁS) 风 **E MUTE** A SIMPLINK vagy az USB menü vezérlésére **SIMPLINK/USB MENU 3D Q.MENU** szolgál (Photo List (Fényképlista) és Music List **menü** (Zenelista) vagy Movie List (Filmlista)). **vezérlőgombjai** (s)mPLINK A TV-hez csatlakoztatott AV-eszközök listájának **OK** megjelenítése. A gomb használatakor a képernyőn megjelenik a Simplink menü.(**B** 35. oldal) S **GUIDE INFO RETURN EXIT** Elemek behelyezése **L/R SELECT SUBTITLE 1**  $\equiv$ TEXT **T.OPT** П  $\overline{\mathbf{A}}$ ■Nyissa ki a hátoldalon található elemtároló rekesz fedelét. ■Helyezzen be két 1,5 voltos AAA méreti ceruzaelemet a megfelelő polaritás figyelembevételével (figyelje a + és a - jeleket). Ne használjon együtt új és régi, használt elemeket.

■ Az elemeket a behelyezés fordított sorrendjében kell kivenni.

# **KÜLSŐ BERENDEZÉSEK BEÁLLÍTÁSA**

e<br>I  $\blacksquare$  A készülékek károsodásának elkerülése érdekében soha ne csatlakoztassa egyetlen berendezés tápkábelét sem addig, amíg nem végzett az összes készülék csatlakoztatásával.

## **Antenna csatlakoztatása**

- Az optimális képminőség érdekében állítsa be az antenna irányát.
- Az antennakábel és az átalakító nem a készülék tartozéka.

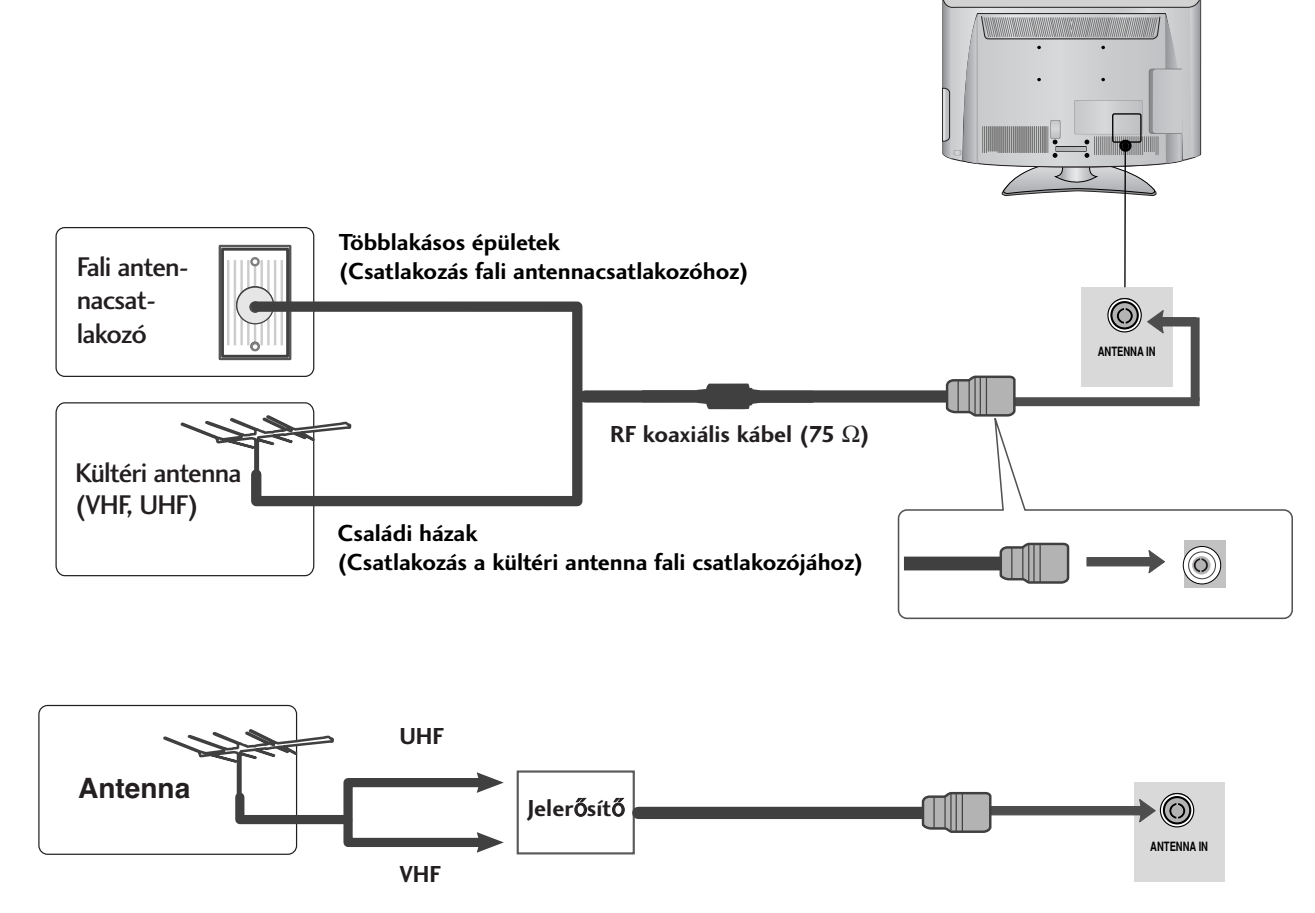

- Azokon a helyeken, ahol gyengébb a vétel, a jobb képmin≠ség érdekében a jobb oldali ábrán látható módon csatlakoztasson jelerősítőt az antennához.
- Ha a jelet meg kívánja osztani két készülék között, a csatlakoztatáshoz használjon antenna-elosztót.

# **KÜLSŐ BERENDEZÉSEK BEÁLLÍTÁSA**

- A készülékek károsodásának elkerülése érdekében soha ne csatlakoztassa egyetlen berendezés tápkábelét sem addig, amíg nem végzett az összes készülék csatlakoztatásával.
- Az Ön TV-készülékének egyes részei eltérhetnek az ábrán láthatóktól.

### **Kompozit kábellel csatlakoztatva**

- Ez a TV-készülék külső, digitális set-top box egység nélkül képes a digitális rádiófrekvenciás és kábeles jelek vételére. Ha azonban mégis digitális set-top box egységet vagy más külső digitális eszközt használ a digitális jelek vételére, az alábbi ábra szerint járjon el.
- A külső készülék (digitális beltéri egység, DVD stb.) videokimeneteit (Y, PB, PR) csatlakoztassa a TVkészülék COMPONENT IN VIDEO feliratú csatlakozóihoz. A külső készülék (digitális beltéri egység, DVD stb.) hangkimeneteit illessze a TV-készülék COMPO-NENT IN AUDIO feliratú csatlakozóihoz. 2 1
- 

3

4

Kapcsolja be a külső készüléket. (A használatra vonatkozó utasításokat a külső készülék kézikönyvében találja.)

A távirányító **INPUT** (BEMENET) gombjával válassza ki az Component bemeneti jelforrást.

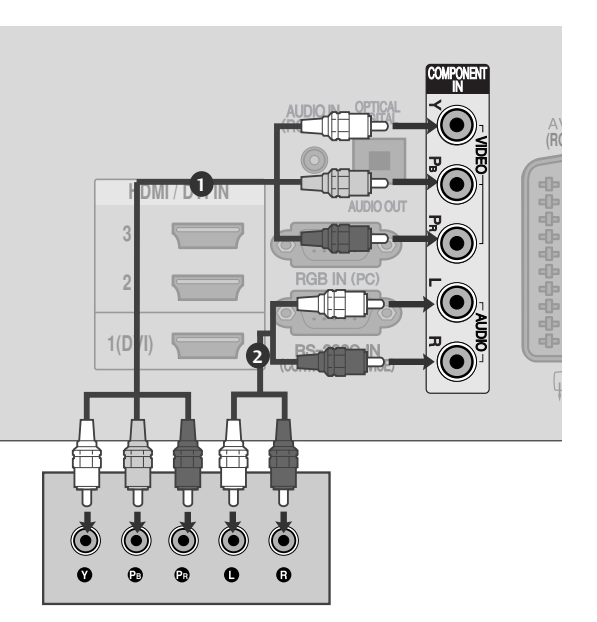

▶ Támogatott HDMI-hangformátumok: Dolby Digital, PCM A DTS hangformátum nem támogatott.

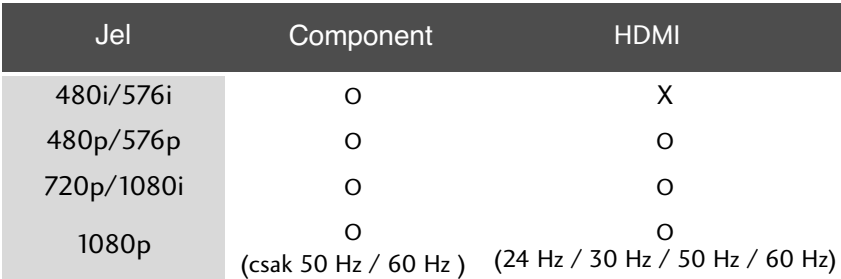

#### Kompozit bemeneti csatlakozók

A jobb képmin≠ség érdekében az alábbi táblázatban látható módon csatlakoztassa a DVD-lejátszót a kompozit bemenetekhez.

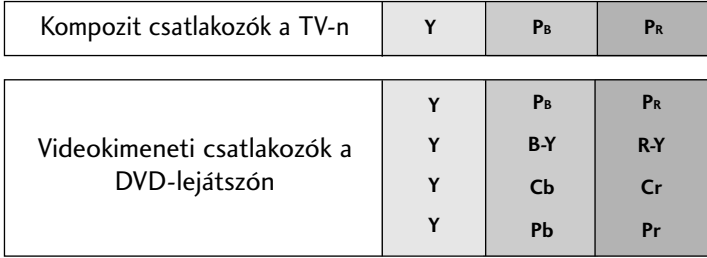

# Csatlakoztatás HDMI-kábel segítségével

1

A külső készülék (digitális beltéri egység, DVD stb.) HDMI-kimenetét a TV-készülék **HDMI/DVI IN 1(DVI), HDMI/DVI IN 2, HDMI/DVI IN 3** vagy **HDMI IN 4** csatlakozójához illessze.

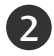

Kapcsolja be a külső készüléket. (A használatra vonatkozó utasításokat a külső készülék kézikönyvében találja.)

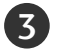

A távirányító **INPUT** (BEMENET) gombjával válassza ki az HDMI, HDMI2, HDMI3 vagy HDMI4 bemeneti jelforrást.

### **! MEGJEGYZES**

- fogadására.  $\blacktriangleright$  ATV a HDMI-kábelen keresztül képes a kép- és hangjel egyidejő
- Ha a DVD nem támogatja az automatikus HDMI-üzemmódot, be kell állítani a megfelel≠ kimeneti felbontást.
- Ellenőrizze, hogy a HDMI-kábel nagy sebességű (High Speed) HDMI-kábel-e. Ha nem nagy sebességű HDMI-kábeleket használ, akkor előfordulhat, hogy a kép remeg vagy nem jelenik meg. Kérjük, nagy sebességű HDMI-kábeleket használjon.

## **HDMI - DVI kábellel csatlakoztatva**

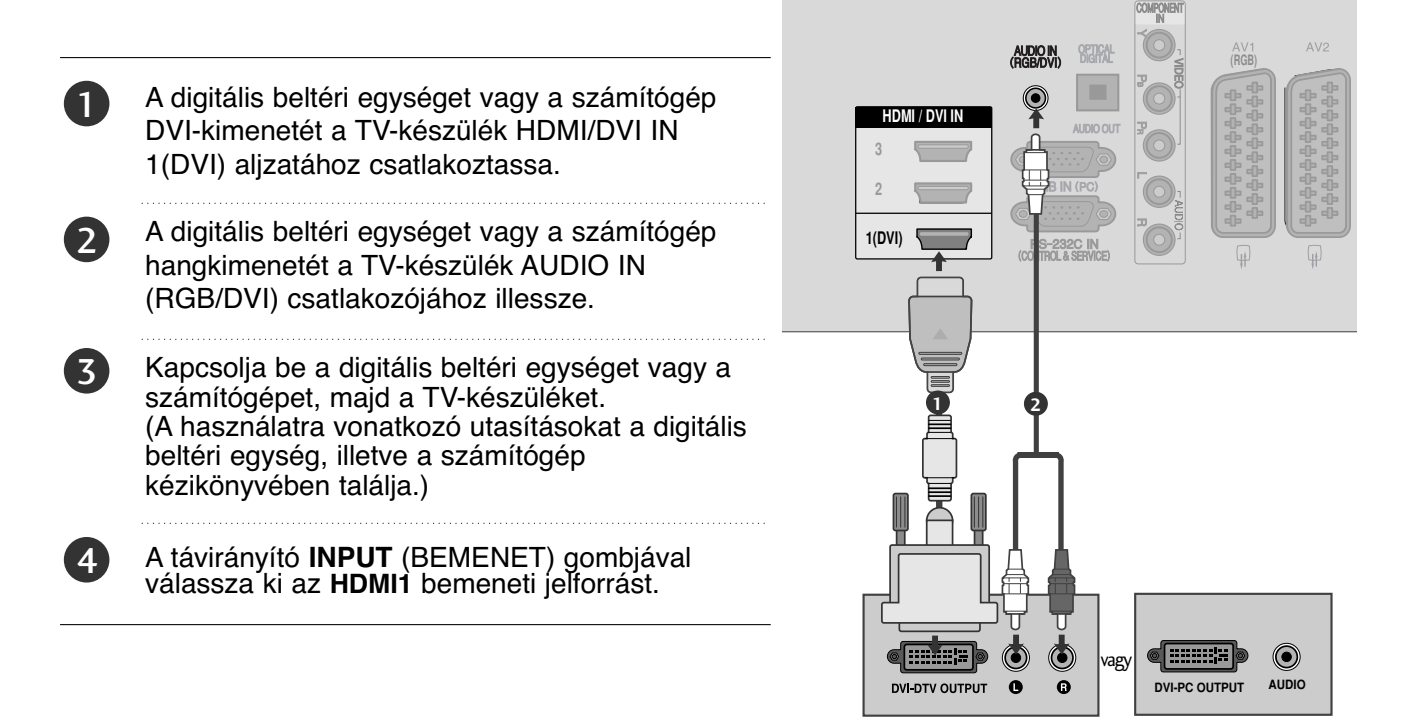

**HDMI / DVI IN**

**1**

HDMLDTV OUTPUT

**2 3**

**1(DVI)**

# **KÜLSŐ BERENDEZÉSEK BEÁLLÍTÁSA**

# **KÜLSŐ BERENDEZÉSEK BEÁLLÍTÁSA**

1

A külső készülék (DVD, videomagnó, stb.) Euro-Scart csatlakozóját a TV-készülék AV1 Euro-Scart aljzatához csatlakoztassa.

2

Kapcsolja be a külső készüléket. (A használatra vonatkozó utasításokat a külső készülék kézikönyvében találja.)

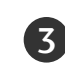

A távirányító **INPUT** (BEMENET) gombjával válassza ki az **AV1** bemeneti jelforrást. - Ha a videomagnót az AV2 Scart aljzathoz csatlakoztatta, válassza ki az **AV2** bemeneti jelforrást.

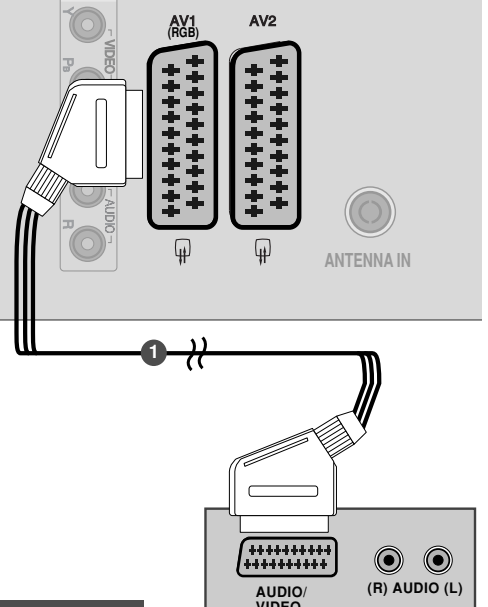

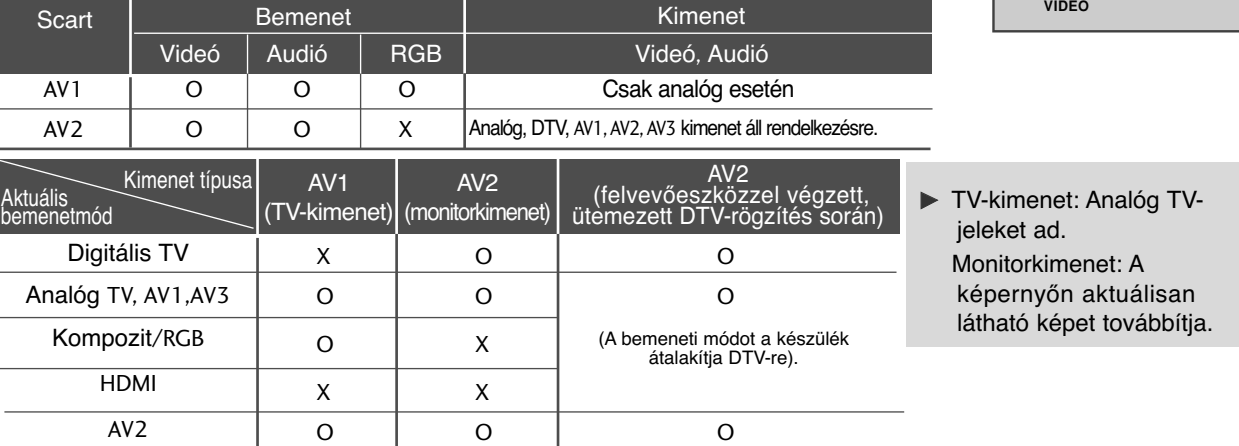

#### **! MEGJEGYZES**

Euro scart kábel használata esetén árnyékolt Euro scart kábelt kell használnia.

# **AZ USB-BEMENET BEÁLLÍTÁSA**

2

1

Csatlakoztassa az USB-eszközt a készüléken található USB-bemenethez. 

Az USB-bemenethez történő csatlakoztatás után használhatja a USB funkciót. ( $\blacktriangleright$  43 oldal)

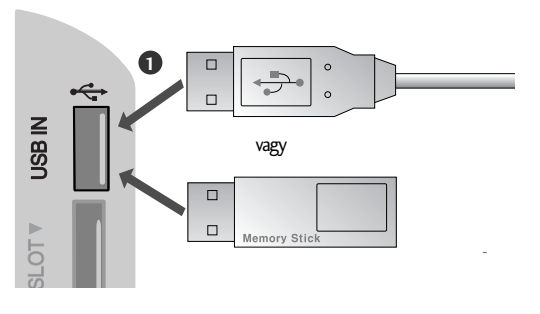

### **RCA-kábellel csatlakoztatva**

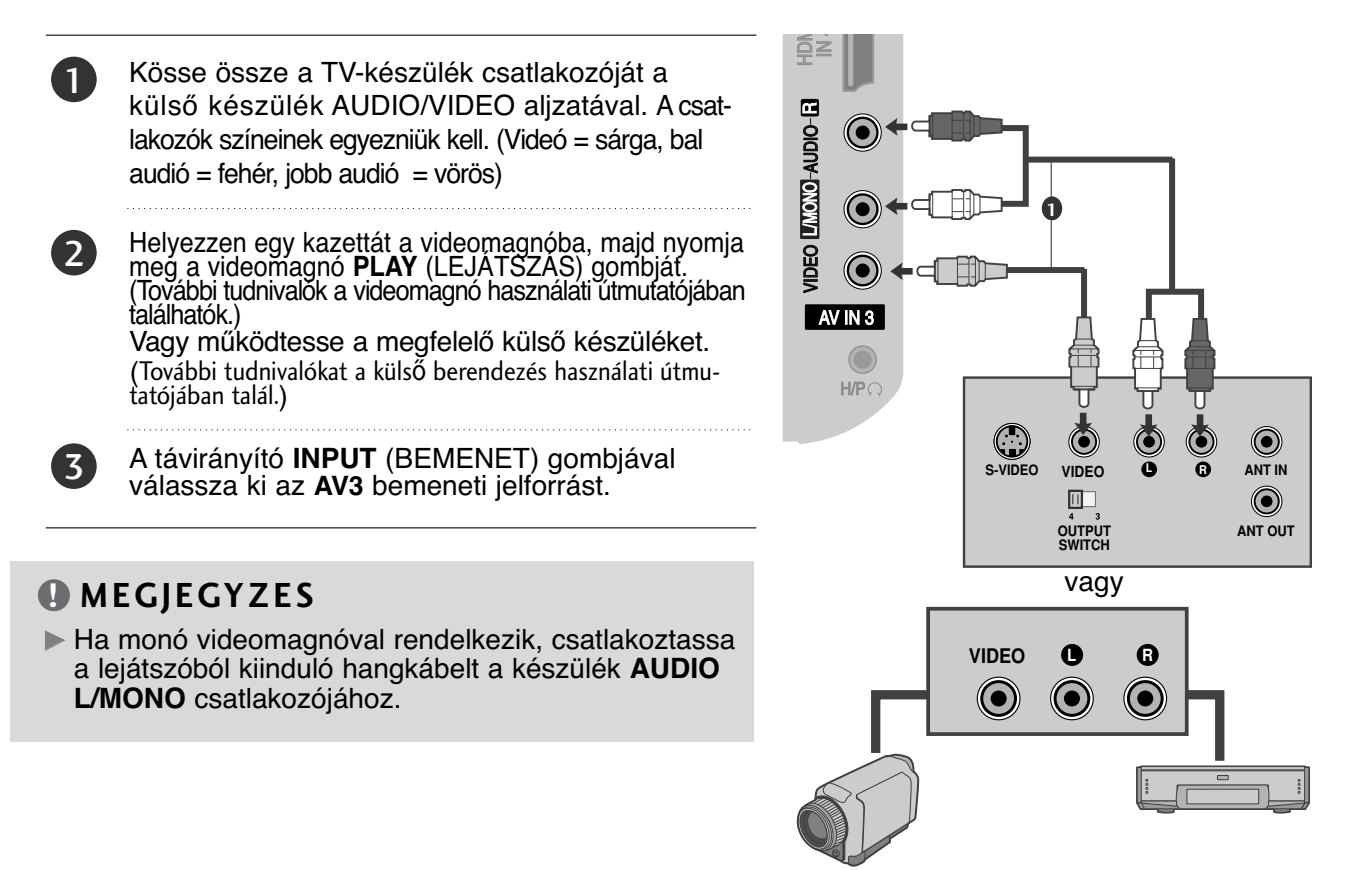

#### Videokamera Játékkonzol

### **Az antennabemenethez csatlakoztatva**

■ A képzaj (interferencia) elkerülésének érdekében hagyjon megfelel≠ távolságot a videomagnó és a televízió között.

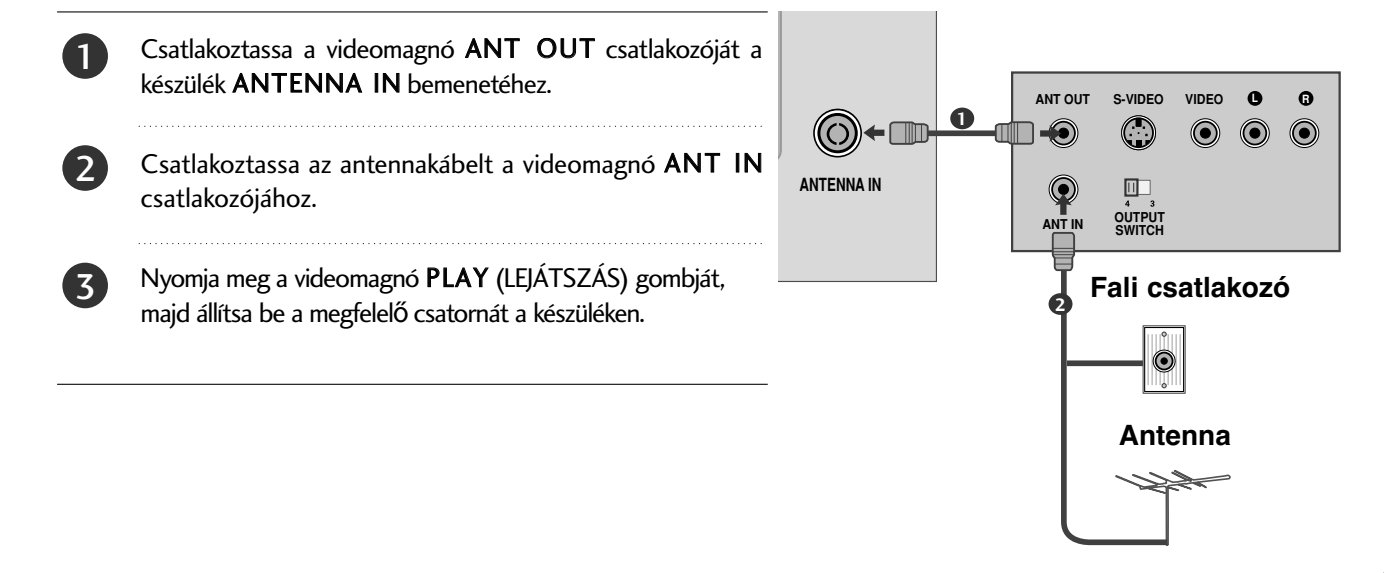

### KÜLSŐ BERENDEZÉSEK BEÁLLÍTÁSA L/MONO R AUDIO L/MONO R AUDIO

## Csatlakoztatás 15 tős D-sub kábellel

Ez a TV-készülék Plug and Play lehetŐséggel rendelkezik, ami azt jelenti, hogy a számítógép automatikusan beállítja magát a készülék beállításaihoz.  $\overline{a}$ 

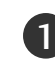

 $\overline{a}$ Csatlakoztassa a számítógép RGB-kimenetét a készülék **RGB IN (PC)** csatlakozójához.

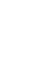

Csatlakoztassa a számítógép audiokimeneteit a készülék **AUDIO IN (RGB/DVI)** csatlakozójához.

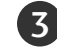

2

4

Kapcsolja be a számítógépet és a készüléket. S<br>…

A távirányító **INPUT** (BEMENET) gombjával válassza ki az **RGB** bemeneti jelforrást.

HDMI  $\mathbf{I}$ 

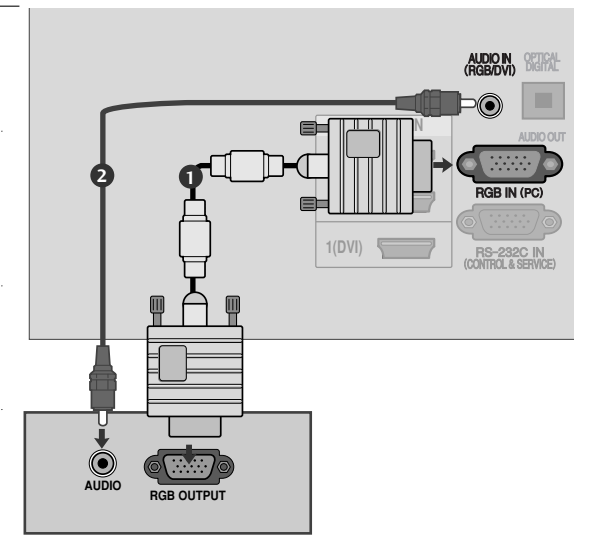

# **A CI-MODUL BEHELYEZÉSE**

- A zavart (fizetős) szolgáltatások megtekintése digitális TV üzemmódban.
- Ez a funkció nem minden országban áll rendelkezésre.

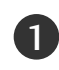

Helyezze a CI-modult a TV-készülék **PCMCIA**kártyafoglalatába az ábrának megfelelően. 

További információ a 28. oldalon található.

#### **! MEGJEGYZES**

▶ Győződjön meg arról, hogy a CI-modult a megfelelő irányban helyezte be a PCMCIAbővítőhelyre. Ha a modult nem megfelelően helyezi be, azzal károsíthatja a TV-készüléket és a PCMCIA-bővítőhelyet.

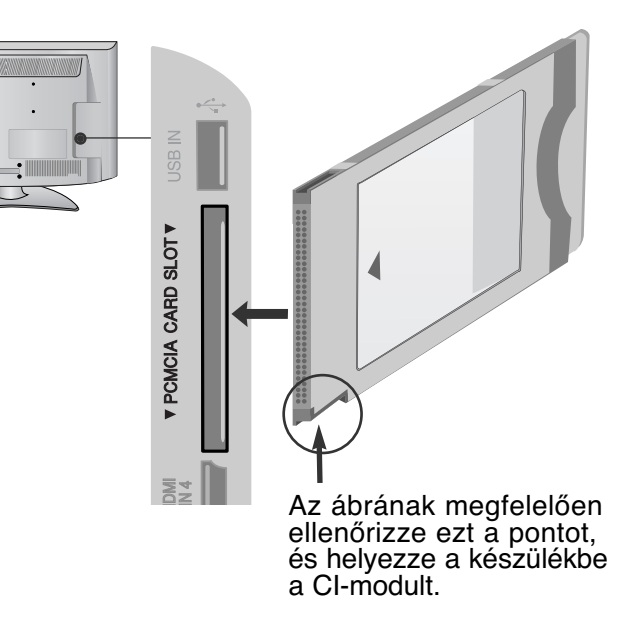

# **A DIGITÁLIS AUDIOKIMENET BEÜZEMELÉSE**

Továbbítsa a TV audiojeleit külső audioeszközhöz a digitális (optikai) audiokimeneti porton keresztül. Ha a digitális műsorokat 5.1 csatornás hangrendszerrel szeretné élvezni, csatlakoztassa a TV hátoldalán található OPTICAL DIGITAL AUDIO OUT (Optikai digitális audiokimenet) aljzatot DVD házimozi-rendszerhez (vagy erősítőhöz).

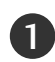

Csatlakoztassa az optikai kábel egyik végét a TV digitális (optikai) audiokimeneti csatlakozójához.

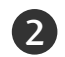

3

Csatlakoztassa az optikai kábel másik végét az audioeszköz digitális (optikai) audiobemenetére.

Adja meg a "TV Speaker option - Off" (TV hangszórói - Ki) beállítást az AUDIO (HANG) menüben. (►79. oldal) A használathoz olvassa el a külső audioeszköz működtetésének leírását.

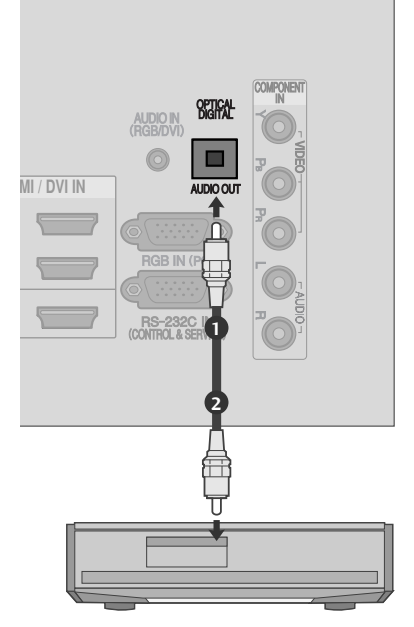

### **FIGYELEM!**

GNe nézzen közvetlenül az optikai kimeneti csatlakozóba. A lézersugár látáskárosodást okozhat.

# **FEJHALLGATÓ BEÁLLÍTÁSA**

A hangot fejhallgatón keresztül is hallgathatja.

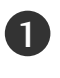

Csatlakoztassa a fejhallgatót a készüléken található fejhallgató-csatlakozóhoz.

2

A fejhallgató hangerejének beállítását a  $\angle$  + vagy - gomb megnyomásával végezheti el. Ha megnyomja a MUTE (NÉMÍTÁS) gombot, kikapcsolja a fejhallgatóban hallható hangot.

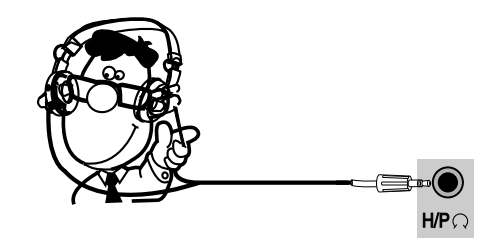

#### **! MEGJEGYZES**

- ► Fejhallgató csatlakoztatásakor az AUDIO menü tételei nem funkcionálnak.
- ► Ha csatlakoztatott feihallgató mellett az AV MÓD beállításait módosítja, a módosítások csak a videobeállításokra lesznek érvényesek, nem az audiobeállításokra.
- $\blacktriangleright$  A digitális audio kimenet nem áll rendelkezésre csatlakoztatott fejhallgató mellett.

# **KÜLSŐ BERENDEZÉSEK BEÁLLÍTÁSA**

# **Választható képernyő-felbontás**

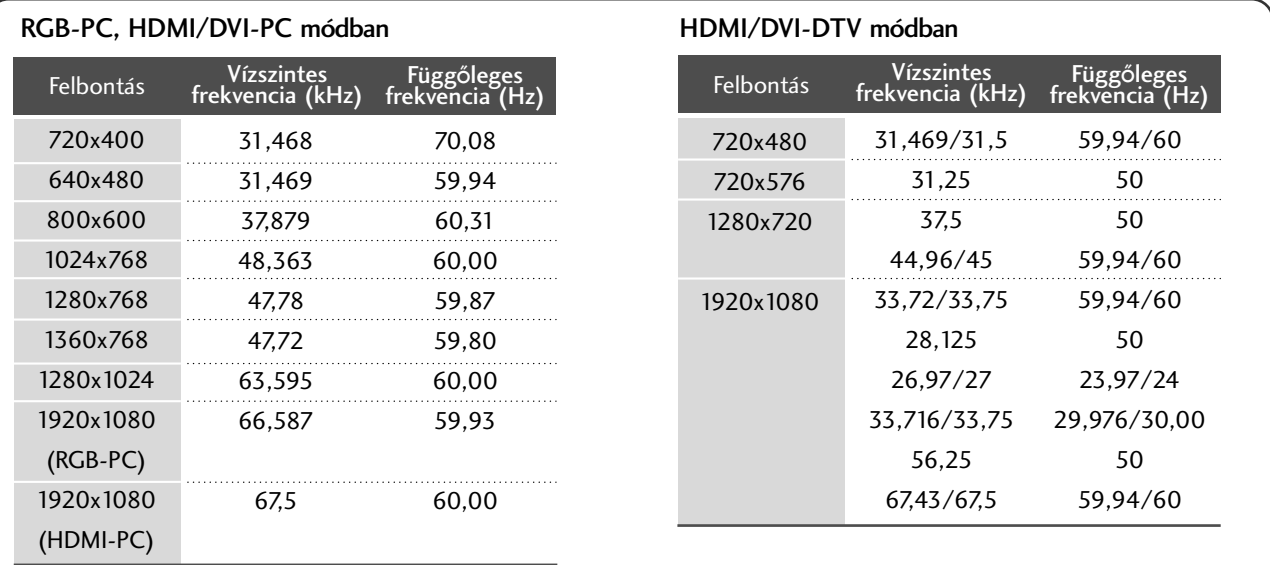

#### **! MEGJEGYZES**

- <sup>G</sup> Kerülje az állóképek hosszabb időn keresztüli megjelenítését a készülék képernyőn. Előfordulhat, hogy a hosszabb időn keresztül megjelenített kép tartós nyomot hagy a képernyőn, ezért ha lehetséges, használjon képernyőkímélőt.
- Elképzelhető, hogy PC módban némely felbontás, függőleges minta, kontraszt- vagy fényerő-beállítás esetén képzaj jelentkezik. Ha ez előfordulna, állítson be a számítógépen másik felbontást, módosítsa a frissítési frekvencia értékét, vagy a menü segítségével változtassa meg a fényerő és a kontraszt beállítását, amíg a kép tiszta nem lesz. Ha a számítógép videokártyájának frissítési frekvenciája nem módosítható, cserélje ki a számítógép videokártyáját, vagy kérjen segítséget a videokártya gyártójától.
- ▶ A vízszintes és a függőleges frekvencia bemeneti szinkronizálása külön történik.
- $\blacktriangleright$  PC módban az 1920 x 1080, 60 Hz felbontás és frissítési frekvencia használata javasolt. Ezek a beállítások biztosítják a legjobb képminőséget.
- ► Csatlakoztassa a számítógép monitorkimenetének jelkábelét a készülék RGB (PC) csatlakozójához, vagy a számítógép HDMI-kimenetének jelkábelét csatlakoztassa

a készülék HDMI IN (vagy HDMI/DVI IN) bemenetéhez.

- ► Csatlakoztassa a számítógép audiokábelét a készülék Audio bemeneti csatlakozójához. (A készüléknek az audiokábelek nem tartozékai.)
- ► Hangkártya használata esetén tetszés szerint adja meg a számítógép hangbeállításait.
- ► Ha a számítógép videokártyája nem képes egyidejűleg analóg és digitális RGB-jelet is adni, a számítógép képének a készüléken történő megjelenítéséhez vagy csak az RGB, vagy csak a HDMI IN (vagy HDMI/DVI IN) csatlakozót csatlakoztassa.
- ► Ha a számítógép videokártyája képes egyidejűleg analóg és digitális RGB-jelet is adni, a készüléket állítsa RGB vagy HDMI üzemmódba (a másik üzemmód beállítását a készülék automatikusan Plug and Play értékre változtatja).
- <sup>G</sup> A videokártyától függően előfordulhat, hogy a DOS üzemmód nem működik HDMI-DVI kábel használata esetén.
- ► Ha túl hosszú RGB-PC kábelt használ, előfordulhat, hogy zajos lesz a kép. 5 méternél rövidebb kábel használata ajánlott. Ez biztosítja a legjobb képminőséget.

## **A képernyő beállítása számítógépes használatra**

### **Képernyő alaphelyzetbe állítása**

Visszaállítja a Position (Helyzet), a Size (Méret) és a Phase (Órajel fázis) beállításokat a gyári alapértelmezett értékekre.

Ez a funkció a következő üzemmódokban használható: RGB[PC].

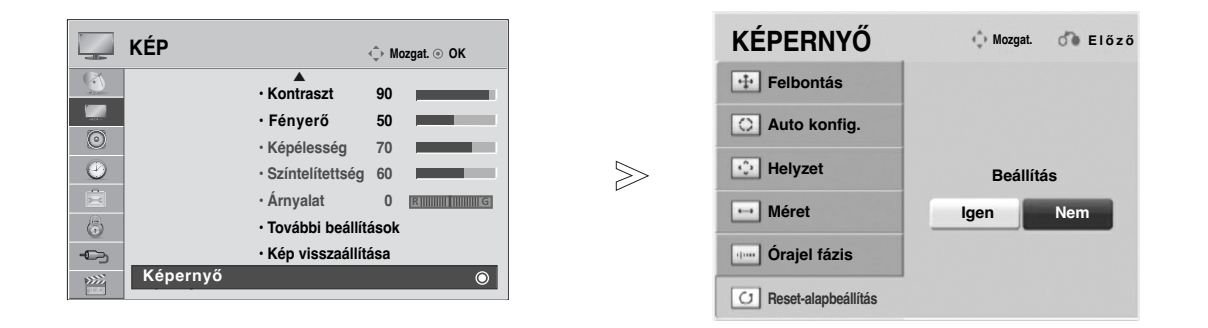

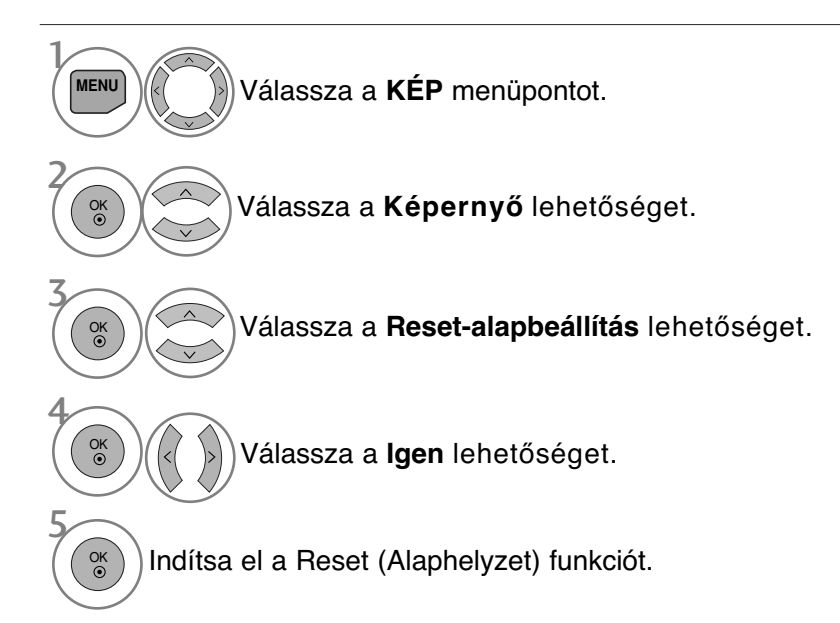

- A normál TV nézethez való visszatéréshez nyomja meg a MENU (MENÜ) gombot.
- A RETURN (VISSZATÉRÉS) gomb megnyomásával visszaléphet az előző menüképernyőre.

# **KÜLSŐ BERENDEZÉSEK BEÁLLÍTÁSA**

### **Automatikus beállítás (csak RGB [PC] módban)**

Automatikusan beállítja a kép helyét, és minimalizálja a remegést. Ha a beállítások elvégzése után a képminőség még mindig nem megfelelő, nem a TV-készülék hibás, hanem további beállításokra van szükség.

#### Auto konfigurálás

Ez a funkció a kép helyzetének, méretének és fázisának automatikus beállítására szolgál. A megjelenő kép az automatikus beállítás során pár másodpercre instabillá válik.

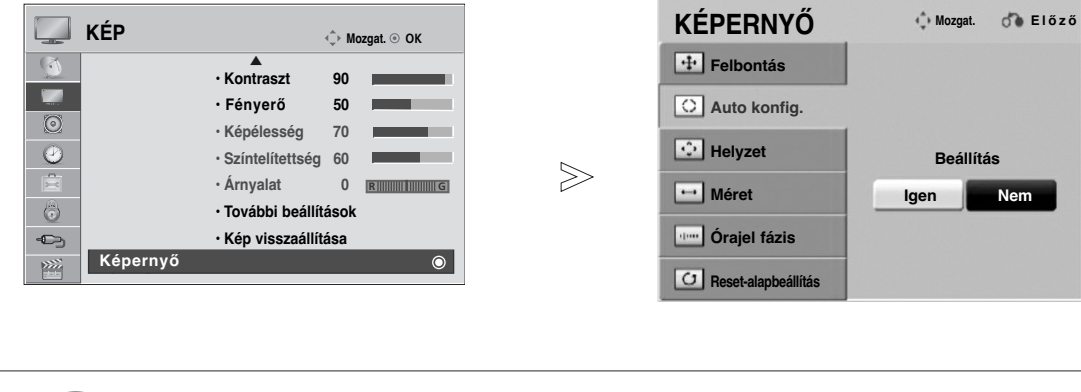

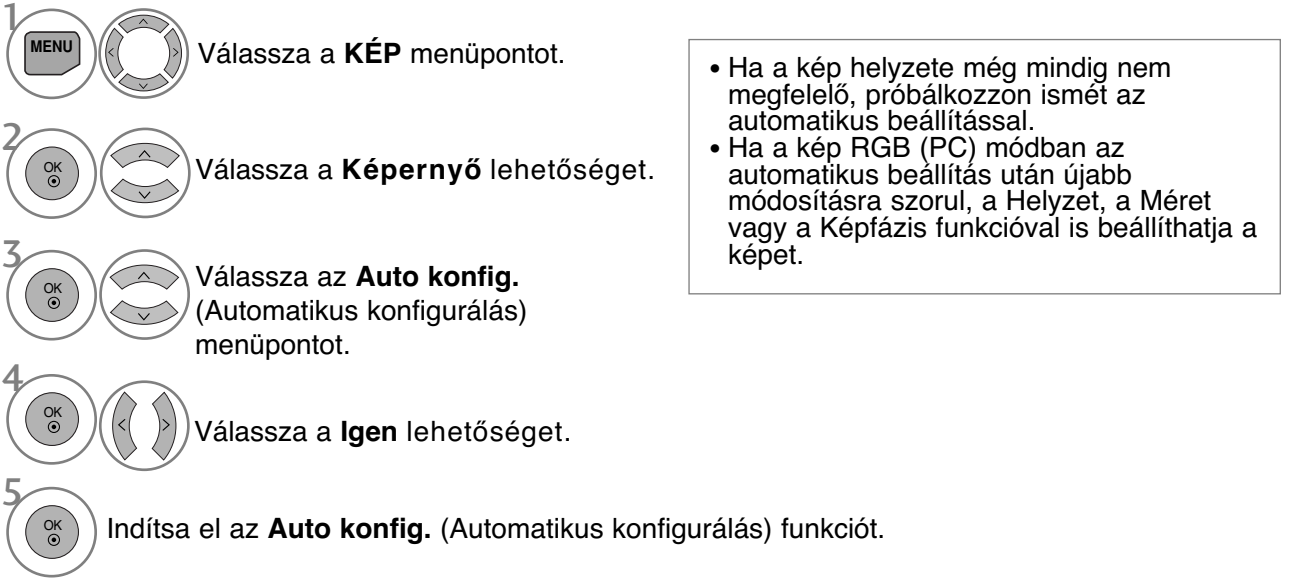

- A normál TV nézethez való visszatéréshez nyomja meg a MENU (MENÜ) gombot.
- A RETURN (VISSZATÉRÉS) gomb megnyomásával visszaléphet az előző menüképernyőre.

### **Felbontás kiválasztása**

A normál kép megjelenítéséhez az RGB mód felbontása a PC módnak legyen megfelelő.

Ez a funkció a következő üzemmódokban használható: RGB[PC].

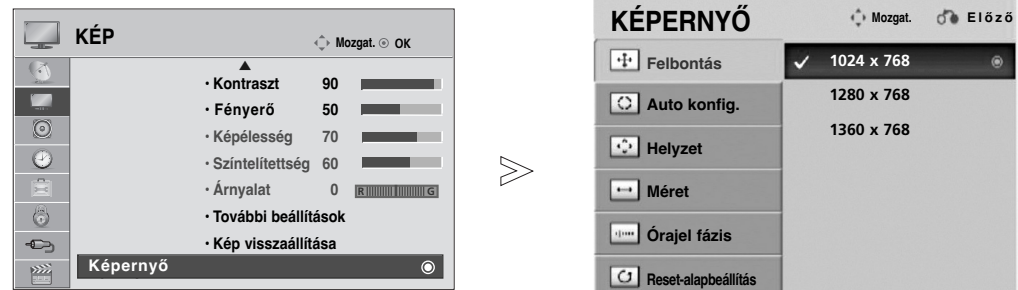

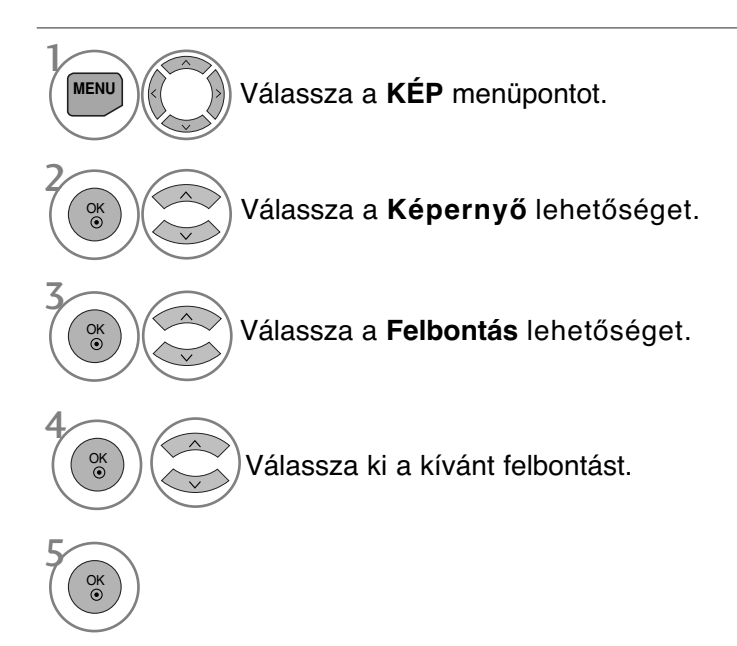

- A normál TV nézethez való visszatéréshez nyomja meg a MENU (MENÜ) gombot.
- A RETURN (VISSZATÉRÉS) gomb megnyomásával visszaléphet az előző menüképernyőre.

# **KÜLSŐ BERENDEZÉSEK BEÁLLÍTÁSA**

### **A képernyő helyzet-, méret- és fázisbeállításainak módosítása**

Ha a kész még mindig nem elég tiszta az automatikus igazítás után, főleg, ha a karakterek remegnek, állítsa be a képfázist kézzel.

Ez a funkció a következő üzemmódokban használható: RGB[PC].

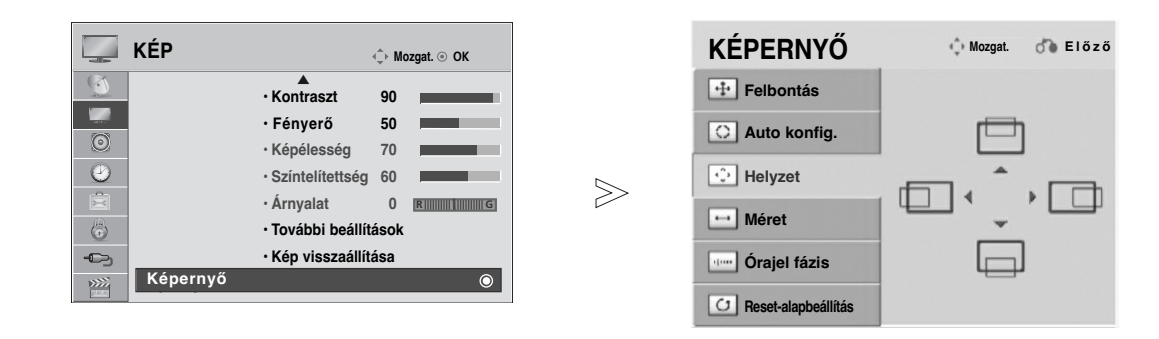

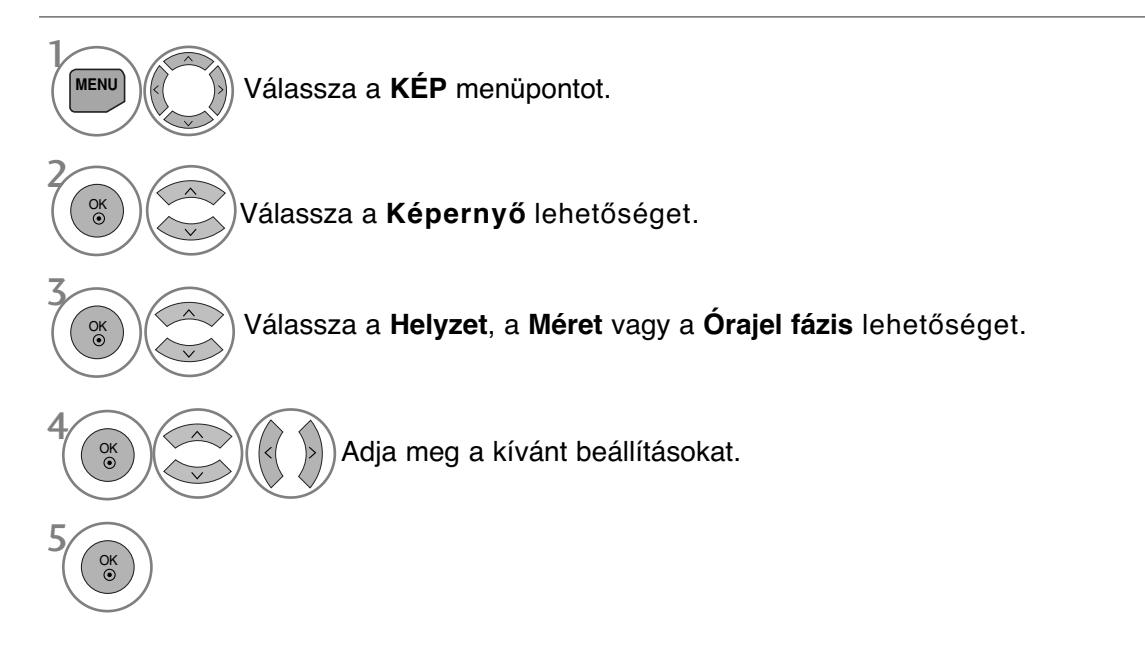

- A normál TV nézethez való visszatéréshez nyomja meg a MENU (MENÜ) gombot.
- A RETURN (VISSZATÉRÉS) gomb megnyomásával visszaléphet az előző menüképernyőre.

# **TV-NÉZÉS / CSATORNÁK BEÁLLÍTÁSA**

## **A készülék be/kikapcsolása**

- Ha a TV-t bekapcsolja, használhatja a szolgáltatásait.

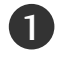

Először csatlakoztassa megfelelően a tápkábelt. Ezután kapcsolja be a TV főkapcsolóját. Ekkor a TV készenléti üzemmódba kapcsol.

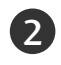

1

1

1

Készenléti üzemmódban a TV bekapcsolásához nyomja meg a az r **/ I, INPUT**(BEMENET) vagy a P **A ▼** gombok egyikét a készüléken, illetve a POWER (TÁPELLÁTÁS), az INPUT(BEMENET),P  $\land \lor$ vagy 0 - 9 számgombok egyikét a távirányítón, ekkor a TV bekapcsol.

# A BEÁLLÍTÁS ELINDÍTÁSA

Ha az OSD (képernyőn megjelenő) menü megjelenik aTV-készülék bekapcsolása után, módosíthatja a Nyelv, Módbeállítás, Ország, illetve elindíthatja az Auto. hangolás funkciót.

#### MEGJEGYZES:

- a. Ha a kezdeti beállítás elvégzése előtt bezárja, akkor az Initial Setting (Kezdeti beállítás) menü később újra megjeleníthető.
- b. A RETURÑ gomb megnyomásával az aktuális OSD menüből visszatérhet az előzőre.
- <sup>c</sup> Azokban az országokban, amelyek nem rendelkeznek törvényben rögzített DTV műsorszórási előírásokkal, előfordulhat, hogy az adott DTV műsorszórási környezetben bizonyos DTV funkciók nem működnek. d. Otthoni környezetben az optimális beállítás a "Otthoni használat" üzemmód. Ez a TV alapértelmezett üzemmódja.
- 
- e. Bolti környezetben az "Bolti bemutató" üzemmód használata az optimális. Ha a felhasználó módosítja a képminőség beállítását,"Bolti bemutató" üzemmód esetén a készülék bizonyos idő elteltével automatikusan<br>visszaállítja a képminőség gyári alapbeállításait.
- f. Az üzemmód (Otthoni használat, Bolti bemutató) módosítását az OPCIO menü **Módbeállítás** menüparancsával lehet végrehajtani.

### **Programválasztás**

A kívánt programszámot a  $P \sim v$  vagy a számgombok használatával választhatja ki.

## **Hanger**≠ **beállítása**

A hangerő beállítását a ⊿ + vagy - gomb megnyomásával végezheti el.

A hang elnémításához nyomja meg a **MUTE** (NÉMÍTÁS) gombot.

A funkciót a MUTE (Némítás), a,  $\angle$  + vagy a –, illetve az AV Mode (AV-üzemmód) gomb használatával szakíthatja meg.

# **TV-NÉZÉS / CSATORNÁK BEÁLLÍTÁSA**

# **GYORS MENÜ**

A készüléke képernyőjén megjelenő menük némileg eltérhetnek a kézikönyvben szereplő ábráktól. A Q.Menu (Gyors menü) azokat a funkciókat tartalmazza, amelyeket a felhasználók a leggyakrabban használnak.

- **Képarány:** A kívánt képformátum kiválasztása. ARatio (Arány) menü Zoom (Nagyítás) beállításában a 14:9, a Zoom és a Cinema Zoom2 (Nagyítás2) lehetőségek közül választhat. AZoom (Nagyítás) beállítás megadását követően a képernyő visszavált a Q.Menu (Gyors menü) nézetbe.
- **Tiszta hang II** : Az emberi hangtartománynak a többi hangtól való megkülönböztetésével lehetővé teszi, hogy a felhasználók jobban érthessék a beszédet.
- **Képüzemmód** : A kívánt képüzemmód kiválasztása.
- **Hangüzemmód** : Ez a funkció automatikusan beállítja azt a hangkombinációt, amelyet a legmegfelelőbbnek tart az éppen megjelenített képhez. Akívánt hangüzemmód kiválasztása.
- **Audio** : Ahangkimenet kiválasztása.
- **Elalvás időzítő** : Az alvó üzemmód időzítőjének beállítása.
- **FPRI Kedvenc** : A kedvenc program kiválasztása.
- **USB-eszköz** : Az USB-eszköz eltávolításához válassza ki az "Kiadás" parancsot.

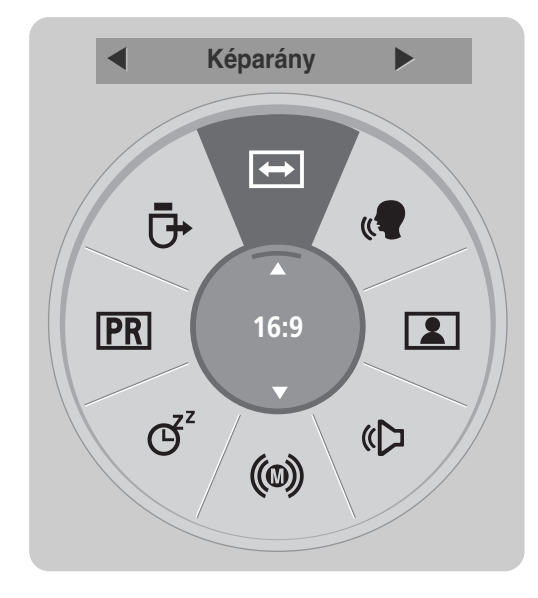

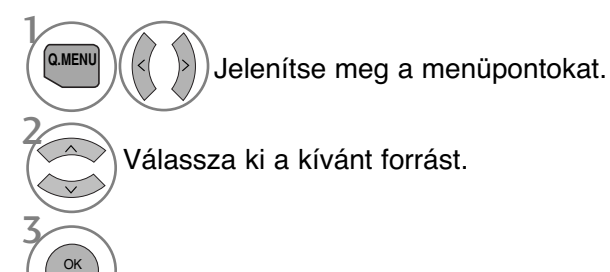

- A normál TV nézethez való visszatéréshez nyomja meg a Q.MENU (GYORS MENÜ) gombot.
- A RETURN (VISSZATÉRÉS) gomb megnyomásával visszaléphet az előző menüképernyőre.

### **A képerny**≠**n megjelen**≠**menübeállítások kiválasztása és módosítása**

A készüléke képernyőjén megjelenő menük némileg eltérhetnek a kézikönyvben szereplő ábráktól.

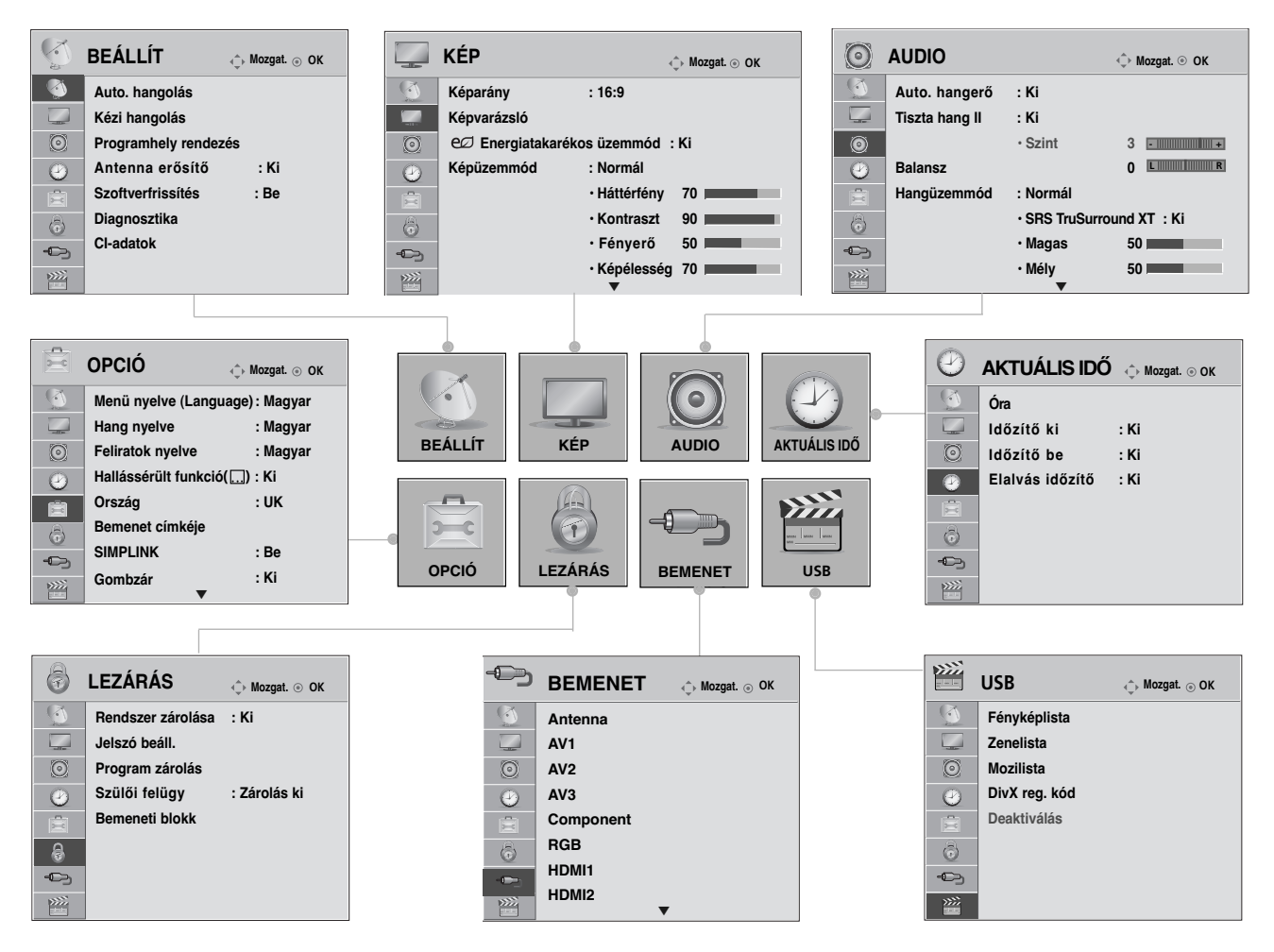

Jelenítse meg a menüpontokat. Válasszon ki egy menüelemet. Lépjen az előugró menühöz. **MENU** OK OK

- •Nyomja meg az INFO (ADATOK) gombot, ekkor megtekintheti a Simple Manual (Egyszerű használati útmutató) menüt.
- •A normál TV nézethez való visszatéréshez nyomja meg a MENU (MENÜ) gombot.
- •A RETURN (VISSZATÉRÉS) gomb megnyomásával visszaléphet az előző menüképernyőre.

#### **! MEGJEGYZES**

 $\mathcal{V}$ 

3

2

G Analogue (Analóg) módban a **CI-adatok** funkció nem használható.

# **TV-NÉZÉS / CSATORNÁK BEÁLLÍTÁSA**

# **Automatikus programbeállítás**

(Nem Finnország és Svédország esetében)

Segítségével automatikusan megkeresheti és tárolhatia az összes programot. Ha elindítja az automatikus programozást, a készülék töröl minden tárolt szervizadatot. Legfeljebb 500 programhely tárolható, de ez a szám a közvetített jel tulajdonságaitól függően kismértékben változhat.

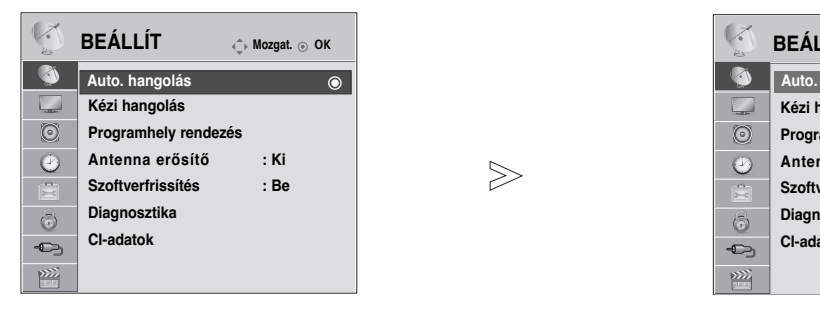

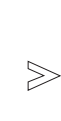

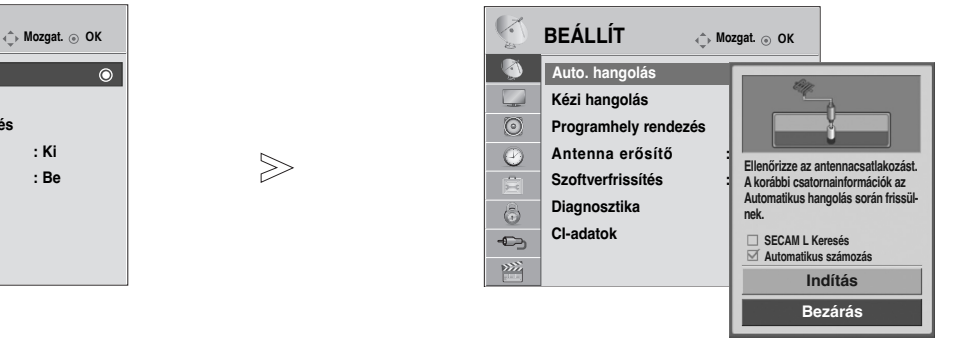

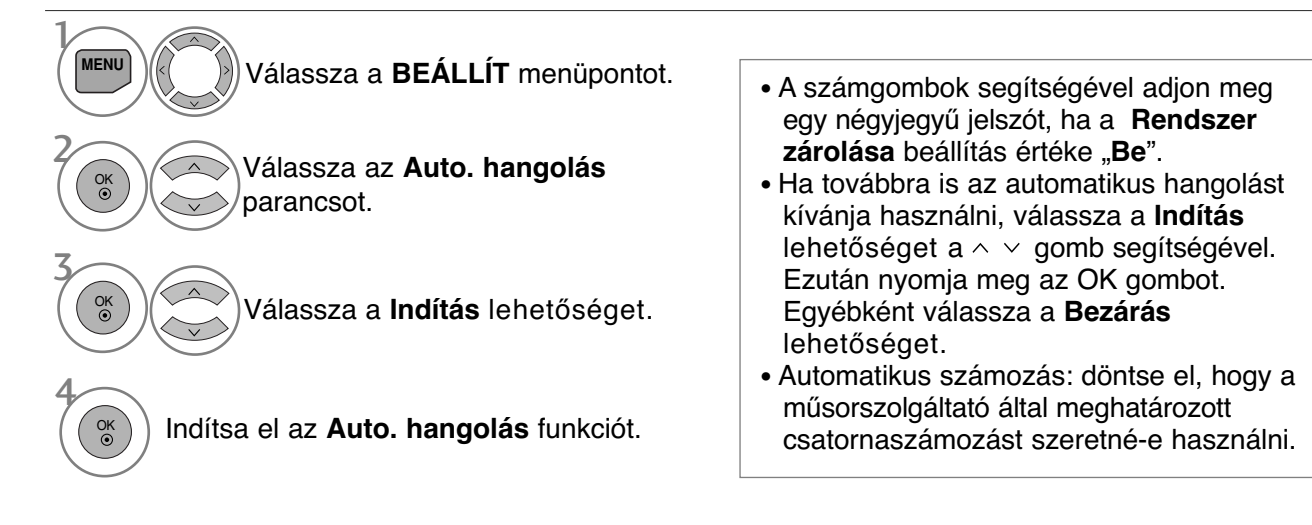

- A normál TV nézethez való visszatéréshez nyomja meg a MENU (MENÜ) gombot.
- A RETURN (VISSZATÉRÉS) gomb megnyomásával visszaléphet az előző menüképernyőre.

# **Automatikus programbeállítás**

(Csak Finnország és Svédország esetében)

A DVB-C Auto Tuning (Auto. hangolás) menü a DVB-kábel használatát támogató országok vásárlói számára áll rendelkezésre.

Segítségével automatikusan megkeresheti és tárolhatja az összes programot. Ha elindítja az automatikus programozást, a készülék töröl minden tárolt szervizadatot.

#### Ha szeretné az **Antenna** lehetőséget kiválasztani,

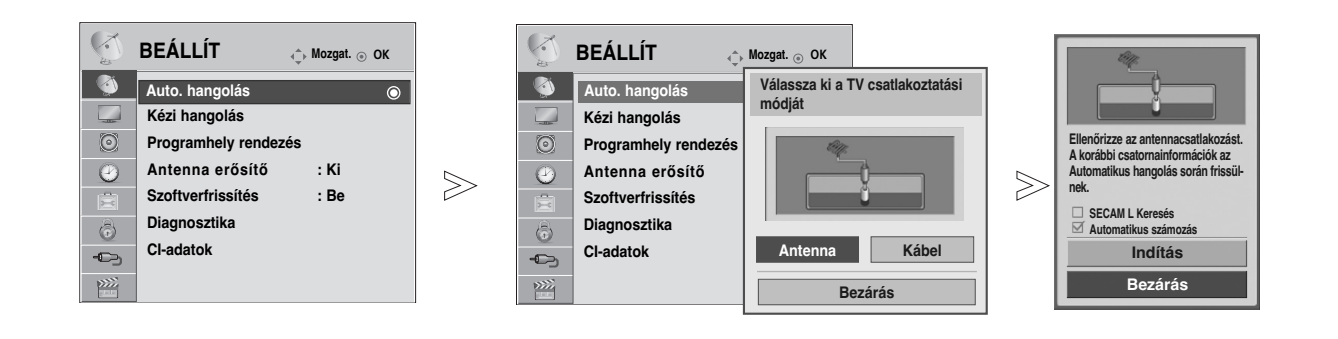

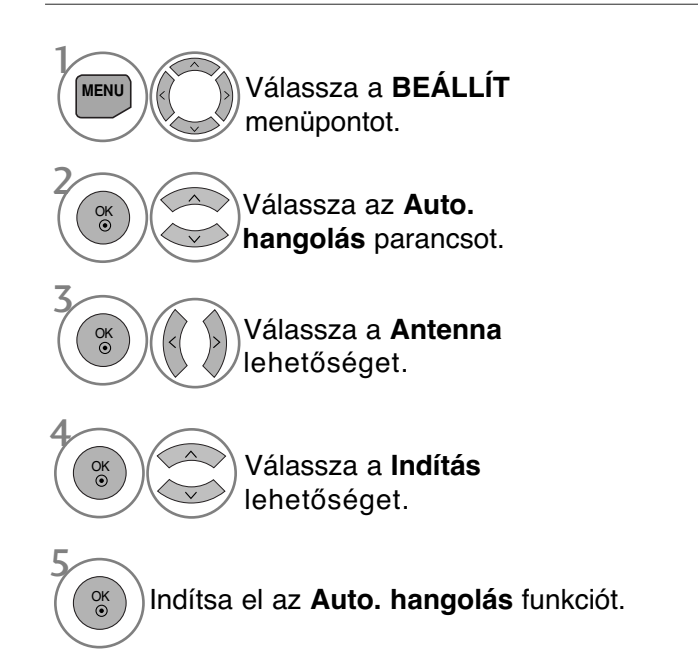

- A számgombok segítségével adjon meg egy négyjegyű jelszót, ha a **Rendszer zárolása** beállítás értéke "**Be**".
- Ha továbbra is az automatikus hangolást kívánja használni, válassza a **Indítás** lehetőséget a gomb segítségével. Ezután nyomja meg az OK gombot. Egyébként válassza a **Bezárás** lehetőséget.
- Automatikus számozás: döntse el, hogy a műsorszolgáltató által meghatározott csatornaszámozást szeretné-e használni.

- A normál TV nézethez való visszatéréshez nyomja meg a MENU (MENÜ) gombot.
- A RETURN (VISSZATÉRÉS) gomb megnyomásával visszaléphet az előző menüképernyőre.

# **TV-NÉZÉS / CSATORNÁK BEÁLLÍTÁSA**

Ha ki akarja választani a kábelt

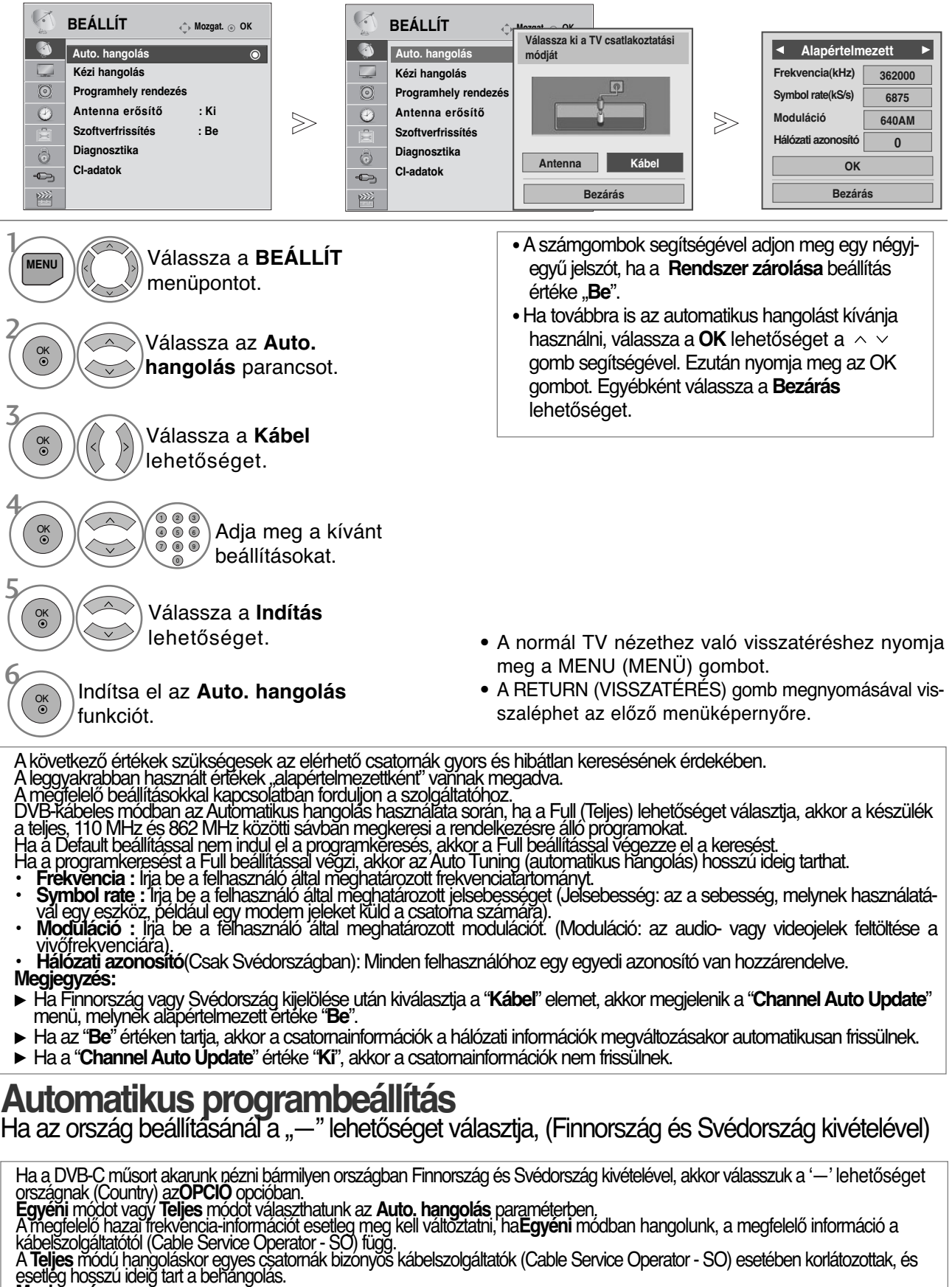

#### **Megjegyzés:**

- <sup>G</sup> Akábelszolgáltatónk díjat számíthat fel a szolgálataiért vagy megkövetelheti, hogy fogadjuk el üzleti feltételeit.
- A DVB-C Cable bizonyos kábelszolgáltatók esetén esetleg nem működik.
- A kompatibilitás a DVB-C digitális kábel adásokkal nem szavatolt.

**18**

## **Kézi programbeállítás (DIGITÁLIS ÜZEMMÓDBAN)**

A Kézi hangolás (Kézi hangolás) segítségével további programokat vehet fel kézzel a programlistába. (Nem Finnország és Svédország esetében.

& Antenna kiválasztásakor Finnország, Svédország vagy "--" esetén)

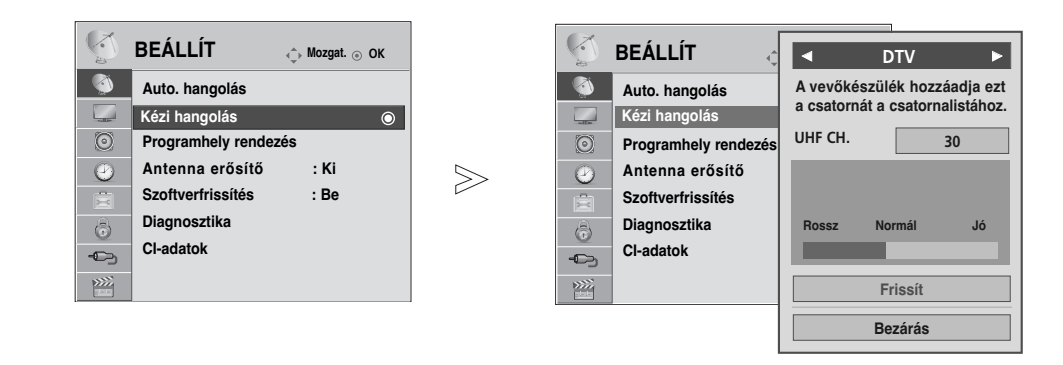

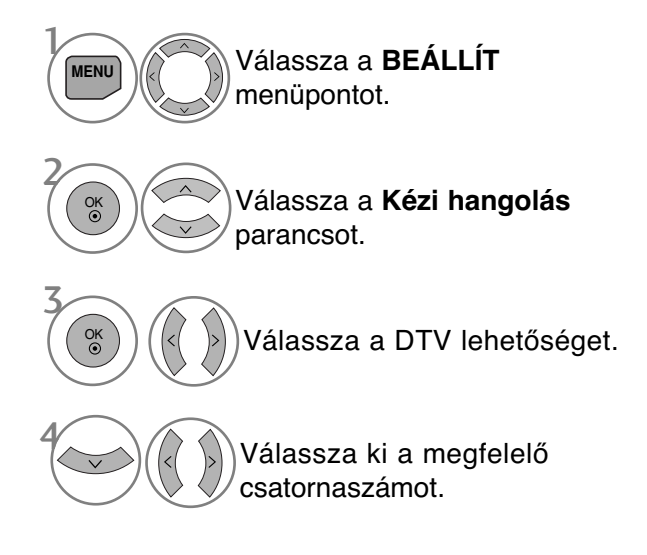

• A számgombok segítségével adjon meg egy négyjegyű jelszót, ha a **Rendszer** zárolása beállítás értéke "Be".

- A normál TV nézethez való visszatéréshez nyomja meg a MENU (MENÜ) gombot.
- A RETURN (VISSZATÉRÉS) gomb megnyomásával visszaléphet az előző menüképernyőre.

# **TV-NÉZÉS / CSATORNÁK BEÁLLÍTÁSA**

(Kábel kiválasztásakor (DVB kábel üzemmód) Finnország, Svédország vagy "--" esetén)

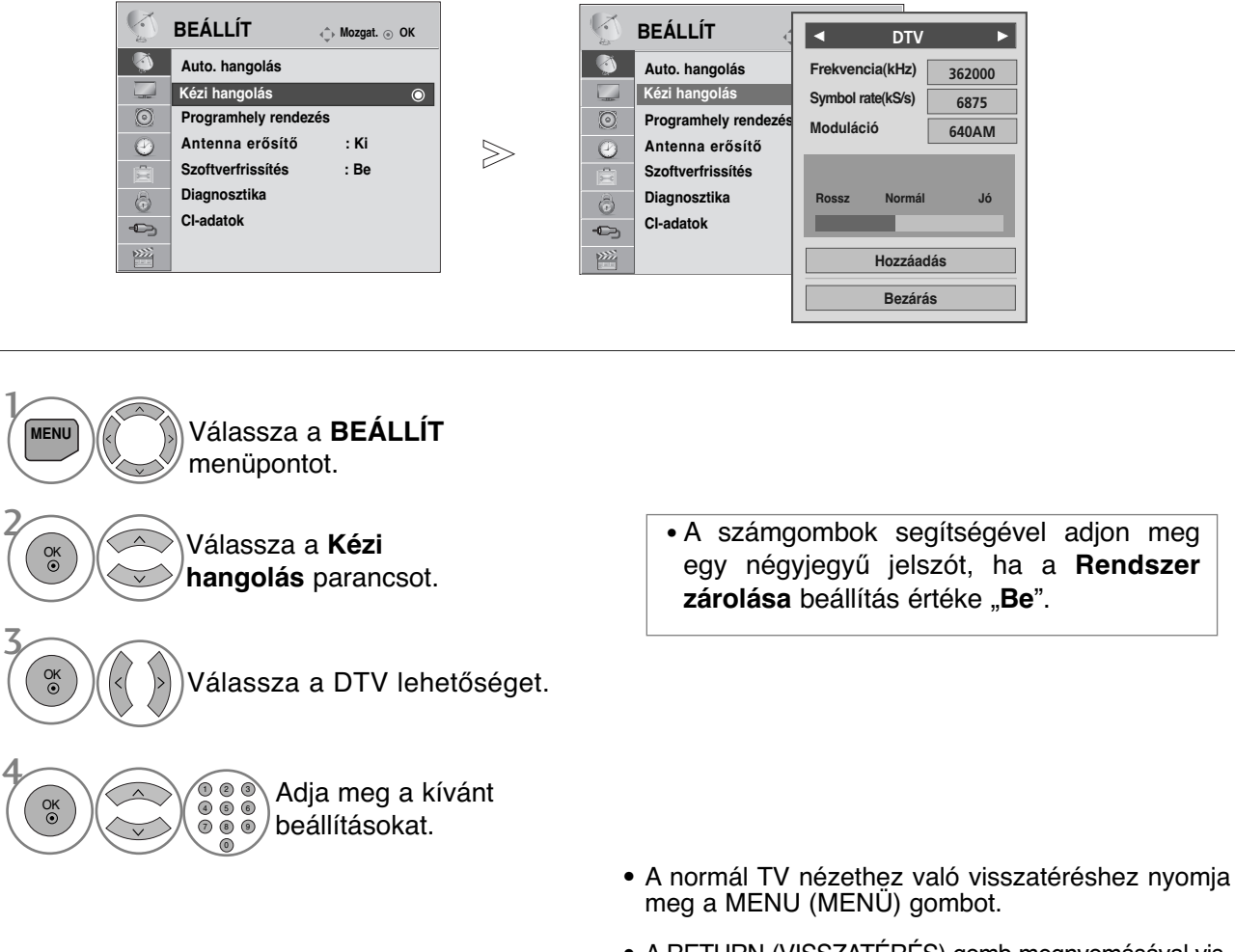

• A RETURN (VISSZATÉRÉS) gomb megnyomásával visszaléphet az előző menüképernyőre.

DVB-kábel módban a csatorna megfelelõ hozzáadásához meg kell adnia a Frequency (Frekvencia), Symbol rate (Jelsebesség) és a Modulation (Moduláció) beállítás értékét. A megfelelő értékekkel kapcsolatban forduljon a szolgáltatóhoz.

## **Kézi programbeállítás (ANALÓG ÜZEMMÓDBAN)**

A programokat kézzel is beállíthatja, és az állomásokat tetszés szerinti sorrendbe rendezheti.

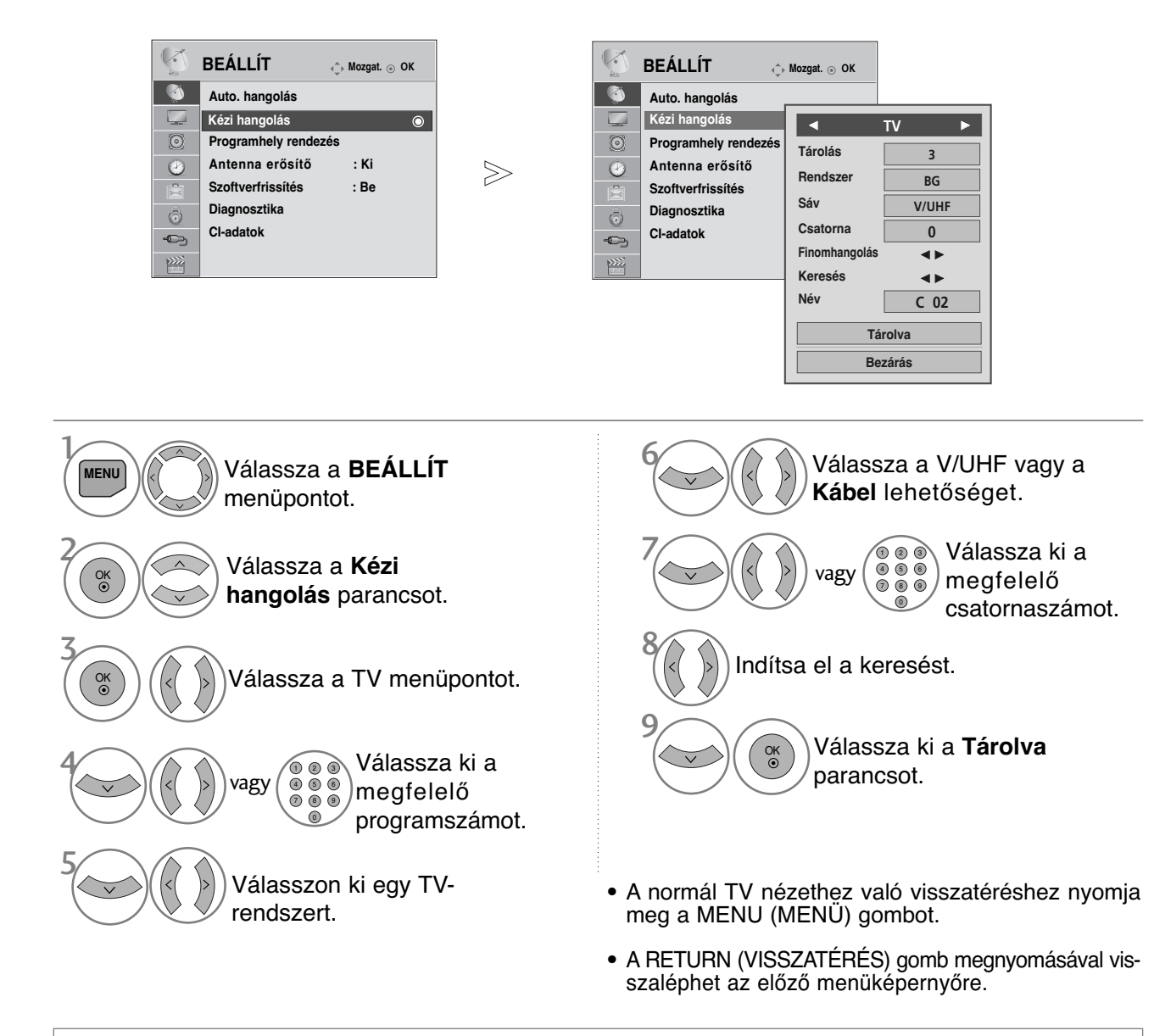

- A számgombok segítségével adjon meg egy négyjegyű jelszót, ha a **Rendszer zárolása** beállítás értéke "**Be**".
- **L** : SECAM L/L' (France)
	- **BG** : PAL B/G, SECAM B/G (Európa/Kelet Európa/Ázsia/Új Zéland/Közép Kelet/Afrika)
	- **I** : PAL I (Egyesült Királyság/Írország/Hong Kong/Dél Afrika)
	- **DK** : PAL D/K, SECAM D/K (Kelet Európa/Kína/Afrika/CIS)
- Ha egy másik csatornát szeretne tárolni, ismételje meg a 4-9. lépést.

# **TV-NÉZÉS / CSATORNÁK BEÁLLÍTÁSA**

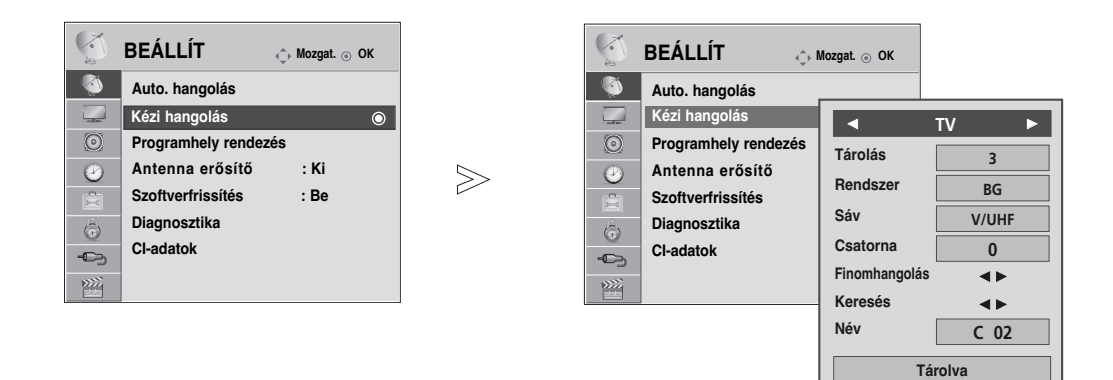

#### <sup>A</sup> Állomásnév hozzárendelése

A programszámhoz öt karakterből álló állomásnevet is rendelhet.

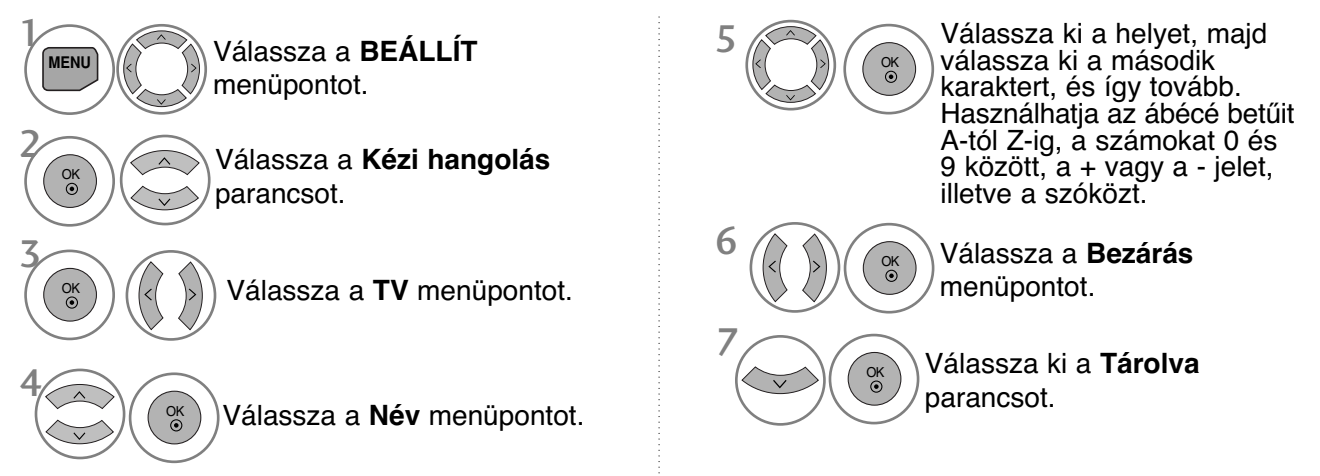

#### $\blacksquare$  Finomhangolás

Általában a finomhangolásra akkor van szükség, ha a vétel minősége nem megfelelő.

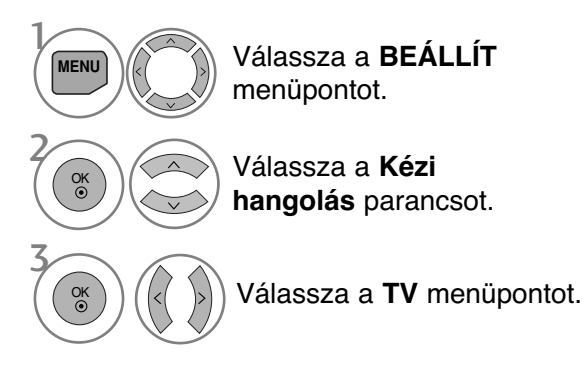

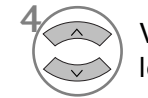

5

Válassza a **Finomhangolás** lehetőséget.

**Bezárás**

A legmegfelelőbb kép és hang eléréséhez végezze el a finomhangolást.

6 OK

Válassza ki a **Tárolva** parancsot.

- A normál TV nézethez való visszatéréshez nyomja meg a MENU (MENÜ) gombot.
- A RETURN (VISSZATÉRÉS) gomb megnyomásával visszaléphet az előző menüképernyőre.

### **Program szerkesztése**

A programszám átugrása azt jelenti, hogy azt nem választhatja ki a P  $\sim$   $\vee$  gomb segítségével tévénézés közben.

Az átugrott program kiválasztásához a számgombok segítségével adja meg közvetlenül a program számát, vagy válassza ki azt a Programme Edit (Program szerkesztése) menüben.

Ez a funkció lehetővé teszi a tárolt programok átugrását.

Ha az automatikus hangolás indításakor nem kapcsolja be az "Automatic Numbering" (Automatikus számozás) funkciót, a csatornaszámot a "Move" (Áthelyezés) funkció használatával módosíthatja.

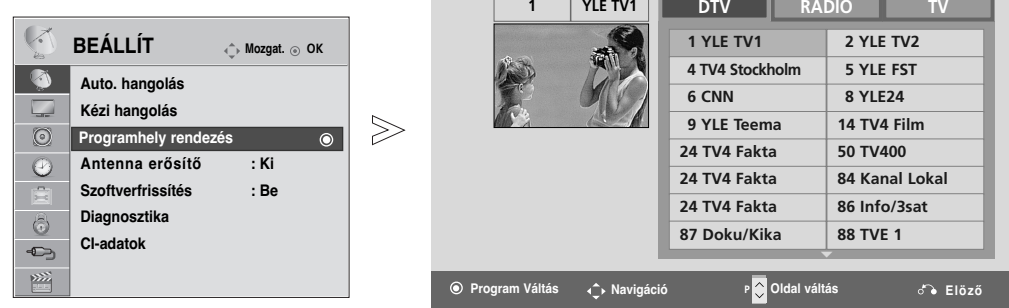

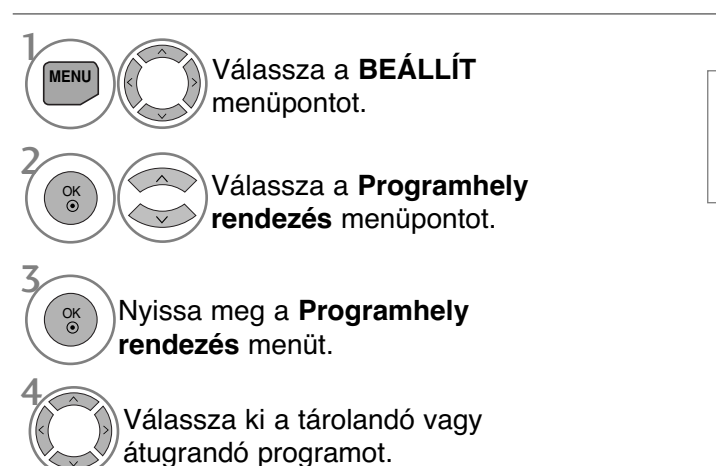

• A számgombok segítségével adjon meg egy négyjegyű jelszót, ha a **Rendszer zárolása** beállítás értéke "**Be**".

**Átugrás**

- A normál TV nézethez való visszatéréshez nyomja meg a MENU (MENÜ) gombot.
- A RETURN (VISSZATÉRÉS) gomb megnyomásával visszaléphet az előző menüképernyőre.

# **TV-NÉZÉS / CSATORNÁK BEÁLLÍTÁSA**

# **(DTV/RÁDIÓ ÜZEMMÓDBAN)**

#### ■ Programszám átugrása

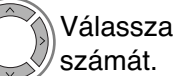

Válassza ki az átugrani kívánt program

**KÉK** A program számának átszínezése kékre.

**KÉK** Engedje fel.

- A programszám átugrása azt jelenti, hogy azt nem választhatja ki a  $P \sim \vee$  gomb segítségével a normál tévénézés során.
- Az átugrott program kiválasztásához a számgombok segítségével adja meg közvetlenül a program számát, vagy válassza ki azt a Programme edit (Program szerkesztése) vagy a mısorfüzet menüjében.

**TV ÜZEMMÓDBAN**

A funkció lehetővé teszi a tárolt programok törlését vagy átugrását. Lehetőség van néhány csatorna áthelyezésére vagy átszámozására is.

#### <sup>A</sup> Program törlése

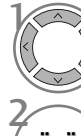

2

 $\frac{1}{2}$ 

3

Válassza ki a törölni kívánt program számát.

**VÖRÖS**) A program számának átszínezése pirosra.

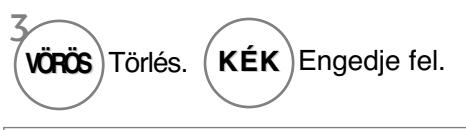

• A készülék törli a kiválasztott programot, és az utána következŐ programokat egy hellyel feljebb tolja.

#### <sup>A</sup> Program áthelyezése

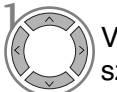

Válassza ki az áthelyezni kívánt program számát.

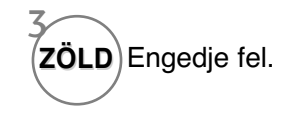

A program számának átszínezése zöldre. **ZÖLD**

#### <sup>A</sup> **Automatikus rendezés**

**sárca**) Indítsa el az Auto Sort (Automatikus rendezés) funkciót. • Miután bekapcsolta az Auto Sort (Automatikus rendezés) funkciót, már nem szerkesztheti a programokat.

#### ■ Programszám átugrása

Válassza ki az átugrani kívánt program számát.

**KÉK**) A program számának átszínezése kékre.

**KÉK** Engedje fel.

2

1

2

3

1 • Nyomja meg ismét a KÉK gombot az átugrott program kikapcsolásához. A programszám átugrása azt jelenti, hogy azt nem választhatja ki a  $P \sim \nu$  gomb segítségével a normál tévénézés során.

• Ha ki szeretné választani az átugrott programot, a számgombok segítségével adja meg közvetlenül a program számát vagy válassza ki azt a Programozás, illetve a Table (Táblázat) menüben.
# **BOOSTER(Antenna erősítő) (DIGITÁLIS ÜZEMMÓDBAN)**

Ha gyenge a vétel, a **Mélyhang-kiemelés** beállításnál válassza az Be (Be) értéket. Erős TV-jel esetén válassza az Off (Ki) értéket.

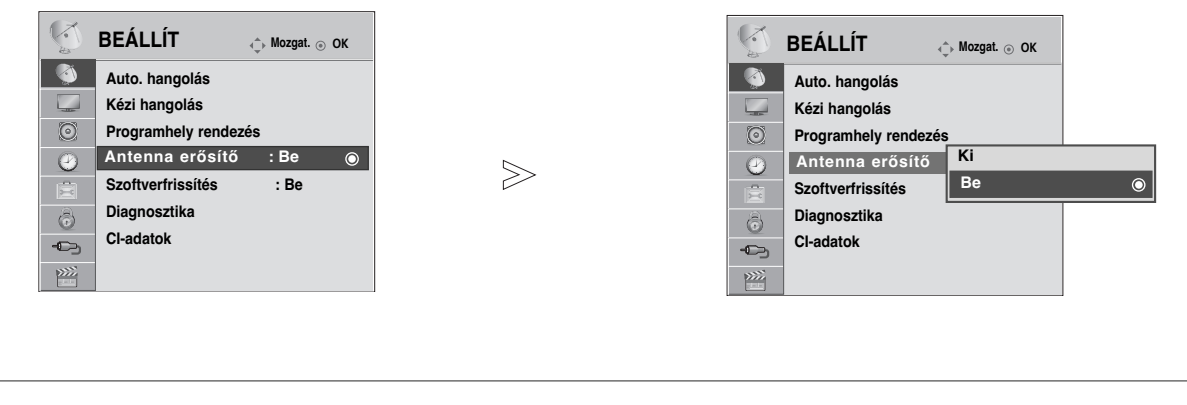

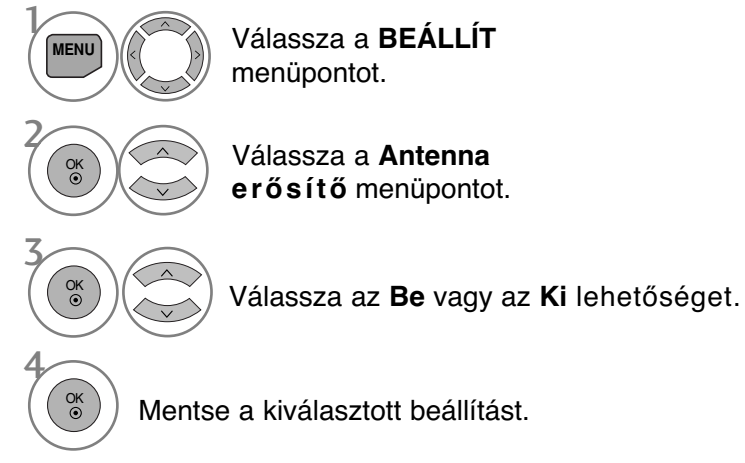

- A normál TV nézethez való visszatéréshez nyomja meg a MENU (MENÜ) gombot.
- A RETURN (VISSZATÉRÉS) gomb megnyomásával visszaléphet az előző menüképernyőre.

# **SZOFTVERFRISSÍTÉS**

A Szoftverfrissítés (Szoftverfrissítés) funkció azt jelenti, hogy a digitális földi műsorszóró rendszeren keresztül szoftverek tölthetők le.

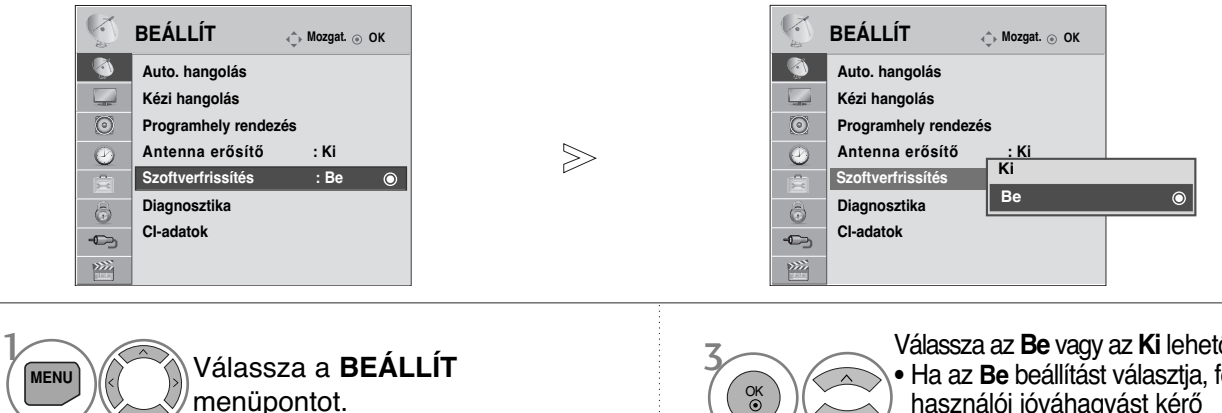

Válassza a **Szoftverfrissítés** menüpontot. OK

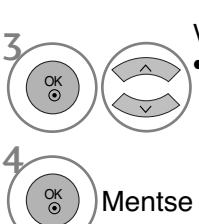

Válassza az **Be** vagy az **Ki** lehetőséget. • Ha az **Be** beállítást választja, felhasználói jóváhagyást kérő üzenetablak jelenik meg, amely új elérhető szoftverről értesít.

Mentse a kiválasztott beállítást.

#### \* A "Szoftverfrissítés" ("Szoftverfrissítés") beállítása közben

Előfordulhat, hogy a frissített digitális szoftveradatok továbbítása a következő menü megjelenését eredményezi a tévé képernyőjén.

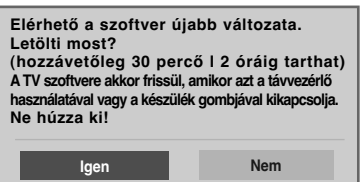

Egyszerű frissítés: jelenlegi frissítési lehetőséggel

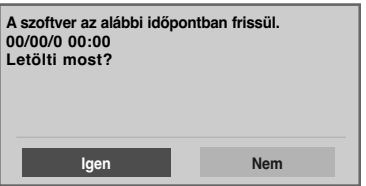

Ütemezett frissítés: időzített frissítési lehetőséggel Ha a Software Update (Szoftverfrissítés) menü beállítása "Ki" (Ki), akkor a készülék kéri annak bekapcsolását.

Ha a következő képet látja, válassza a **Igen** lehetőséget gomb segítségével.

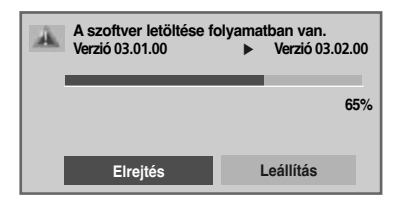

A szoftverfrissítés befejezését követően a rendszer újraindul.

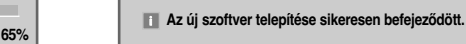

A készülék kikapcsolásakor elindul a letöltés.

Ha frissítés közben bekapcsolja a készüléket, megjelenik a folyamat állapota.

- A szoftverfrissítés folyamata során ügyeljen a következőkre:

- A készülék tápellátásának folyamatosnak kell lennie.
- A készüléket tilos kikapcsolni.
- Az antennacsatlakozást tilos megszakítani.
- A szoftverfrissítést követően ellenőrizheti a frissített szoftver verziószámát a Diagnosztika (Diagnosztika) menüben.
- A szoftver letöltése akár egy órát is igénybe vehet, ezért győződjön meg arról, hogy erre az időszakra a tápellátás nem fog megszakadni.

2

# **DIAGNOSTICS (DIAGNOSZTIKA)**

Ez a funkció lehetővé teszi a Manufacturer (Gyártó), a Model/Type (Modell/Típus), a Serial Number (Gyári szám) és a Software Version (Szoftververzió) megtekintését.

Megjeleníti a behangolt \*MUX adatait és jelerősségét.

Megjeleníti a kiválasztott MUX jeladatait és szolgáltatásnevét.

(\*MUX: A csatornák magasabb szintű címtára a digitális műsorszórásban (egyetlen MUX több csatornát is magában foglal.))

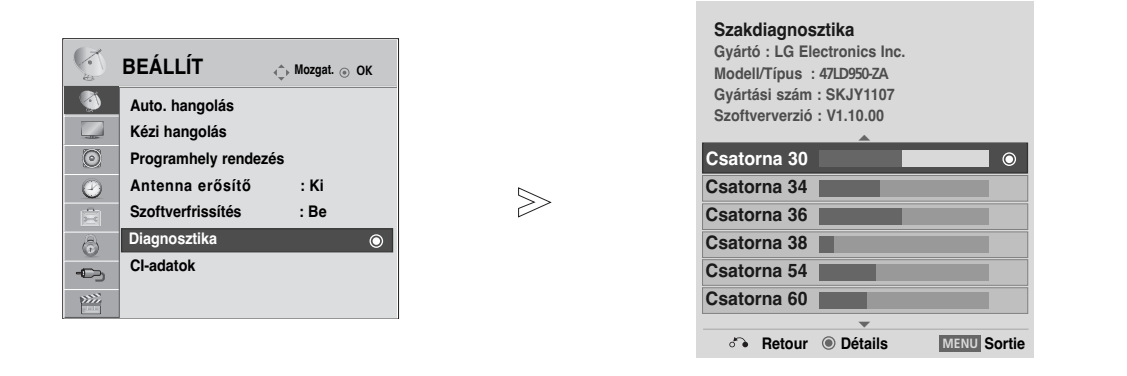

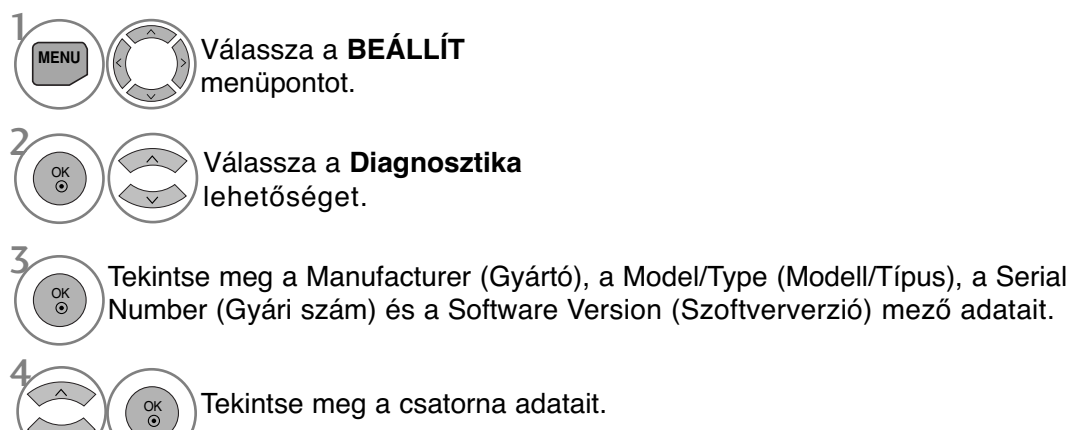

Tekintse meg a csatorna adatait.

- A normál TV nézethez való visszatéréshez nyomja meg a MENU (MENÜ) gombot.
- A RETURN (VISSZATÉRÉS) gomb megnyomásával visszaléphet az előző menüképernyőre.

# **CI [COMMON INTERFACE] (ÁLTALÁNOS ILLESZTŐFELÜLET) ADATAI**

Ez a funkció lehetővé teszi egyes zavart adások (fizetős adások) nézését. Ha eltávolítja a CI-modult, a fizetős adások nem nézhetők. A modul CI-foglalatba helyezését követően elérhetővé válik a modul menüje. Modul és intelligens kártya beszerzése érdekében lépjen kapcsolatba a kereskedővel. Kerülje a CI-modul gyakori eltávolítását/behelyezését. Gondot okozhat a készülékben. A CI-modul behelyezését követően a készülék bekapcsolása után gyakran nem hallható a hang.

Természetellenes kép jelentkezhet a CI-modul és az intelligens kártya miatt.

Az országban használt műsorszórási körülményektől függően a CI (Common Interface – Általános ilesztőfelület) funkció elképzelhető, hogy nem működik.

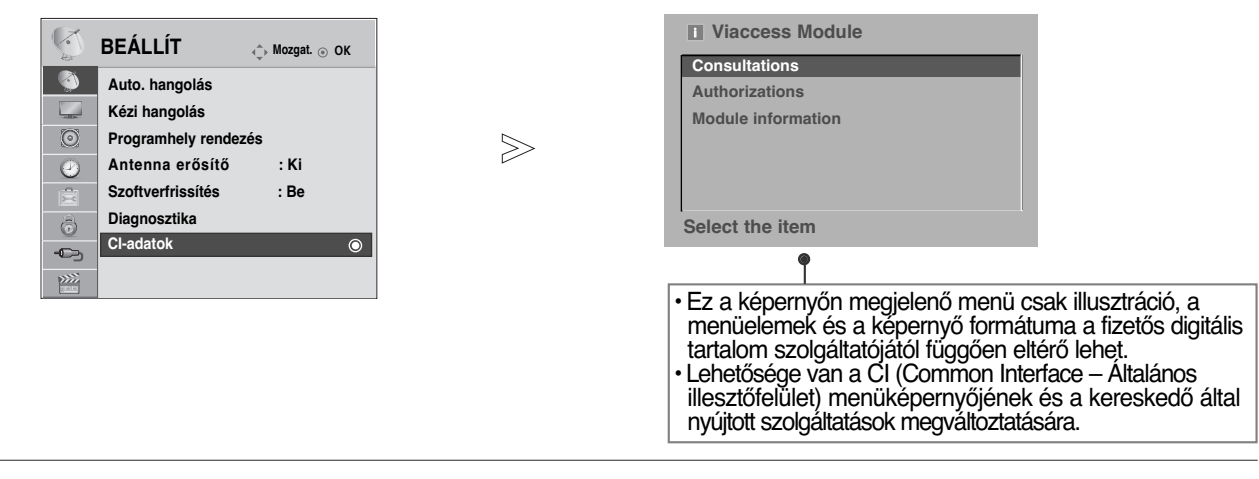

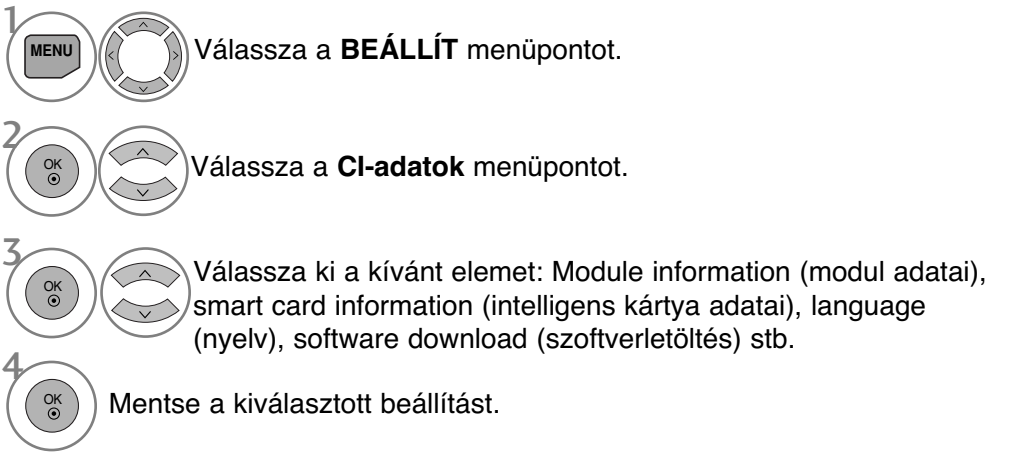

• A normál TV nézethez való visszatéréshez nyomja meg a RETURN (VISSZATÉRÉS) gombot.

## **A programtáblázat behívása**

A memóriában tárolt programokat a programtáblázat megjelenítésével ellenőrizheti.

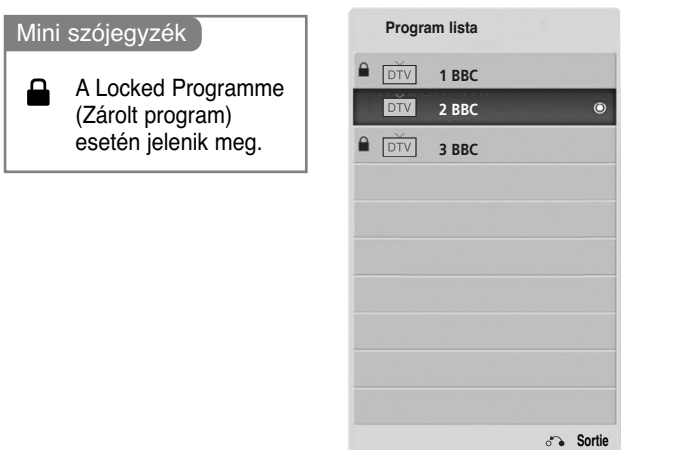

#### <sup>A</sup> A programtáblázat megjelenítése

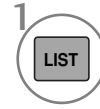

Nyissa meg a **Program lista** képernyőt.

- A táblázatban szerepelhet néhány kék program. Ezeket automatikus programozással vagy Programozás módban átugrandó programként állí tották be.
- Ha a programtáblázatban a programok csator naszámmal vannak jelölve, az mutatja, hogy nincs állomásnév hozzájuk rendelve.

#### <sup>A</sup> Program kiválasztása a programtáblázatban

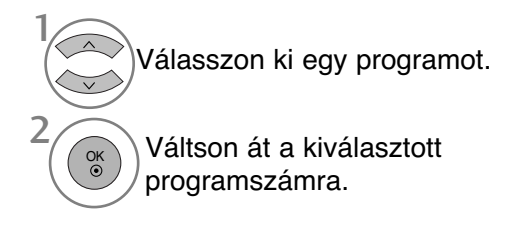

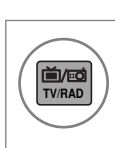

Az üzemmód a jelenleg nézett programról TV-re, DTV-re és Rádióra vált.

#### ■A programtáblázat oldalainak lapozása

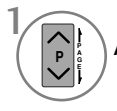

A gombbal válthat az oldalak között.

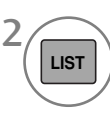

Visszatérés a normál TV nézetbe.

## **Kedvenc programok beállítása**

#### <sup>A</sup> **Kedvenc program kiválasztása**

A kedvenc programok lehetőség használatával gyorsan végignézheti a kiválasztott TV-programokat anélkül, hogy a közbenső programokba is bele kellene tekintenie.

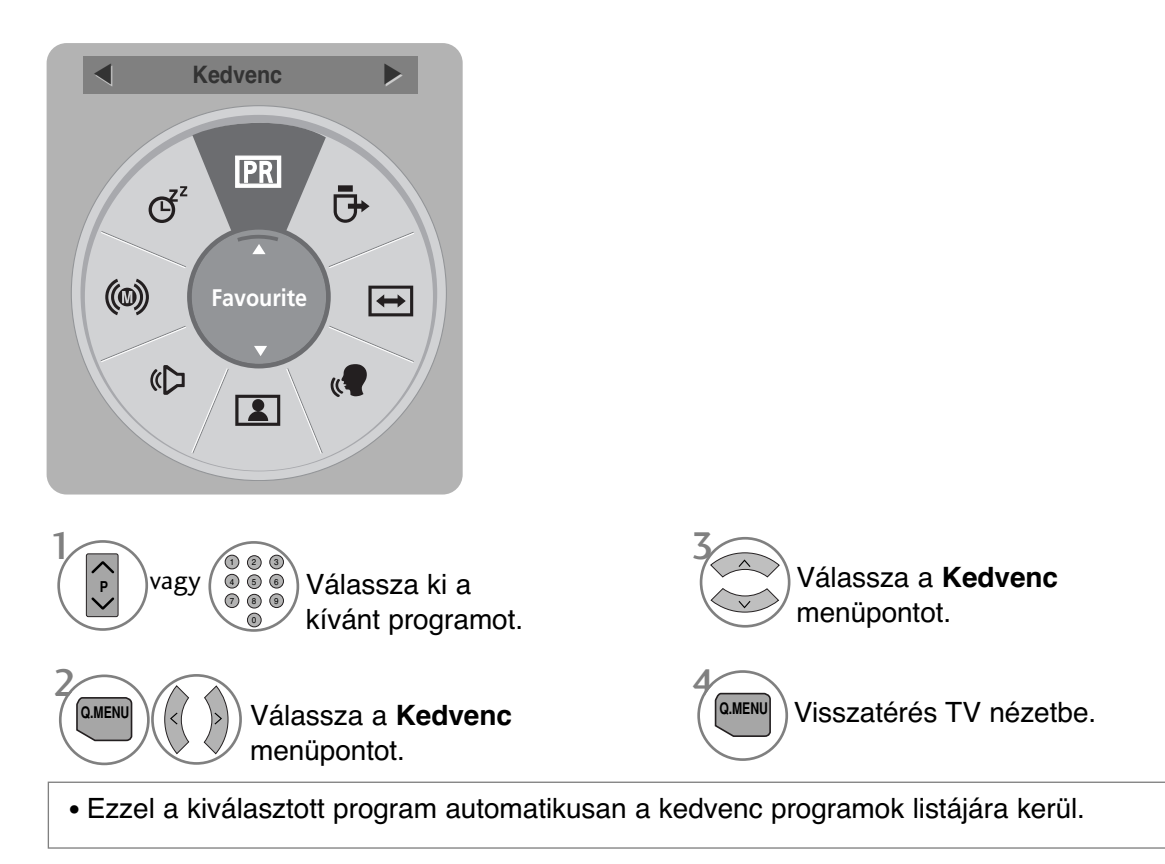

#### <sup>A</sup> **A kedvenc programok listájának megtekintése**

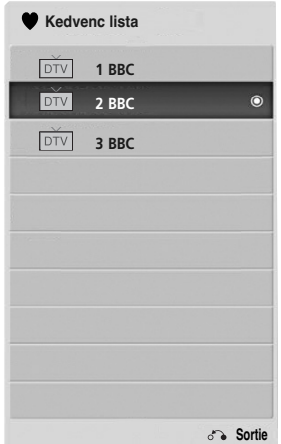

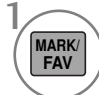

A kedvenc programok listájának megjelenítése.

## **BEMENETI LISTA**

Csak a TV-készülékhez csatlakoztatott bemeneti jelek aktiválhatók és választhatók ki.

A HDMI és az AV1 vagy 2 (SCART) bemeneti jelforrást a készülék egy érzékelőtű segítségével ismeri fel, és csak akkor engedélyezi, ha egy külső eszköz feszültségét észleli.

A TV/RAD (TV/RÁDIÓ) gombbal External Input (Külső bemenet) módból átválthat RF Input (RF bemenet) módba, valamint a DTV/RADIO/TV üzemmódban utoljára megtekintett programba.

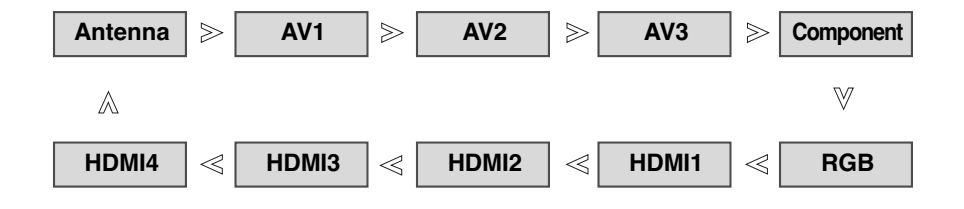

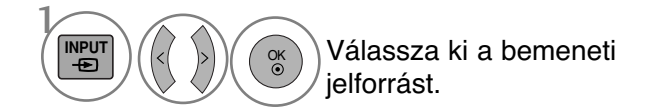

- Antenna vagy az Kábel : DTV-/TV-program megtekintéséhez válassza ezt a beállítást.(A digitális kábelbemenet csak Finnországban, Svédországban és "--" áll rendelkezése)
- AV1, AV2, AV3 : Videomagnón vagy egy külső berendezésen rögzített program
- megtekintéséhez válassza ezt a beállítást.<br>• Component : A DVD-készülék vagy a digitális set-top box egység csatlakozójától függő en<br>válassza ezt a beállítást.
- RGB : Számítógép csatlakozójától függő en válassza ezt a beállítást.
- HDMI1, HDMI2, HDMI3, HDMI4: A DVDkészülék, a számítógép vagy a digitális set-top box egység csatlakozójától függő en válassza ezt a beállítást.

# **ADATSZOLGÁLTATÁS**

(Ez a menü csak Írországban működik.)

Ez a funkció lehetővé teszi, hogy a felhasználó válasszon a **MHEG(**digitális teletext**)** és a **Teletext** között, amennyiben mindkettő egyszerre elérhető. Ha csak az egyik szolgáltatás érhető el, akkor a beállításoktól függetlenül a **MHEG** vagy a **Teletext** szolgáltatás lesz aktív.

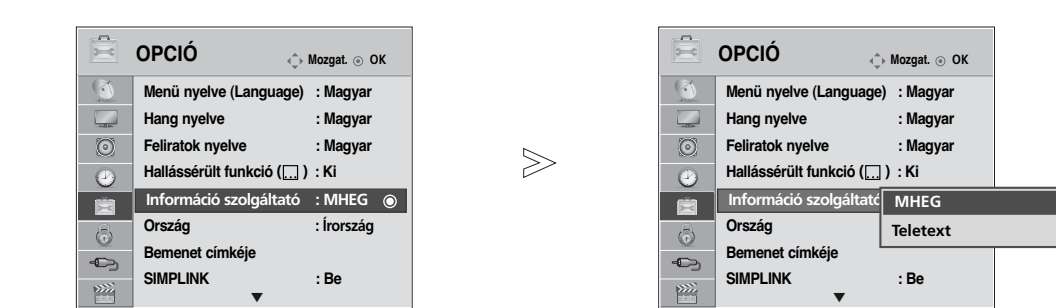

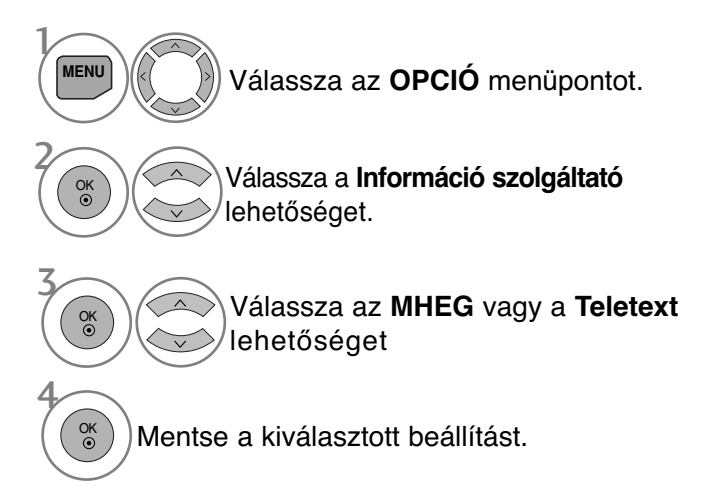

• A normál TV nézethez való visszatéréshez nyomja meg a MENU (MENÜ) gombot.

 $\odot$ 

• A RETURN (VISSZATÉRÉS) gomb megnyomásával visszaléphet az előző menüképernyőre.

# **INPUT LABEL (BEMENET CÍMKÉJE)**

Minden bemeneti jelforráshoz hozzárendel egy címkét.

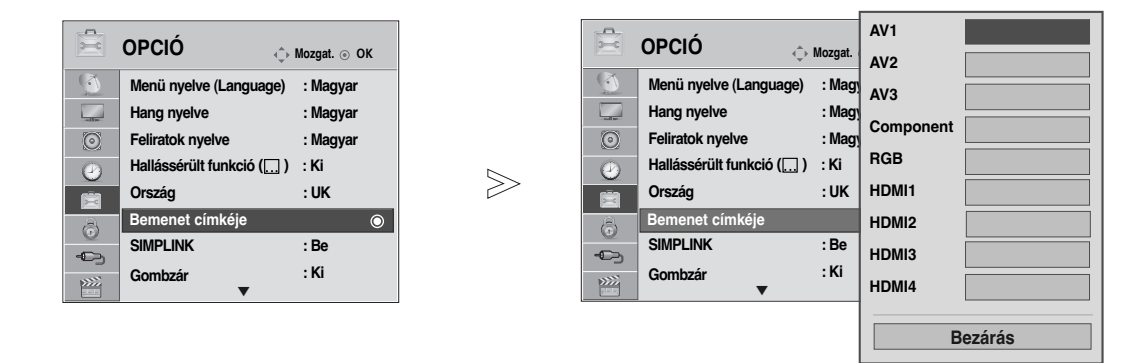

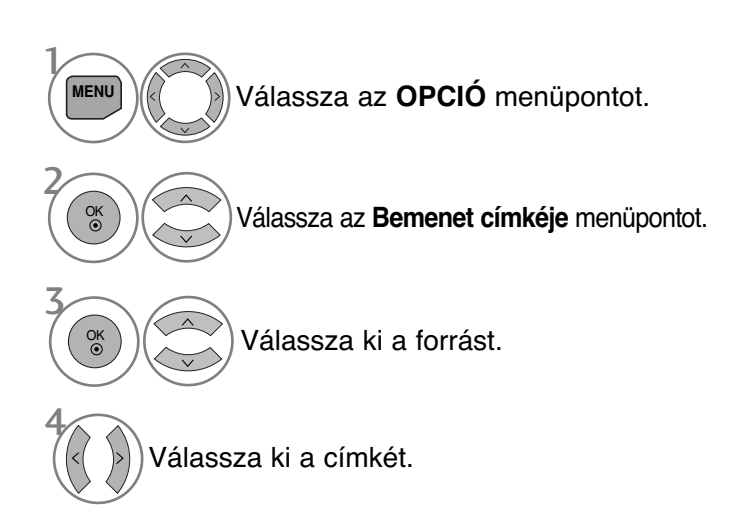

- A normál TV nézethez való visszatéréshez nyomja meg a MENU (MENÜ) gombot.
- A RETURN (VISSZATÉRÉS) gomb megnyomásával visszaléphet az előző menüképernyőre.

# **SIMPLE MANUAL (EGYSZERŰ HASZNÁLATI ÚTMUTATÓ)**

A TV-készülékkel kapcsolatos információk egyszerűen megjeleníthetők a képernyőn az egyszerű használati útmutató segítségével.

Az egyszerű használati útmutató megjelenítése közben a készülék hangja kikapcsol.

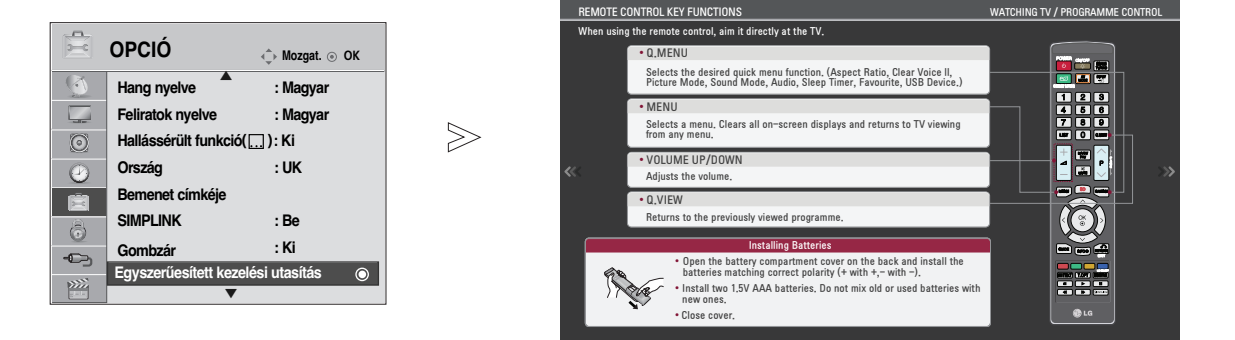

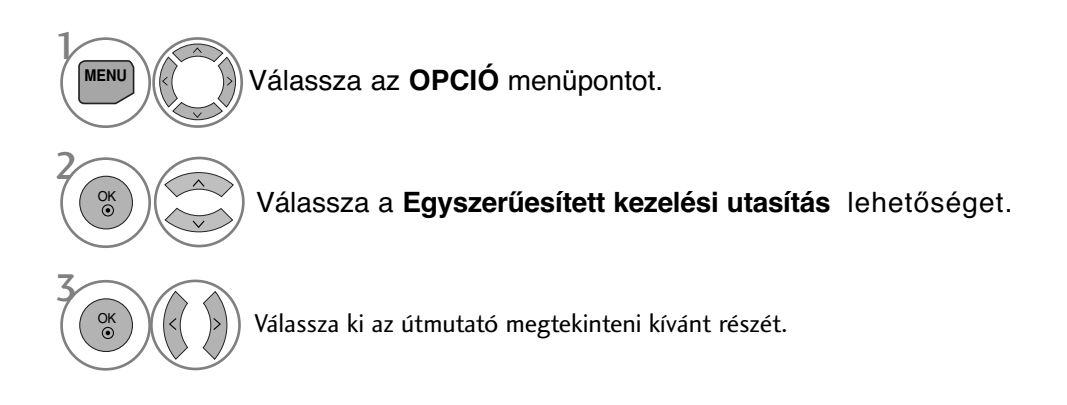

• A normál TV nézethez való visszatéréshez nyomja meg a RETURN (VISSZATÉRÉS) gombot.

# <u>sìmplink</u>

Csak olyan készüléken működik, amelyen a SIMPLINK logó fel van tüntetve. Ellenőrizze a SIMPLINK logó meglétét.

Előfordulhat, hogy a készülék nem működik megfelelően, amikor más, HDMI-CEC funkcióval rendelkező készülékekkel használja.

Ennek segítségével vezérelheti a TV-hez HDMI-kábellel csatlakoztatott egyéb AV-eszközöket anélkül, hogy további kábelekre vagy beállításokra lenne szükség.

Ha nem kívánja a SIMPLINK menüt használni, válassza az "Ki" (Kikapcsolva) beállítást.

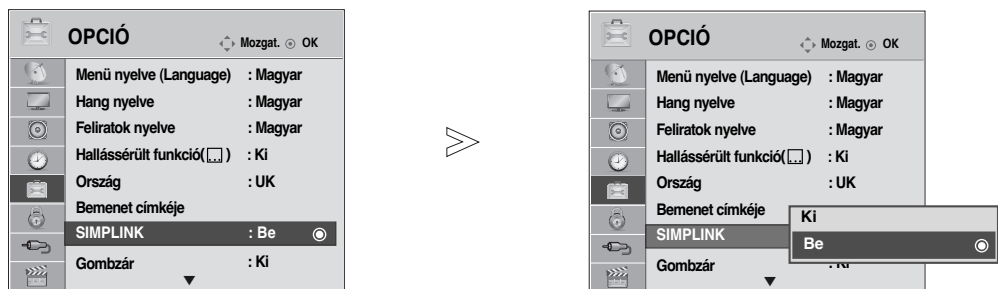

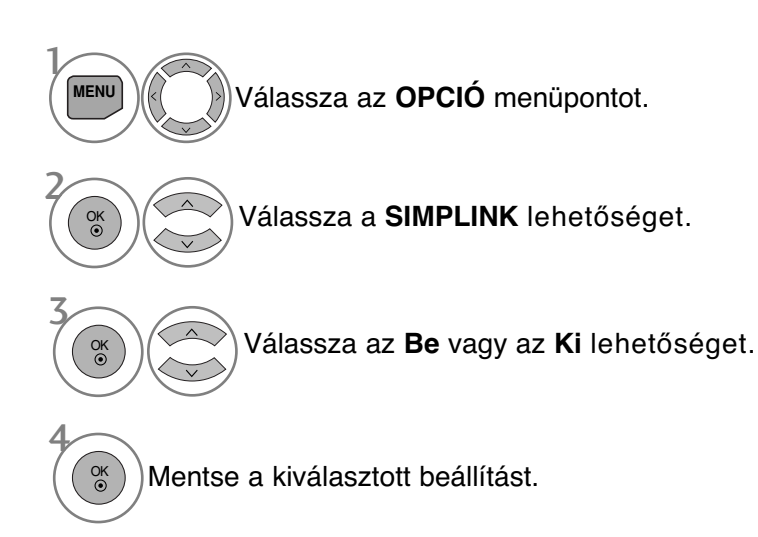

- A normál TV nézethez való visszatéréshez nyomja meg a MENU (MENÜ) gombot.
- A RETURN (VISSZATÉRÉS) gomb megnyomásával visszaléphet az előző menüképernyőre.

## **Csatlakoztatás SIMPLINK emblémával ellátott házimozihoz.**

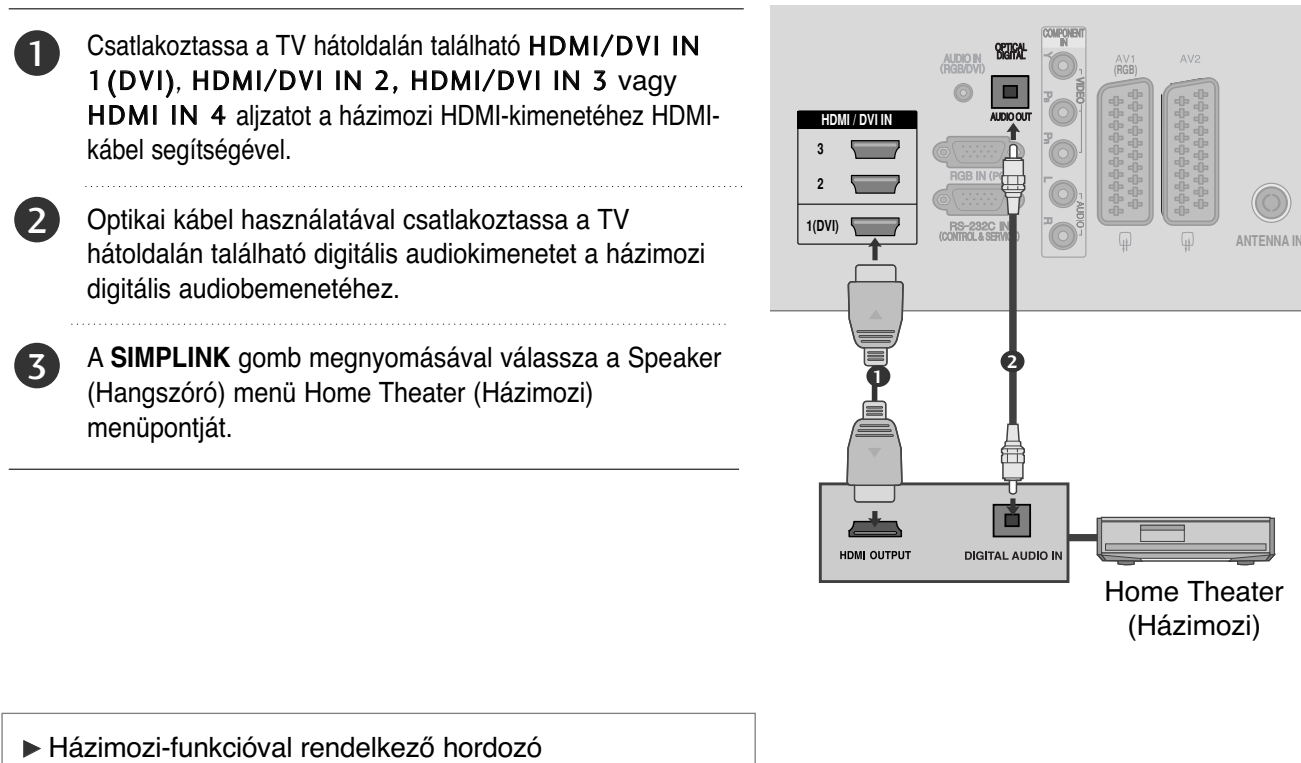

kiválasztásakor, ill. működtetésekor a készülék hangszórói automatikusan házimozi-hangszóró (HT Speaker) üzemmódra váltanak (hallgatás házimozival).

## **! MEGJEGYZES**

- ► Egy HDMI-kábel használatával csatlakoztassa a készülék HDMI/DVI IN (HDMI/DVI-bemenet) vagy HDMI IN (HDMI-bemenet) csatlakozóját a SIMPLINK-kompatibilis készülék HDMI-csatlakozójához.
- ► Ha a bemeneti forrást a távirányító INPOUT gombjával vagy más módon átkapcsolják, a SIM-PLINK funkcióval működtetett berendezés leáll.

## **SIMPLINK funkciók**

#### **Lemez lejátszása**

A csatlakoztatott AV-eszközöket a következő gombokkal vezérelheti:  $\land \lor \leq \to$ , OK,  $\blacktriangleright$ , I, I,  $\blacktriangleleft \neq$  és  $\blacktriangleright$ 

#### **Közvetlen lejátszás**

Miután az AV-eszközöket csatlakoztatta a TV-hez, további beállítások végrehajtása nélkül, közvetlenül vezérelheti az eszközöket és lejátszhatja a különféle adathordozókat.

#### **AV-eszköz kiválasztása**

Kiválaszthatia az egyik csatlakoztatott AV-eszközt, majd elindíthatia a lejátszást.

#### **Az összes eszköz kikapcsolása**

A TV kikapcsolásakor az összes csatlakoztatott eszköz kikapcsolódik.

#### **Hangkimenet kapcsolása**

Egyszerű módon kapcsolhatja át a hangkimenetet.

#### **Sync Power on (Szinkronizálás bekapcsolása)**

Ha a HDMI-aljzathoz csatlakoztatott, Simplink funkciót használó készülék megkezdi a lejátszást, a TV automatikusan bekapcsol.

\* Ha egy eszközt HDMI-kábellel csatlakoztatja a TV-hez, de az nem támogatja a Simplink technológiát, akkor ez a funkció nem használható rajta.

Megjegyzés: ASIMPLINK használatához a \*CEC funkció használatára képes nagy sebességű HDMI-kábel szükséges. (CEC: Consumer Electronics Control (felhasználói készülékek vezérlése)).

## **A SIMPLINK menü**

A kívánt SIMPLINK forrás kiválasztásához nyomja meg a  $\sim \leq \geq$  majd az **OK** gombot.

- **TV megjelenítése:** Az előzőleg aktív TV- csatornára vált az aktuális üzemmódtól függetlenül. 1
- **DISC (Lemez) lejátszása: A csatlakoztatott** lemezes egységek kiválasztása és lejátszása. Ha több lemez is elérhető, akkor a lemezek címei a választás megkönnyítéséhez megjelennek a képernyő alján.
- **3 VCR (Videomagnó) lejátszása:** A csatlakoztatott videomagnó elindítása és vezérlése.
- **HDD Recorder (Merevlemezes felvevő) felvételeinek visszajátszása:** A merevlemezre 4 rögzített felvételek lejátszása és vezérlése.
- **D** Audio Out to Home theatre/Audio Out to TV **(Hangkimenet házimozira/TV-készülékre):** Válassza ki, hogy a házimozira vagy a TVhangszóróira kívánja irányítani a hangkimenetet.
- Home theater (Házimozi): Egyszerre csak egy használata lehetséges.
- DVD, Recorder (Felvevő): Egyszerre négy támogatott.
- VCR (Videomagnó): Egyszerre csak egy használata lehetséges.

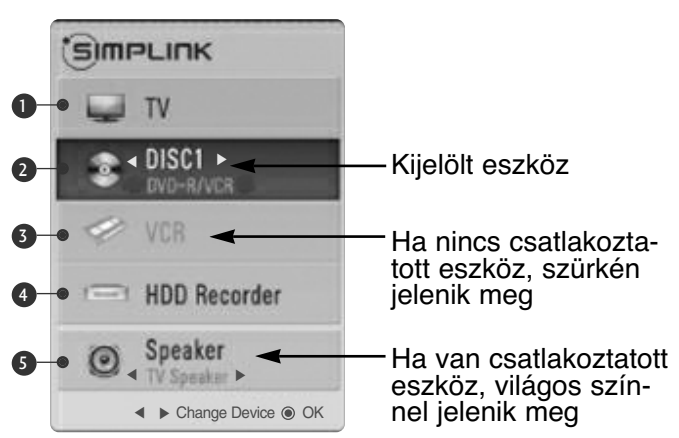

# **AV MÓD**

Amikor az AV-eszközöket a külső bemenethez csatlakoztatja, kiválaszthatja az optimális képeket és hangokat.

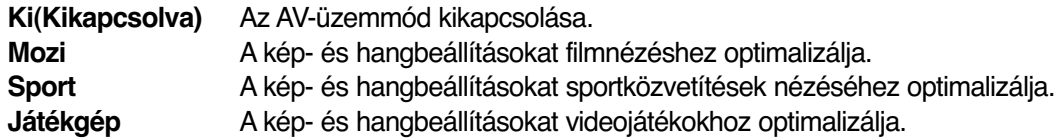

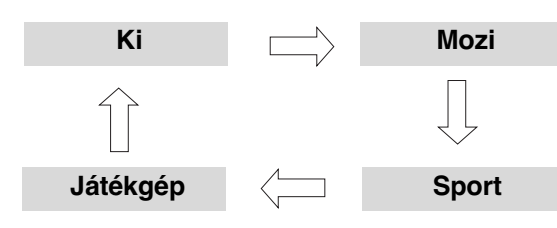

 $\mathcal{V}$ 

2

OK

**AV MODE** A kívánt jelforrás kiválasztásához nyomja meg többször az **AV MODE** (AV MÓD) gombot.

- Ha AV üzemmódban kiválasztja a **Mozi** módot, a **KÉP** menü és az **AUDIO**(AUDIÓ) menü **Képüzemmód** és **Hangüzemmód** beállításában is a **Mozi** üzemmód lesz kijelölve.
- Ha AV üzemmódban kiválasztja az "**Ki**" lehetőséget, a készülék az először beállított képüzemmódot választja ki.

## **Inicializálás (Gyári beállítások visszaállítása)**

Ez a funkció az összes beállítás visszaállítására szolgál. A Picture Mode (Képmód) menü Nappali és **Egi Éjszakai** beállítása nem állítható vissza.

A készüléket akkor érdemes visszaállítani, ha másik városba vagy országba költözik. A gyári visszaállítás után el kell indítania a készülék beállítását.

Ha be van kapcsolva a Lock System (Rendszer zárolása) funkció, akkor megjelenik egy jelszót kérő üzenet.

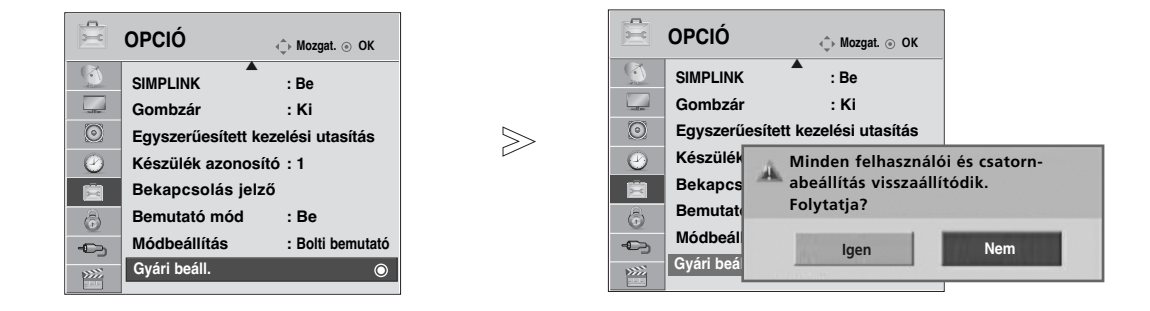

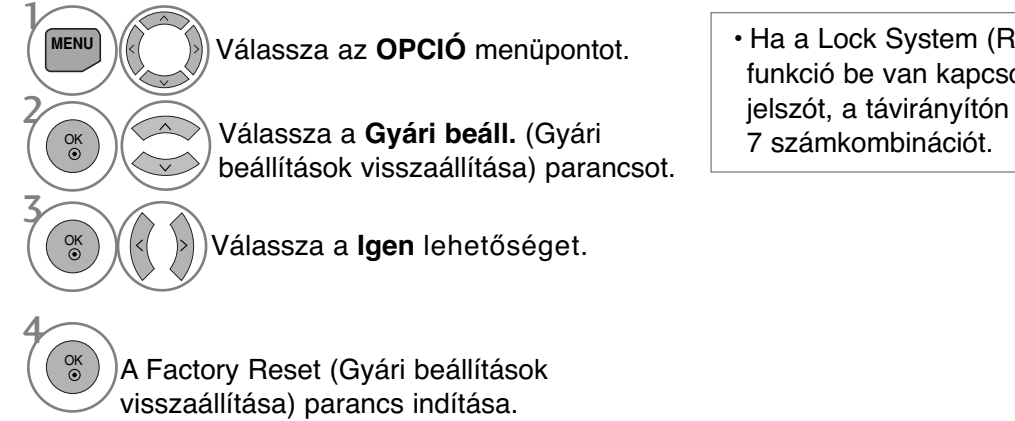

• Ha a Lock System (Rendszer zárolása) funkció be van kapcsolva, és elfelejtette a jelszót, a távirányítón nyomja meg a 7-7-7-

- A normál TV nézethez való visszatéréshez nyomja meg a MENU (MENÜ) gombot.
- A RETURN (VISSZATÉRÉS) gomb megnyomásával visszaléphet az előző menüképernyőre.

# **A 3D VIDEO HASZNÁLATA**

## **A 3D video használata során**

A 3D olyan technológia, amely a két szem számára különböző képet ad és emiatt a TV-kép a háromdimenziós térben jelenik meg.

## A 3D video használata során ügyeljen a következőkre

- GHa 3D-videót néz, a TV-készüléket a megfelelő távolságból és szögből nézze.
- Ha a távolság vagy a szög nem megfelelő, előfordulhat, hogy nem látja a 3D-képet.
- Ha a 3D-videót hosszú ideig vagy túl közelről nézi, megfájdulhat a szeme
- GHa a 3D-TV-t vagy játékot hosszú ideig nézi a 3D-szemüveggel, akkor elálmosodhat és a szeme elfáradhat.
- Ha fejfájást, fáradtságot vagy álmosságot érez, hagyja abba a TV-nézést és pihenjen.Állapotos nők, idős emberek, szívproblémákkal vagy gyakori álmossággal küszködők ne nézzék sokáig a sDvideót.
- GA 3D video megzavarhatja a nézőt, mert valóságosnak tűnő kép meglepő vagy izgalmas lehet.
- 3D-video nézése közben ne legyenek a közelben törékeny vagy veszélyes tárgyak.
- GA valósághű 3D video hirtelen mozdulatokra késztetheti Önt és emiatt megsérülhett.
- A 3D-szemüveget ne használja hagyományos szemüvegként, napszemüvegként vagy védőszemüvegként. Ez sérülést okozhat.
- GA 3D-szemüveget ne tárolja túl hideg vagy túl meleg helyen. A szemüveg deformálódhat. Deformálódott szemüveget ne használjon.
- GMivel a 3D-szemüveg lencséi (polarizált fólia) könnyen megkarcolódnak, a tisztításukhoz mindig puha és tiszta textíliát használjon.
- Elegyen óvatos, mert a textílián található idegen részecskék karcolást okozhatnak.
- A 3D-szemüveg lencséinek felületét (polarizált fólia) ne karcolja meg hegyes tárggyal és ne tisztítsa vegyszerrel.
- GA polarizált fólia megkarcolódhat és akkor a 3D-kép nem jelenik meg megfelelően
- A 3D-szemüveg lencséi nem olyanok, mint a hagyományos szemüveg lencséi, és nagyon vékonyak..
- Ezért kezelje óvatosan a szemüveget, mert a lencsék könnyen kiugorhatnak.
- GFigyelmeztetés fényérzékenységi görcsre : A videojátékok egyes képei, a fény, vagy bizonyos minták egyes személyeknél görcsöt okozhatnak.
	- Ha Ön vagy bármelyik néző görcsölésre hajlamos vagy epilepsziás, akkor a 3D-video nézése előtt kérje orvosa tanácsát
- Minden ismert előzmény nélkül a következő jelenségek is előállhatnak:
- Ha álmosságot, a látása megváltozását, bizonytalan látást, önkéntelen mozdulatokat, eszméletvesztést,
- zavartságot, az irányérzékelés eltűnését vagy szédülést érzékel a 3D-video nézése közben vagy utána, azonnal hagyja abba a 3D-video nézését és forduljon orvoshoz.
- 3D-video nézése közben különösen ügyeljen a gyerekekre.
- A fényérzékenységi görcsöt a következőkkel lehet csökkenteni:
- Ne nézzen 3D-videót, ha álmos, fáradt vagy beteg, valamint ne nézzen túl sokáig 3D-videót.

# **TV-NÉZÉS 3D-ÜZEMMÓDBAN**

A megfelelő nézési szög: 10 fok felfelé és lefelé.

A megfelelő nézési távolság: 1,5 m … 5 m

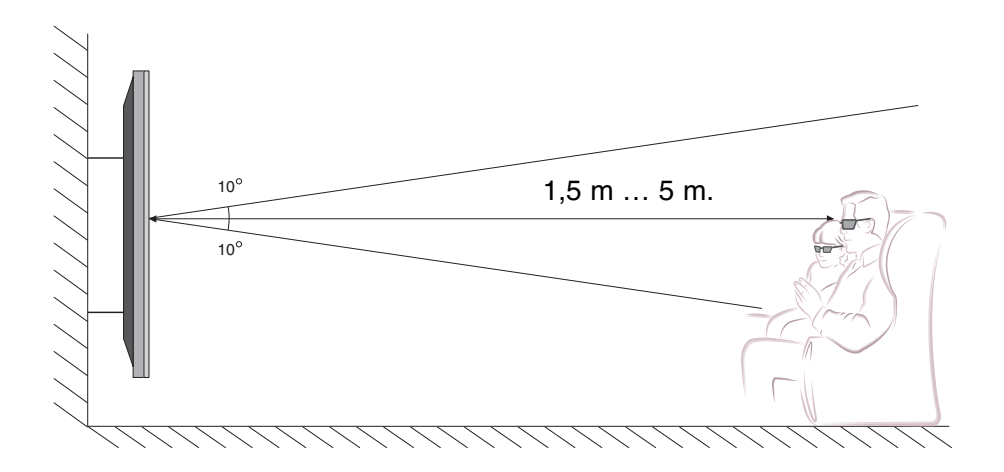

# **A 3D VIDEO HASZNÁLATA**

# **A 3D VIDEO HASZNÁLATA**

1 Játssza le a 3D-technikával készült videót. A következő 3D-videoformátumok használhatók

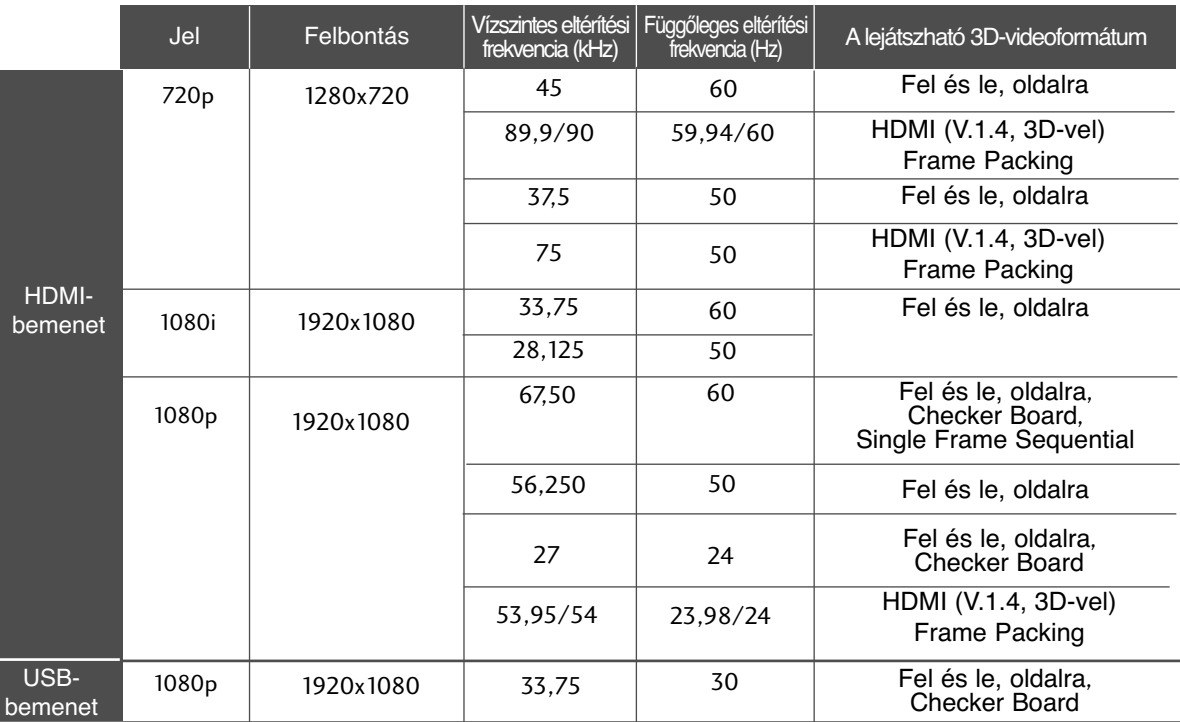

Ha a HDMI-bemenetre (V.1.4, 3D-vel) Frame Packing formátumú jel érkezik, az üzemmód automatikusan 3D-re vált.

2

**3D**  $\left(\langle\langle\ \rangle\rangle\right)\right)/\left(\langle\ \rangle\ \rangle$  A képernyőn megjelenő alak kiválasztása után tegye fel a 3D-szemüveget.

Ezzel az ikonnal kapcsolhatja be a 3D módot.

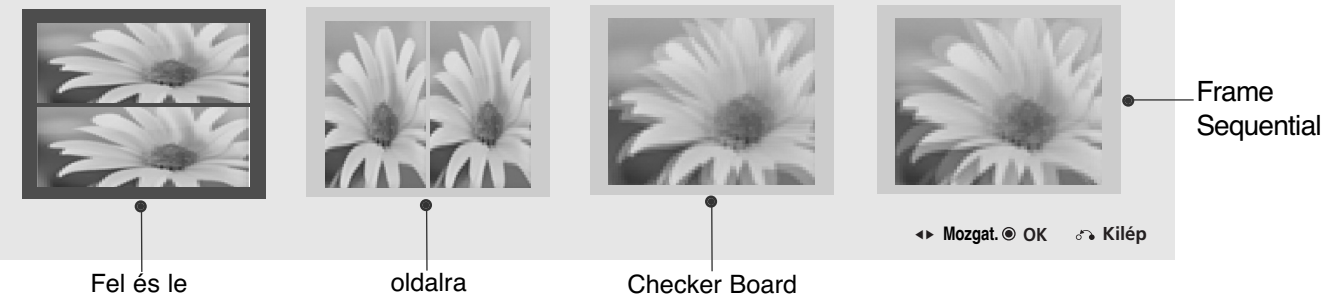

3

**L/R SELECT**

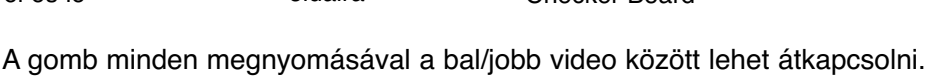

Válassza ki a jobban látható 3D-képernyőt

• A normál TV-nézéshez a 3D gomb megnyomásával lehet visszatérni.

## **! MEGJEGYZES**

- G3D-video nézése közben egyes menük nem használhatók.
- GA 3D-hatás akkor látható, ha a TV bemeneti 3D-jelének megfelelő 3D-üzemmódot választja.
- GA HDMI/DVI-PC-bemenet 3D-üzemmódban nem használható.

# **COB-ESNAQNON HASNALATA** USB-ESZKÖZÖX HASZNÁLATA<br>43

# **USB-ESZKÖZÖK HASZNÁLATA**

## **USB-eszközök csatlakoztatása**

USB-eszköz csatlakoztatásakor az alábbi menü jelenik meg automatikusan.<br>A "FELBUKKANÓ MENÜ" az OSD, a menü, az EPG vagy a Schedule (Ütemezés) bekapcsolt állapotában nem jelenik meg. Ha a menü nem jelenik meg, akkor az USB menüben válassza ki a Music List (Zenelista), a Photo List (Fényképlista) vagy a Movie List (Filmlista) lehetőséget. Az USB-eszközön nem lehet új mappát létrehozni vagy törölni egy már létező mappát. Csatlakoztassa az USB-eszközt a 1 készüléken található USB-bemenethez. • Csak a fotó- (JPEG), zene- (MP3) és a videofájlok (DAT, MPG, MPEG, VOB, AVI, DIVX, MP4, MKV, TS, TRP, TP) használata támogatott.  $\Rightarrow$  $\geq$ vagy 981

#### **Az USB-eszközök eltávolítása**

Az USB-eszköz eltávolítása előtt nyissa meg az

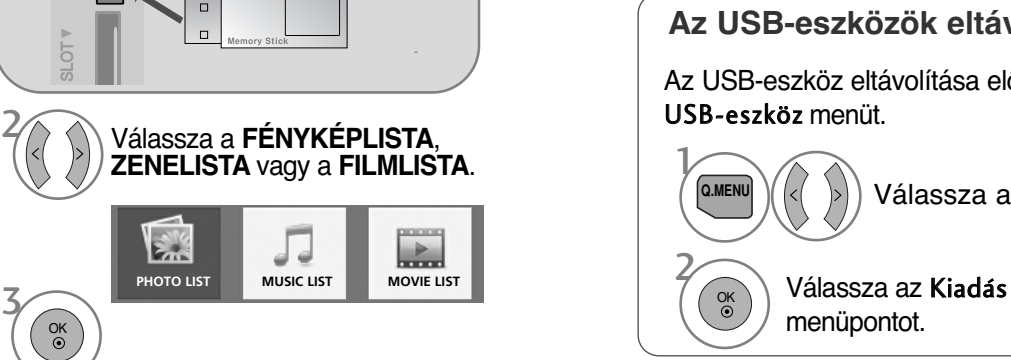

#### menüpontot.  $\mathcal{V}$ **Q.MENU** 2 OK Válassza az USB-eszközt

## **Előkészületek USB-eszközök használatakor**

- A készülék csak USB-tárolóeszközöket ismer fel.
- Ha az USB-tárolóeszköz USB-elosztón keresztül csatlakozik, nem lesz felismerhető.
- G Előfordulhat, hogy az automatikus felismerőprogramokat alkalmazó USB-eszközök nem ismerhetők fel.
- G Előfordulhat, hogy a saját illesztőprogramot alkalmazó USB-eszközök nem ismerhetők fel.
- $\blacktriangleright$  Az USB-eszközök felismerésének sebessége eszközönként eltérő lehet.
- 
- G Ne kapcsolja ki a készüléket és az USB-eszközt, ha a csatlakoztatott USB-eszköz működik. Az USB-eszközök hirtelen kihúzásakor az eszközön tárolt fájlok vagy az eszközök megsérülhetnek.
- ▶ Ne használjon olyan USB-tárolóeszközt, amely működését számítógéppel módosította. Az USB-eszköz hibát okozhat a készülékben<br>vagy előfordulhat, hogy nem lejátszható. Ügyeljen arra, hogy csak normál zenei-, kép- vagy film
- Sak olyan USB-tárolóeszközt használjon, amely a Windows operációs rendszer által használt FAT32 vagy NTFS fájlrendszerrel letl<br>formázva. Előfordulhat, hogy a Windows által nem támogatott segédprogrammal formázott USB-eszkö
- <sup>G</sup> A külső áramforrást (több mint 0,5 A) igénylő USB-eszközöket csatlakoztassa az áramforráshoz. Ennek elmulasztása esetén előfordulhat, hogy az eszköz nem ismerhető fel.
- $\blacktriangleright$  Az USB-eszközt az eszköz gyártója által ajánlott USB-kábel használatával csatlakoztassa.
- $\blacktriangleright$  Előfordulhat, hogy egyes USB-tárolóeszközök nem támogatottak vagy használatuk nem zökkenőmentes.
- ▶ Az USB-háttértároló fájl-hozzárendelési módja megegyezik a Windows XP rendszerével. A fájlnév az angol ábécé legfeljebb 100 karakteréből állhat.
- G Készítsen biztonsági másolatot az USB-memóriaegységen tárolt fájlokról, mert az adatok esetleg elveszhetnek. Az adatok elvesztéséből származó károkért nem vállalunk felelősséget.
- G Ha az USB-merevlemez nem kap külső tápellátást, akkor előfordulhat, hogy a készülék nem észleli az USB-eszközt. Ezért min-denképpen csatlakoztassa külső áramforrásra.
- Külső tápellátásként használjon hálózati adaptert. A külső tápellátáshoz nem biztosítunk USB-kábelt.
- G Az USB-tárolóegységen található adatok nem törölhetők, ha NTFS fájlrendszerben vannak.
- G Ha az USB-memóriaegység több partíciót tartalmaz, vagy többféle kártya olvasására alkalmas USB-kártyaolvasó használata esetén legfeljebb 4 partíciót vagy USB-memóriaegységet használhat.
- ▶ Csak FAT32 fájlrendszer esetén lehet törlést végezni.
- G Ha az USB-memóriaegység többféle kártya olvasására alkalmas USB-kártyaolvasóhoz van csatlakoztatva, akkor az azon tárolt ada-tok esetleg nem ismerhetők fel.
- G Ha az USB-memóriaegység nem működik megfelelően, akkor a memóriaegységet húzza ki, majd csatlakoztassa újra.
- Az USB-memóriaegységek észlelési ideje függ azok típusától.
- G Ha Készenléti módban USB-memóriaegységet csatlakoztat a készülékhez, akkor az adott merevlemez tartalma a TV-készülék bekapcsolása során automatikusan betöltődik.
- G USB külső merevlemez használata esetén a javasolt kapacitás legfeljebb 1TB, USB memóriaegység esetén pedig legfeljebb 32 GB.
- G A javasolt méretnél nagyobb memóriakapacitással rendelkező eszközök esetleg nem működnek megfelelően.
- ▶ Ha az "Energy Saving" (energiatakarékos) funkcióval rendelkező USB külső merevlemez nem működik megfelelően, akkor kapc-<br>solja ki, majd be a merevlemezt.
- <sup>G</sup> A készülék támogatja az USB 2.0 verziónál korábbi USB-tárolóeszközök használatát is. Ugyanakkor előfordulhat, hogy a filmlistában ezek az eszközök nem jelennek meg helyesen.

# **USB-ESZKÖZÖK HASZNÁLATA**

# **PHOTO LIST (FÉNYKÉPLISTA)**

Az USB-memóriaegységen lévő fényképek megtekinthetők. A képernyőn megjelenő menü némileg eltérhet az ábrákon láthatótól. Aképek csak példák, amelyek a készülék kezelését könnyítik meg. Miközben a Photo List (fényképek listája) funkció használatával fényképeket néz, a képmegjelenítési üzemmód nem módosítható.

#### **FÉNYKÉP (\*.JPEG) fájlok támogatása**

Baseline: 64 x 64 - 15360 x 8640 Progresszív : 64 x 64 - 1920 x 1440

- Csak JPEG-fájlok játszhatók le.
- A nem támogatott képek ikonként jelennek meg.

## **A képernyő részei**

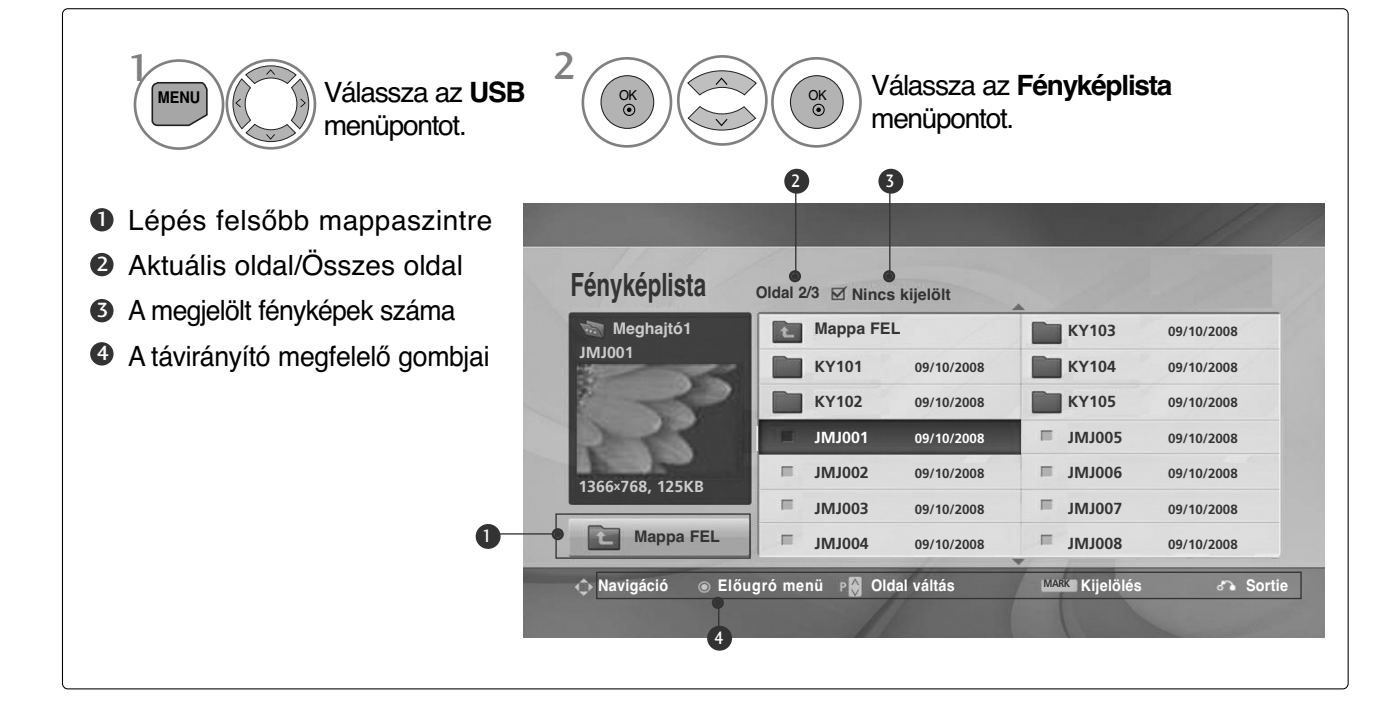

## **Fényképválasztás és felugró menü**

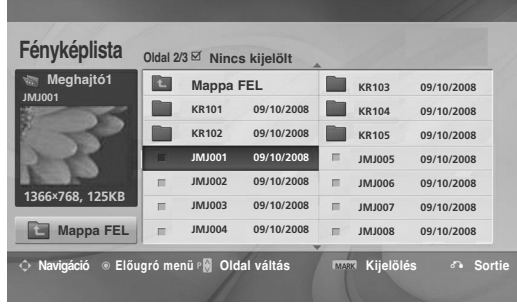

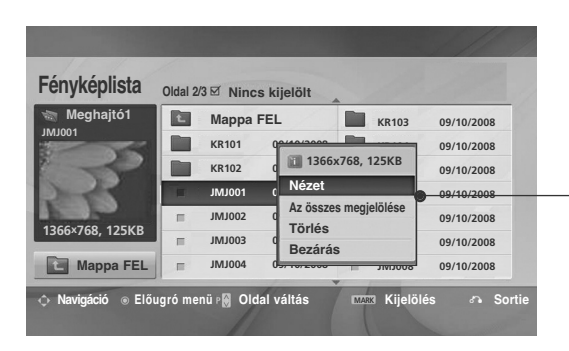

 $\mathbb V$ 

- ▶ **Nézet**: A kijelölt elem megjelenítése. <sup>G</sup> **Az összes megjelölése**: A képernyőn lévő valamennyi kép megjelölése. <sup>G</sup> **Jelölések törlés**: Az összes kijelölt
- fénykép jelölésének visszavonása. <sup>G</sup> **Törlés** vagy a Kijelölt tételek törlése(csak
- FAT32 fájlrendszer esetén) : A kijelölt fénykép törlése.
- Bezárás : Az előugró menü bezárása.
- Válassza ki a célmappát vagy -meghajtót. Válassza ki a megfelelő fényképeket. 2 Jelenítse meg az előugró menüt. 3 1 4 Válassza ki a megfelelő előugró menüt. OK<br>
⊙ OK OK
- A P  $\land$   $\lor$  gomb segítségével válassza ki a megfelelő fényképet.
- Fényképek megjelöléséhez és a jelölés megszüntetéséhez nyomja meg a **MARK** (KIJELÖLÉS) gombot. Ha több fényképet is megjelölt, akkor azok megtekinthetők egyenként vagy diavetítés formájában is. Ha nem jelölt ki fényképet, akkor a mappában található fényképek megtekinthetők egyenként vagy diavetítés formájában.

• A normál TV nézethez való visszatéréshez nyomja meg a RETURN (VISSZATÉRÉS) gombot.

# **USB-ESZKÖZÖK HASZNÁLATA**

## **Fényképek megtekintése**

A teljes képernyős nézetben további megjelenítési lehetőségek állnak rendelkezésre.

 $\gg$ 

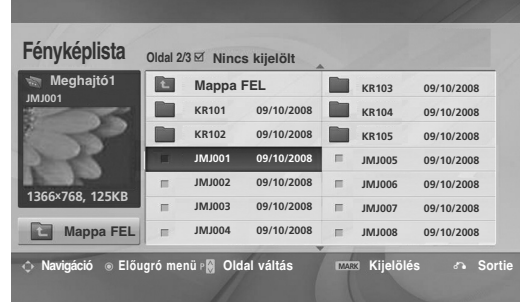

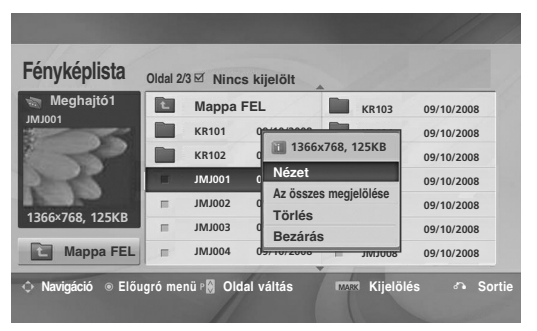

 $\bigvee$ 

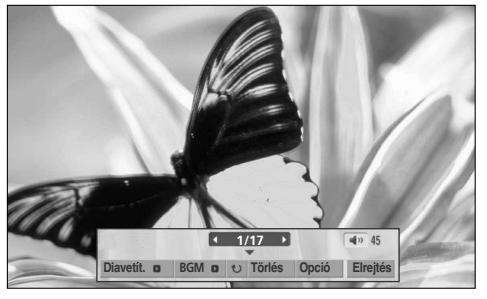

A fénykép méretaránya befolyásolhatja a teljes képernyős módú megjelenítés méretét. A RETURN (VISSZATÉRÉS) gomb megnyomásával visszaléphet az előző menüképernyőre.

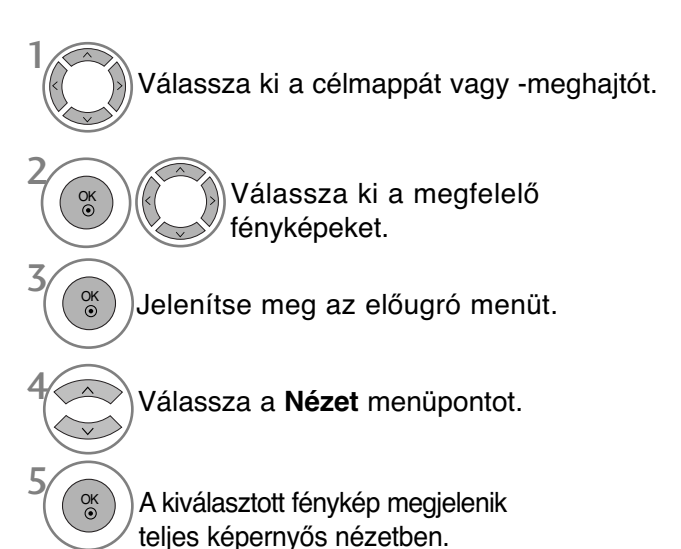

• A P  $\sim$   $\vee$  gomb segítségével válassza ki a megfelelő fényképet.

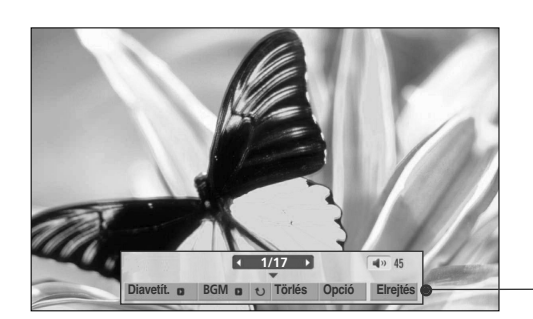

Válassza ki a **Diavetít.**, a **BGM** (Háttérzene), a (Rotate (Elforgatás)), a **Törlés**, az **Opció** vagy a Elrejtés lehetőséget.

OK

6

- $\bullet$  A  $\lt$  > gombok segítségével kiválaszthatja a következő vagy az előző fényképet.
- $\bullet$  A  $\lt$  > gombok segítségével választható ki és kezelhető a teljes képernyős menü.
- <sup>G</sup> **Diavetít.**: Ha nincs kiválasztott kép, az aktuális mappában található összes fénykép lejátszásra kerül a diavetítés során. Ha néhány fénykép ki van választva, akkor azok diavetítés formájában jelennek meg.
	- A képváltás sebességét az **Opció** menüben lehet megadni.
- ► **BGM** (Háttérzene) : Állítson be háttérzenét a teljes képernyős képnézegető módban.
	- Ennek a funkciónak a használata előtt az Option (Beállítás) menüben állítsa be a háttérzenéhez tartozó zenemappát.
- $\blacktriangleright$   $\upsilon$  (Rotate): Fényképek elforgatása.
	- A fénykép elforgatása 90°, 180°, 270°, 360°-kal az óramutató járásával egyező irányban.
	- Ha a kép szélessége meghaladja a támogatott magasságot, a kép nem forgatható el.
- ▶ Törlés(csak FAT32 fájlrendszer esetén) : Fényképek törlése.
- <sup>G</sup> **Opció**: A diavetítési sebesség és a háttérzene zenemappájának beállítása.
	- Válassza ki a kívánt értékeket a  $\land$   $\lor$   $\lt$  > gombokkal, majd nyomja meg az **OK** gombot. Ezután lépjen az **OK** parancsra, majd nyomja meg az **OK** gombot.
	- Háttérzene lejátszása közben nem módosítható a **Zene mappa** (Zenemappa) értéke.
- Elrejtés : A menü elrejtése teljes képernyős módban.
	- Teljes képernyős módban a menü újbóli megjelenítéséhez nyomja meg az **OK** gombot.

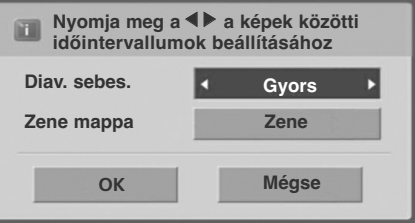

# **USB-ESZKÖZÖK HASZNÁLATA**

# **MUSIC LIST (ZENELISTA)**

Az USB-memóriaegységen lévő zeneszámok lejátszhatók. A megvásárolt zenei fájlok (\*.MP3) szerzői jogvédelem alá eshetnek. Az ilyen fájlok lejátszását nem minden esetben teszi lehetővé a készülék. Az USB-eszközökön található zeneszámokat a készülék lejátssza.

A képernyőn megjelenő menü némileg eltérhet az ábrákon láthatótól. A képek csak példák, amelyek a készülék kezelését könnyítik meg.

#### **ZENEI (\*.MP3) fájlok támogatása**

Bitráta: 32 – 320 kbps

- Mintavételi frekvencia MPEG1 layer3: 32 kHz, 44,1 kHz, 48 kHz.
- Mintavételi frekvencia MPEG2 layer3: 16 kHz, 22,05 kHz, 24 kHz
- Mintavételi frekvencia MPEG2.5 layer3: 8 kHz, 11,025 kHz, 12 kHz

## **A képernyő részei**

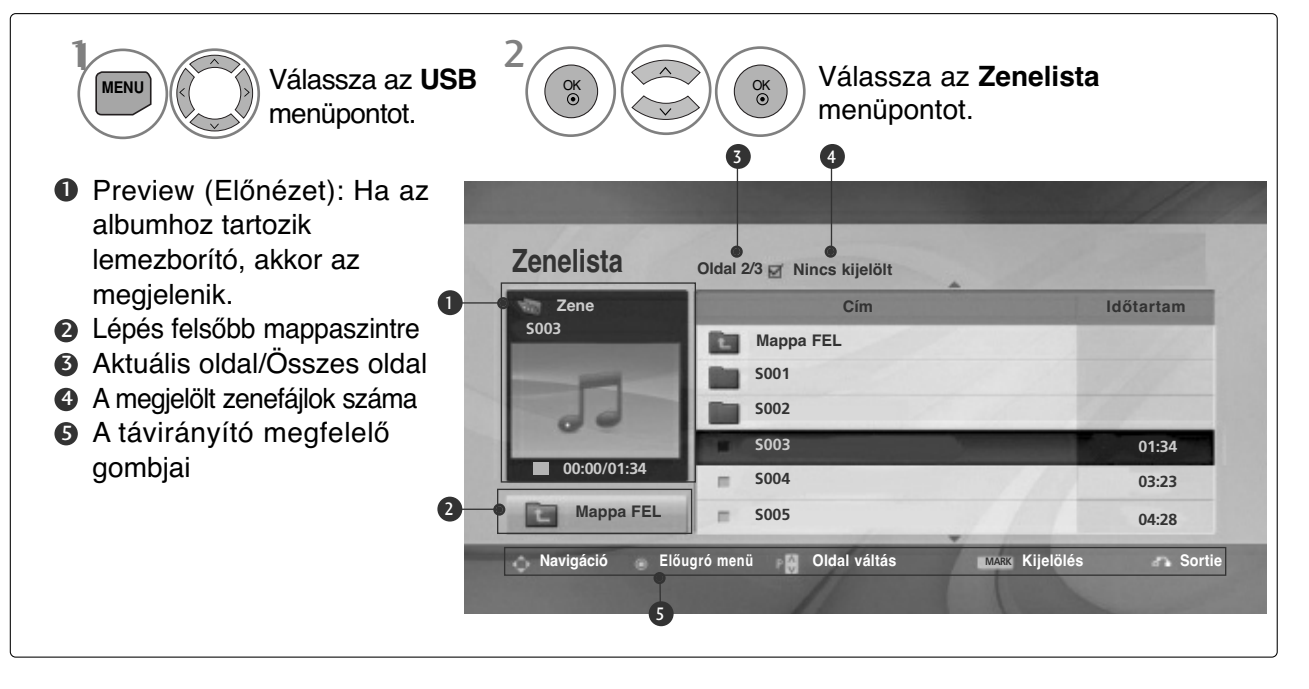

## **Zeneválasztás és felugró menü**

2

1

3

4

Ahogyan az ábrán is látható, oldalanként 6 zenefájl látható.

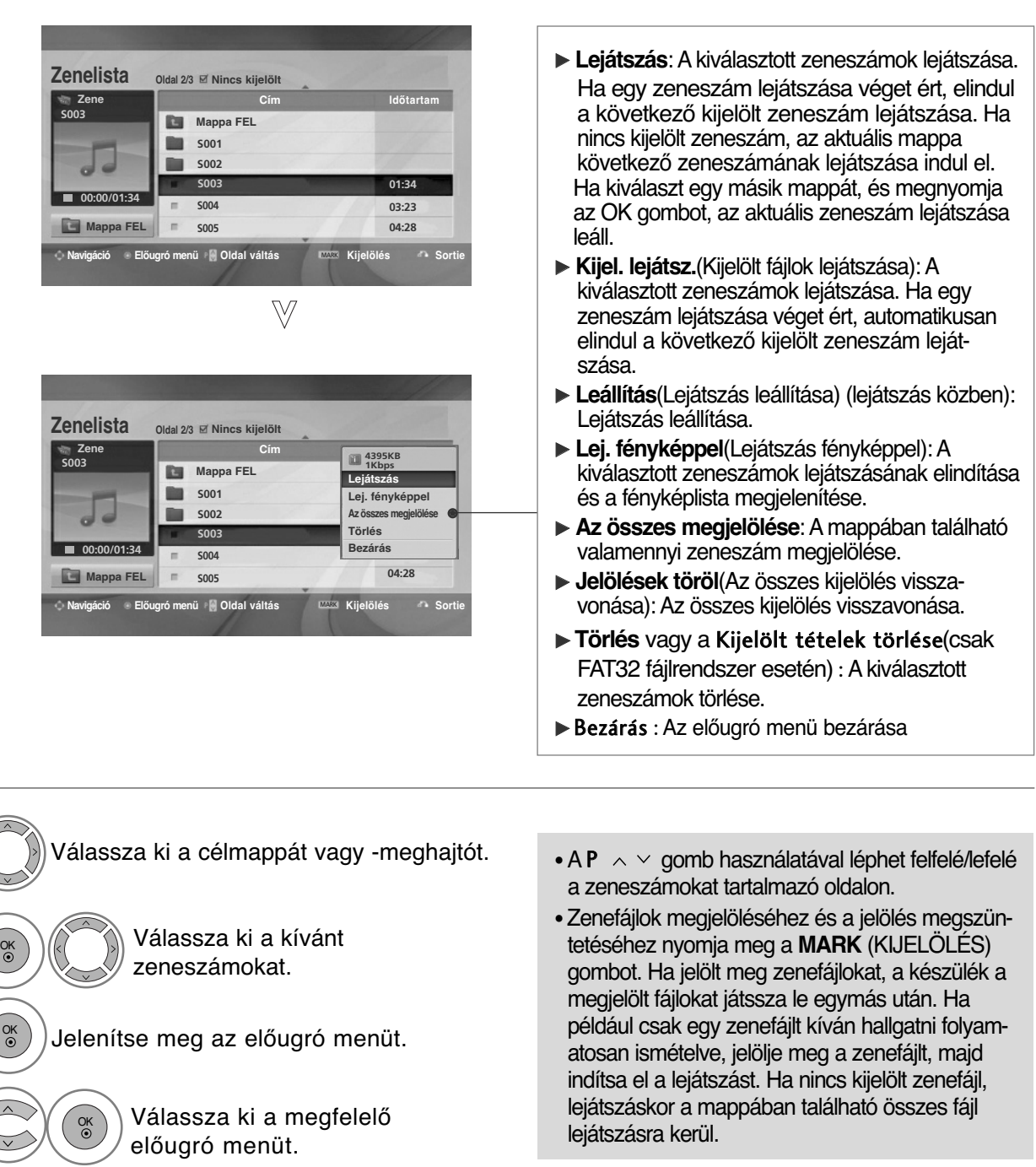

• A normál TV nézethez való visszatéréshez nyomja meg a RETURN (VISSZATÉRÉS) gombot.

# **USB-ESZKÖZÖK HASZNÁLATA**

■ Ha lejátszás közben egy ideig nem nyom meg semmilyen gombot, a lejátszási adatokat tartalmazó panel (lásd lent) képernyőkímélőként kezd viselkedni.

 $\blacksquare$  "Képernyőkímélő"? A képernyőkímélő megakadályozza, hogy a képernyő károsodást szenvedjen. Ez akkor fordulhat elő, ha egy állókép huzamosabb időn keresztül a képernyőn marad.

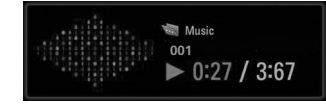

## **! MEGJEGYZÉS**

- $\triangleright$  Zenelejátszás közben a  $\triangleright$  jelenik meg a zeneszám címe mögött.
- <sup>G</sup> A sérült zenefájlok nem játszhatók le, és a lejátszási idejük helyett 00:00 látszik.
- <sup>G</sup> A szerzői jogvédelem alatt álló, legálisan megvásárolt zenefájlok lejátszása nem indul el, lejátszási idejük pedig nem jelenik meg megfelelően.
- $\triangleright$  Az OK,  $\blacksquare$  gombok megnyomásakor leáll a képernyőkímélő.
- ► A távirányító PLAY(▶)(Lejátszás), Pause(II) (Szünet),  **▶ → ◆** gombjai is használhatók ebben az üzemmódban.
- ▶ A következő zeneszám kiválasztásához használja a▶ gombot, az előző zeneszám kiválasztásához pedig a <<<r />
sedented a frameword.

# **MOVIE LIST (FILMLISTA)**

Az USB-memóriaegységen lévő filmfájlok lejátszhatók. A filmlista USB-eszköz csatlakoztatásakor jelenik meg. Videofájlok TV-készüléken történő lejátszására használható. A'filmlista az USB-mappában található filmeket tartalmazza, és támogatja lejátszásukat.<br>Lehetővé teszi a mappában található összes film lejátszását, illetve a kiválasztott fájlok megnyitását<br>A filmlista a mappa és a filmfá

**FILM** (\*.dat/\*.mpg/\*.mpeg/\*.ts/\*.trp/\*.tp/\*.vob/\*.mp4/\*.mkv/\*.avi/\*.divx)**fájlok támogatása** Videoformátum: DivX3.11, DivX4.12, DivX5.x, DivX6, Xvid1.00, Xvid1.01, Xvid1.02, Xvid1.03, Xvid 1.10-

beta-1/beta-2, Mpeg-1, Mpeg-2, Mpeg-4, H.264/AVC<br>Hangformátum: Dolby Digital, AAC, Mpeg, MP3, LPCM, HEAAC<br>Bitráta: 32 kbps - 320 kbps(MP3)

Feliratformátum: \*.smi/\*.srt/\*.sub(MicroDVD, SubViewer 1.0/2.0)/\*.ass/\*.ssa/\*.txt(TMPlayer)/\*.psb(PowerDivx)

- Előfordulhat, hogy a felhasználók által készített feliratok némelyike nem jelenik meg.
- Afilmfeliratokban néhány speciális karakter használata nem támogatott.
- Afilmfeliratokban a HTML-címkék használata nem támogatott.
- Atámogatott nyelvektől eltérő nyelvű filmfeliratok használata nem lehetséges.
- Alejátszáshoz a külső feliratfájlokat idő szerint emelkedő sorrendbe kell rendezni.
- Ahang nyelvének megváltoztatásakor előfordulhat, hogy a képernyőn is látható az átmenet (leállás, gyorsabb visszajátszás stb.)
- Előfordulhat, hogy a sérült filmfájlok nem játszhatók le megfelelően, vagy esetükben a lejátszó bizonyos funkciói nem használhatók.
- Bizonyos kódolóprogramokkal létrehozott filmfájlok nem játszhatók le megfelelően.
- •Ha a rögzített fájl hang- és képszerkezete nincs összefésülve ("not interleaved"), csak a kép vagy a hang kerül lejátszásra.
- Amaximális támogatott videofelbontás a jelszakasztól függően 1920x1080@25/30Pvagy 1280x720@50/60P.
- Ajelszakasztól függõen a 1920X1080@25/30Pvagy 1280x720@50/60Pfelbontású videók nem játszhatók le.
- Amegadottól eltérő típusú és formátumú filmfájlokat a készülék nem minden esetben képes megfelelően lejátszani.
- **Afilmfájlok maximális bitsebessége 20 Mbps.**
- Az 4.1-es vagy újabb verziójú kódolással készült profilok folyamatos lejátszása aH.264/AVC-ben nem garantálható.
- ADTS audiokodek használata nem támogatott.
- A30 GB-nál nagyobb méretű filmfájlok lejátszása nem támogatott.
- ADivX videofájlnak és a hozzá tartozó feliratfájlnak ugyanabban a mappában kell lenniük.
- Afeliratok megjelenítéséhez a feliratfájl és a videofájl nevének meg kell egyeznie.
- Anagy sebességű adatátvitelt nem támogató USB-kapcsolat használatával történő videolejátszás esetleg nem működik megfelelően.
- AGMC(Global Motion Compensation) kódolású fájlokat nem lehet lejátszani.
- •Miközben a Movie List (filmek listája) funkció segítségével filmet néz, a kép a távirányító Energy Saving (energiatakarékos mód) és AV Mode (AV üzemmód) gombjaival állítható. Az egyes képmegjelenítési üzemmódok felhasználói beállítása nem működik.

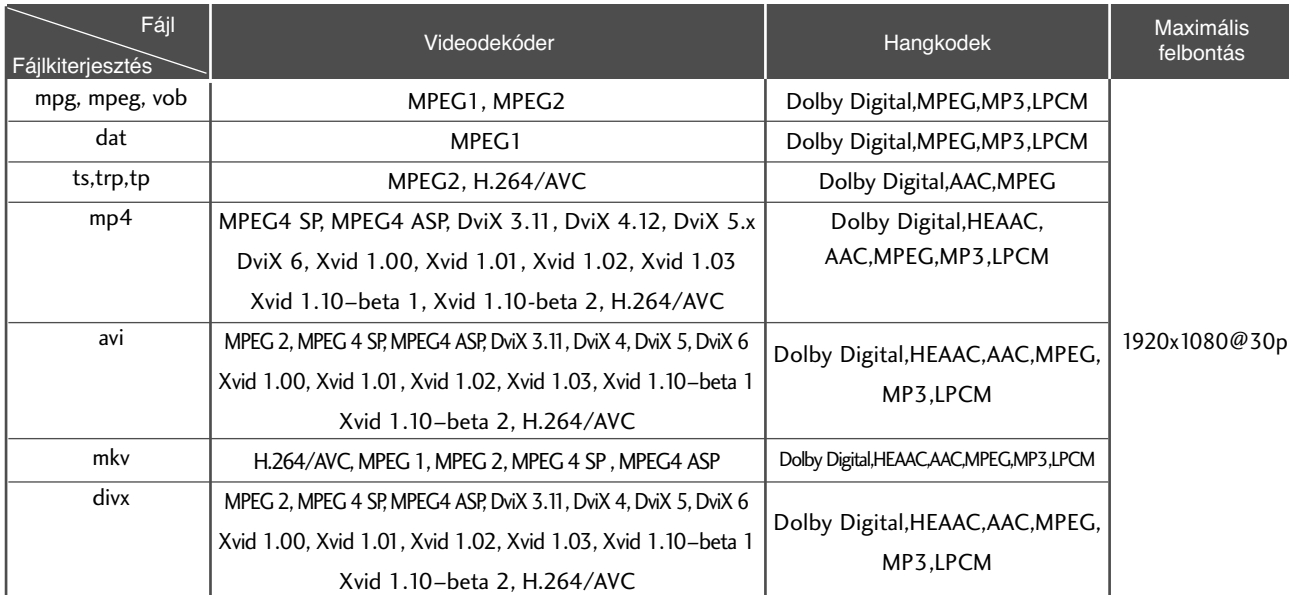

# **USB-ESZKÖZÖK HASZNÁLATA**

#### **A képernyő részei MENU Válassza az USB**  $\frac{2}{\sqrt{\alpha}}$  $\bm{\psi}$ Válassza a **Mozilista** lehetőséget Válassza az **USB** menüpontot. 2 3  $\textcolor{black} \bullet$  Lépés felsőbb mappaszintre **2** Aktuális oldal/Osszes oldal **Mozilista Oldal 23 ZI Nincs kijelölt** A megjelölt filmcímek teljes 3 **movie Cím Időtartam** száma **M003 Mappa FEL BOICEOID 4** A távirányító megfelelő **M001 M002** gombja 01:34:45 **M003 640x480, 720KB**  $01:15:30$  $\blacksquare$ **M004**  $\bullet$ **Tel Mappa FEL M005**01:30:20  $\blacksquare$ **C** Navigáció  $\circ$  Előugró menü **P** Oldal váltás **Kijelölés** Sortie **MARK** Kijelölés 4

## **Filmválasztás és felugró menü**

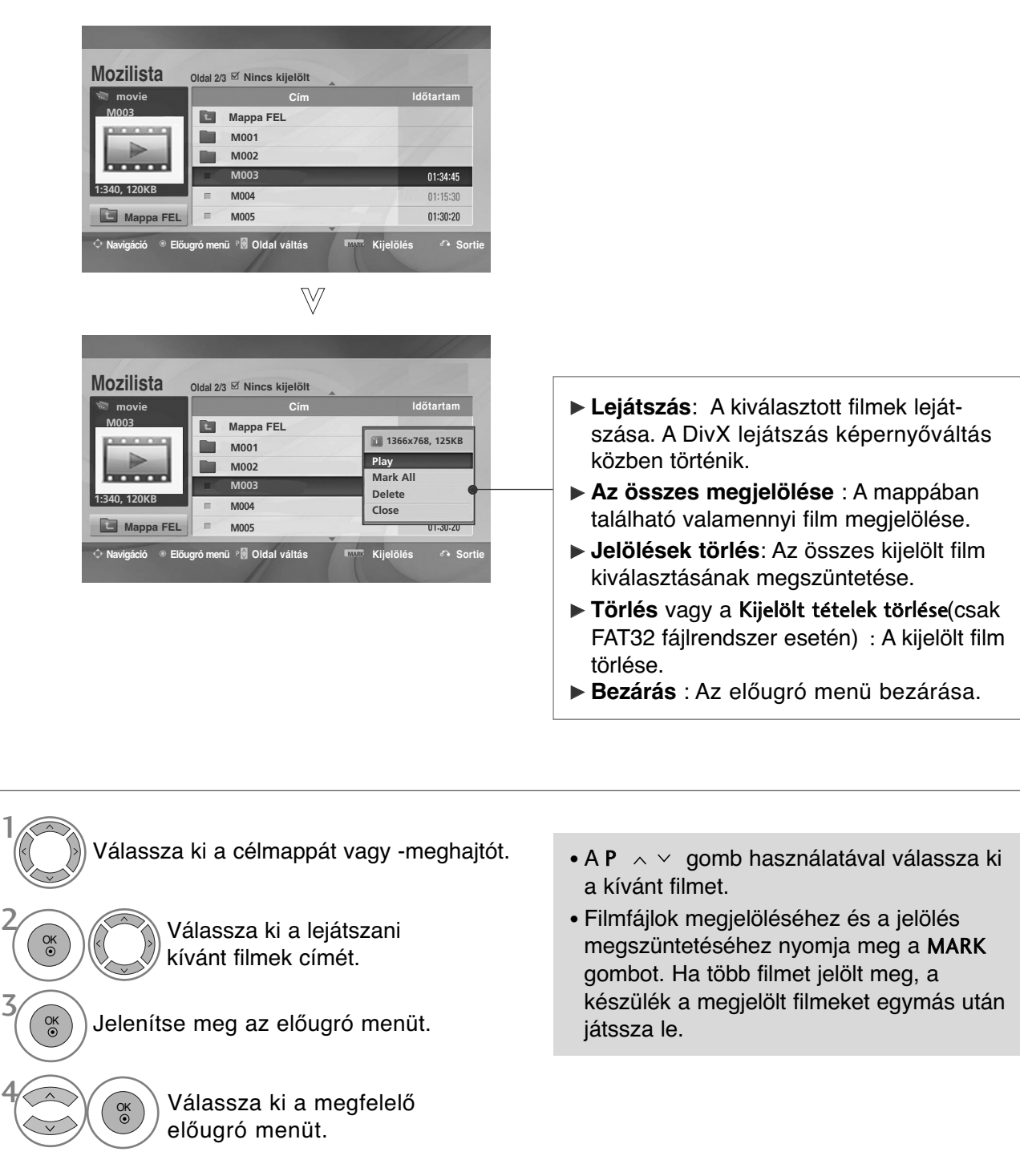

• A normál TV nézethez való visszatéréshez nyomja meg a RETURN (VISSZATÉRÉS) gombot.

## **! MEGJEGYZÉS**

<sup>G</sup> Ha a fájl formátuma nem támogatott, megjelenik a nem támogatott fájlformátumra figyelmeztető üzenet.

# **USB-ESZKÖZÖK HASZNÁLATA**

## **A Filmlista funkció használata – lejátszás**

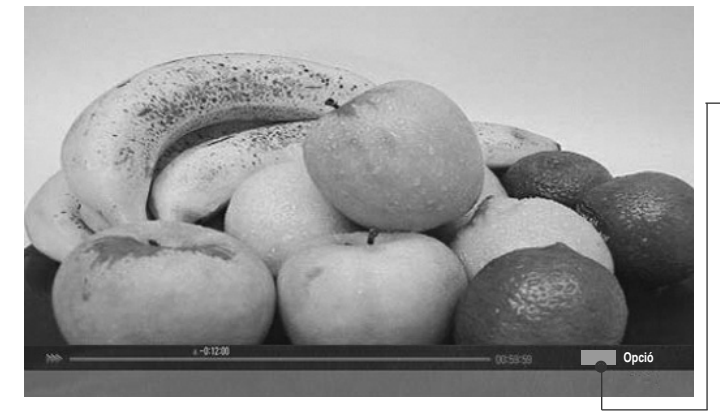

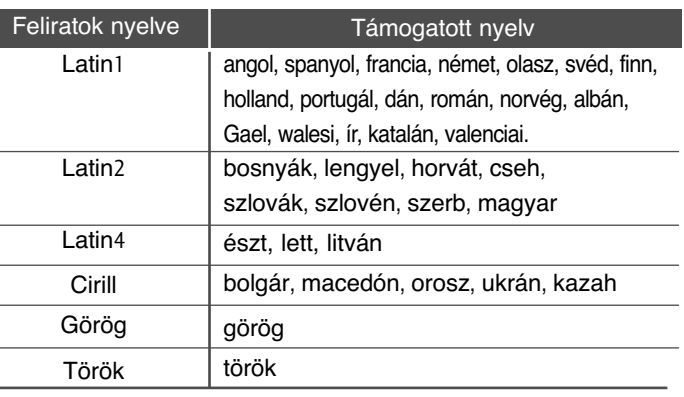

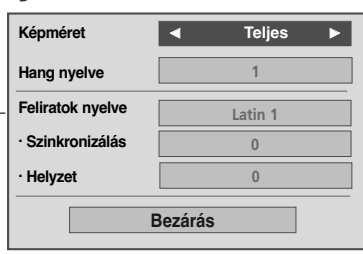

- <sup>G</sup>**Képméret** : A kívánt képformátum kiválasztása a film lejátszása közben.
- ► Hang nyelve & Feliratok nyelve : A hang és a feliratozás nyelvét adja meg lejátszás közben.
- ▶ Szinkronizálás : A megjelenített szöveg és a film eltérésének szinkronizálása -10 és +10 másodperc között, 0,5 másodperces lépésekkel.
- ► Helyzet : A felirat helyzetének (fent vagy lent) beállítása lejátszás közben.

## **! MEGJEGYZÉS**

- ▶ Csak ASCII KODDAL elmentett fájlokat támogatja a film külső feliratozása.
- A feliratok csak maximum 500 betűt és 500 számot támogatnak soronként.
- <sup>G</sup> Egy felirat fájlon belül maximum 10 000 szinkronblokk támogatott.

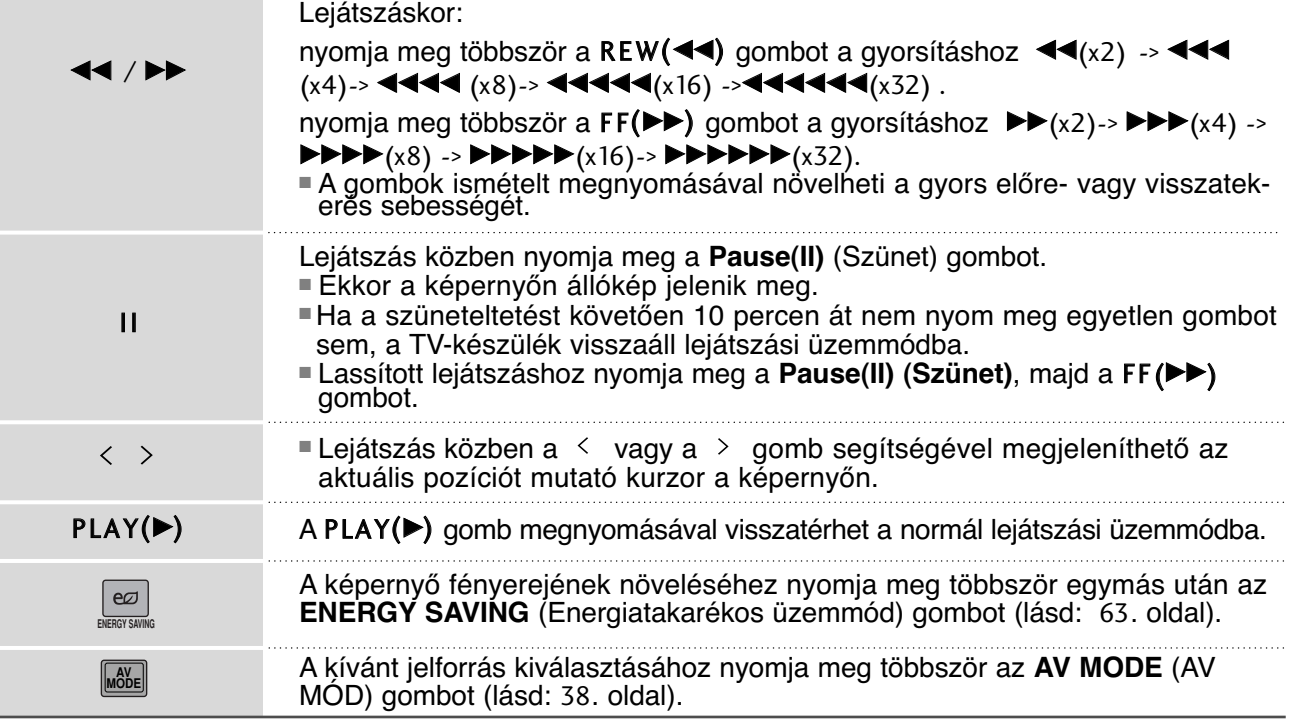

## **A távirányító használata**

# **DIVX REGISZTRÁCIÓS KÓD**

A készülék DivX regisztrációs kódjának megerősítése. A regisztrációs kód használatával a www.divx.com/vod weboldalon filmeket kölcsönözhet, illetve vásárolhat.

Másik készülék DivX regisztrációs kódjával kikölcsönzött vagy megvásárolt DivX-fájlok lejátszása nem engedélyezett. (Csak a megvásárolt készülék DivX regisztrációs kódjának megfelelő DivX-fájlok játszhatók le)

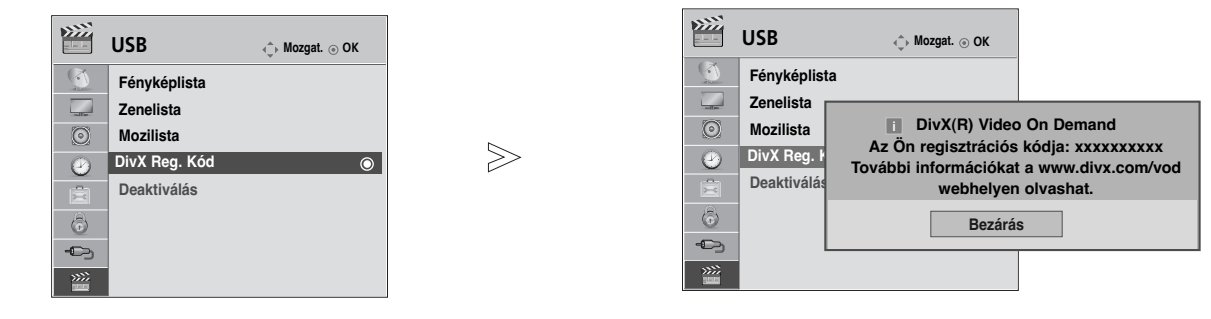

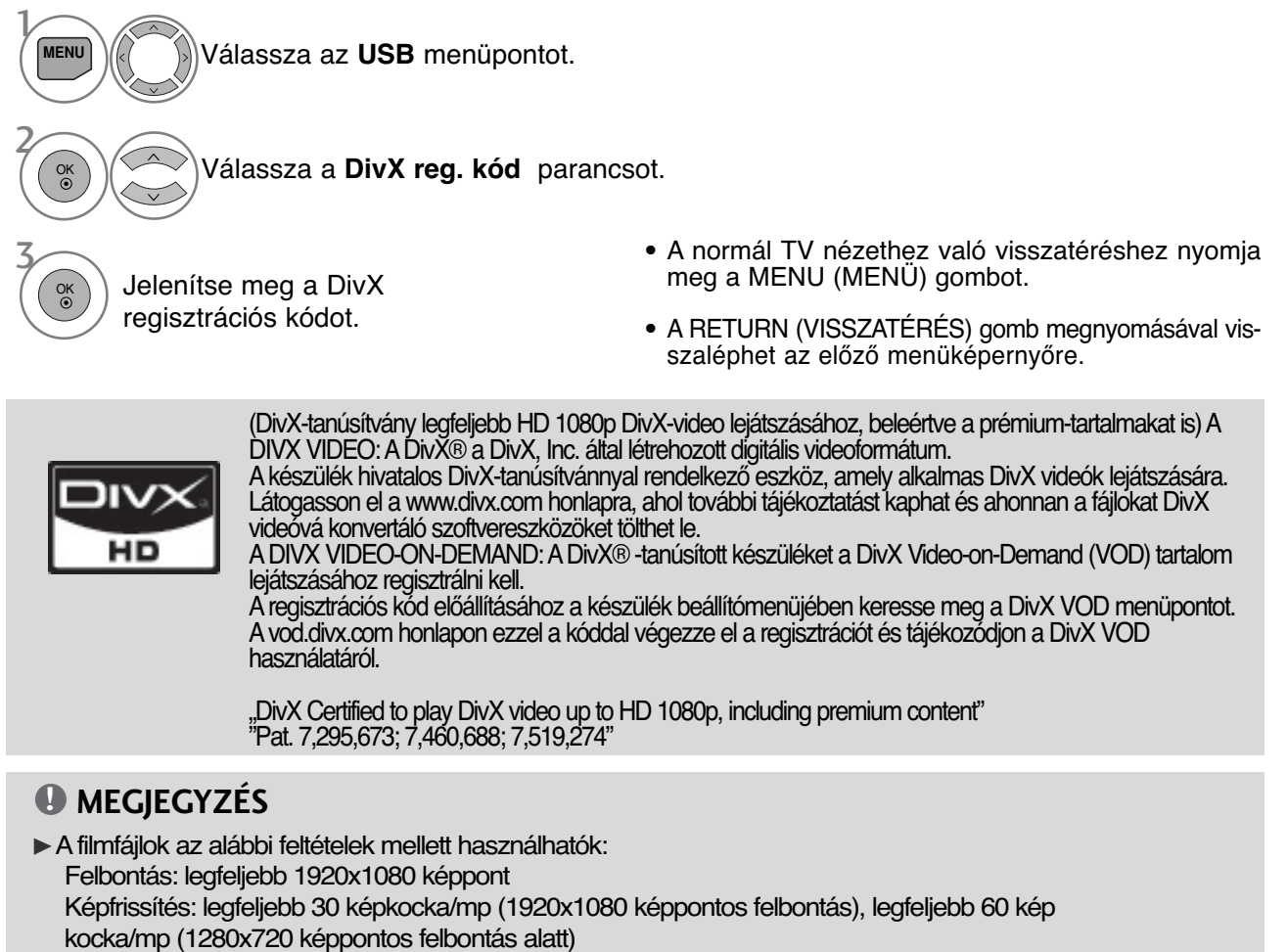

 $\blacktriangleright$  Videokodek : MPEG 1, MPEG 2, MPEG 4, H.264/AVC, DivX 3.11, DivX 4.12, DivX 5.x, DivX 6, Xvid 1.00, Xvid 1.01, Xvid 1.02, Xvid 1.03, Xvid 1.10-beta1, Xvid 1.10-beta2

# **USB-ESZKÖZÖK HASZNÁLATA**

# **DEACTIVATION (KIKAPCSOLÁS)**

A deaktiválás célja, hogy azon felhasználók számára, akik egy webkiszolgáló segítségével az összes rendelkezésre álló eszközt aktiválták, és ezért további aktiválásra nincs módjuk, lehetővé váljon a készülékek deaktiválása. A DivX VOD használatával egy felhasználó legfeljebb 6 készüléket aktiválhat, ugyanakkor az aktiválás lecseréléséhez és a készülékek deaktiválásához kapcsolatba kell lépnie a DivX ügyfélszolgálatával, és kérni kell az aktiválás törlését. Ezzel az új szolgáltatással a felhasználók saját maguk végezhetik el a készülék deaktiválását, így hatékonyabban tudják kezelni DivX VOD készülékeiket.

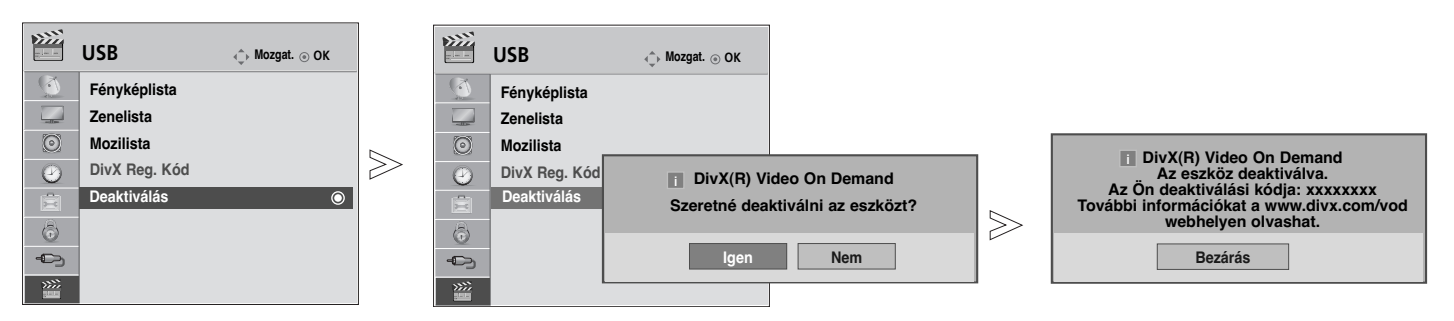

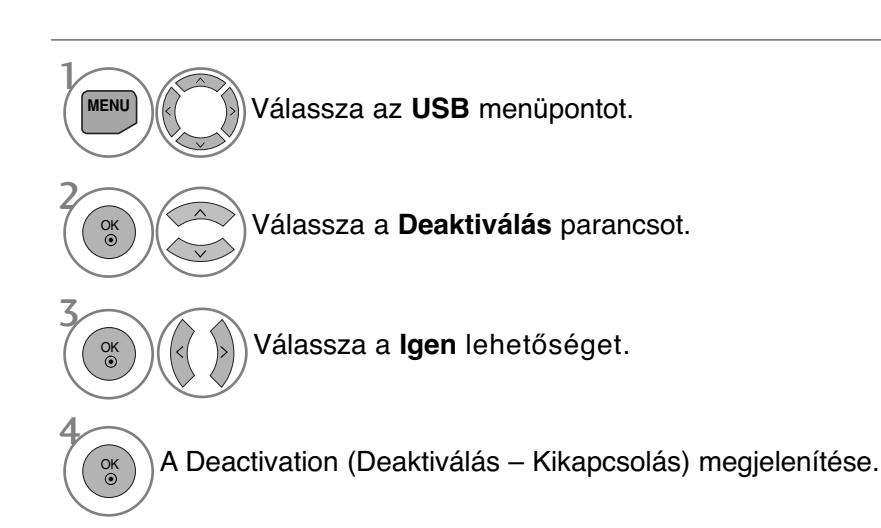

- A normál TV nézethez való visszatéréshez nyomja meg a MENU (MENÜ) gombot.
- A RETURN (VISSZATÉRÉS) gomb megnyomásával visszaléphet az előző menüképernyőre.

# **EPG (ELECTRONIC PROGRAMME GUIDE – ELEK- TRONIKUS MŰSORFÜZET) (DIGITÁLIS ÜZEMMÓDBAN)**

Ebben a rendszerben elérhető egy elektronikus műsorfüzet, amely az összes lehetséges műsor áttekintéséhez nyújt segítséget.

Az műsorfüzet információt nyújt például a programlistákról, illetve az elérhető szolgáltatások kezdetének és végének időpontjáról. Ezek mellett gyakran a programra vonatkozó részletes információ is elérhető a műsorfüzetben. (A programokra vonatkozó részletek elérhetősége és mennyisége változhat az adott műsorszolgáltatótól függően.)

Ez a funkció csak akkor használható, ha a műsorfüzet adatait sugározza a műsorszóró vállalat.

A műsorfüzet a következő 8 nap műsorát mutatja.

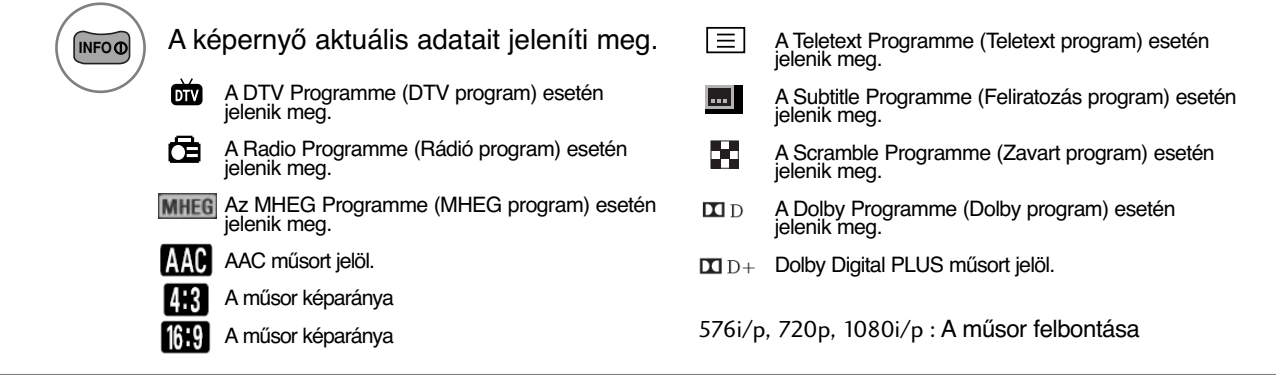

## **Az műsorfüzet be-/kikapcsolása**

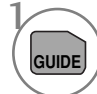

A műsorfüzet be- vagy kikapcsolása.

## **Program kiválasztása**

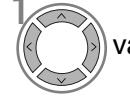

Válassza ki a megfelelő vagy **<sup>P</sup>** OK programot. vagy  $\binom{n}{r}$  Válassza ki a megfelelő  $\binom{m}{s}$  A műsorfüzet a kiválasztott

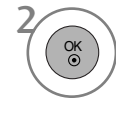

programra történő ugrást követően eltűnik.

## **Gombfunkciók a NOW/NEXT Guide (MOST/KÖVETKEZŐ műsor) üzemmódban**

Megtekintheti az éppen látható műsor, illetve a következő műsor címét.

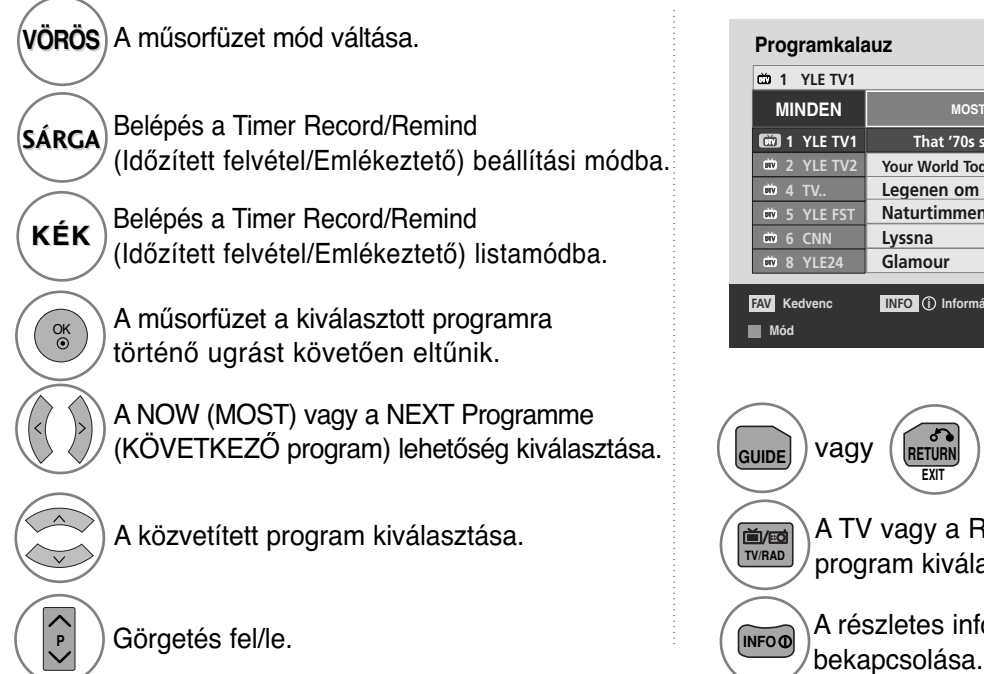

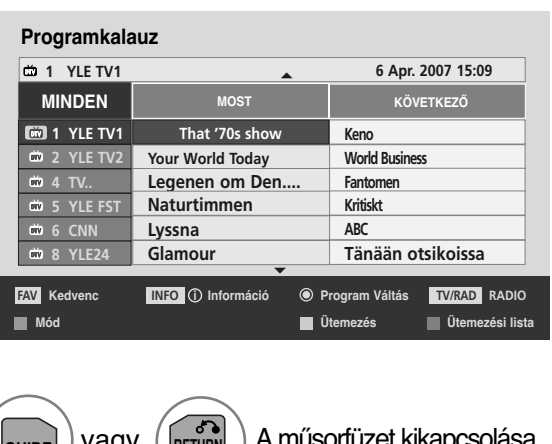

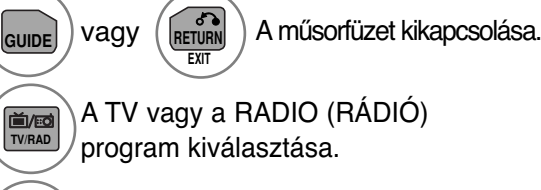

A részletes információ ki- vagy

# **EPG (ELECTRONIC PROGRAMME GUIDE – ELEK- TRONIKUS MŰSORFÜZET) (DIGITÁLIS ÜZEMMÓDBAN)**

## **Gombfunkciók a 8 Days Guide (8 napos műsorfüzet) módban**

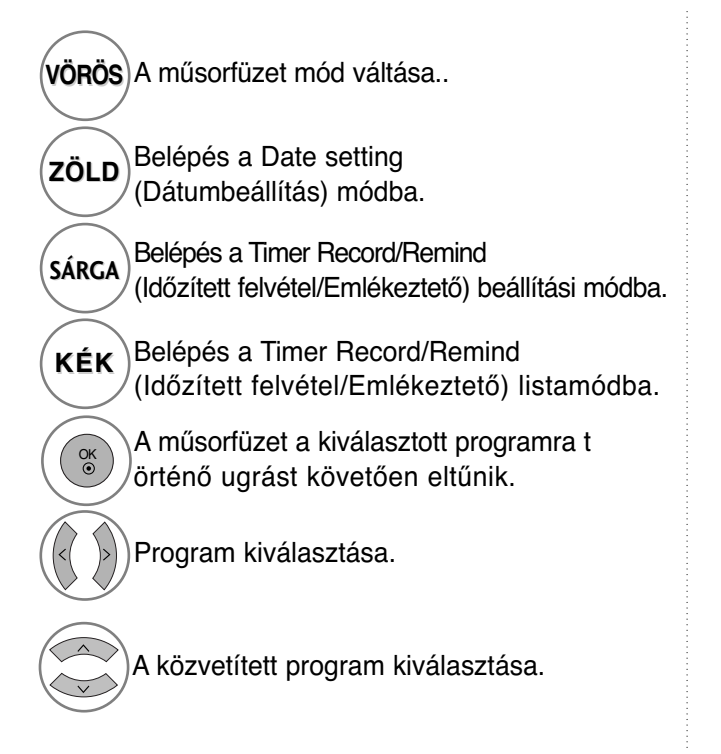

**Programkalauz MINDEN 6 Apr. (Fri.) 14:00 15:00** 1 YLE TV1 **Antigues Roadshow Kungskonsumente 2 Yurnal Mint Extra TV2: Farmen The Drum 1 The Drum You Call The Hits Fashion Essentials** ... ... ... ... **Tänään otsikoissa ₩ 5 YLE FST**  $\frac{4}{100}$  6 CNN **8 YLE24** <u>Example 20 AM</u> **D**átum ❉❚❱ **1 YLE TV1** <sup>E</sup> **6 Apr. 2007 15:09 6**1 YLE TV1 ❉❚❱ ❉❚❱ m ❉❚❱ ❉❚❱ ❉❚❱ **FAV** Kedven **FAV** Kedvenc **INFO** (i) Információ **IO** Program Váltás TV/RAD RADIO **Mód Ütemezés Ütemezési lista**

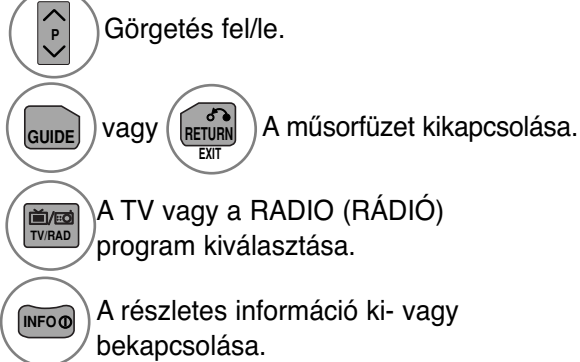

## **Gombfunkciók a Date Change (Dátum módosítása) módban**

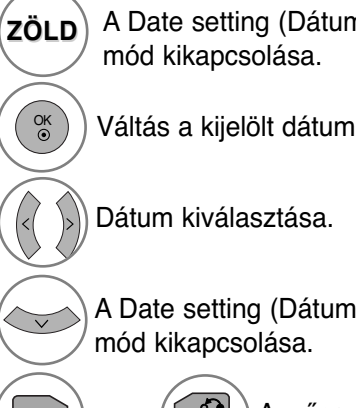

**RETURN** 

A Date setting (Dátumbeállítás)

Váltás a kijelölt dátumra.

A Date setting (Dátumbeállítás)

**GUIDE**) vagy (**RETURN** ) A műsorfüzet kikapcsolása.

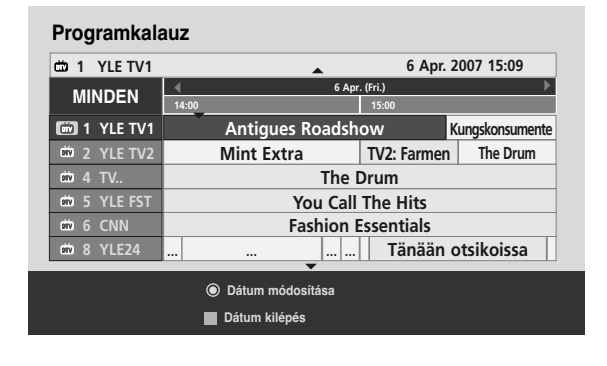

## **Gombfunkciók a kibővített leírás szövegmezőjében**

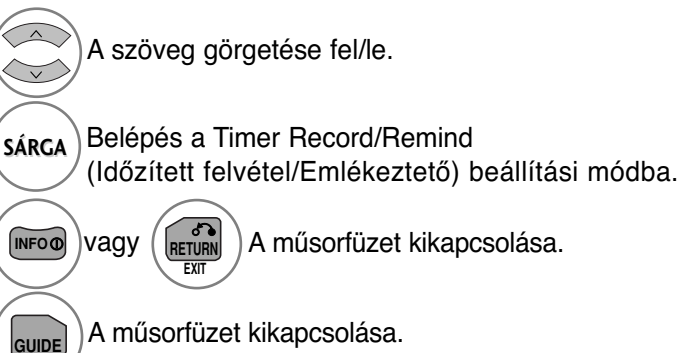

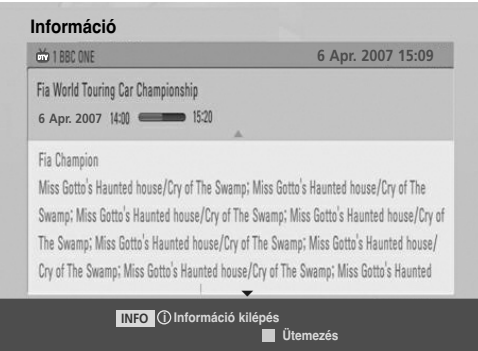

## **Gombfunkciók a Record/Remind Setting (Felvétel/Emlékeztető beállítása) módban**

Felvétel kezdő vagy befejező időpontjának beállítása, illetve emlékeztető beállítása csak egy kezdő időponthoz, miközben a befejező időpont szürke marad. Ez a funkció csak akkor érhető el, ha pin8 felvételi jeleket használó felvevő készülék van a DTV-OUT(AV2)<br>terminálra csatlakoztatva SCART-kábel segítségével.

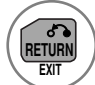

Váltás Guide (Műsorfüzet) vagy Schedule **(RETURN)** Váltás Guide (Műsorfüzet<br>
(Ütemezés) üzemmódra.

> Válassza a Record (Felvétel) vagy a Remain (Hátralévő idő) lehetőséget. Funkció beállítása.

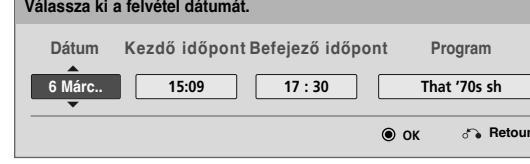

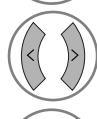

 $\overline{\circ}$ 

Válassza a Date (Dátum), a Start/End time (Indítás/Befejezés időpontja) vagy a Programme (Program) mező értékét.

Timer Record/Remind (Időzített felvétel/Emlékeztető) mentése.

## **Gombfunkciók Schedule List (Ütemezési lista) üzemmódban**

Ha létrehozott egy ütemezési listát, akkor az ütemezett műsor még akkor is megjelenik a beállított időpontban, ha éppen másik csatornát néz.

Válassza a Date (Dátum), a Start/End time (Indítás/Befejezés időpontja) vagy a Programme (Program) mező értékét.

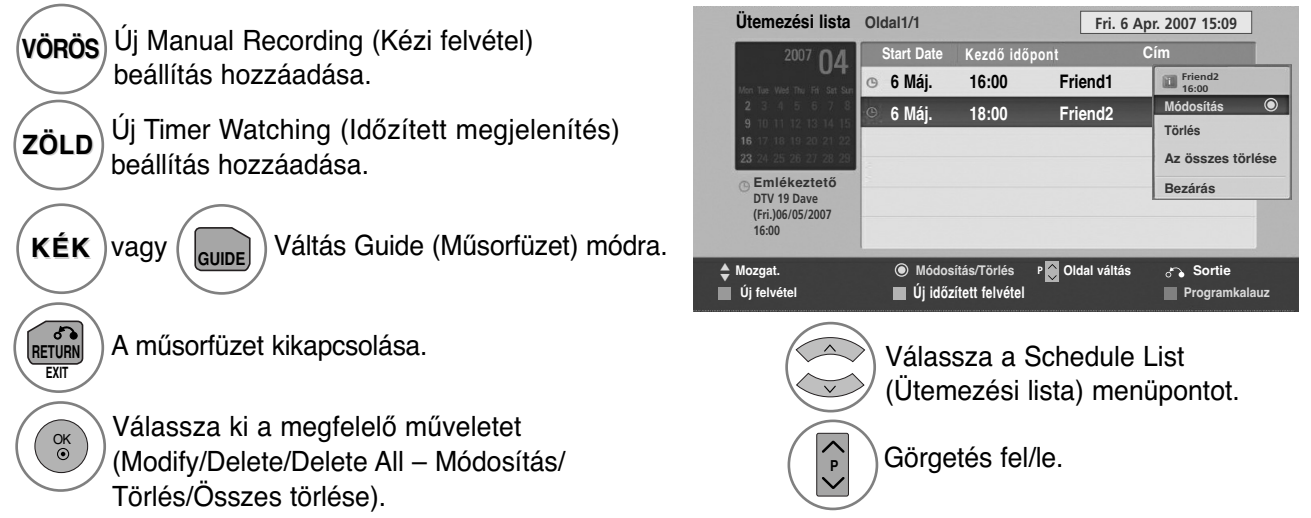

# **KÉPVEZÉRLÉS**

# **AKÉP MÉRETÉNEK (KÉPARÁNYÁNAK) BEÁLLÍTÁSA**

A képmegjelenítés többféle formátumú lehet; 16:9, **Levágás nélkül**, **Eredeti**, Teljes szélesség, 4:3, 14:9, Nagyítás és Mozinagyítás.

Ha egy állókép hosszabb időn át jelenik meg a képernyőn, előfordulhat, hogy az állókép tartós nyomot hagy, és látható marad.

A nagyítás mértékét a  $\sim \vee$  gombbal módosíthatja.

Ez a funkció a következő jelforrások esetén használható.

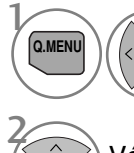

Válassza ki az **Képarány** menüpontot.

Válassza ki a kívánt képformátumot.

#### • 16:9

Ebben az esetben a kép vízszintesen arányosan nagyítva kitölti a képernyőt (4:3 formátumú DVD-filmek megtekintésekor hasznos).

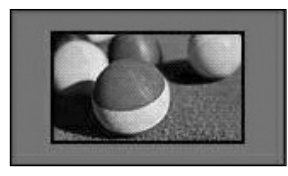

#### • Levágás nélkül

A következő beállítás a legjobb képminőséget nyújtja, az eredeti nagy felbontású kép romlása nélkül. Megjegyzés: Ha az eredeti kép zajos, a képernyő szélén zajos sáv látha

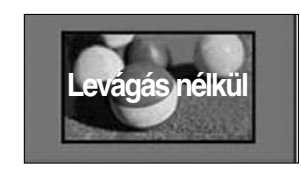

- Az **Képarány** beállítás értékét a **KÉP** menüben is megadhatja.
- A Ratio (Arány) menü Zoom (Nagyítás) beállításában a 14:9, a Nagyítás és a Mozinagyítás lehetőségek közül választhat. A Zoom (Nagyítás) beállítás megadását követően a képernyő visszavált a Q.Menu (Gyors menü) nézetbe.

#### • **Eredeti**

Ha TV-készüléke szélesvásznú jeleket fogad, automatikusan a megjelenítendő képformátumra vált.

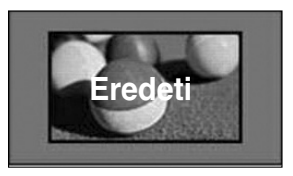

#### • **Teljes szélesség**

Ha a TV-készülék szélesvásznú jelet fogad, akkor ebben az esetben a képet vízszintesen vagy függőlegesen arányosan nagyítva teljesen kitöltheti a képernyőt.

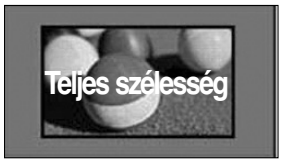
#### $• 4:3$

Ebben az esetben a képet az eredeti 4:3 oldalarányban láthatja, a bal és jobb oldalon pedig szürke csíkok jelennek meg.

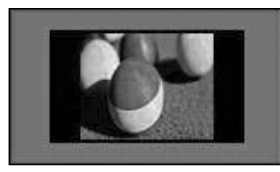

#### • 14:9

14:9 arányú képformátum vagy hétköznapi tévéprogramok esetén 14:9 módban érheti el a legjobb képminőséget. A 14:9 arányú képernyő az eredeti méretben tekinthetőmeg, de a 4:3 arányú képernyőt a készülék fel/le és bal/jobb oldali irányban nagyítja.

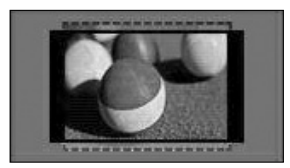

#### • Nagyítás

Ezzel a beállítással a képet változtatás nélkül, a teljes képernyő kitöltésével tekintheti meg. A kép felső és alsó része azonban nem látszik.

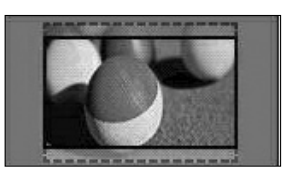

#### • Mozinagyítás

Ha a képet a képarány megtartásával szeretné felnagyítani, válassza a Cinema Zoom (Mozinagyítás) lehetőséget. Megjegyzés: A kép nagyítás és kicsinyítés közben torzulhat.

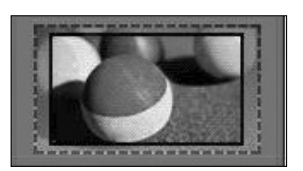

F vagy G gomb: A Cinema Zoom (Mozinagyítás) nagyítási mértékének beállítása. A beállítás értéke 1 – 16 között lehet.  $\blacktriangledown$  vagy  $\blacktriangle$  gomb: A látható kép áthelyezése.

#### **! MEGJEGYZÉS**

- G Csak a 4:3, a 16:9 (széles), a 14:9, a Zoom (Nagyítás) és a Cinema Zoom (Mozinagyítás) beállítás választható Component (Kompozit)-üzemmódban.
- ► Csak a 4:3, a Eredeti , a 16:9 (széles), a 14:9, a Zoom (Nagyítás) és a Cinema Zoom (Mozinagyítás) beállítás választható HDMI-üzemmódban.
- ▶ RGB-PC és HDMI-PC üzemmódban csak a 4:3 és a 16:9 (Széles) képarány választható.
- ▶ A levágás nélküli funkció csak DTV/HDMI/Component (HDMI/Kompozit) módban (720p felett) érhető el.
- ▶ Analogue/AV (Analóg/AV) módban csak a Full Wide (Teljes szélesség) választható.

## **KÉPVEZÉRLÉS**

### **Képvarázsló**

A képvarázsló lehetővé teszi az eredeti kép minőségének módosítását.

Ennek a funkciónak a használatával beállíthatja a kép minőségét, például a fekete/fehér szint értékének megadásával, stb. A kép minőségének beállítását a felhasználók általában beállítási lépéseken keresztül végezhetik el.

A képbeállítás Low (Alacsony), Recommended (Javasolt) vagy High (Magas) értékre állításával megtekintheti a képminőség változásait.

RGB-PC/HDMI-PC/DVI-PC üzemmódban a Szín, Színárnyalat és a H/V élesség értékek nem módosíthatók.

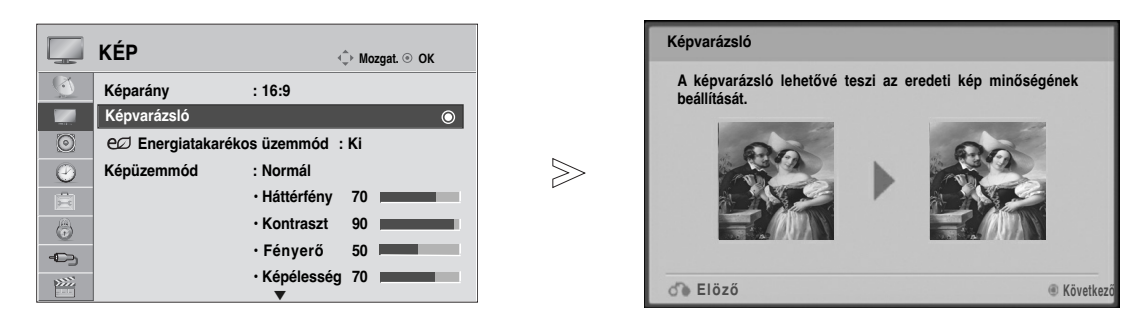

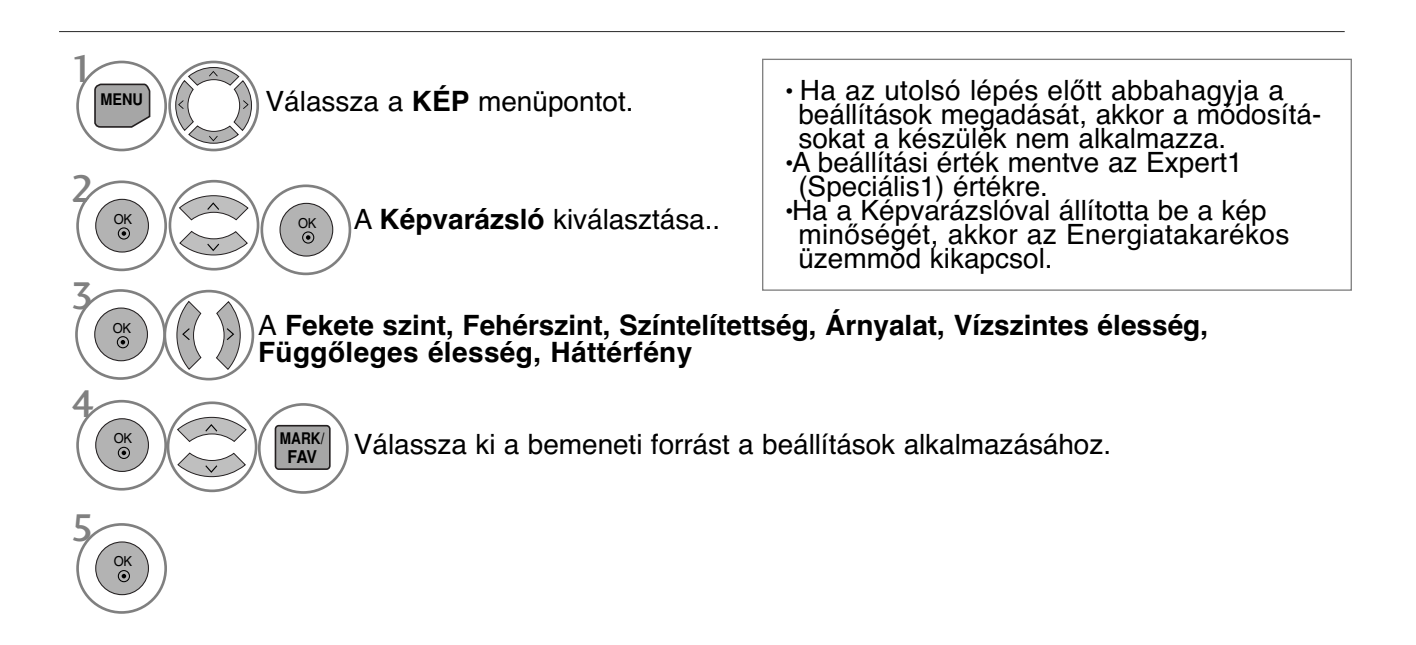

- A normál TV nézethez való visszatéréshez nyomja meg a MENU (MENÜ) gombot.
- A RETURN (VISSZATÉRÉS) gomb megnyomásával visszaléphet az előző menüképernyőre.

### **ENERGIATAKARÉKOS ÜZEMMÓD**

Ezzel csökkenthető a TV-készülék energiafogyasztása.

A gyári alapbeállítás az otthoni megtekintéshez kényelmes szint.

A Picture Mode (Képmód) beállításával vagy az Energiatakarékos üzemmód (Energiatakarékosság) szintjének módosításá<u>v</u>al növelheti a képernyő fényerejét.

Ha az Energy Saving (Energiatakarékos üzemmód) beállítások MHEG-üzemmódban módosulnak, a módosítások az MHEG-üzemmód bezárását követően is megmaradnak.

Ha rádióállomás hallgatása közben a "**Kép kikapcsolása**" (Kěpernyő kikapcsolva) üzemmódot<br>választja, azzal csökkenti a készülék energiafelhasználását.

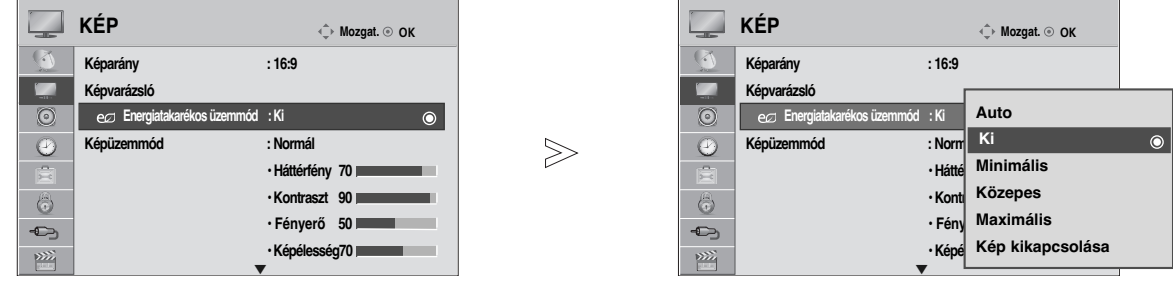

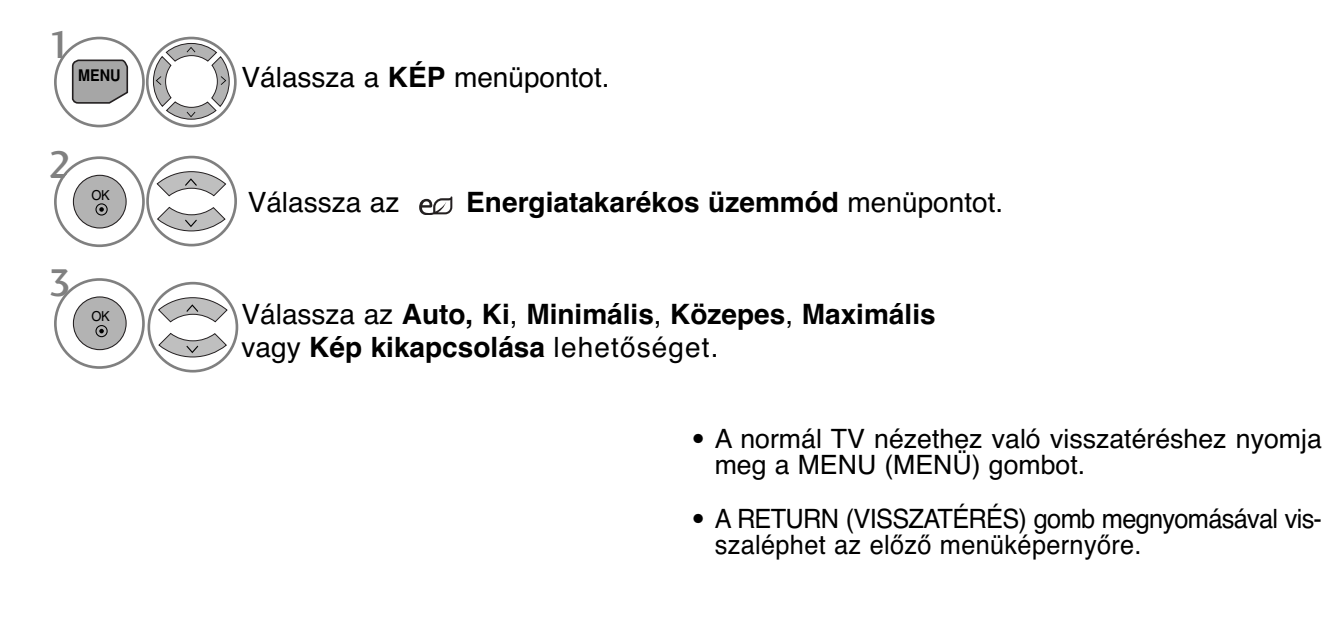

• A Screen off (Képkikapcsolás) lehetőség választását követően a készülék 3 másodperc múlva kikapcsol. • Ha az **Energiatakarékos üzemmód**ot **Auto (Automatikus)**, **Minimális**, **Közepes** vagy **Maximális** értékre állítja, akkor a **Háttérfény** funkció nem fog működni (csak LCD TV-k esetén).

• Ezt a funkciót a távirányító **Energy Saving (Energiatakarékos üzemmód)** gombjával is beállíthatja. •Az Auto (Automatikus) lehetőség választása esetén a háttérfényt a környezet fényviszonyainak megfelelően az intelligens fényérzékelő (ha van ilyen a készülékben) állítja be.

## **KÉPVEZÉRLÉS**

## **ELŐRE MEGADOTT KÉPBEÁLLÍTÁSOK**

### **Képüzemmód (Képüzemmód) – alapbeállítások**

**Élénk** A kontraszt, a fényerő, a szín és az élesség növelése az élénk kép megjelenítéséhez. **Normál** A legáltalánosabb képmegjelenítés.

**Természetes** A legtermészetesebb képmegjelenítés.

**Mozi** A megjelenítés optimalizálása filmek nézéséhez.

**Sport** A megjelenítés optimalizálása sportközvetítések nézéséhez.

**Játékgép** A megjelenítés optimalizálása videojátékokhoz.

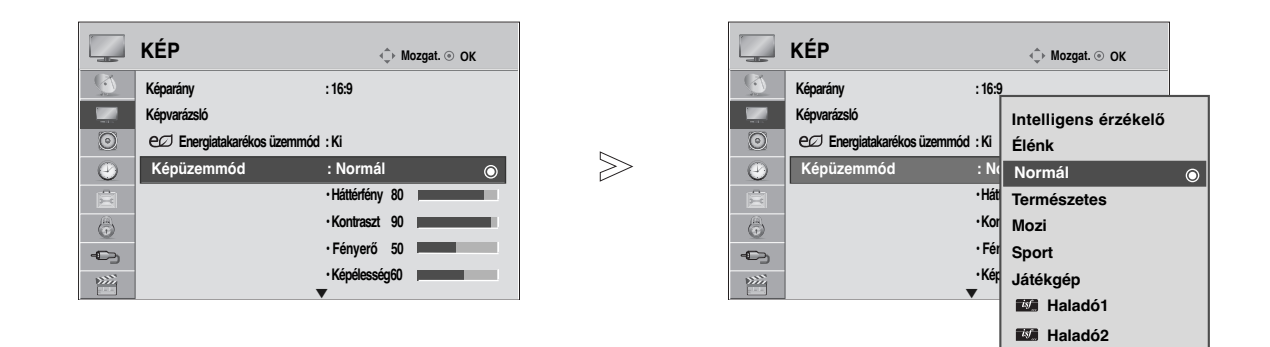

Válassza a **KÉP** menüpontot. Válassza a **Képüzemmód** lehetőséget. Válassza ki a **Intelligens érzékelő**, a **Élénk**, a **Normál**, **Természetes**, a **Mozi**, a **Sport** vagy a **Játékgép** beállítást. 1 **MENU** 3  $2\sqrt{\alpha}$ OK

- A normál TV nézethez való visszatéréshez nyomja meg a MENU (MENÜ) gombot.
- A RETURN (VISSZATÉRÉS) gomb megnyomásával visszaléphet az előző menüképernyőre.
- · A Képüzemmód funkció a legmegfelelőbb képet állítja be a TV-készüléken. A műsor jellegétől<br>függően válasszon aKépüzemmód menü előre beállított értékei közül.<br>· Ha be van kapcsolva az Intelligens szenzor (Intelligens érzé
- automatikusan beállítja a környezeti viszonyoknak leginkább megfelelő képet
- A **Képüzemmód** beállítás értéke a **Q.Menu** (Gyors menü) nézetben is megadható.
- **Intelligens érzékelő** : A környezeti viszonyoknak megfelel≠en állítja be a képet.

## **KÉZI KÉPBEÁLLÍTÁS**

### **Picture Mode (Képüzemmód) – User (Egyéni) beállítás**

#### Háttérfény

A képernyő fényerejének szabályozása érdekében állítsa be az LCD-panel fényerejét.

A háttérfény beállítása a kép fényerejének beállítása során javasolt.

#### Kontraszt

A képen a fekete és a fehér részek közötti eltérés mértékének módosítása. A Kontraszt beállításával módosíthatja a képminőséget, ha a kép világos részének telítettsége túl magas.

#### Fényerö

 $\mathcal{V}$ 

2

3

4

5

OK

A kép alapvető fényerejének a módosítása.<br>Képélesség

**Képélesség**<br>A kép világos és sötét területei között lévŐ határvonalak élességének módosítása. Minél alacsonyabb a beál-<br>\_ lítás, annál lágyabb a kép.

Színtelítettség<br>Zalamennyi szín intenzitásának szabályozása.<br>Árnyalat

Árnyalat<br>A piros és a zöld színek szintje közötti egyensúly módosítása.

Ez a funkció nem használható "Intelligens érzékelő" módban.

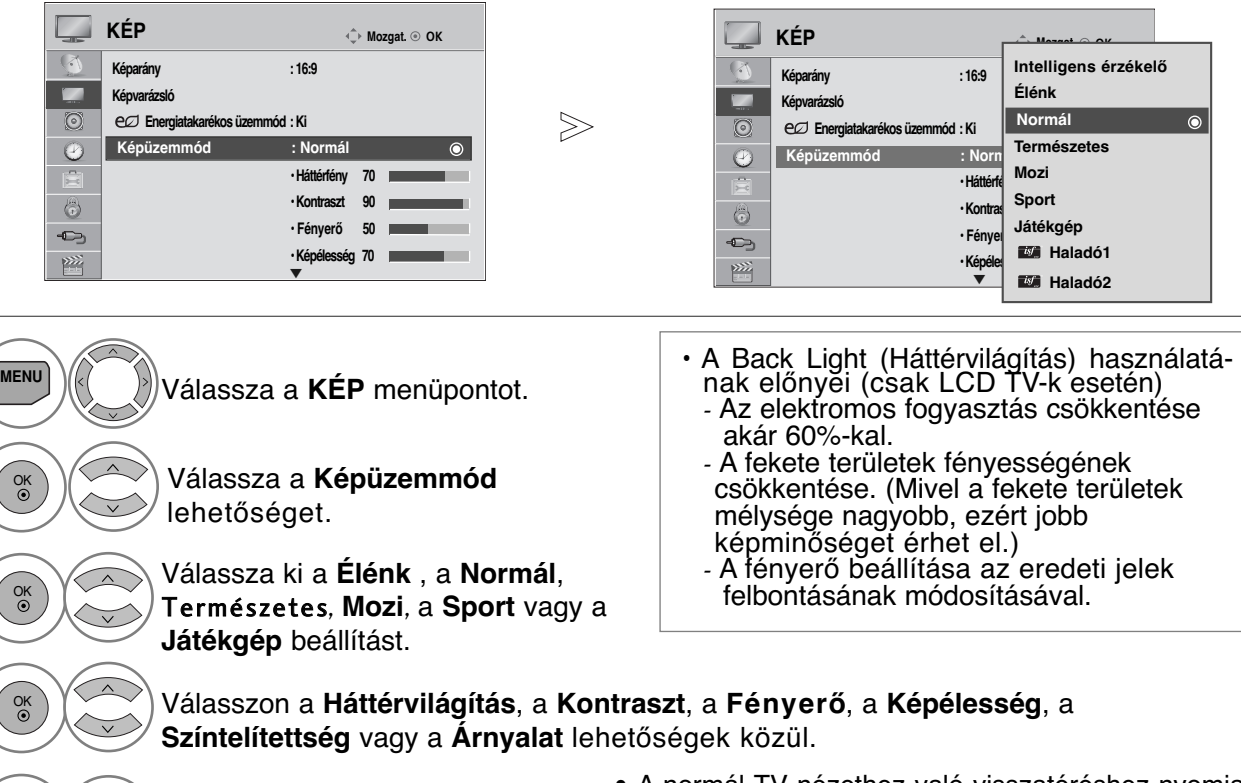

- - A normál TV nézethez való visszatéréshez nyomja meg a MENU (MENÜ) gombot.
		- A RETURN (VISSZATÉRÉS) gomb megnyomásával visszaléphet az előző menüképernyőre.

#### **! MEGJEGYZES**

Adja meg a kívánt beállításokat.

- <sup>G</sup>RGB-PC/HDMI-PC módban nem módosíthatja a színek, az élesség és a színárnyalat beállítását a kívánt szintre.
- ▶ Az Haladó 1/2 kiválasztása esetén kiválaszthatja Háttérvilágítás, a Contrast (Kontraszt), a Brightness (Fényerő), a H Sharpness (Vízszintes élesség), a V Sharpness (Függőleges élesség), a Colour (Szín) és a Tint (Színárnyalat) értékét.

## **KÉPVEZÉRLÉS**

## **KÉPJAVÍTÁSI TECHNOLÓGIA**

A képernyőt minden egyes Picture Mode (Képmód) beállításhoz külön kalibrálhatja, vagy az adott videoképernyőnek megfelelően állíthatja be a videoértéket.

A videoértékeket minden egyes bemenethez külön állíthatja be.

Ha az egyes videomódok beállítása után a gyári alapbeállítást szeretné visszaállítani, akkor hajtsa végre a "Kép visszaállítása" funkciót minden egyes Picture Mode (Képmód) esetében.

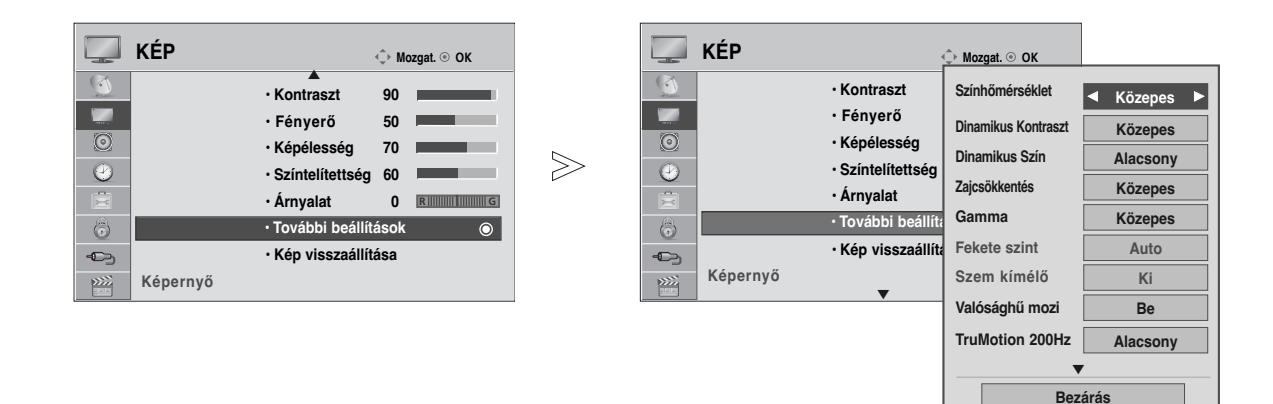

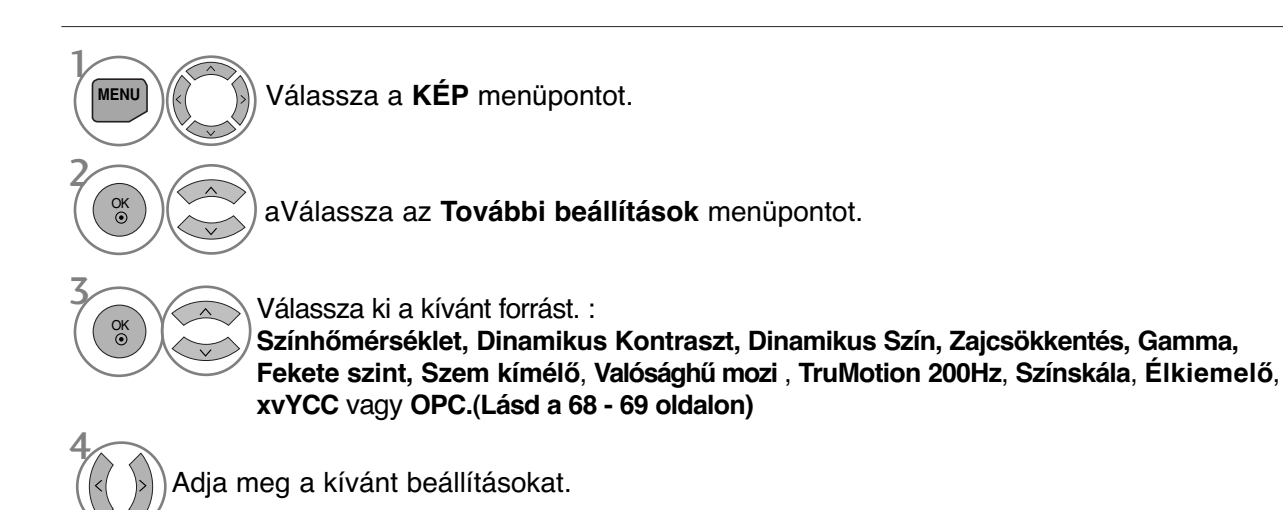

- A normál TV nézethez való visszatéréshez nyomja meg a MENU (MENÜ) gombot.
- A RETURN (VISSZATÉRÉS) gomb megnyomásával vis-szaléphet az előző menüképernyőre.

### **Speciális képbeállítások**

A kategóriák kialakítása révén, az **Haladó1** és az **Haladó2** beállítás lehetővé teszi, hogy a felhasználók tetszés szerint további kategóriákat határozhassanak meg, és beállíthassák a számukra tökéletes képminőséget.

Különleges videók esetén ez segíthet a szakemberek számára a TV-készülék teljesítményének optimalizálásában.

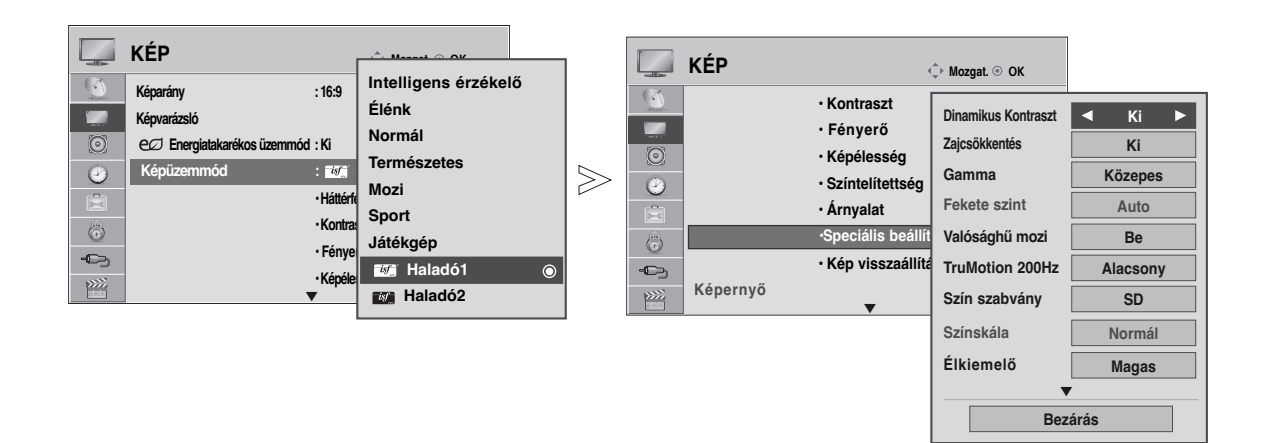

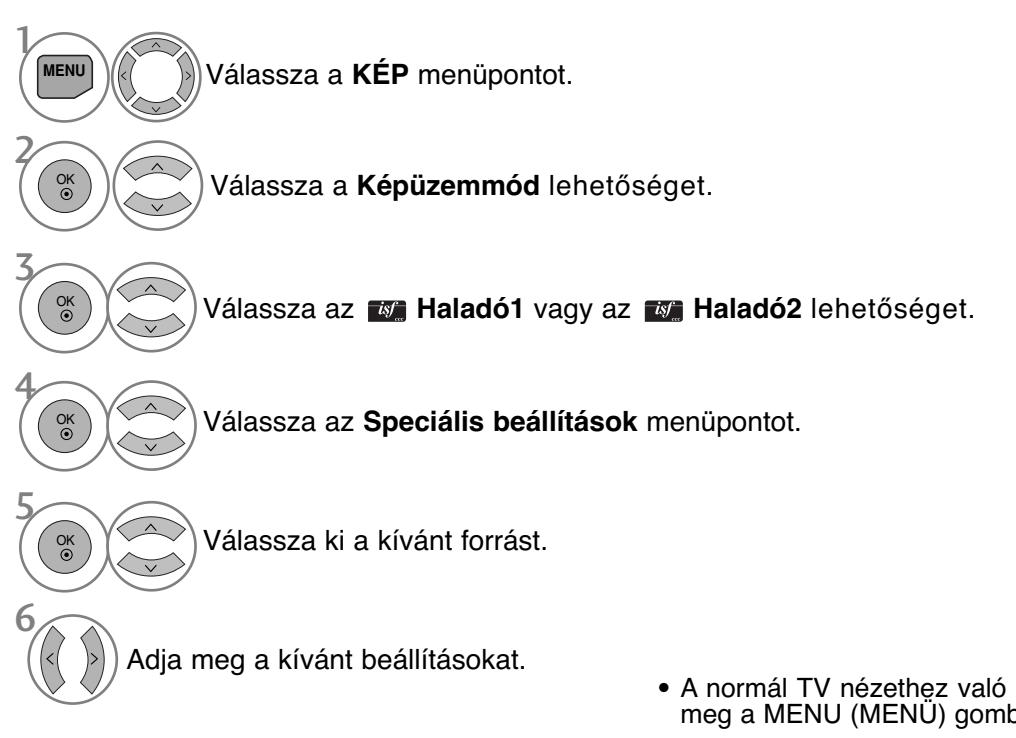

- A normál TV nézethez való visszatéréshez nyomja meg a MENU (MENÜ) gombot.
- A RETURN (VISSZATÉRÉS) gomb megnyomásával visszaléphet az előző menüképernyőre.

## **KÉPVEZÉRLÉS**

\*Ez a funkció nem minden típus esetén áll rendelkezésre.

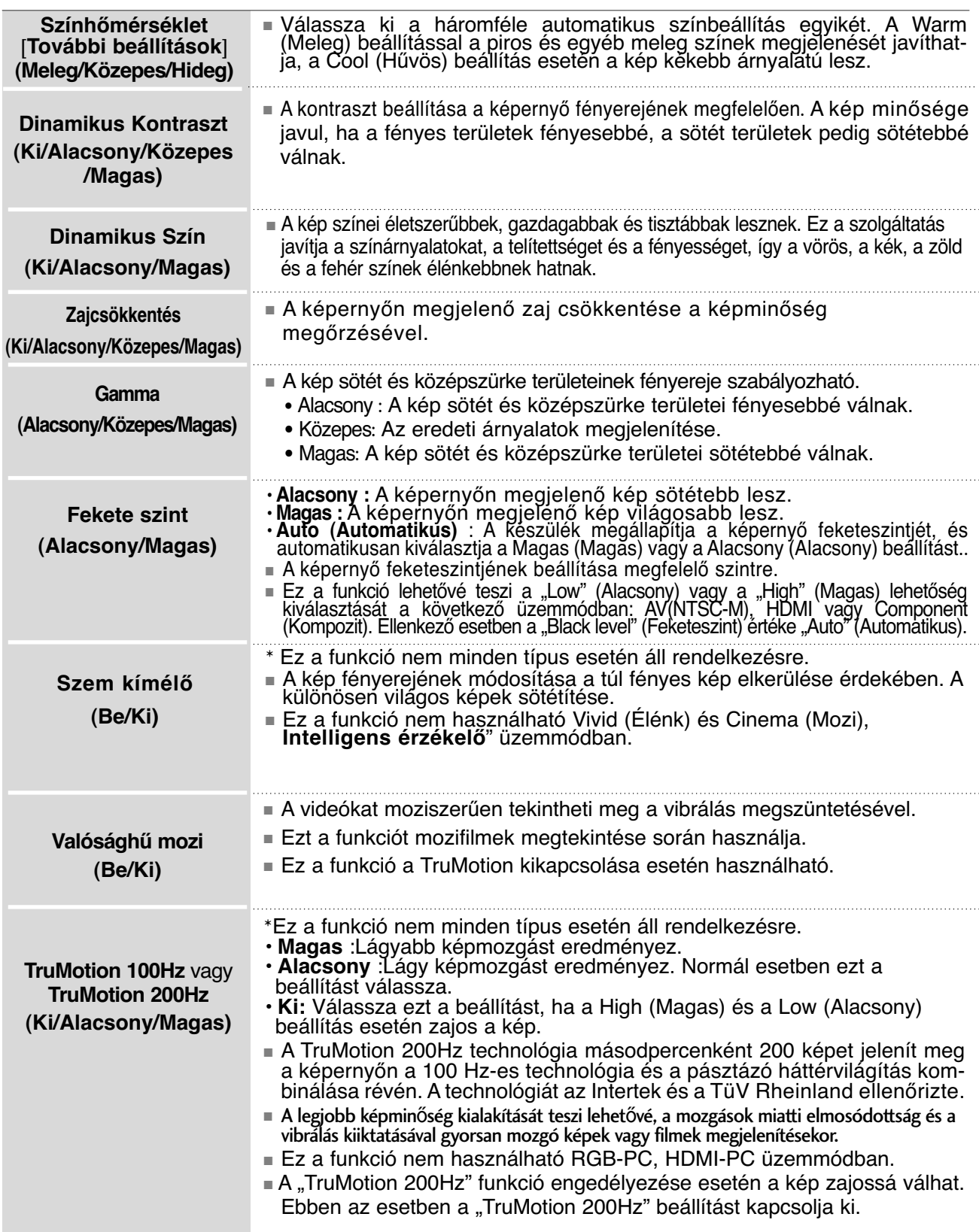

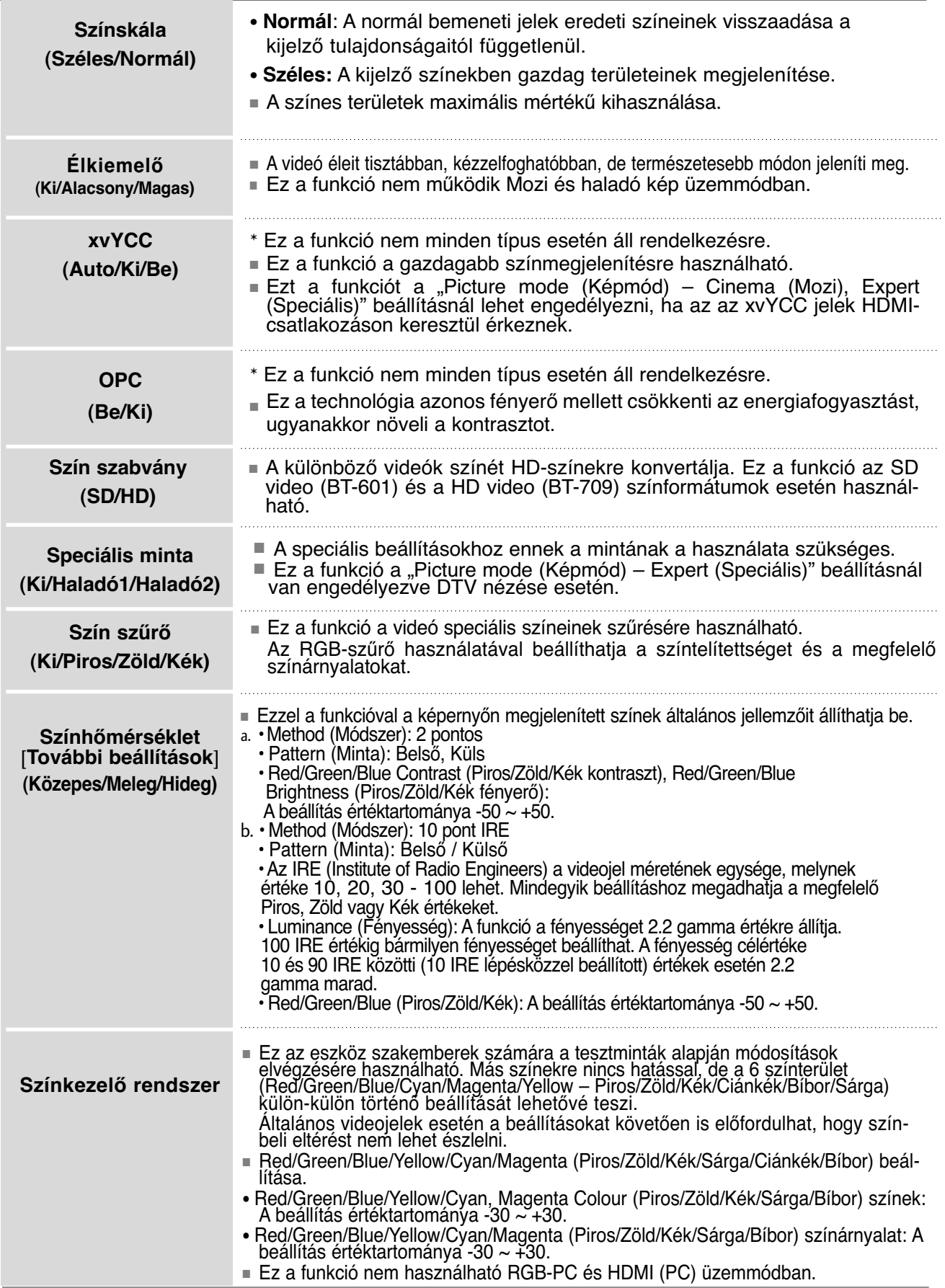

## **KÉPVEZÉRLÉS**

## **KÉP ALAPHELYZETBE ÁLLÍTÁSA**

A kiválasztott képüzemmódok beállításait a készülék visszaállítja a gyári alapértelmezett értékekre.

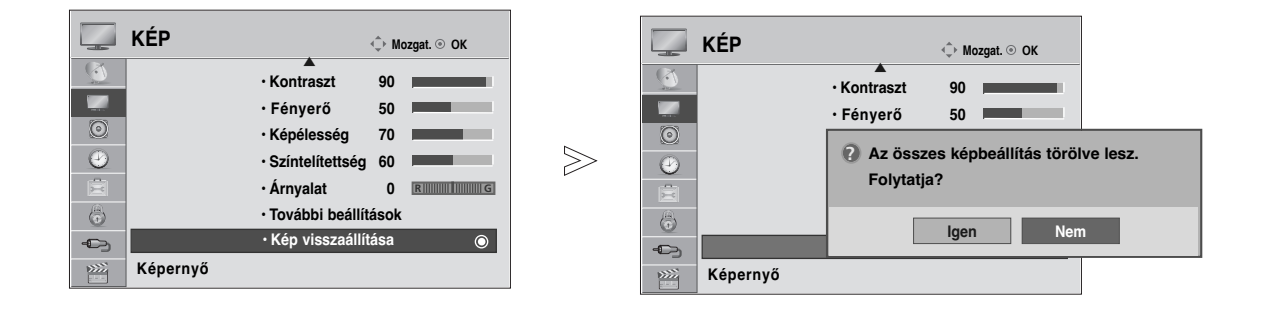

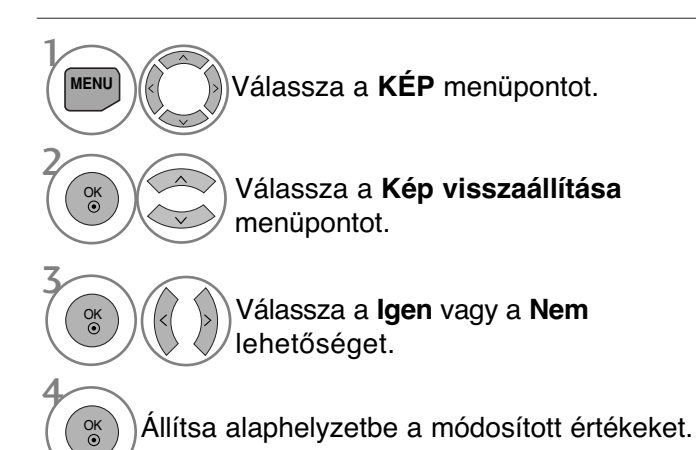

- A normál TV nézethez való visszatéréshez nyomja meg a MENU (MENÜ) gombot.
- A RETURN (VISSZATÉRÉS) gomb megnyomásával vis-szaléphet az előző menüképernyőre.

## **POWER INDICATOR (TÁPELLÁTÁSJELZŐ)**

Segít beállítani a mozgó LED fényerejét amikor a tápellátás be van kapcsolva.

#### **Készenléti lámpa**

Ezzel a funkcióval készenléti módban Alacsony vagy Magas értékre állíthatja a TV készülék elülső részén látható tápellátásjelzőt.

#### **Bekapcsolási lámpa**

Ezzel a funkcióval a bekapcsolást követően Ki- vagy Bekapcsolhatja a TV készülék elülső részén látható tápellátásjelzőt.

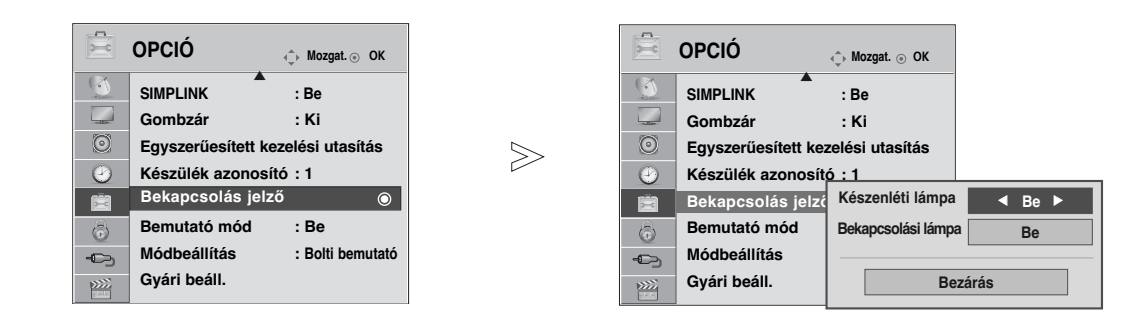

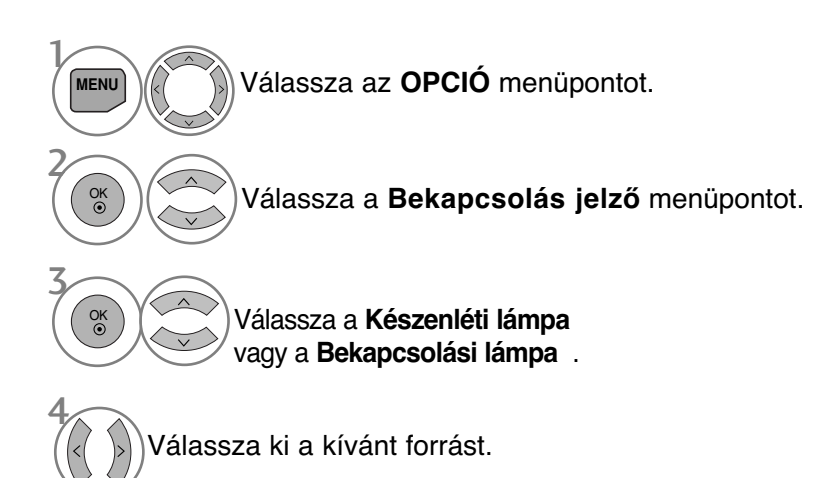

- A normál TV nézethez való visszatéréshez nyomja meg a MENU (MENÜ) gombot.
- A RETURN (VISSZATÉRÉS) gomb megnyomásával visszaléphet az előző menüképernyőre.

## **KÉPVEZÉRLÉS**

## **DEMO MODE (BEMUTATÓ ÜZEMMÓD)**

A TV-készülék különböző emblémáinak bemutatására szolgáló diavetítés elindítása. **Home Use (Otthoni használat)** módban a **Demo Mode (Bemutató mód)** nem használható. **Store Demo (Bolti bemutató)** módban a **Demo Mode (Bemutató mód)** automatikusan bekapcsol. Ha **Store Demo (Bolti bemutató)** módban a **Demo Mode (Bemutató mód) ki** van kapcsolva, akkor a **Demo Mode (Bemutató mód)** nem indul el, a képernyő visszaáll alaphelyzetbe. A képernyő bemutató módban 5 perc elteltével automatikusan alapállapotba kerül.

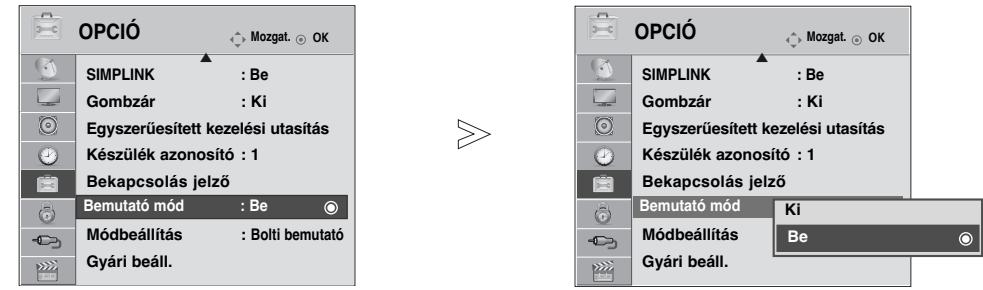

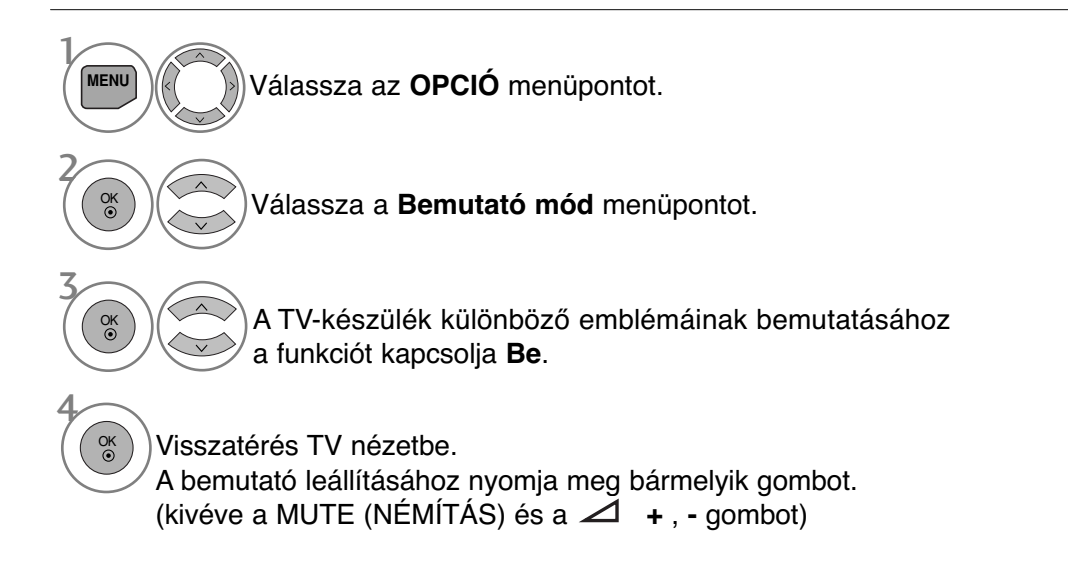

- A normál TV nézethez való visszatéréshez nyomja meg a MENU (MENÜ) gombot.
- A RETURN (VISSZATÉRÉS) gomb megnyomásával visszaléphet az előző menüképernyőre.

## **MÓDBEÁLLÍTÁS**

Otthoni környezetben a legjobb kép eléréséhez a "Home Use" (Otthoni használat) mód kiválasztása javasolt.

Bolti környezetben a "Store Demo" (Bolti bemutató) üzemmód használata az optimális.

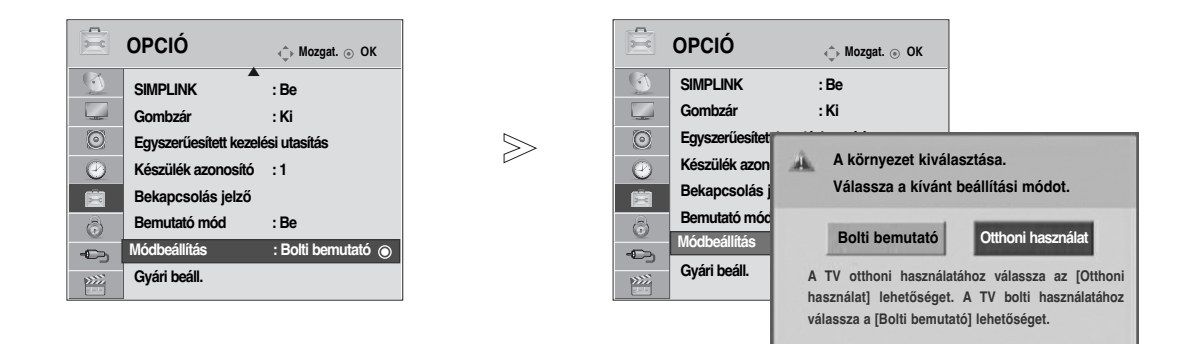

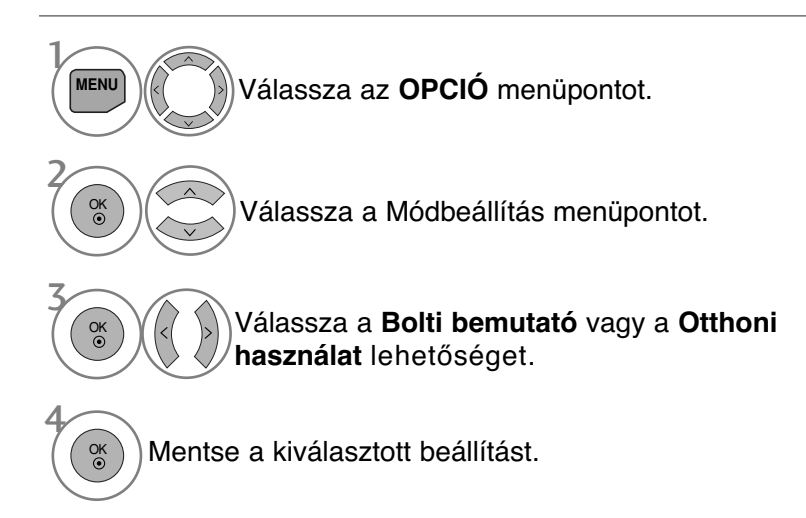

- A normál TV nézethez való visszatéréshez nyomja meg a MENU (MENÜ) gombot.
- A RETURN (VISSZATÉRÉS) gomb megnyomásával visszaléphet az előző menüképernyőre.

### **AUTO VOLUME (AUTOMATIKUS HANGERŐ) BEÁLLÍTÁSA**

Az AUTO VOLUME (Automatikus hangerő) funkció automatikusan megtartja ugyanazt a hangerőszintet akkor is, ha programot vált.

Mivel az egyes csatornák eltérő jeleket továbbítanak, ezért a csatornák váltásakor a hangerő módosítására lehet szükség. Ezzel a szolgáltatással a nézők azonos szinten tarthatják a hangerőt, mivel a készülék automatikusan beállítja azt az egyes csatornákhoz. Ha a hang minősége vagy a hangerő nem megfelelő, akkor a kívánt hangzás eléréséhez használjon házimozirendszert vagy erősítőt.

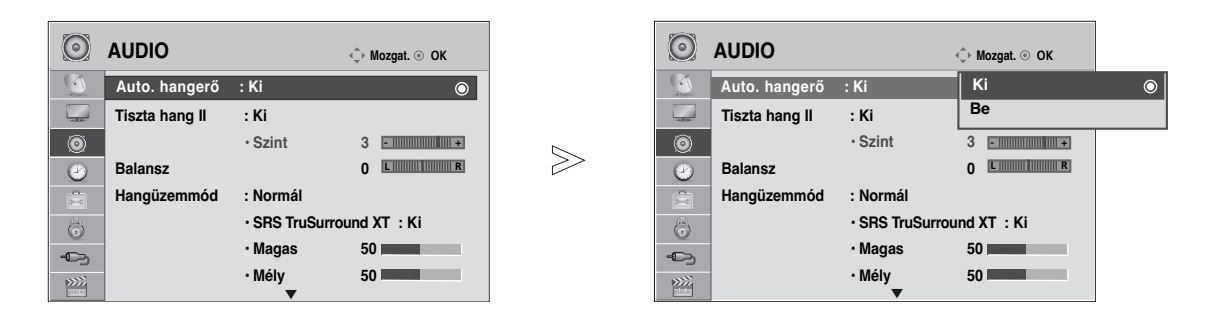

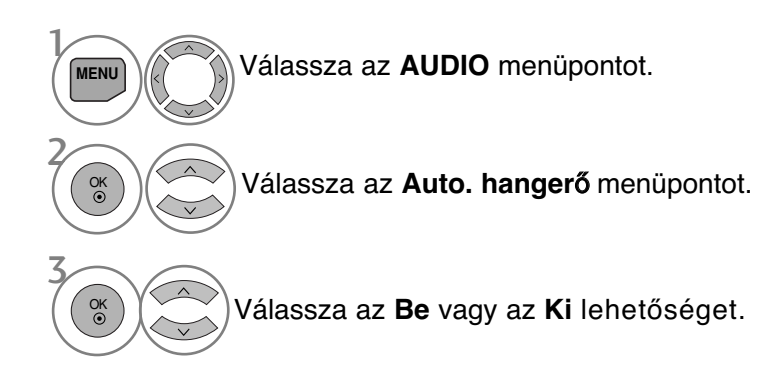

- A normál TV nézethez való visszatéréshez nyomja meg a MENU (MENÜ) gombot.
- A RETURN (VISSZATÉRÉS) gomb megnyomásával visszaléphet az előző menüképernyőre.

### **CLEAR VOICE** II**(TISZTA HANG** II**)**

Az emberi hangtartománynak a többi hangtól való megkülönböztetésével lehetővé teszi, hogy a felhasználók jobban érthessék a beszédet.

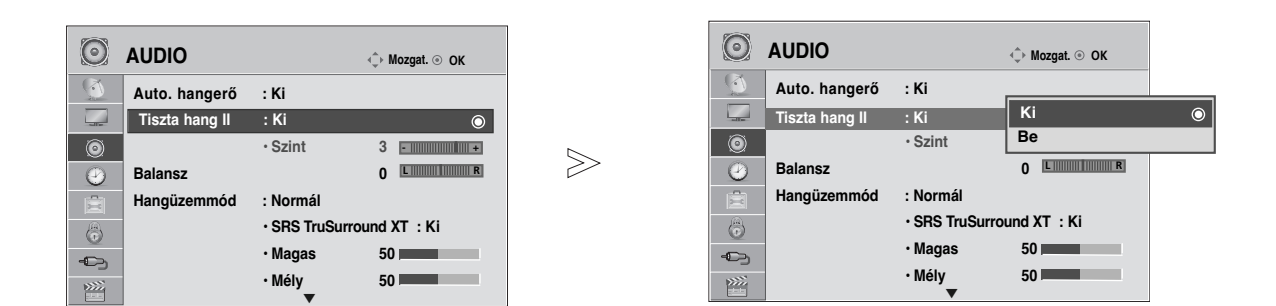

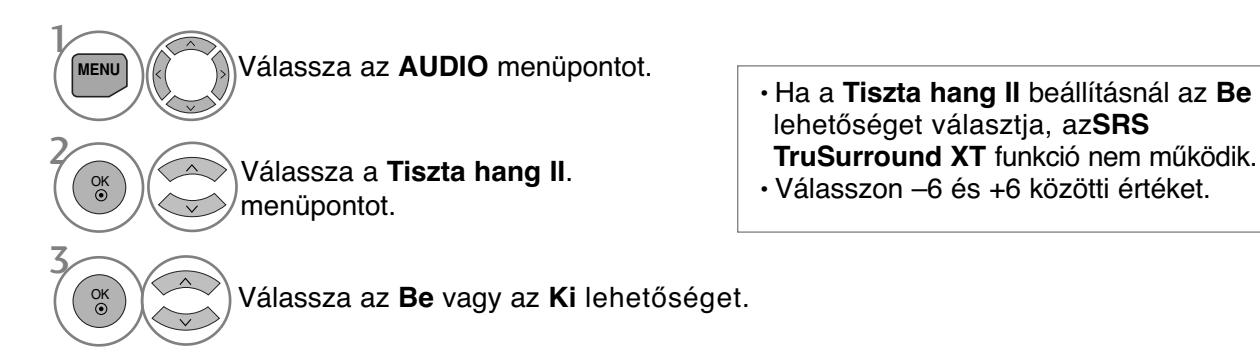

A Clear Voice (Tiszta hang) szintjének beállítása az On (Be) lehetőség választásával

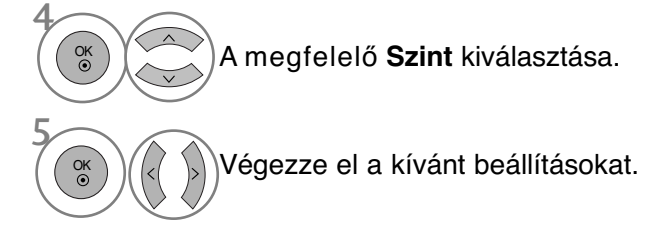

- A normál TV nézethez való visszatéréshez nyomja meg a MENU (MENÜ) gombot.
- A RETURN (VISSZATÉRÉS) gomb megnyomásával visszaléphet az előző menüképernyőre.

## **HANG-ALAPBEÁLLÍTÁSOK – SOUND MODE (HANGÜZEMMÓD)**

Kiválaszthatja a kívánt hangbeállítást a következők közül: Standard (Általános), Music (Zene), Cinema (Film), Sport vagy Game (Játék), és beállíthatja a Treble (Magas) és a Bass (Mély) tartomány szintjét.

ASound Mode (Hangüzemmód) segítségével külön beállítások nélkül is a legjobb hangminőséget kapja, mert a TV-készülék a program tartalma alapján végzi el a hangbeállítást.

A Standard (Normál), Music (Zene), Mozi, Sports (Sport) és a Játékgép hangbeállítást gyárilag optimális hangvisszaadásra programozták.

- **Normál** Általános minőségű hangot eredményez.
- **Zene** A hangbeállításokat zenehallgatáshoz optimalizálja.
- **Mozi** A hangbeállításokat filmek nézéséhez optimalizáljaa.
- **Sport** A hangbeállításokat sportközvetítések nézéséhez optimalizálja.
- **Játékgép** A hangbeállításokat videojátékokhoz optimalizálja.

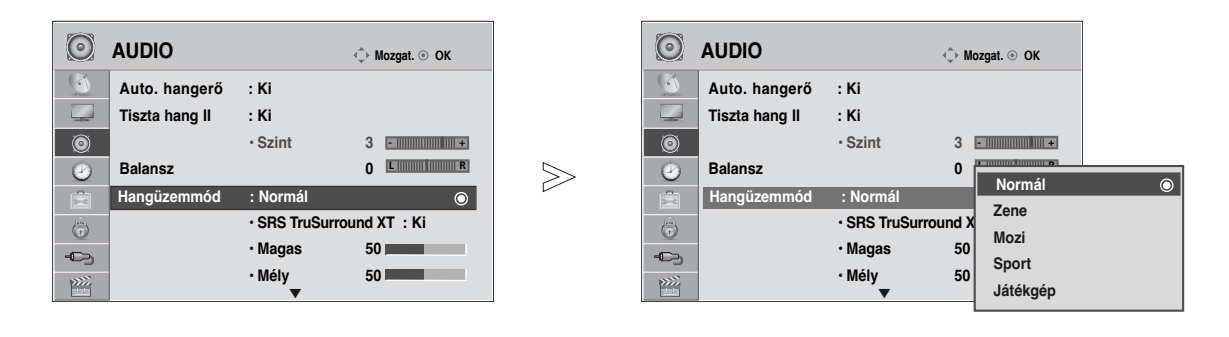

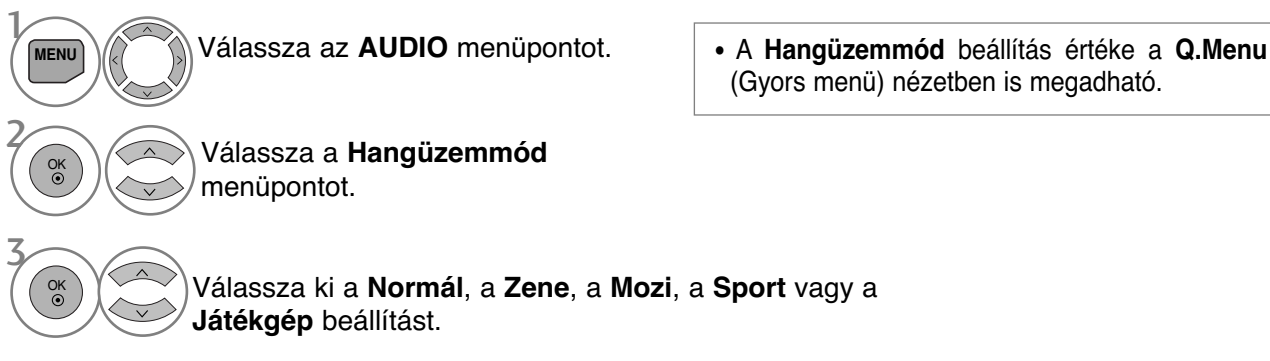

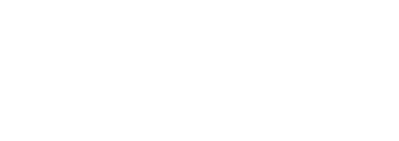

- A normál TV nézethez való visszatéréshez nyomja meg a MENU (MENÜ) gombot.
- A RETURN (VISSZATÉRÉS) gomb megnyomásával visszaléphet az előző menüképernyőre.

# **HANGBEÁLLÍTÁSOK MÓDOSÍTÁSA – USER (EGYÉNI) BEÁLLÍTÁS**

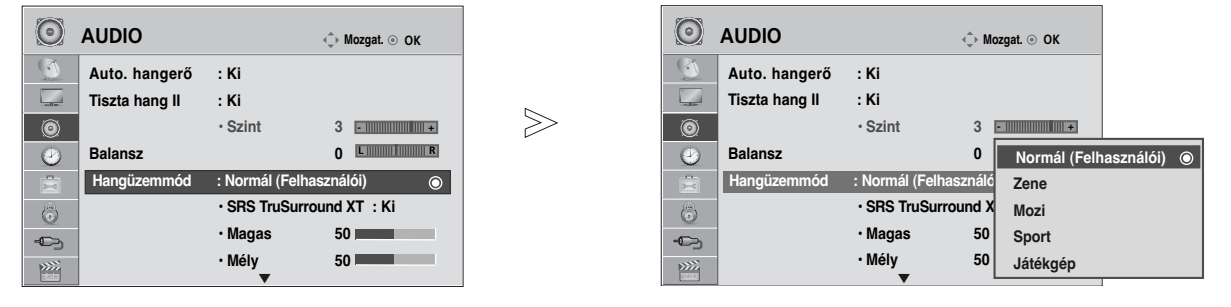

SRS TRUSURROUND XT Válassza az **AUDIO** menüpontot. Válassza a **Hangüzemmód** menüpontot. Válassza ki a **Normál**, a **Zene**, a **Mozi**, a **Sport** vagy a **Játékgép** beállítást. Válassza ki a kívánt hangszintet. Válassza ki a **Magas** és **Mély** tartományt.  $\mathcal{V}$ **MENU** 3 2 OK OK 4 OK OK 5 A valósághű hangzáshoz válassza ezt a beállítást. • A normál TV nézethez való visszatéréshez nyomja meg a MENU (MENÜ) gombot. • A RETURN (VISSZATÉRÉS) gomb megnyomásával visszaléphet az előző menüképernyőre.

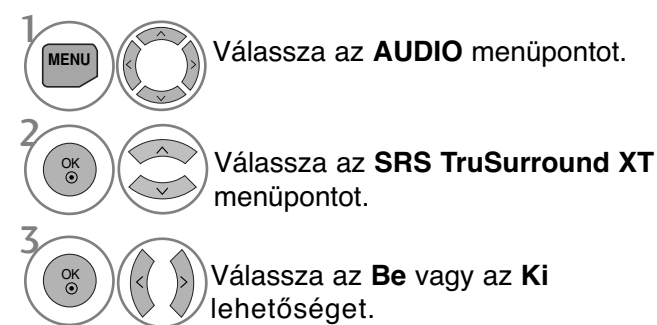

- **SRS TruSurround XT**: A TruSurround XT az SRS által szabadalmaztatott technológia, amely az 5.1 csatornás hangot két hangszóró használatával képes megszólaltatni.
- A normál TV nézethez való visszatéréshez nyomja meg a MENU (MENÜ) gombot.
- A RETURN (VISSZATÉRÉS) gomb megnyomásával vis-szaléphet az előző menüképernyőre.

A  $\overline{\mathsf{SISO}}$  jel az SRS Labs, Inc. védjegye.

► Az TruSurround XT technológia az SRS Labs, Inc. céggel kötött licencszerződésnek megfelelően került a termékbe.

### **BALANSZ BEÁLLÍTÁSA**

Igény szerint beállíthatja a hangszórók hangjának térbeli egyensúlyát (balansz).

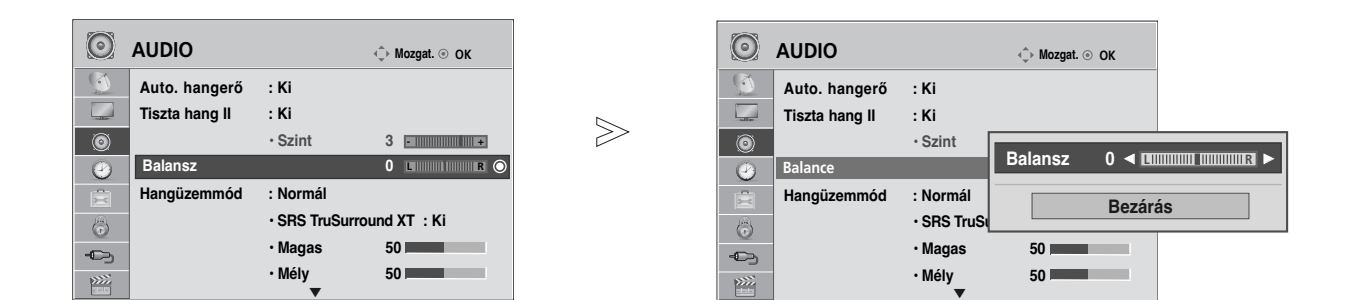

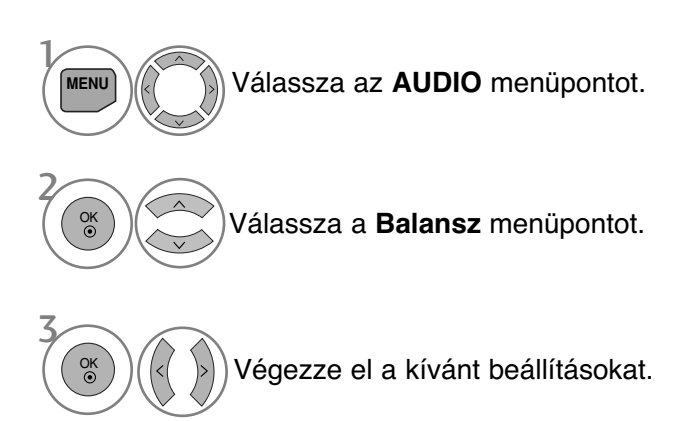

- A normál TV nézethez való visszatéréshez nyomja meg a MENU (MENÜ) gombot.
- A RETURN (VISSZATÉRÉS) gomb megnyomásával visszaléphet az előző menüképernyőre.

### **TV SPEAKERS (TV-HANGSZÓRÓK) BE/KIKAPCSOLÁSA**

Lehetősége van a belső hangszóró beállítására is.

Az **AV1**, **AV2**, **AV3**, **COMPONENT**, **RGB** és HDMI - DVI (HDMI1) kábel használatakor a TV hangerősítője akkor is használható, ha videojel nincs.

Ha egy külső hifi-berendezést szeretne használni, kapcsolja ki a készülék belső hangszóróit.

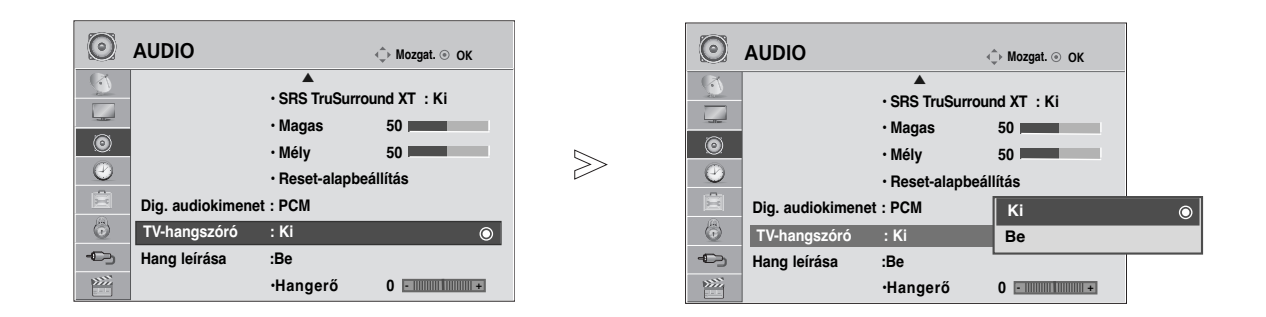

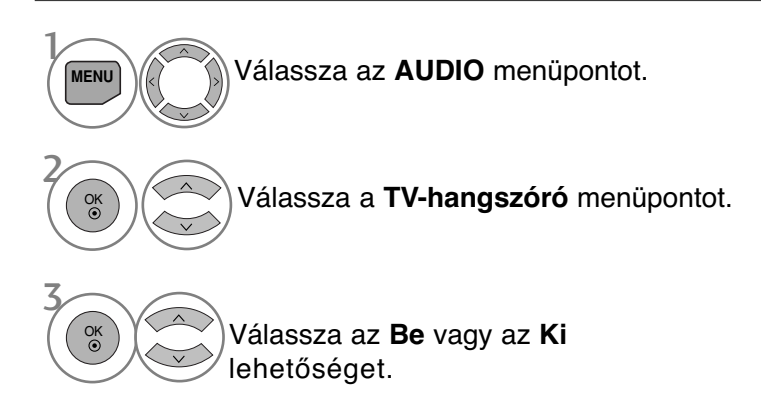

- A normál TV nézethez való visszatéréshez nyomja meg a MENU (MENÜ) gombot.
- A RETURN (VISSZATÉRÉS) gomb megnyomásával visszaléphet az előző menüképernyőre.

#### **! MEGJEGYZES**

- G Ha a TV hangszórója a Simplink-kompatibilis házimozi működése során ki vannak kapcsolva, <u>a</u>kkor a hangkimenet automatikusan a házimozi hangszóróin szólal meg, de ha bekapcsolja a TV hangszóróit, akkor a hang azokon keresztül hallható.
- G Ha a TV-hangszórója ki van kapcsolva, az AUDIO (Hang) menü néhány funkciója nem használható.

### **DTV hangbeállítás (CSAK DIGITÁLIS ÜZEMMÓDBAN)**

(Ez a menü csak Svédországban működik.)

Ha a bemeneti jel többféle hangtípust tartalmaz, akkor ennek a funkciónak a használatával kiválaszthatja a kívánt hangtípust.

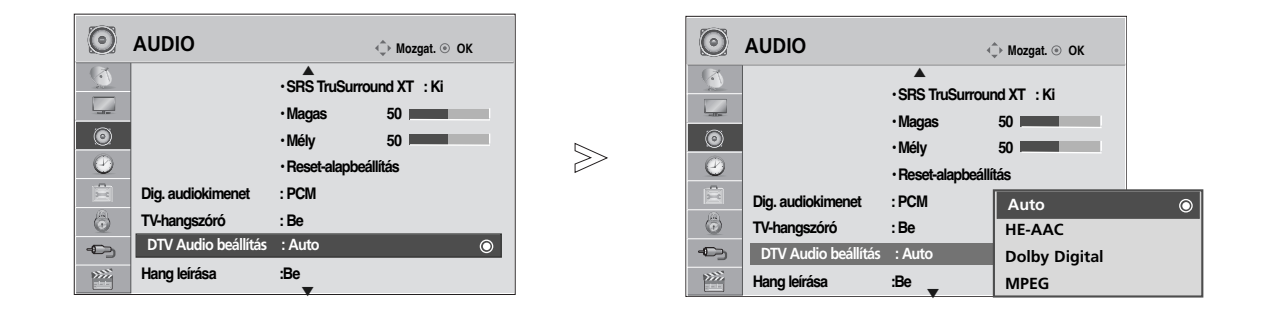

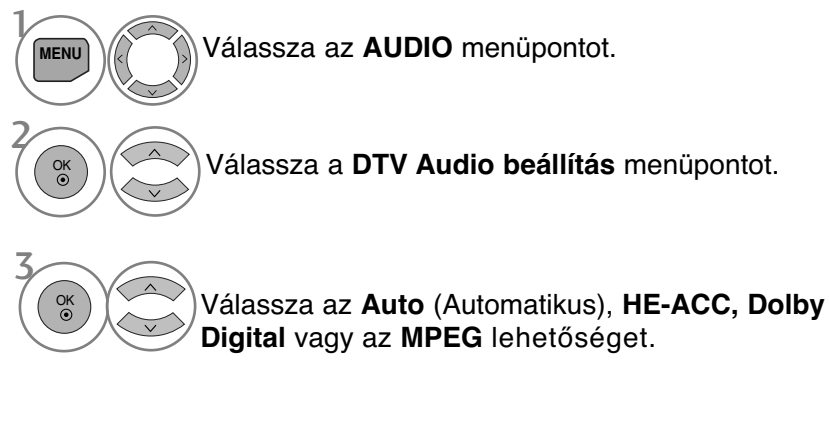

- A normál TV nézethez való visszatéréshez nyomja meg a MENU (MENÜ) gombot.
- A RETURN (VISSZATÉRÉS) gomb megnyomásával visszaléphet az előző menüképernyőre.
- **Auto**: A kimenetek sorrendje automatikusan a következők szerint változik : **HE-ACC** > **Dolby Digital** > **MPEG**.

• **HE-ACC**, **Dolby Digital**, **MPEG**: Lehetővé teszi, hogy a felhasználó a kívánt hangtípust válassza. Az **MPEG** lehetőség választása esetén a kimenet mindig **MPEG** lesz. Ha az **MPEG** használata nem támogatott, akkor a kimeneti sorrend **HE-ACC** és **Dolby Digital** lesz.

• lásd: 87. oldal (Hang nyelvének kijelölése)

## **A DIGITÁLIS AUDIOKIMENET KIVÁLASZTÁSA**

Ez a funkció lehetővé teszi a kívánt Digital Audio Output (Digitális audiokimenet) kiválasztását. A készülék képes Dolby Digital kimenet biztosítására olyan csatornán, amely kizárólag Dolby Digital hangot közvetít.

Ha a Dolby Digital rendelkezésre áll, akkor a Digital Audio Out (Digitális audiokimenet) menü Auto (Automatikus) menüpontjának kiválasztásával lehet az SPDIF-kimenetet (Sony Philips Digital InterFace) Dolby Digital formátumra állítani.

Ha a Dolby Digital hangformátum nem áll rendelkezésre, és a Digital Audio Out (Digitális audiokimenet) menüben az Auto (Automatikus) lehetőséget választja, akkor az SPDIF-kimenet PCM (Pulse-code modulation, impulzus-kód moduláció) formátumú hangot továbbít.

Ha Dolby Digital Audio jeleket közvetítő csatorna esetében a Dolby Digital és az Audio language (Hang nyelve) beállítás is meg van adva, a készülék csak a Dolby Digital hangot játssza le.

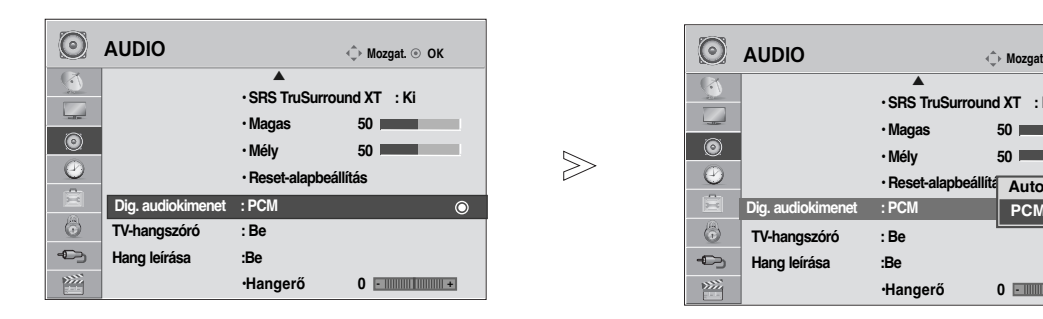

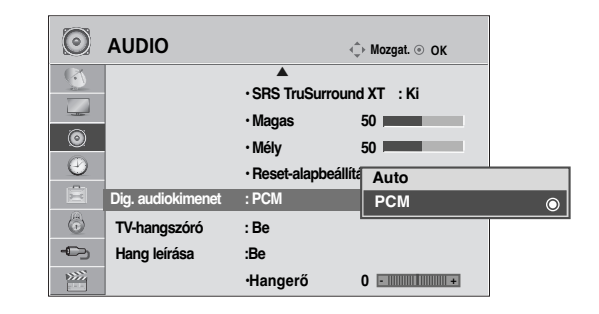

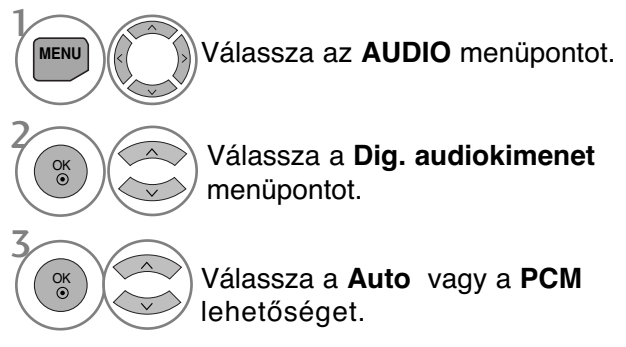

**DOLBY** A Dolby Laboratories engedélye alapján gyártva. A "Dolby" és a **DIGITAL PLUS** dupla D szimbólum a Dolby Laboratories védjegye.

• Előfordulhat, hogy HDMI mód esetén a DVD-lejátszó SPDIF-kimenetén nem jelenik meg az audiojel. Ilyen esetben állítsa a digitális hangkimenetet PCM értékre. (HDMI mód esetén a Dolby Digital Plus használata nem támogatott).

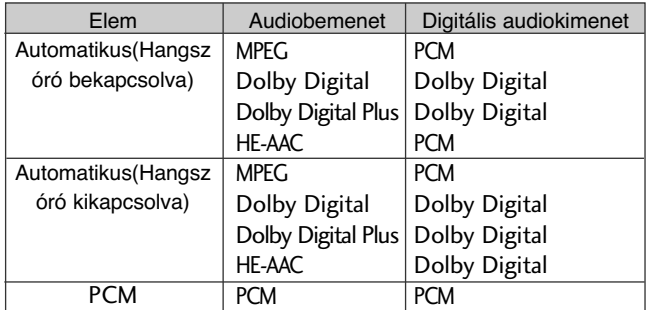

- A normál TV nézethez való visszatéréshez nyomja meg a MENU (MENÜ) gombot.
- A RETURN (VISSZATÉRÉS) gomb megnyomásával visszaléphet az előző menüképernyőre.

### **AUDIO RESET (HANG ALAPHELYZETBE ÁLLÍTÁSA)**

A kiválasztott hangüzemmód beállításait a készülék visszaállítja a gyári alapértelmezett értékekre.

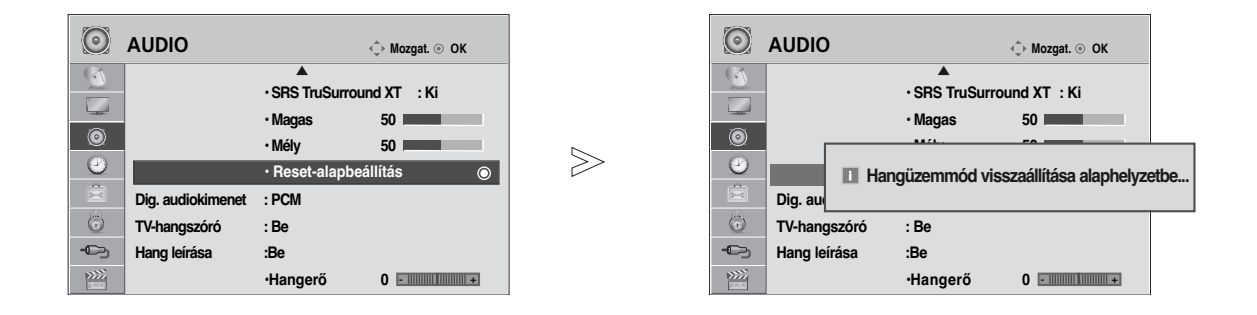

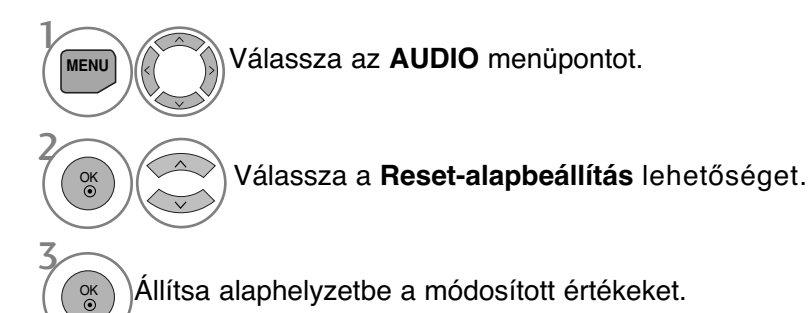

- A normál TV nézethez való visszatéréshez nyomja meg a MENU (MENÜ) gombot.
- A RETURN (VISSZATÉRÉS) gomb megnyomásával visszaléphet az előző menüképernyőre.

## **AUDIO DESCRIPTION (HANG LEÍRÁSA)**

### **(CSAK DIGITÁLIS ÜZEMMÓDBAN)**

Ez a funkció vakok számára nyújt audiokommentárt (élőszavas leírást) a TV-műsorban látható aktuális helyzetről a normál hangsáv mellett.

Ha az Audio Description (Audiokommentár) beállításértéke On (Be), akkor a normál hangsávon kívül csak azoknál a műsoroknál hallható audiokommentár, amelyeknél rendelkezésre áll ez a szolgáltatás.

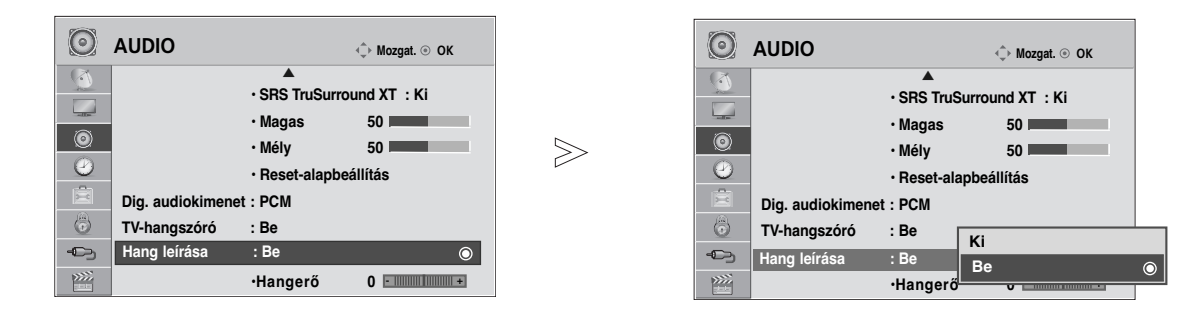

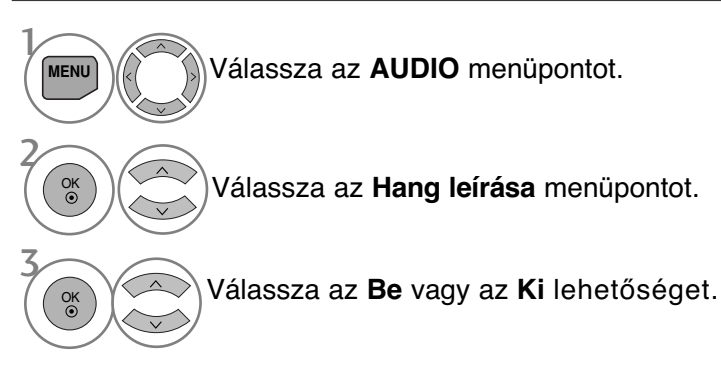

Az Audio Description (Audiokommentár) hangerejének beállítása az On (Be) lehetőség választásával

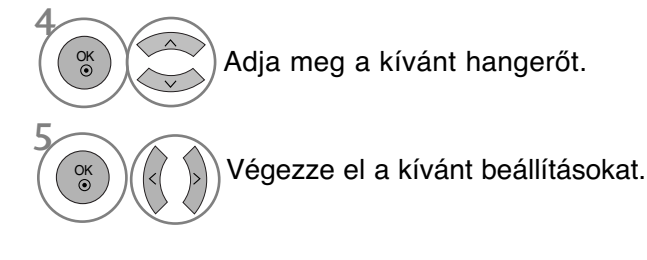

• A normál TV nézethez való visszatéréshez nyomja meg a MENU (MENÜ) gombot.

• A RETURN (VISSZATÉRÉS) gomb megnyomásával visszaléphet az előző menüképernyőre.

### $1/11$

### Sztereó/kettős vétel (Csak analóg módban)

Ha kiválaszt egy programot, az állomáshoz tartozó hangadatok megjelennek a programszámmal és az állomásnévvel együtt.

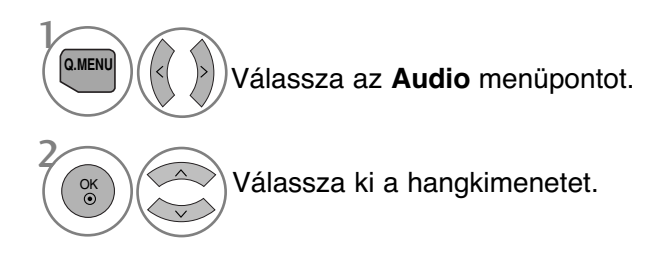

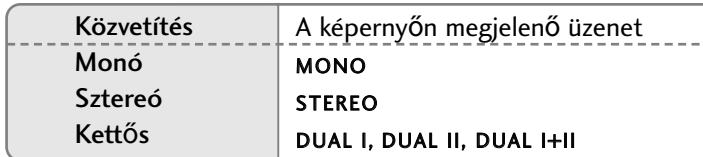

#### A Monohang kiválasztása

Sztereó vétel esetén, ha a sztereó jel gyenge, átválthat monó üzemmódra. Mono vétel esetén javul a hang tisztasága.

#### ■ Nyelvválasztás kettős nyelvi közvetítés során

Ha a készülék két nyelven fogja a programot, átválthat DUAL I (KETTŐS I), DUAL II (KETTŐS II) vagy DUAL I+II (KETTŐS I+II) módra.

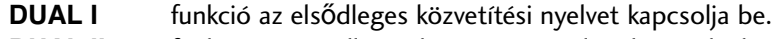

- **DUAL II** funkció a másodlagos közvetítési nyelvet kapcsolja be.
- **DUAL I+II** módban a két hangszóró különböző nyelveken szól.

HANG ESALLITÁSA

### NICAM-vétel (Csak analóg módban)

Ha készüléke NICAM vételre alkalmas vevőkészülékkel van felszerelve, kiváló minőségi NICAM (Near Instantaneous Companding Audio Multiplex) digitális hangot tud fogadni.

Kiválaszthatja a vett adás típusának megfelelő hangkimenetet.

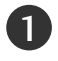

3

NICAM monó vétel esetén kiválaszthatja a **NICAM MONO** vagy az **FM MONO** lehetőséget.

NICAM sztereó vétel esetén választhatja a **NICAM STEREO** vagy az **FM MONO** lehetőséget. Ha a sztereojel gyenge, váltson át FM MONÓ módra. 2

**NICAM kettős vétel esetén kiválaszthatja a NICAM DUAL I (NICAM KETTŐS I), a NICAM DUAL II** (NICAM KETTŐS II), a **NICAM DUAL I+II** (NICAM KETTŐS I+II) vagy a FM MONO lehetőséget.

### A hangszóró hangkimenetének kiválasztása

A AV, Component, RGB vagy HDMI módban megadhatja a bal és jobb hangszóró hangkimenetét.

Válassza ki a hangkimenetet.

**L+R**: A bal hangbemenet jele a bal oldali hangszórón, a jobb hangbemenet a jobb oldali hangszórón szólal meg.

**L+L**: A bal hangbemenet jele a szólal meg mindkét hangszórón.

**R+R**: A jobb hangbemenet jele a szólal meg mindkét hangszórón.

### **Nyelv-/országválasztás a képernyőn megjelenő menüben**

Az üzembe helyezési útmutató menü a TV első bekapcsolásakor jelenik meg a képernyőn.

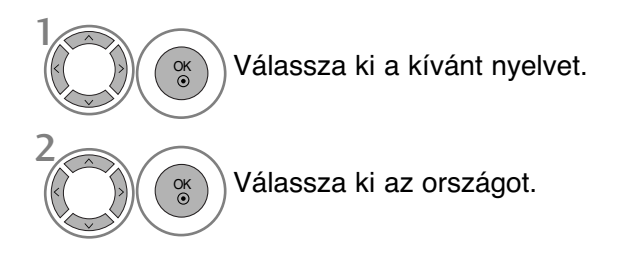

#### **\* Ha módosítani szeretné a kiválasztott országot vagy nyelvet.**

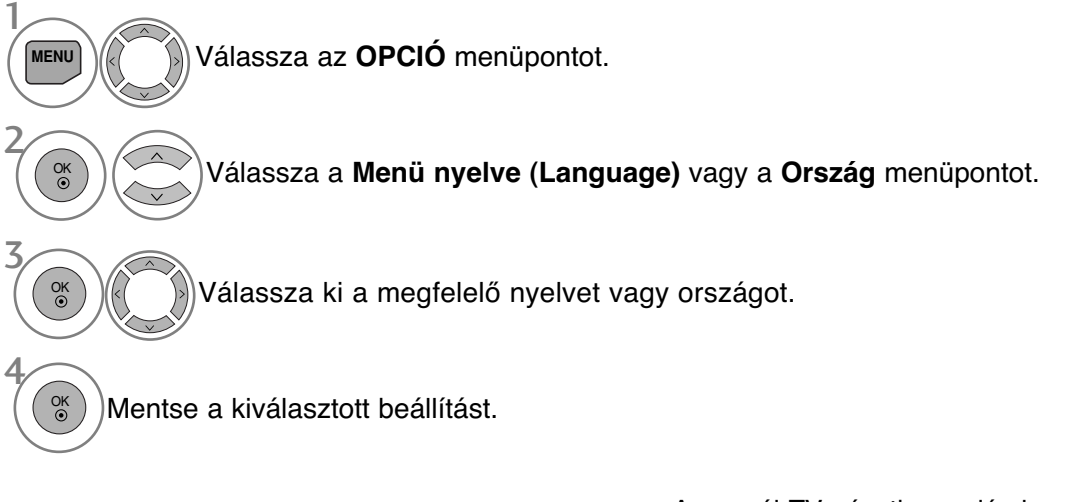

- A normál TV nézethez való visszatéréshez nyomja meg a MENU (MENÜ) gombot.
- A RETURN (VISSZATÉRÉS) gomb megnyomásával visszaléphet az előző menüképernyőre.

#### **! MEGJEGYZES**

- <sup>G</sup> Ha az üzembe helyezéskor a **Üzembe helyezés**-ból nem az **RETURN** gomb megnyomásával lép ki, vagy nem várja meg az OSD (képernyőmenü) automatikus leidőzítését, akkor az a készülék újbóli bekapcsolásakor ismét megjelenik.
- <sup>G</sup> Ha az országválasztás nem megfelelő, akkor előfordulhat, hogy a teletext nem megfelelően jelenik meg a képernyőn és a teletext kezelésével is problémák adódhatnak.
- <sup>G</sup> Az országban használt műsorszórási körülményektől függően a CI (Common Interface Általános ilesztőfelület) funkció elképzelhető, hogy nem működik.
- ► A helyi TV-műsorterjesztési viszonyoktól függően előfordulhat, hogy a DTV-mód vezérlőgombjai nem használ-<br>hatók.
- <sup>G</sup> Azokban az országokban, amelyek nem rendelkeznek törvényben rögzített digitális műsorszórási előírásokkal, előfordulhat, hogy a digitális műsorszórási feltételektől függően bizonyos DTV funkciók nem működnek.
- Az "UK" országbeállítást csak az Egyesült Királyság területén használja.
- <sup>G</sup> Ha az ország beállítása "—", akkor az európai szabványos földi sugárzású/kábeltévés digitális adásai elérhetőek, de előfordulhat, hogy egyes digitális televíziós funkciók nem működnek megfelelően.

### **NYELV KIVÁLASZTÁSA (CSAK DIGITÁLIS ÜZEMMÓDBAN)**

Az **Audio** (Hang) funkció lehetővé teszi a hang kívánt nyelvének kiválasztását. Ha az adó a kijelölt nyelven nem sugároz hangot, akkor a hang az eredeti nyelven hallható.

Használja a **Subtitle** (Feliratozás) funkciót, ha legalább 2 közvetített feliratozási nyelv érhető el.Ha az adó a kijelölt nyelven nem sugároz feliratot, akkor a felirat az eredeti nyelven olvasható.

Ha az **Hang nyelve** és a **Feliratok nyelve** beállításban olyan nyelvet választ ki elsődlegesként, amelyet a készülék nem támogat, kiválaszthat egy másodlagos nyelvet is.

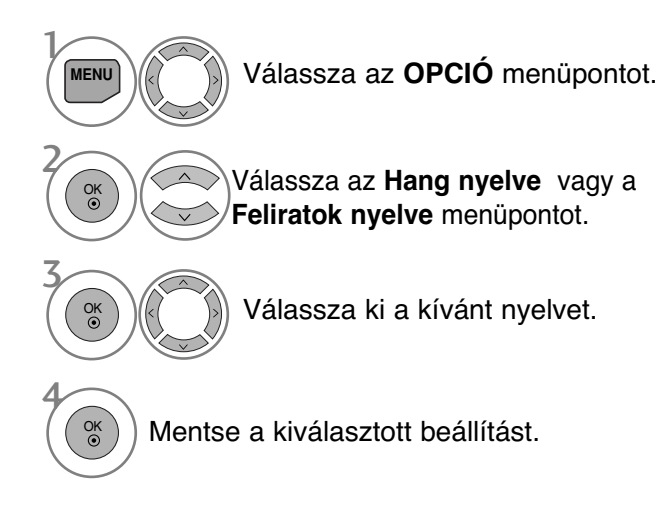

- Válassza a **Hallássérült** funkció ([..]) beállítást. Válassza az **Be** vagy az **Ki** lehetőséget. Válassza az **OPCIÓ** menüpontot.  $\mathcal{V}$ **MENU** 3 2 OK OK
- A RETURN (VISSZATÉRÉS) gomb megnyomásával visszaléphet az előző menüképernyőre.

Teletext felirat

ABC

Felirat "csökkent hallásúak" számára

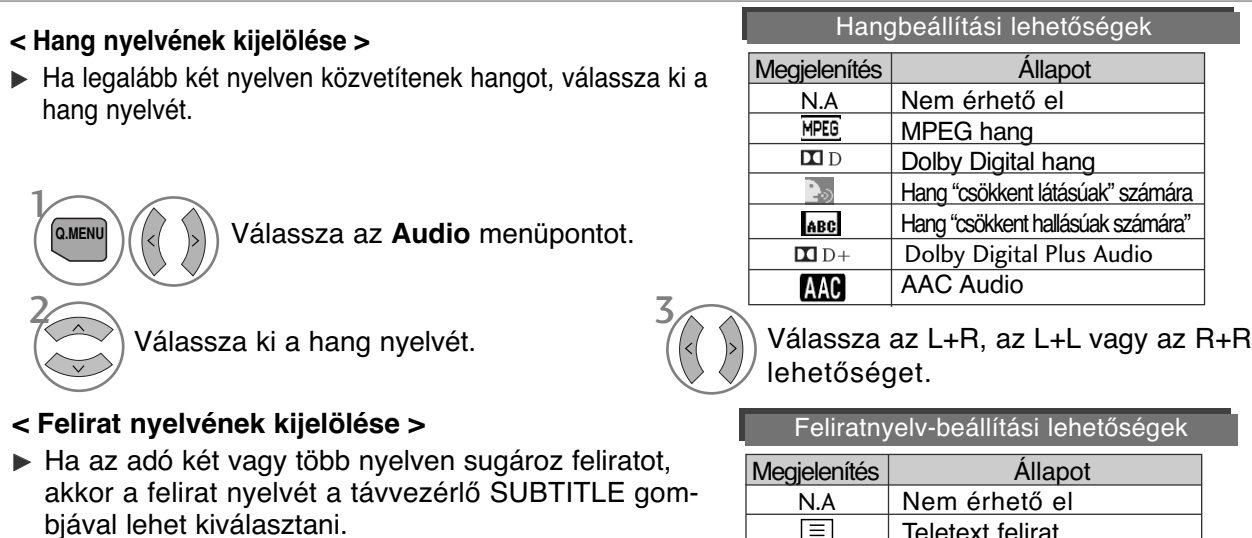

A  $\land \lor$  gombbal jelöljön ki egy feliratnyelvet.

- A hang-/feliratnyelveket egyszerűbben, 1-3 karakteres rövidítéssel is meg lehet jeleníteni, ezeket az adó sugározza.

- Ha kisegítő hanglehetőséget választ (hang "csökkent látásúak/hallásúak" számára), akkor előfordulhat, hogy a teljes hanganyag csak rövidítve hallható.

## **IDŐ BEÁLLÍTÁSA**

## **Óra beállítása**

A készülék a digitális jel fogadásakor automatikusan beállítja az órát. (Az órát kézzel is beállíthatja, ha a nem áll rendelkezésre DTV-jel.)

Az időzítési funkció be-/kikapcsolása előtt pontosan be kell állítania az időt.

Ha időzónát kijelölő várost választ, a TV az időt a sugárzott jelekkel megkapott időzóna és GMT (Greenwich-i középidő) adat alapján megállapított időeltolódás alapján számítja ki, amikor az idő beállítása egy digitális jel segítségével megtörténik.

Az idő DTV üzemmódban történő beállítása után az idő a továbbiakban nem módosítható. Azonban, ha a Time Zone (Időzóna) beállítás értéke Offset (Eltolás), akkor az idő 1 órával módosítható.

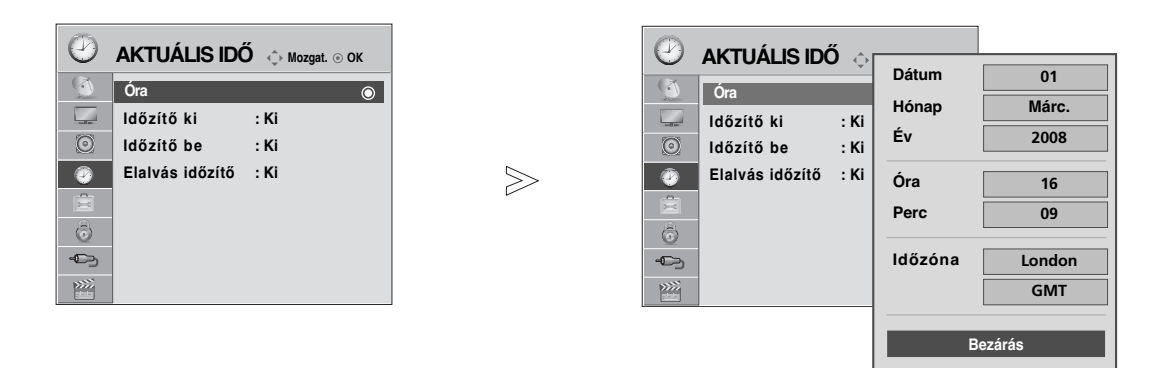

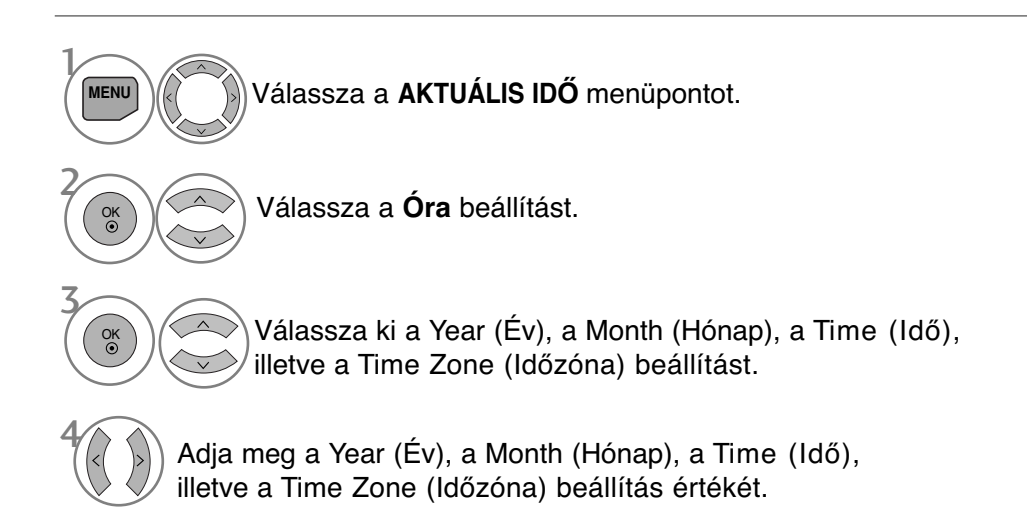

- A normál TV nézethez való visszatéréshez nyomja meg a MENU (MENÜ) gombot.
- A RETURN (VISSZATÉRÉS) gomb megnyomásával visszaléphet az előző menüképernyőre.

# **AUTOMATIKUS BE- ÉS KIKAPCSOLÁSI IDŐZÍTŐ BEÁLLÍTÁSA**

A kikapcsolás-időzítő automatikusan készenléti üzemmódba állítja a készüléket az előre megadott időpontban. A készülék két órával az automatikus bekapcsolás után automatikusan visszavált készenléti üzemmódba, ha ezalatt nem nyomja meg egyik gombot sem.

Ha beállítja a bekapcsolási vagy a kikapcsolási időt, ezek a funkciók naponta, a megadott időben mıködésbe lépnek. A kikapcsolás időzítése felülbírálja a bekapcsolás időzítését, ha azokat ugyanarra az időpontra állítja be. Ahhoz, hogy a bekapcsolás időzítése mzködjön, a készüléknek készenléti üzemmódban kell lennie.

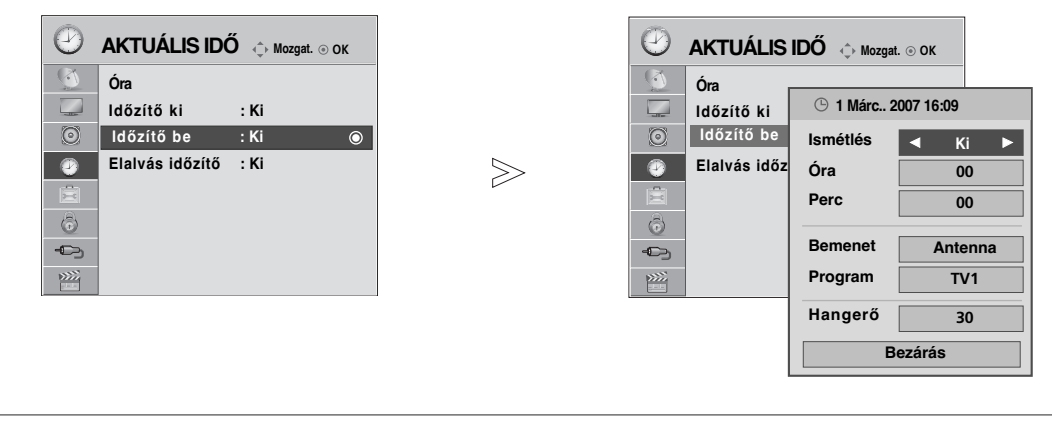

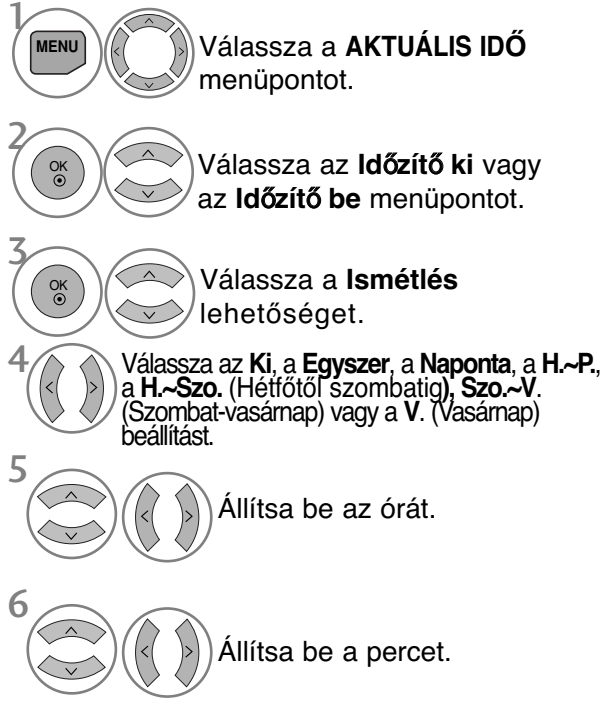

- Ha törölni szeretné az automatikus be- és kikapcsolást, nyomja meg a ∧ v gombot az **Ki** lehetőség kiválasztásához.
- **Csak a bekapcsolási funkció esetén:**

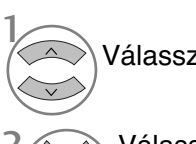

Válassza a Bemenet menüpontot.

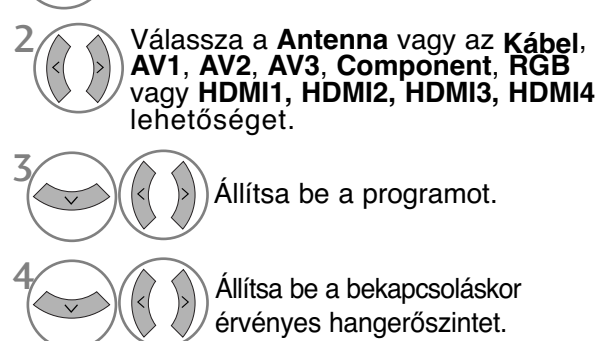

- A normál TV nézethez való visszatéréshez nyomja meg a MENU (MENÜ) gombot.
- A RETURN (VISSZATÉRÉS) gomb megnyomásával visszaléphet az előző menüképernyőre.

## **IDŐ BEÁLLÍTÁSA**

## **ALVÓ ÜZEMMÓD IDŐZÍTŐJÉNEK BEÁLLÍTÁSA**

Mielőtt elalszik, nem kell azzal törődnie, hogy kikapcsolja a készüléket. Az alvó üzemmód időzítő automatikusan készenléti üzemmódba állítja a készüléket az előre beállított idő letelte után.

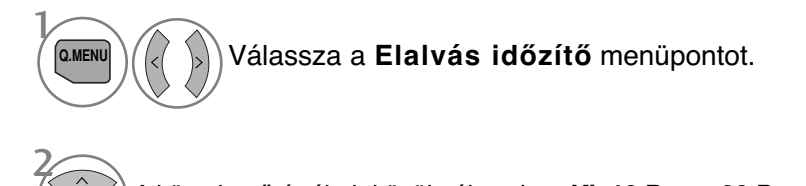

A következő értékek közül választhat: **Ki**, **10 Perc**., **20 Perc**, **30 Perc**, **60 Perc**, **90 Perc**, **120 Perc**, **180 Perc** vagy **240 Perc**.

- Amikor kikapcsolja a készüléket, az alapértelmezett alvó üzemmód időzítés kikapcsol.
- A **Elalvás időzítő** beállítás értékét a **AKTUÁLIS IDŐ** menüben is megadhatja.

## **TARTALOMSZŰRÉS / KORLÁTOZÁSI SZINTEK**

## **JELSZÓ MEGADÁSA ÉS A RENDSZER ZÁROLÁSA**

 $>\,$ 

Ha először ad meg jelszót, a 0-0-0-0 kódot adja meg a távirányítón. Ha egy csatorna zárolva van, annak átmeneti feloldásához írja be a jelszót.

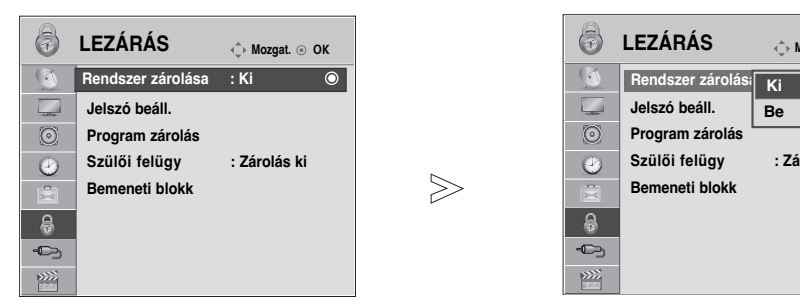

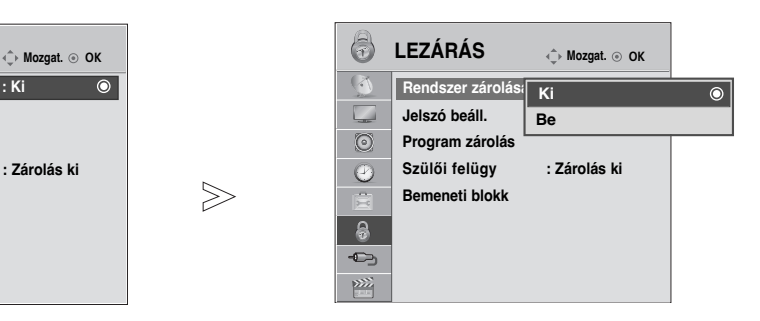

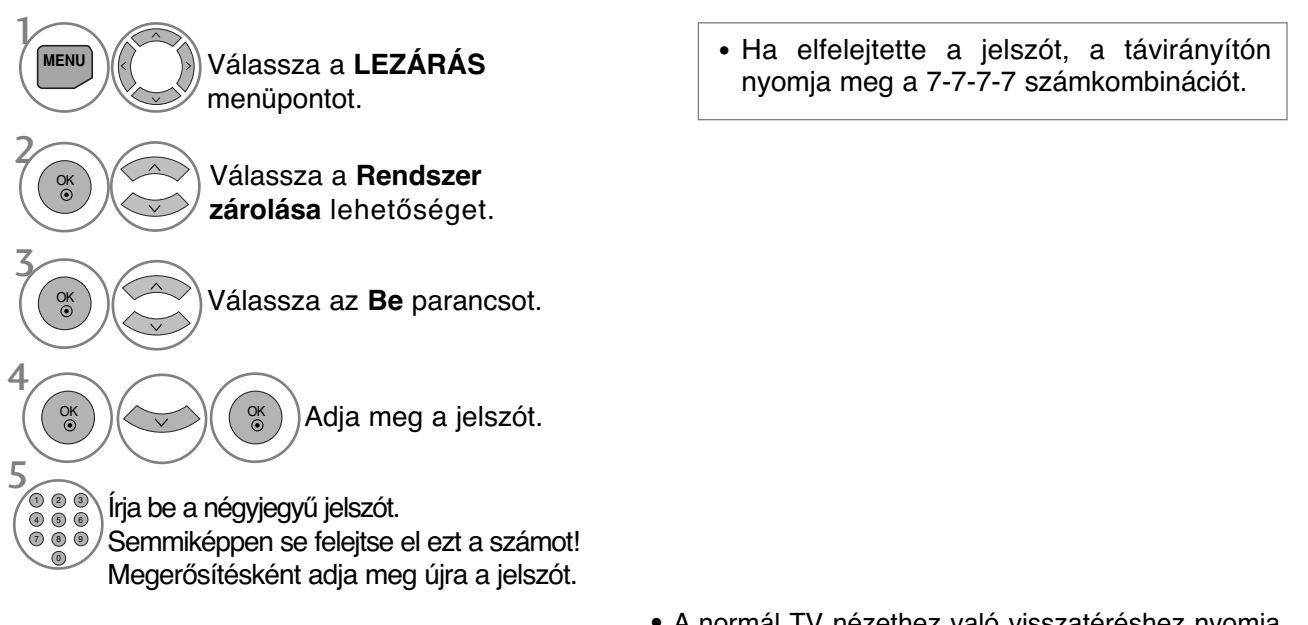

- A normál TV nézethez való visszatéréshez nyomja meg a MENU (MENÜ) gombot.
- A RETURN (VISSZATÉRÉS) gomb megnyomásával vis-szaléphet az előző menüképernyőre.

TAFTALOMSZŰFÉS/KORLÁTOZÁSI SZINTEK

## **TARTALOMSZŰRÉS / KORLÁTOZÁSI SZINTEK**

### **BLOCK PROGRAMME (PROGRAM ZÁROLÁSA)**

Blokkolja azokat a programokat, amelyeket nem kíván megtekinteni, illetve azokat, amelyeket a gyermekek elől le szeretne tiltani.

Ez a funkció akkor használható, ha a Rendszer zárolása beállítás értéke "Be".

Blokkolt műsort nézéséhez írja be a jelszót.

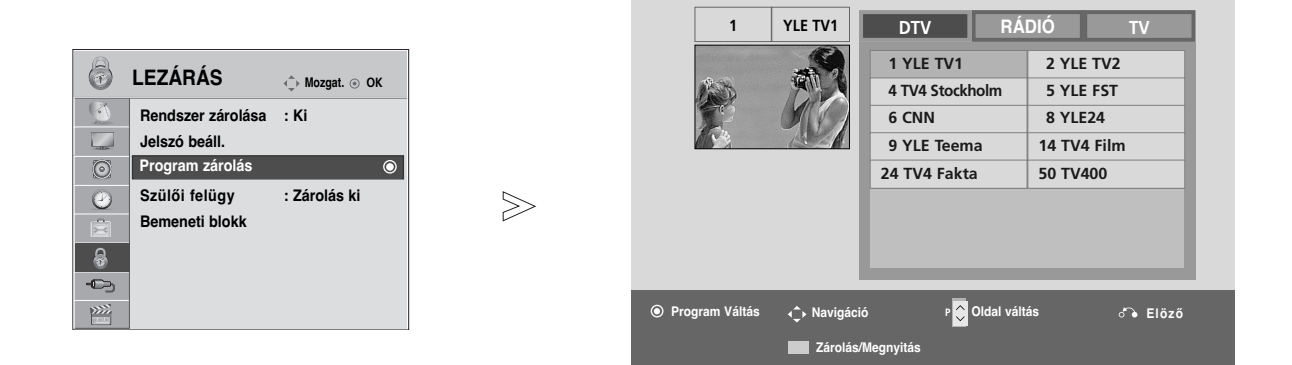

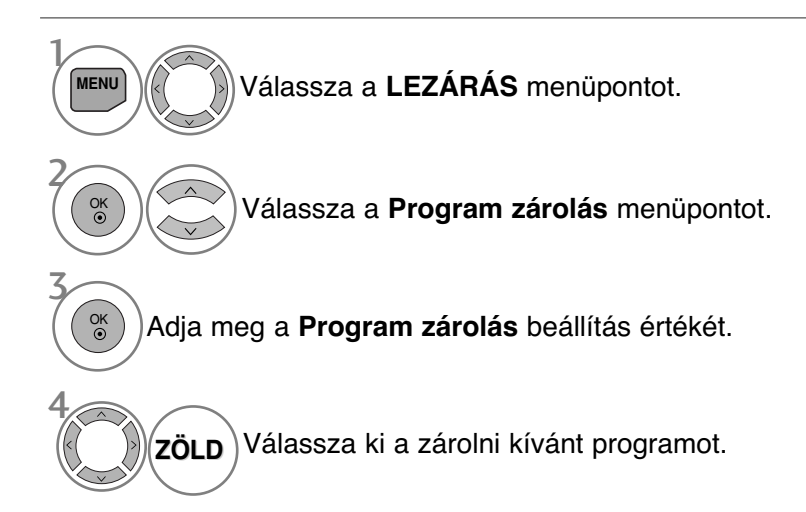

- A normál TV nézethez való visszatéréshez nyomja meg a MENU (MENÜ) gombot.
- A RETURN (VISSZATÉRÉS) gomb megnyomásával visszaléphet az előző menüképernyőre.

### **TARTALOMSZŰRÉS(CSAK DIGITÁLIS ÜZEMMÓDBAN)**

Ez a funkció a műsorszolgáltató állomástól kapott adatok alapján működik. Ebből kifolyólag hibás adatokat hordozó jelek esetében ez a funkció nem működik.

Ennek a menünek az eléréséhez jelszó megadása szükséges.

A készülék úgy van programozva, hogy megőrizze az utoljára megadott beállítást, akár a készülék kikapcsolását követően is.

A megadott besorolási szintek alapján megakadályozza, hogy a gyermekek bizonyos felnőtteknek szóló műsorokat nézhessenek a tévében.

Korhatáros műsor nézéséhez írja be a jelszót.

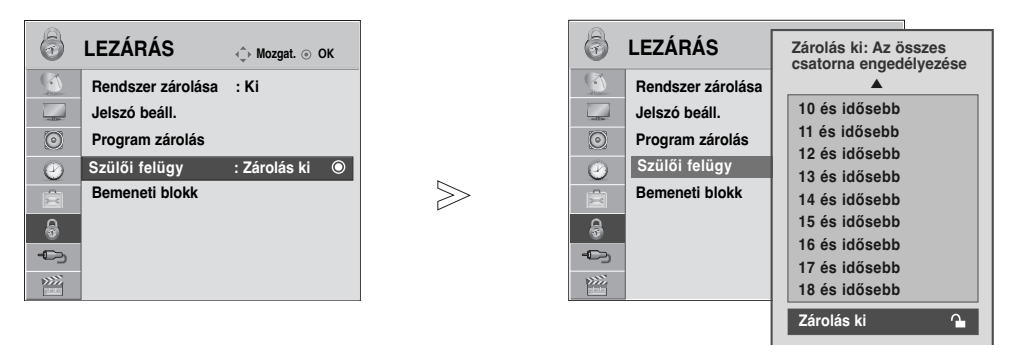

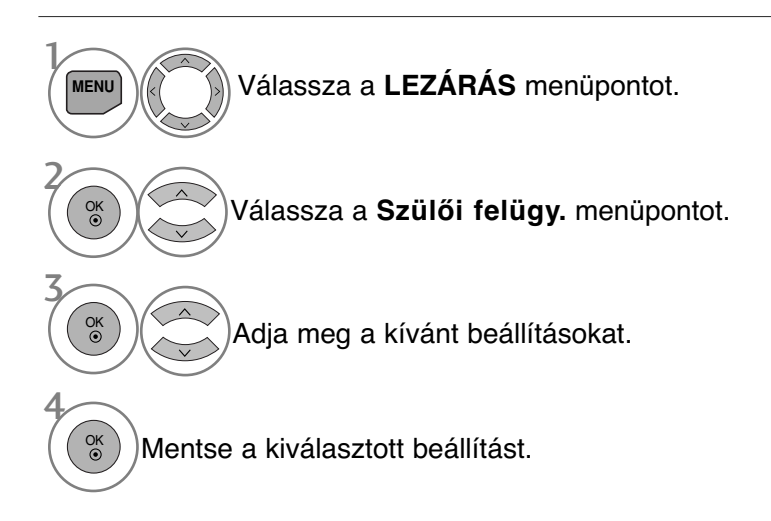

- A normál TV nézethez való visszatéréshez nyomja meg a MENU (MENÜ) gombot.
- A RETURN (VISSZATÉRÉS) gomb megnyomásával vis-szaléphet az előző menüképernyőre.

## **TARTALOMSZŰRÉS / KORLÁTOZÁSI SZINTEK**

## **KÜLSŐ BEMENET LETILTÁSA**

Lehetővé teszi egy bemenet letiltását.

Ez a funkció akkor használható, ha a Rendszer zárolása beállítás értéke "Be".

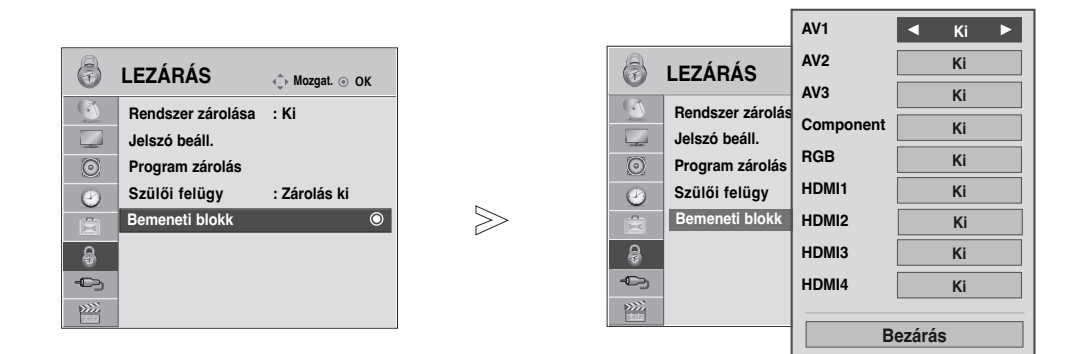

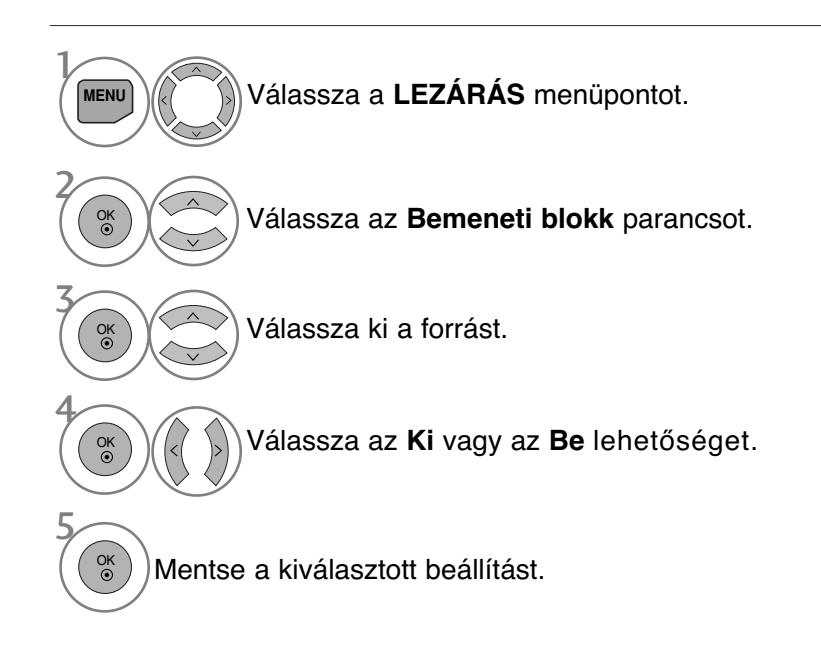

- A normál TV nézethez való visszatéréshez nyomja meg a MENU (MENÜ) gombot.
- A RETURN (VISSZATÉRÉS) gomb megnyomásával visszaléphet az előző menüképernyőre.

### GOMBZÁR

A TV beállítható úgy, hogy csak a kézi távirányítóval lehessen vezérelni. A funkció használatával megakadályozhatja a felügyelet nélküli tévénézést.

 $>\n$ 

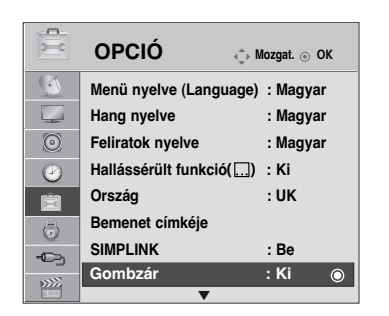

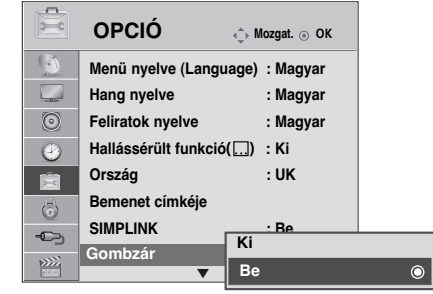

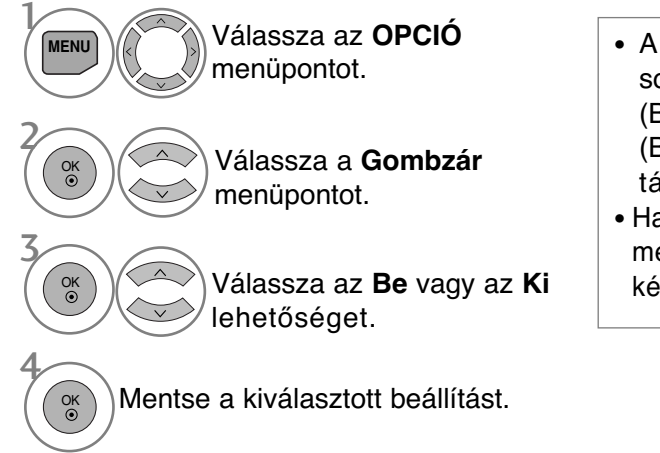

- A **Gombzár Be** beállítás esetén a készülék kikapcsolt állapotában nyomja meg a  $\Diamond$  / I, INPUT (Bemenet), P  $\triangle$  vagy  $\nabla$  gombokat a POWER, INPUT (Bemenet),  $P \sim v$  vagy számgombokat a távvezérlőn.
- Ha a **Gombzár Be** beállítás mellett tévénézés közben megnyomja az előlapon lévő bármelyik gombot, a képernyőn megjelenik a **Gombzár Be**" felirat..

- A normál TV nézethez való visszatéréshez nyomja meg a MENU (MENÜ) gombot.
- A RETURN (VISSZATÉRÉS) gomb megnyomásával visszaléphet az előző menüképernyőre.

## **TELETEXT**

#### Ez a funkció nem minden országban áll rendelkezésre.

A Teletext (vagy TOP text) egy külön rendelhető opció, ezért a teletext-adást csak a teletext rendszerrel rendelkező készülékek tudják fogni.

A teletext a legtöbb tévéállomásnál egy ingyenesen közvetített szolgáltatás, amely folyamatosan friss híreket, id≠járás jelentést, televízió-programot, részvényárfolyamokat és egyéb információkat jelenít meg.

Tévékészüléke teletext-dekódere támogatja a SIMPLE, a TOP és a FASTEXT rendszert. A SIMPLE (normál teletext) rendszer több oldalból áll, melyeket közvetlenül, a megfelel≠ oldalszám megadásával választhat ki. A TOP és a FAS- TEXT sokkal korszerıbb módszerek, amelyek segítségével gyorsan és könnyen megjelenítheti a teletext-információkat.

### **Be-/kikapcsolás**

A Teletext üzemmódba váltáshoz nyomja meg a TEXT (SZÖVEG) gombot. A képernyőn megjelenik a kezdő- vagy az utolsó oldal.

A képernyő fejlécén látható két oldalszám, a tévéállomás neve, a dátum és az idő. Az első az Ön által kiválasztott oldalszám, a második pedig mutatja az aktuálisan megjelenített oldalt. A Teletext üzemmód kikapcsolásához nyomja meg a TEXT (SZÖVEG) gombot. Ekkor megjelenik az előzőüzemmód.

### **SIMPLE Text**

#### $\blacksquare$  Oldalválasztás

- A számgombok segítségével adja meg a megfelel≠ oldalszámot háromjegyı számként. Ha a kiválasztás során rossz számot nyom meg, fejezze be a háromjegyi szám beírását, és adja meg újból a megfelelő oldalszámot.  $\mathbf 0$
- A P  $\land \lor$  gomb segítségével az előző vagy a következő oldalra lapozhat. 2

### **TOP Text**

A használati útmutató négy mezőt mutat a képernyő alján: piros, zöld, sárga és kék mező. A sárga mező jelzi a következő csoportot, a kék mező pedig a következő blokkot.

#### ■ Blokk/csoport/oldal kiválasztása

- A kék gomb segítségével blokkról blokkra haladhat. 1
- 2) A sárga gomb használatával a következő csoporthoz léphet, miközben a rendszer automatikusan továbblép a következő blokkhoz.
- 3) A zöld gomb használatával a következő oldalhoz léphet, miközben a rendszer automatikusan továbblép a következő csoporthoz.

Használhatja a  $P \land$  gombot is.

 $\bullet$  A piros gomb megnyomásával visszaléphet az előző kiválasztáshoz. Használhatja a P  $\times$  gombot is.

#### $\blacksquare$  Közvetlen oldalválasztás

A SIMPLE teletext-módhoz hasonlóan az oldalt TOP módban úgy választhatja ki, hogy a számgombok segítségével beír egy háromjegyı számot.

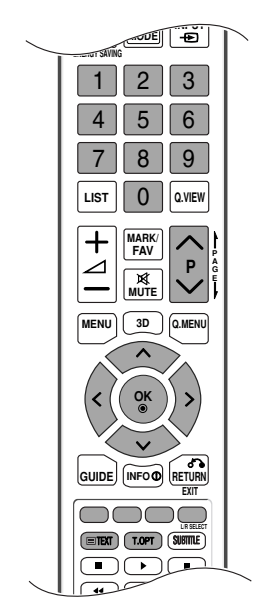
# **FASTEXT**

A teletext-oldalak a képernyő alján látható színkóddal vannak ellátva, és a megfelelő színi gomb megnyomásával választhatia ki azokat.

# $\blacksquare$  Oldalválasztás

- $\textcolor{blue}\bullet$  Nyomja meg a T.OPT (Szöveg beállítása) gombot, majd a  $\,\sim\,$   $\,\sim\,$  gombokkal válassza ki a  $\,\equiv\,$ menüt. Jelenítse meg az indexoldalt.
- 2) A színkóddal ellátott oldalakat kiválaszthatja az alsó sorban látható, megfelelő színı gomb megnyomásával.
- A SIMPLE teletext-módhoz hasonlóan az oldalt FASTEXT módban úgy választhatja ki, hogy a számgombok 3 segítségével beír egy háromjegyı számot.
- $\bf 4\,$  A  $\,\sim\,$   $\,$  gomb megnyomásával az előző vagy a következő oldalra lapozhat.

# **Speciális teletext-funkciók**

**■ Nyomia meg a T. OPT (Szöveg beállítása) gombot, majd a**  $\sim$  **gombokkal válassza ki a** Text Option (Szöveg beállítása) menüt.

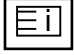

# $\blacksquare$  Index

A tartalomjegyzék oldal megjelenítése.

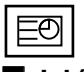

# A **Idő**

A tévéprogram megtekintése közben, a menü kiválasztásával megjelenítheti az időt a képernyő jobb felső sarkában.

Teletext módban a gomb megnyomásával kiválaszthatja az aloldal számát. Az aloldal száma a képernyő alján jelenik meg. Az aloldal várakoztatásához vagy váltásához nyomja meg a PIROS vagy a ZÖLD, a  $\langle \rangle$  vagy a számgombokat.

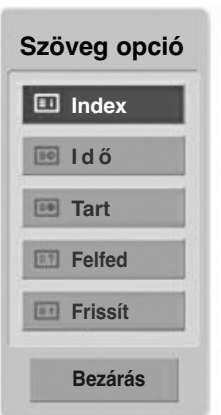

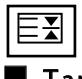

# A Tart

Leállítja az automatikus oldalváltást, amely akkor történik, ha a teletext-oldal kettő vagy több aloldalból áll. Az aloldalak száma és a megjelenített aloldal általában az órajel alatt látható a képerny≠n. A menü kiválasztásakor megjelenik a leállítás szimbólum a képernyő bal felső sarkában, és a készülék letiltja az automatikus oldalváltást.

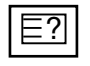

# $\blacksquare$  Felfed

A menü használatával megjelenítheti a rejtett adatokat, például rejtvények vagy kirakós játékok megfejtéseit.

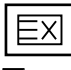

# ■ Frissít

Megjeleníti a televízióképet a képernyőn, miközben az új teletext-oldalra vár. A képernyő bal felső sarkában megjelenik a szimbólum. Ha a frissített oldal elérhető, a szimbólum helyett az oldalszám jelenik meg. Ha a frissített teletext-oldalt kívánja megtekinteni, válassza ki újból ezt a menüt.

# **DIGITÁLIS TELETEXT**

# \* **Ez a funkció csak az Egyesült Királyságban és Írországban működik.**

A készülék hozzáférést biztosít a digitális teletext szolgáltatáshoz, amely több szempontból is rendkívül sokat fejlődött, így többek közt a szöveges és a grafikus tartalom szempontjából is.

A digitális teletext elérése speciális digitális teletext szolgáltatásokon és az adott, digitális teletextet sugárzó szolgáltatásokon keresztül történhet.

A teletext megjelenítéséhez a feliratozás nyelvének menüjében a SUBTITLE (FELIRATOZÁS) gomb megnyomásával válassza az Ki (Ki) beállítást.

# **TELETEXT A DIGITÁLIS SZOLGÁLTATÁSON BELÜL**

1

Digitális teletextet sugárzó digitális szolgáltatás kiválasztásához használja a számgombokat vagy a  $P \sim \text{y}$  gombot.

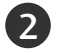

3

Kövesse a digitális teletext jelöléseit, és lépjen tovább a **TEXT** (SZÖVEG), az OK, a  $\land \lor \lt \rightarrow$ , a **PIROS**, a **ZÖLD**, a **SÁRGA**, a **KÉK** vagy a számgombok segítségével.

Másik digitális teletext szolgáltatásra váltáshoz egyszerűen válasszon másik szolgáltatást a számgombok, illetve a  $P \sim \nu$  gomb segítségével.

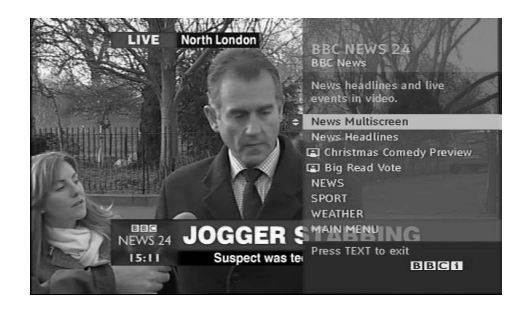

# **TELETEXT A DIGITÁLIS SZOLGÁLTATÁSBAN**

- **n** Digitális teletextet sugárzó adott szolgáltatás kiválasztásához használja a számgombokat vagy a  $P \sim \nu$  gombot.
- - A teletext bekapcsolásához nyomja meg a **TEXT** 2 (SZÖVEG) vagy a megfelelő színű gombot.
	- Kövesse a digitális teletext jelöléseit, és lépjen tovább az  $OK$ , a  $\land \lor \iff$ , a **PIROS**, a **ZÖLD**, a **SÁRGA**, a **KÉK** vagy a számgombok segítségével. 3
	- Nyomja meg a TEXT (SZÖVEG) vagy a megfelelő színű gombot a digitális teletext kikapcsolásához és a normál adáshoz történő visszatéréshez. 4

Néhány szolgáltatás lehetővé teheti a szöveges szolgáltatás elérését a **PIROS** gomb megnyomásával.

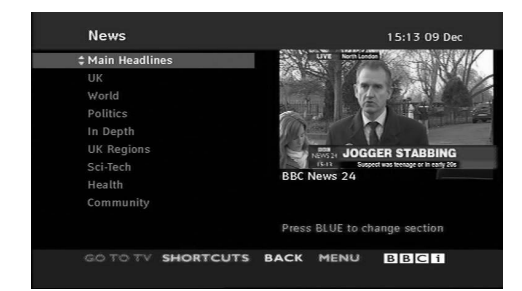

# **HIBAELHÁRÍTÁS**

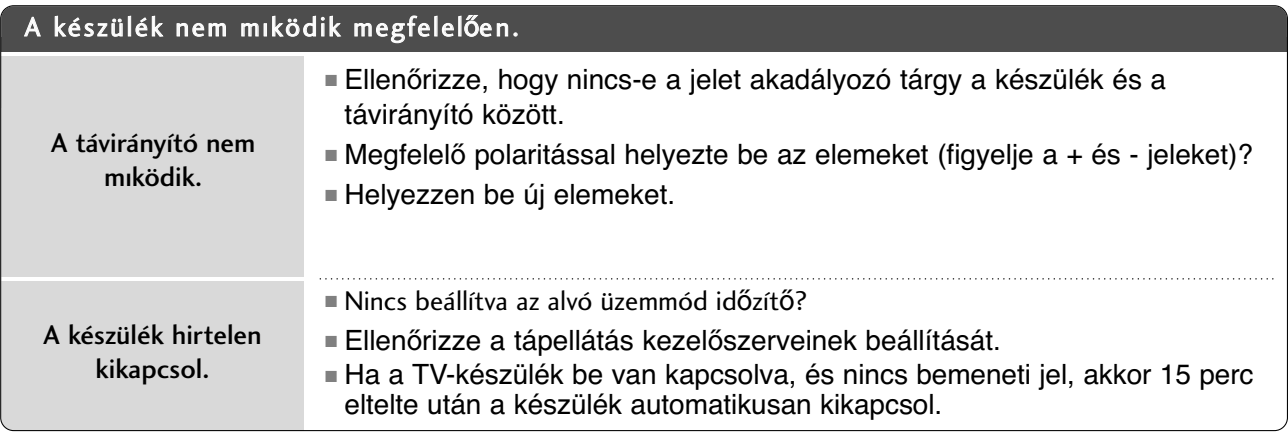

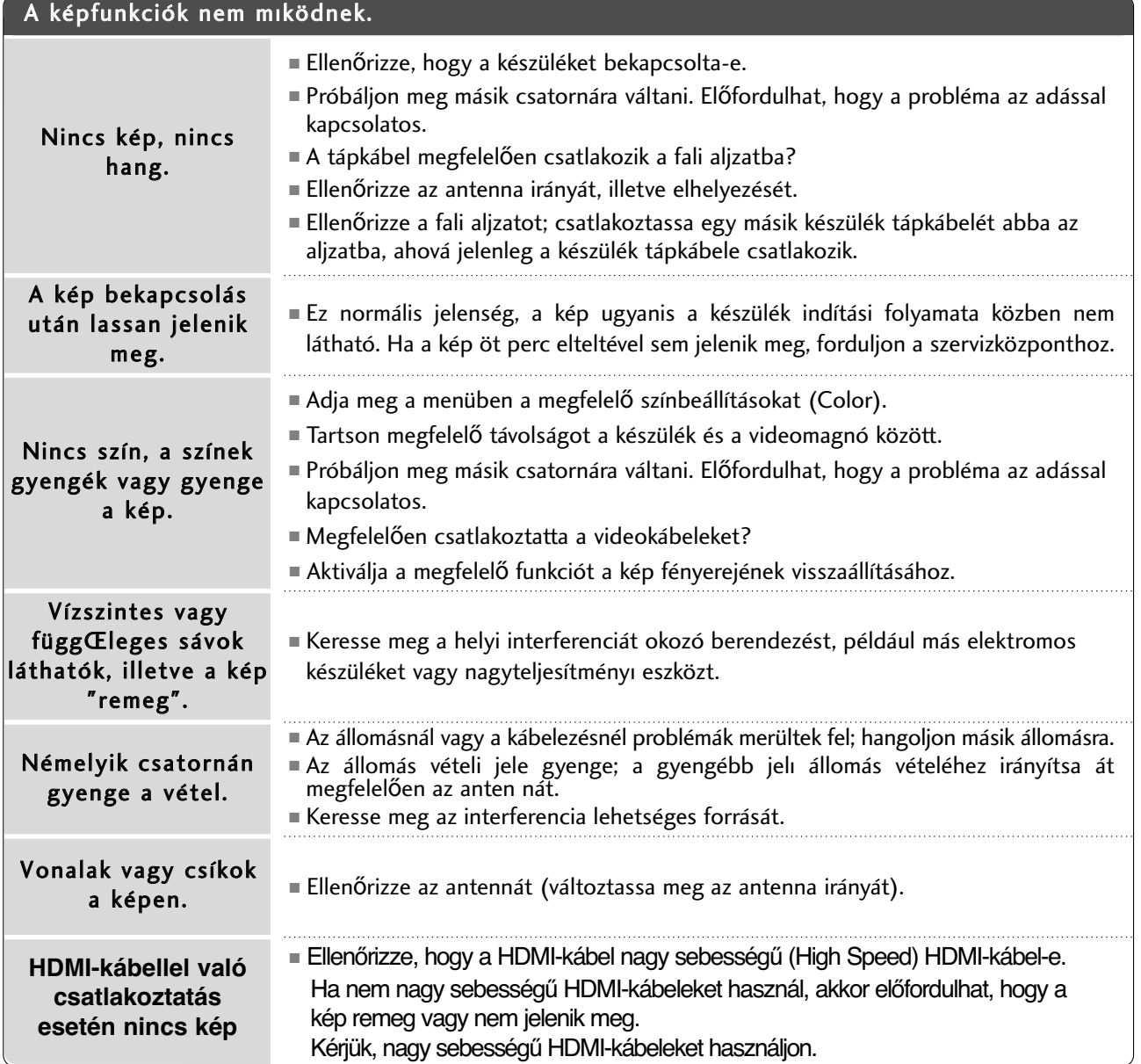

FÜGGELÉK **99**FÜGGELÉK

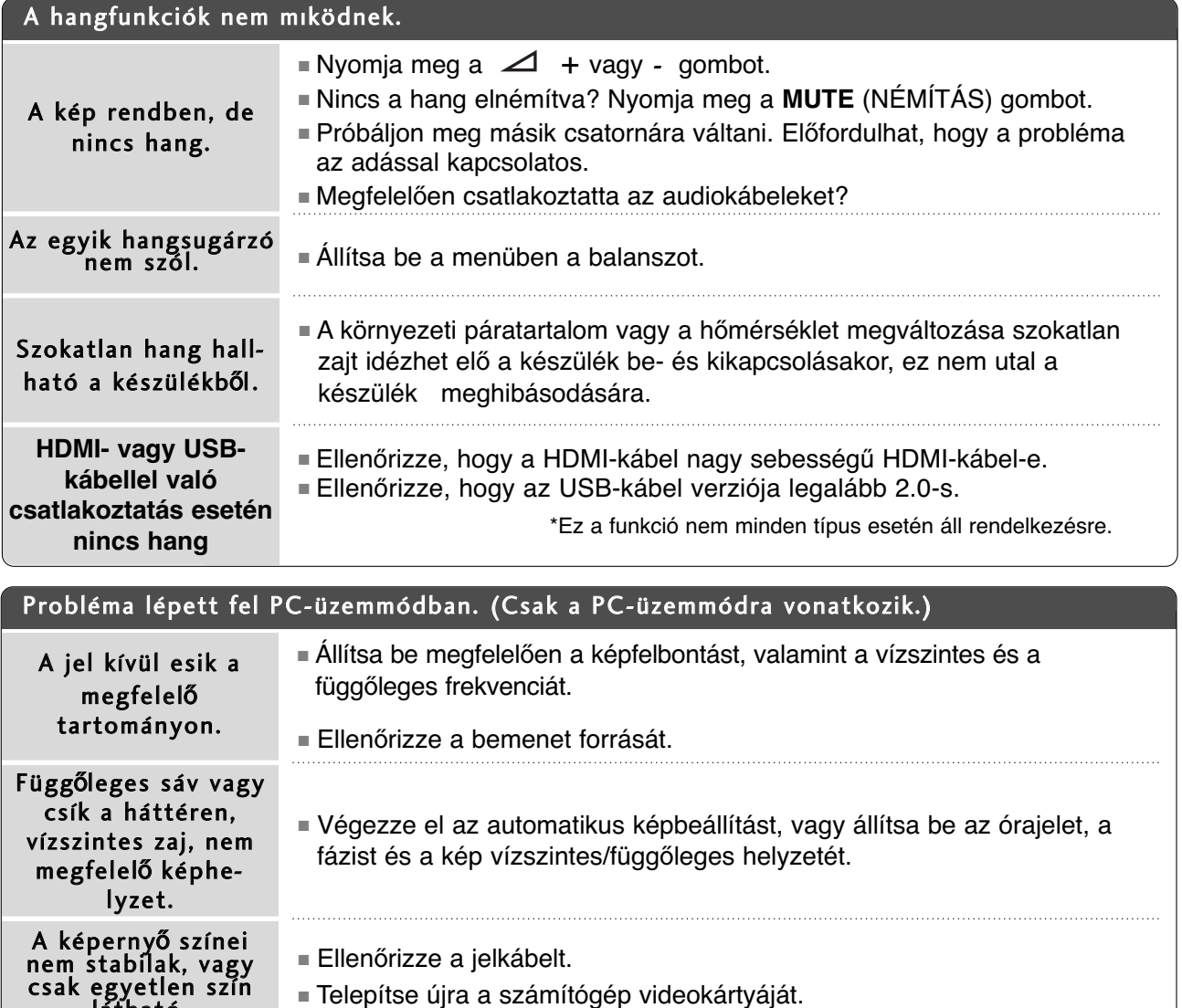

# **Probléma lépett fel KÉP (KÉP) beállítással kapcsolatban.**

látható.

■ Ennek megfelelően a készülék jelenlegBolti bemutató üzemmódban van. A Otthoni használat beállításhoz való visszatéréshez tegye a következőket: A TV menüjéről válassza azOPCIÓ-> Módbeállítás kiválasztása -> Otthoni használat kiválasztása parancsot. Ezzel befejeződött aOtthoni használat üzemmód bekapcsolása. **Ha a felhasználó módosítja a képbeállításokat, akkor a készülék egy bizonyos idő elteltével automatikusan visszaáll az eredeti beállítási értékekre.**

# **KARBANTARTÁS**

A túlzottan korai hibás mőködés megelőzhető. A körültekintő és rendszeres tisztítás megnöveli új TVkészüléke élettartamát. Bármilyen tisztítási mővelet megkezdése előtt győződjön meg arról, hogy a tápkábel ki van húzva.

# **A képerny**≠ **tisztítása**

Íme egy remek módszer arra, hogyan tartsa távol egy időre a port a képernyőtől. Egy puha ruhát nedvesítsen be langyos, textilöblítővel kevert vagy mosogatószeres vízzel. Csavarja szinte szárazra a ruhát, majd törölje át vele a képernyőt.  $\overline{1}$ 

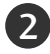

2 Győződjön meg arról, hogy ne maradjon felesleges víz a képernyőn, és a TV bekapcsolása előtt hagyja a képernyőt megszáradni.

# **A készülékház tisztítása**

- A por és a szennyeződések eltávolításához a készülékházat puha, száraz, bolyhosodásmentes ruhával törölje le.
- Ne használjon nedves ruhát.

# **Hosszabb távollét esetén**

# **A FIGYELEM!**

<sup>G</sup> Ha a TV-készüléket várhatóan hosszabb id≠n át nem használja (például nyaralás esetén), tanácsos kihúzni a tápkábelt a villámlásból vagy a túlfeszültséglökésből adódó esetleges károsodás megelőzése érdekében.

# **A termék jellemz**≠**i**

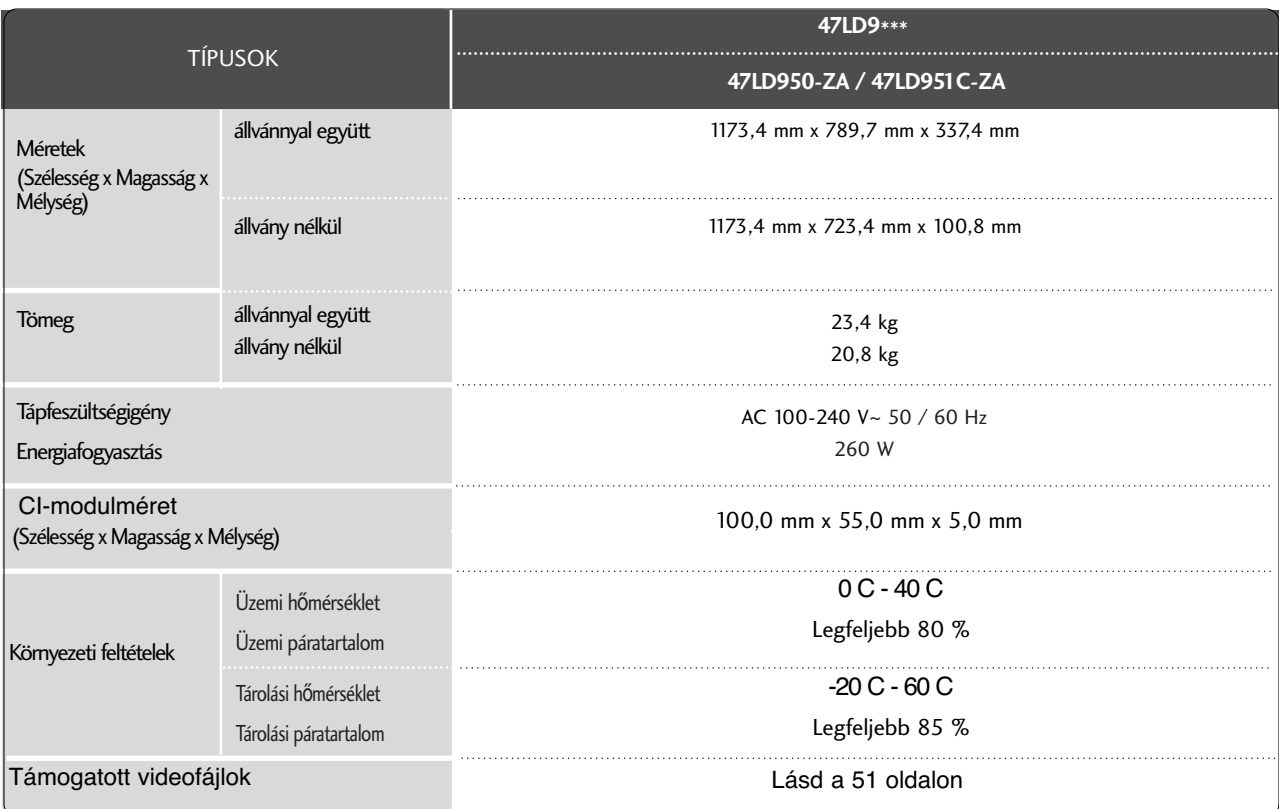

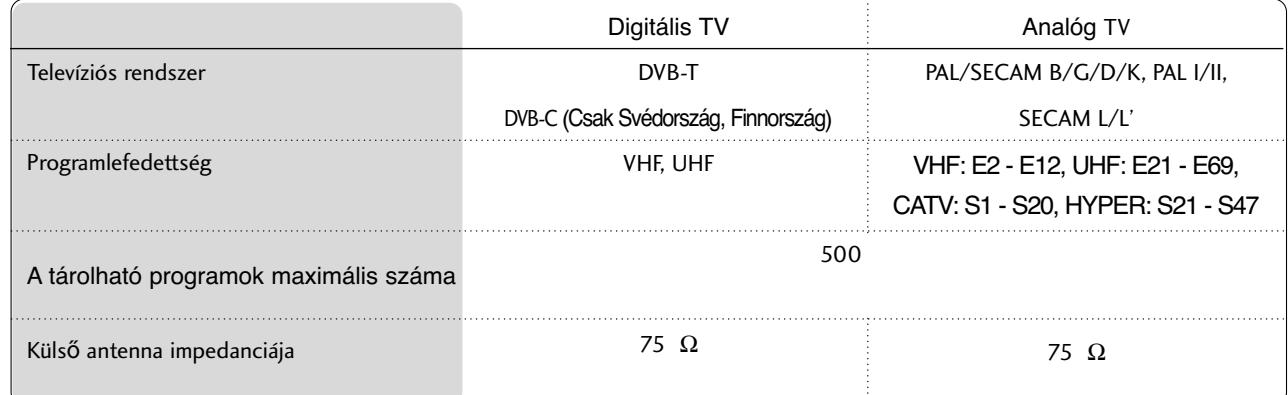

■ A fenti jellemzők előzetes értesítés nélkül változhatnak a termék minőségének fejlesztése során.

# **Távvezérl**≠ **infravörös kódja**

\*Ez a funkció nem minden típus esetén áll rendelkezésre.

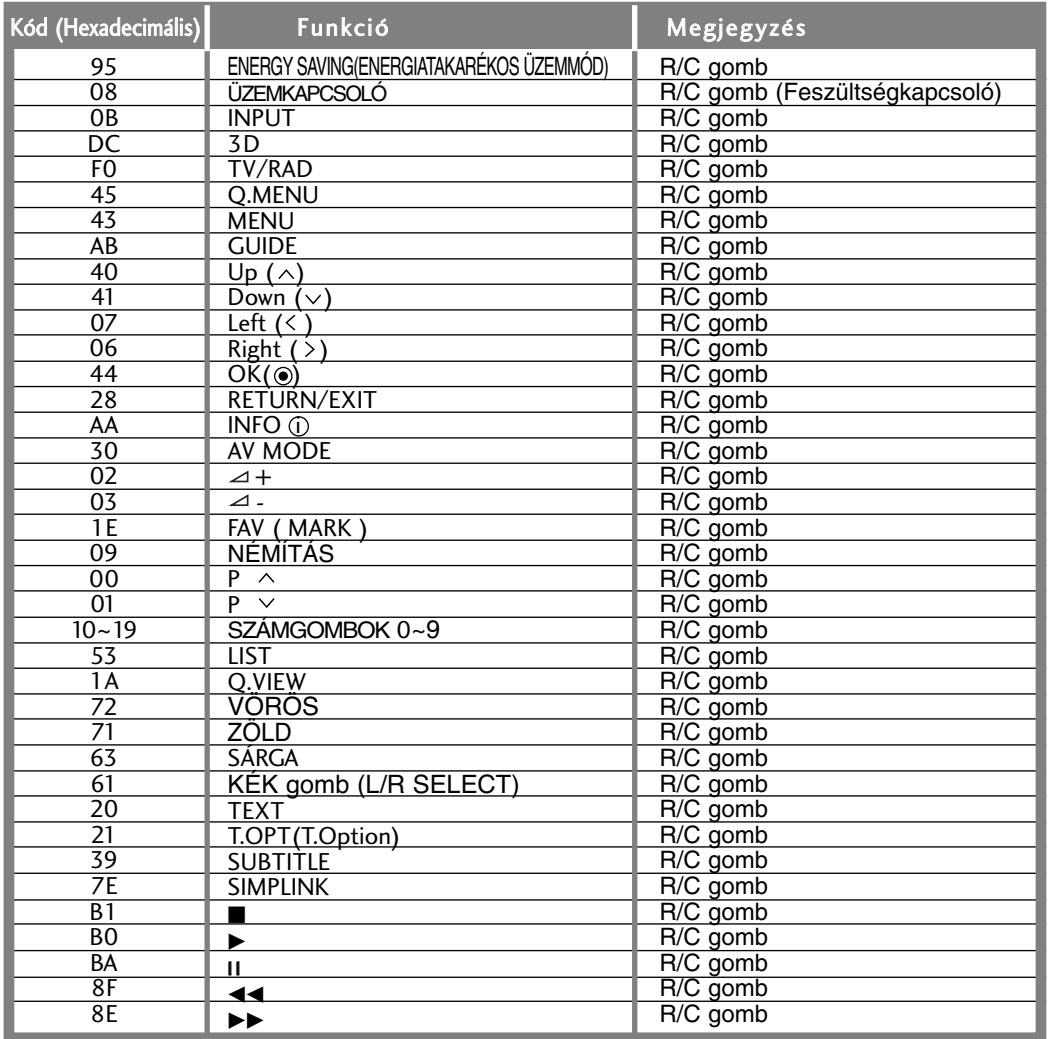

# **Küls**≠ **irányító/vezérl**≠ **egység beállítása**

# **RS-232C kábel csatlakoztatása**

Csatlakoztasson az RS-232C bemenő aljzatra egy olyan külső irányító/vezérlő berendezést, mint egy PC vagy egy A/V vezérlő rendszer és vezérelje a monitor funkciót külső eszközzel.

A vezérlő berendezés soros portját csatlakoztassa a monitor hátfalán található RS-232C jack aljzathoz.

MEGJEGYZES : Az RS-232C csatlakozó vezetékek nem tartozékai a monitornak.

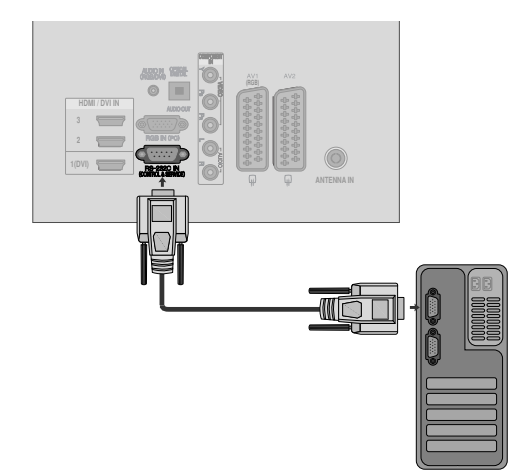

# **Csatlakozó típusa : 9 tüs D-Sub**

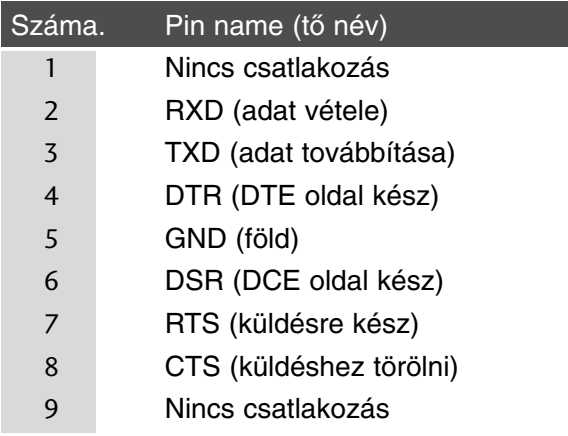

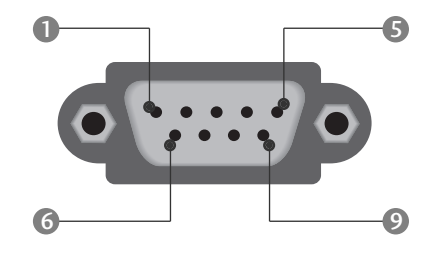

# **RS-232C konfigurációk**

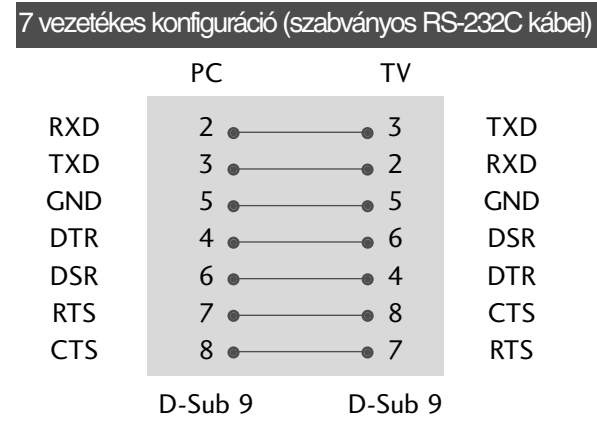

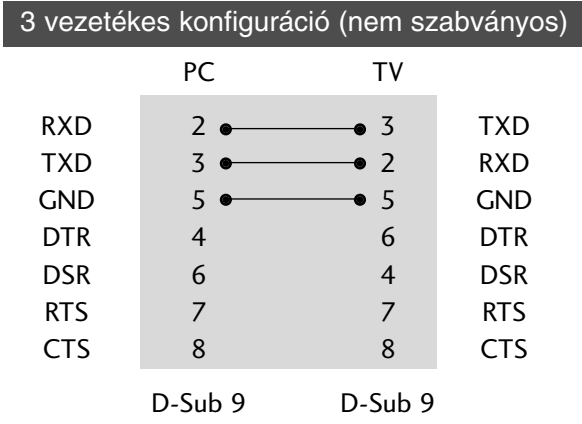

FÜGGELÉK

FÜGGELÉK

# **Az azonosító szám beírása**

Ezzel a funkcióval megadhatja a monitor azonosító számát. Tanulmányozza a 'Real Data Mapping1'. ▶ 109. oldal

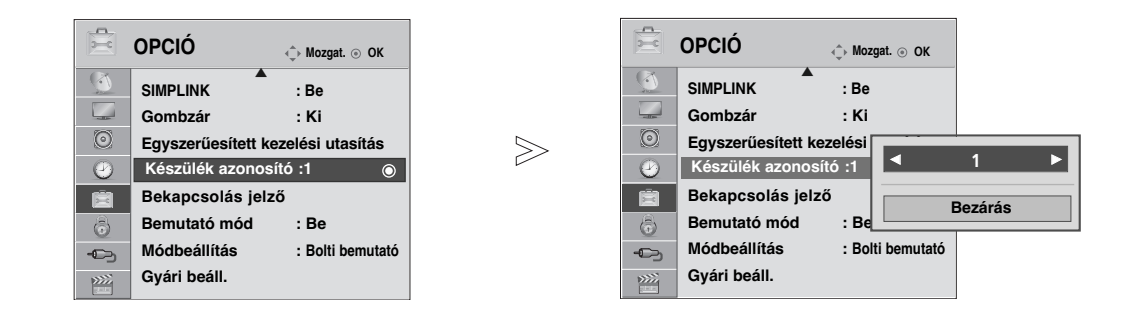

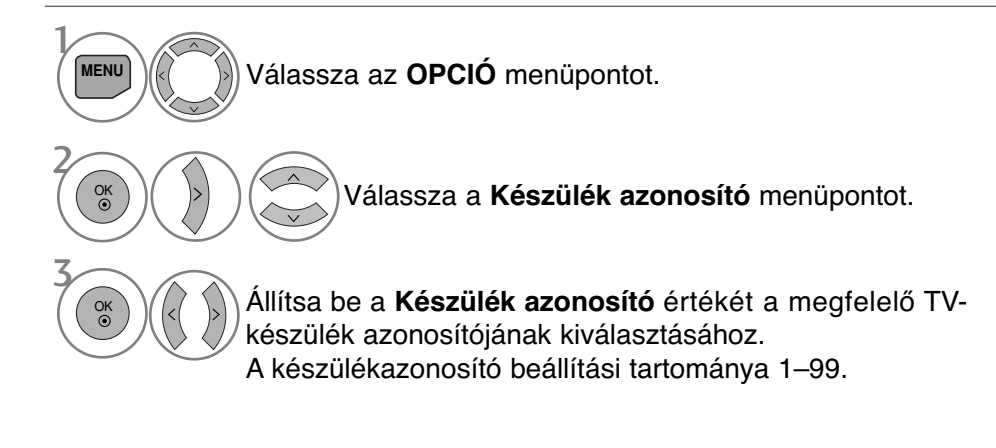

• A RETURN (VISSZATÉRÉS) gomb megnyomásával visszaléphet az előző menüképernyőre.

# **Kommunikációs paraméterek**

- Adatsebesség: 9600 bps (UART)
- Szóhosszúság: 8 bit
- Paritás: nincs
- Stop bit: 1 bit
- Kommunikációs kód: ASCII kód

Adat küldési/fogadási protokoll

■ Használjon keresztezett (átfordított) kábelt.

# *Adatküldés*

[Parancs1][Parancs2][ ][Set ID][ ][Adat][Cr]

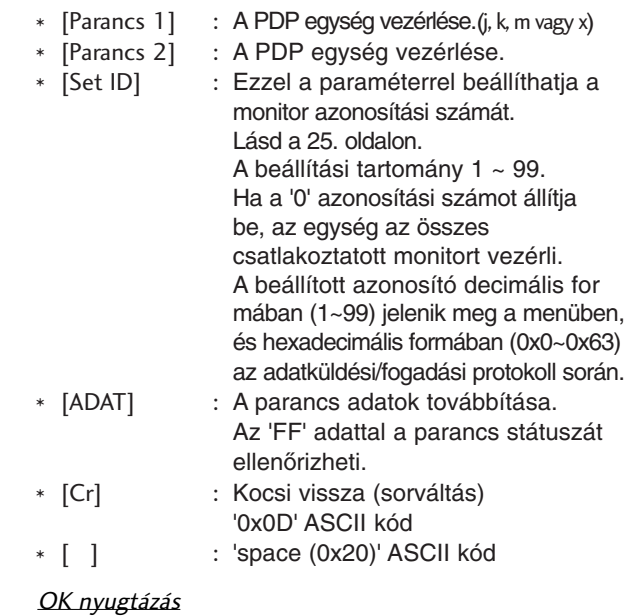

# [Parancs2][ ][Set ID][ ][OK][Adat][x]

\* A monitor az alábbi formátumú ACK (nyugtázási) jelet küld normál adatok esetén. Ha az adott pillanatban adatbeolvasás történik, az aktuális állapotot jelzi. Ha az adott pillanatban adatfelírás történik, az adatsor a PC számítógép adatait tartalmazza.

#### Hibe nyugtázás

[Parancs2][ ][Set ID][ ][NG][Adat][x]

\* A monitor az alábbi formátumú ACK (nyugtázási) jelet küld, ha egy nem elérhető funkció abnormális adatait fogadja, vagy ha kommunikációs hiba lépett fel.

# Parancs-sor lista

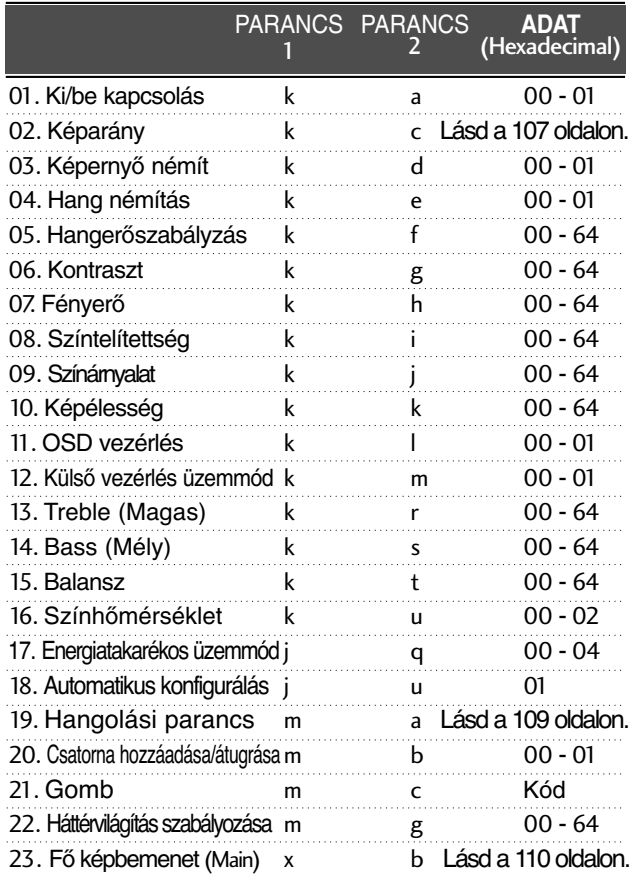

A 17–23 parancsok esetén a menü nem jelenik meg a képernyőn.

\* Megjegyzés: USB-műveletek végrehajtása közben (pl. DviX vagy EMF) a Power (ka) és a Key (mc) parancsokon kívül minden más parancs végrehajtása szünetel, Adat00: Illegális kódés a készülék NG parancsként kezeli azokat.

# 01. Ki/be kapcsolás (Parancs :k a)

A monitor ki- és bekapcsolásának vezérlése. Adatküldés

[k][a][ ][Set ID][ ][Adat][Cr]

Adat 00 : kikapcsolás 01 : bekapcsolás

Nyugtázás

## [a][ ][Set ID][ ][OK][Adat][x]

► A ki- és bekapcsolt állapot ellenőrzése. Adatküldés

[k][a][ ][Set ID][ ][FF][Cr]

#### Ack

## [a][ ][Set ID][ ][OK/NG][Adat][x]

\* Ha egy másik funkció küld 'FF' jelet a fenti formátumban, a nyugtázási adatok az adott funkcióra vonatkoznak. \* A készülék bekapcsolása során a képernyőn megjelenhet az OK Ack. (Művelet sikeres), az Error Ack. (Művelet sikertelen) visszaigazolás vagy egy másik üzenet.

# 02. Képarány (Parancs :k c) **(Főkép mérete)**

► A képernyő formátum kiválasztása. A képformátumot a Q.MENU (GYORS MENÜ), illetve a **KÉP** menü **Képarány** beállításában is megadhatja.

#### Adatküldés

## [k][c][ ][Set ID][ ][Adat][Cr]

- Adat 01 : normál képernyő (4:3)
	- 02 : normál képernyő (16:9)
- 09 : Levágás nélkül 0B : Full Wide (Teljes szélesség)
- 04 : Nagyítás
- 
- 06 : Eredeti
	-
- 
- 
- 10 1F : Cinema Zoom
- 
- (Mozinagyítás) 1 16
- 07 : 14:9
- Nyugtázás

## [c][ ][Set ID][ ][OK/NG][Adat][x]

- \* Számítógépes jelbemenet esetén a 16:9 és a 4:3 képarány közül választhat.
- \* DTV/HDMI (1080i 50Hz/60Hz, 720p 50Hz/60Hz, 1080p 24Hz/30Hz/50Hz/60Hz), Component(720p, 1080i, 1080p 50Hz/60Hz) módban a Levágás nélkül funkció nem használható.
- \* A Full Wide (Teljes szélesség) funkció csak ATV és AV1,2,3 üzemmódban használható.

# 03. Képernyő némítás (Parancs :k d)

► A képernyő némítás ki- és bekapcsolása.

#### Adatküldés

- [k][d][ ][Set ID][ ][Adat][Cr]
- Adat 00 : képernyő némítás kikapcsolás (kép bekapcsolás) Video mute off (Videó némítása ki)
	- 01 : képernyő némítás bekapcsolás (kép kikapcsolás)
	- 10 : Video mute on (Videó némítása be)

## Nyugtázás

## [d][ ][Set ID][ ][OK/NG][Adat][x]

\* Ha csak a Videó némítása funkció van bekapcsolva, a TV-n megjelenik a képernyőn megjelenő menü. Azonban, ha a Képkikapcsolás funkció aktív, a TV-n nem jelenik meg a képernyőn megjelenő menü.

## 04. **Hang némítás** (Parancs :k e)

A hang némítás ki- és bekapcsolása. A hang némítását a monitor távvezérlőjének MUTE gombjával is vezérelheti.

# Adatküldés

## [k][e][ ][Set ID][ ][Adat][Cr]

Adat 00 : hang némítás bekapcsolás (hang kikapcsolás) 01 : hang némítás kikapcsolás (hang bekapcsolás)

Nyugtázás

[e][ ][Set ID][ ][OK/NG][Adat][x]

# 05. **Hanger**≠**szabályzás** (Parancs :k f)

► A hangerő beállítása. A hangerőt a monitor távvezérlőjének hangerőszabályzó gombjaival is vezérelheti.

#### Adatküldés

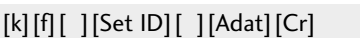

Adat Min : 00 ~ Max : 64

\* Tanulmányozza a 'Real Data Mapping1'-et (láds a 109. oldalon).

#### Nyugtázás

[f][ ][Set ID][ ][OK/NG][Adat][x]

## 06. **Kontrasz** (Parancs :k g)

 $\blacktriangleright$  A kép kontrasztjának beállítása. Akép kontrasztját a Képbeállító menüben is beállíthatja.

# Adatküldés

# [k][g][ ][Set ID][ ][Adat][Cr]

Adat Min : 00 ~ Max : 64

\* Tanulmányozza a 'Real Data Mapping1'-et (láds a 109. oldalon).

Nyugtázás

[g][ ][Set ID][ ][OK/NG][Adat][x]

# 07.**Fényer**≠ (Parancs :k h)

 $\blacktriangleright$  A kép fényerejének beállítása. Akép fényerejének a Képbeállító menüben is beállíthatja.

Adatküldés

[k][h][ ][Set ID][ ][Adat][Cr]

Adat Min : 00 ~ Max : 64

\* Tanulmányozza a 'Real Data Mapping1'-et (láds a 109. oldalon). Nyugtázás

# [h][ ][Set ID][ ][OK/NG][Adat][x]

# 08. **Színtelítettség** (Parancs :k i)

 $\blacktriangleright$  A kép színtelítettségének beállítása. Akép színtelítettségét a Képbeállító menüben is beállíthatja.

Adatküldés

# [k][i][ ][Set ID][ ][Adat][Cr]

Adat Min : 00 ~ Max : 64

\* Tanulmányozza a 'Real Data Mapping1'-et (láds a 109. oldalon).

## Nyugtázás

[i][ ][Set ID][ ][OK/NG][Adat][x]

# 09. **Színárnyalat** (Parancs :k j)

 $\blacktriangleright$  A kép színárnyalatainak beállítása.

A kép színárnyalatait a Képbeállító menüben is beállíthatja. Adatküldés

[k][j][ ][Set ID][ ][Adat][Cr]

Adat Piros : 00 ~ Zöld : 64 \* Tanulmányozza a 'Real Data Mapping1'-et (láds a 109. oldalon).

Nyugtázás

[j][ ][Set ID][ ][OK/NG][Adat][x]

# 10. **Képélesség** (Parancs :k k)

A kép élességét beállítása.

A kép élességét a Képbeállító menüben is beállíthatja. Adatküldés

[k][k][ ][Set ID][ ][Adat][Cr]

Adat Min : 00 ~ Max : 64

\* Tanulmányozza a 'Real Data Mapping1'-et (láds a 109. oldalon).

Nyugtázás

[k][ ][Set ID][ ][OK/NG][Adat][x]

# 11. **OSD vezérlés** (Parancs :k l)

► A képernyő kijelzés (OSD) ki- és bekapcsolása.

## Adatküldés

[k][l][ ][Set ID][ ][Adat][Cr]

Nyugtázás Adat 0 : OSD kikapcsolás 1 : OSD bekapcsolás

[l][ ][Set ID][ ][OK/NG][Adat][x]

# 12. **Küls**≠ **vezérlés üzemmód** (Parancs :k m)

▶ A monitor előlapján lévő kezelőszervek és a távvezérlő lezárására szolgál.

Adatküldés

[k][m][ ][Set ID][ ][Adat][Cr]

Adat 00 : Lock kikapcsolás 01 : Lock bekapcsolás

## Nyugtázás

[m][ ][Set ID][ ][OK/NG][Adat][x]

- \* Ha nem használja a távirányítót, állítsa be ezt a módot. A tápellátás be- és kikapcsolása esetén a külső vezérlési zárolás kikapcsol.
- \* A készülék tápellátás kapcsolója megfelelően működik.

# 13. **Treble (Magas)** (Parancs: k r)

A magas hangtartomány szintjének beállítása. A magas hangtartomány szintjét az AUDIO (HANG) menüben is beállíthatia. Adatküldés

[k][r][ ][Set ID][ ][Adat][Cr] Adat Min : 00 ~ Max : 64

\* Tanulmányozza a 'Real Data Mapping1'-et (láds a 109. oldalon).

Nyugtázás

[r][ ][Set ID][ ][OK/NG][Adat][x]

# 14. **Bass (Mély)**(Parancs: k s)

A mély hangtartomány szintjének beállítása. A mély hangtartomány szintjét az AUDIO (HANG) menüben is beállíthatja.

Adatküldés

[k][s][ ][Set ID][ ][Adat][Cr]

Adat Min : 00 ~ Max : 64

\* Tanulmányozza a 'Real Data Mapping1'-et (láds a 109. oldalon).

Nyugtázás

[s][ ][Set ID][ ][OK/NG][Data][x]

# 15. **Balansz** (Parancs :k t)

Balansz állítás.

A balansz állíthatja még az AUDIO menüben is.

# Adatküldés

[k][t][ ][Set ID][ ][Adat][Cr]

Adat Min:  $00 \sim Max : 64$ 

\* Tanulmányozza a 'Real Data Mapping1'-et (láds a 109. oldalon).

Nyugtázás

[t][ ][Set ID][ ][OK/NG][Adat][x]

# 16. **Szính**≠**mérséklet** (Parancs :k u)

► A színhőmérséklet állítása.

Adatküldés

[k][u][ ][Set ID][ ][Adat][Cr]

Adat 00: Normál 01: Hüvös 02: Meleg

## Nyugtázás

[u][ ][Set ID][ ][OK/NG][Adat][x]

#### 17.**Energy Saving (Energiatakarékos üzemmód)** (Parancs: j q)

<sup>G</sup> A TV energiafogyasztásának csökkentése. Az ener- giatakarékosság beállítására az OPCIÓ menüben is van lehetőség.<br>Adatküldés

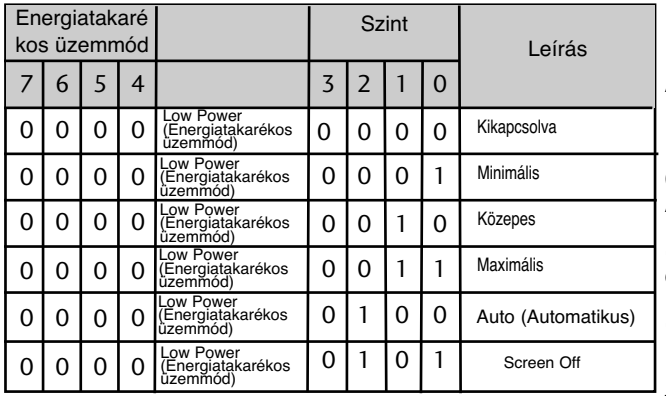

#### [j][q][ ][Set ID][ ][Adat][Cr]

#### Nyugtázás

[q][ ][Set ID][ ][OK/NG][Data][x]

## 18. **Automatikus állítás** (Parancs :j u)

Ezzel a funkcióval automatikusan beállíthatja a képkivágás pozícióját és megszüntetheti a kép remegését.

Adatküldés

[j][u][ ][Set ID][ ][Adat][Cr]

Adat 01: Beállítás

Nyugtázás

[u][ ][Set ID][ ][OK/NG][Adat][x]

## 19. **Hangolási parancs** (Parancs :m a)

A csatorna áthangolása pontosan megadott értékre. Adatküldés

Adat 00: Csatorna felső értéke [m][a][ ][Set ID][ ][Adat0][ ][Adat1][ ][Adat2][Cr]

Adat 01: Csatorna alsó értéke Pl. 47-es csat. -> 00 2F (2FH) 394-es csat. -> 01 8A (18AH) DTV 0-s csat. -> Érdektelen Adat 02: 0x00 : ATV-főcsatorna 0x10: DTV-főcsatorn 0x20 : Radio (Rádió) Csatorna-adattartomány Analóg – Min.: 00 – Max.: 63 (0 – 99) Digitális – Min.: 00 – Max.: 3E7 (0 – 999) (Kivéve Svédország, Finnország, Norvégia, Dánia és Írország esetén) Digitális – Min.: 00 – Max.: 270F (0 – 9999)

(Csak Svédország, Finnország, Norvégia, Dánia és Írország esetén)

## Nyugtázás

[a][ ][Set ID][ ][OK/NG][Adat][x]

Adat Min: 00 ~ Max: 7DH

# **20. Csatorna hozzáadása/átugrása (parancs: m b)**

▶ Az aktuális program átugrásának beállítása. Adatküldés

[m][b][ ][Set ID][ ][Adat][Cr]

Adat 00 : Átugrás 01 : hozzáad

Nyugtázás

[b][ ][Set ID][ ][OK/NG][Adat][x]

#### \* **Valós adattérképezés 1**

00 : 0 fokozat A : 10-es fokozat (Készülékazonosító 10) ÷ F : 15-ös fokozat (Készülékazonosító 15) 10 : 16-os fokozat (Készülékazonosító 16) 64 : 100-as fokozat 6E: 110-es fokozat 73 : 115-ös fokozat  $74:116$ -os C7: 199-as fokozat FE: 254-as fokozat FF: 255-as fokozat

# 21. **Gomb** (Parancs :m c)

G IR távirányítású kód küldése. Adatküldés

Adat Kód - Lásd: 103. oldal [m][c][ ][Set ID][ ][Adat][Cr]

Nyugtázás [c][ ][Set ID][ ][OK/NG][Adat][x]

# 22. **Háttérvilágítás szabályozása** (Parancs :m g)

G A háttérvilágítás vezérlése.

Adatküldés

[m][g][ ][Set ID][ ][Adat][Cr]

Adat: adat Minimális: 00 – Maximális: 64 (\* hexadecimális kóddal küldve)

## Nyugtázás

[g][ ][Set ID][ ][OK/NG][Adat][x]

# 23. Fő képbemenet (Main) (Parancs :x b)

G Akészülék bemeneti jelforrásának kiválasztása a főképhez. Adatküldés

Adat Szerkezet [x][b][ ][Set ID][ ][Adat][Cr]

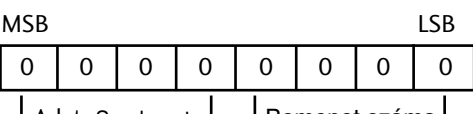

LAdat Szerkezet - LBemenet száma

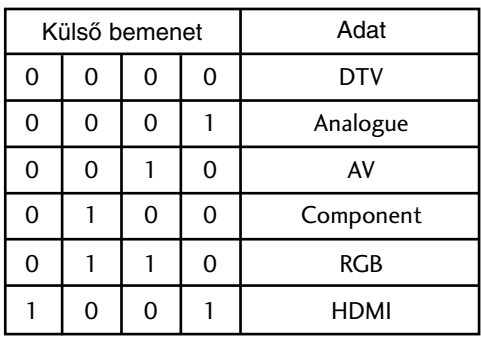

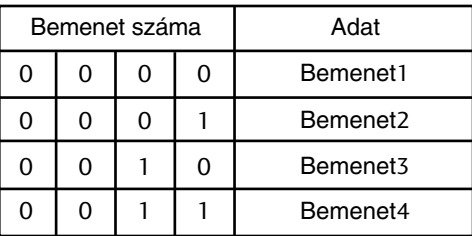

Nyugtázás

[b][ ][Set ID][ ][OK/NG][Adat][x]

# **Megjegyzés a nyílt forráskódú szoftverhez**

A termékben használt GPL futtatható fájlok és LGPL/MPL könyvtárak a GPL2.0/LGPL2.1/MPL1.1 licencmegállapodás hatálya alá esnek:

GPL FUTTATHATÓ FÁJLOK:

- Linux kernel 2.6
- busybox
- lzo

LGPL KÖNYVTÁRAK:

• uClibc

MPL KÖNYVTÁRAK:

• Nanox

Az LG Electronics vállalja, hogy a forráskódot egy CD-ROM-on az ügyfél rendelkezésére bocsátja, amennyiben az ügyfél vállalja az ezzel járó költségeket (adathordozó, szállítás és kezelési költség). A CD-ROM igényléséhez küldjön egy e-mailt az LG Electronics számára a következő e-mail címre: opensource@lge.com

Ez az ajánlat az LG Electronics termék forgalomba hozatalától számított három (3) évig érvényes.

A GPL, LGPL és MPL engedélyek másolatát a következő honlapról lehet letölteni:

http://www.gnu.org/licenses/old-licenses/gpl-2.0.html és http://www.gnu.org/licenses/old-licenses/lgpl-2.1.html, http://www.mozilla.org/MPL/MPL-1.1.html.

A GPL és LGPL licencek fordításai elérhetők a http://www.gnu.org/licenses/old-licenses/gpl-2.0 translations.html és http://www.gnu.org/licenses/old-licenses/lgpl-2.1-translations.html webhelyen.

Ez a szoftver részben az Independent JPEG Group munkáján alapul. Copyright © 1991 – 1998, Thomas G. Lane.

A termék a következőket tartalmazza:

- libpng könyvtár: copyright © 2004 Glenn Randers-Pehrson
- Zlib tömörítési könyvtár: Copyright © 1995-2002 Jean-loup Gailly and Mark Adler.
- Tinyxml könyvtár: copyright (c) 2000-2006 Lee Thomason.

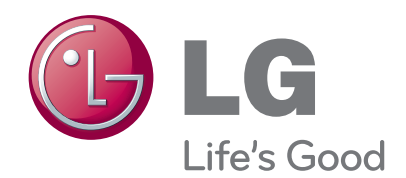

Jegyezze fel a készülék típuskódját és gyári számát. Ezeket a hátsó burkolaton található címkén láthatja. Ezekre a kódokra szüksége lesz, ha akészülék javításra szorul.

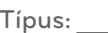

Gyári szám :